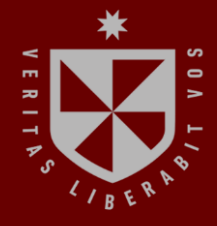

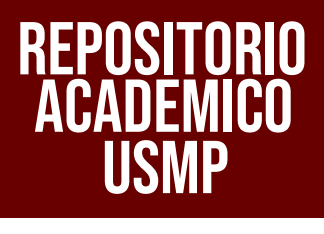

**FACULTAD DE INGENIERÍA Y ARQUITECTURA ESCUELA PROFESIONAL DE INGENIERÍA CIVIL**

**ANÁLISIS DINÁMICO NO LINEAL CON ACELEROGRAMAS SINTÉTICOS PARA DETERMINAR EL NIVEL DE DESEMPEÑO SÍSMICO SEGÚN LA NORMA ATC40 DE UNA EDIFICACIÓN DE 6 NIVELES DEL HOSPITAL REGIONAL UBICADO EN LA PROVINCIA CHICLAYO – DEPARTAMENTO LAMBAYEQUE**

> **TTT PRESENTADA POR MARCO ANTHONY REYES PISFIL TATIANA ABIGAIL SANTAMARIA CERNA**

 $\epsilon$ 

ഗ

**ASESORES JUAN MANUEL OBLITAS SANTA MARÍA ERNESTO ANTONIO VILLAR GALLARDO**

**TESIS**

**PARA OPTAR EL TÍTULO PROFESIONAL DE INGENIERO CIVIL**

**CHICLAYO – PERÚ**

**2023**

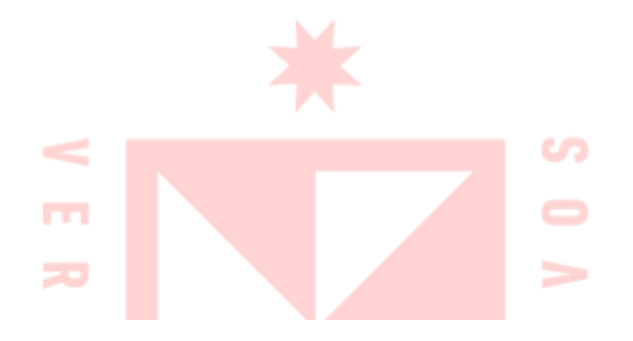

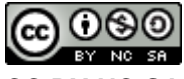

### **CC BY-NC-SA Reconocimiento – No comercial – Compartir igual**

El autor permite transformar (traducir, adaptar o compilar) a partir de esta obra con fines no comerciales, siempre y cuando se reconozca la autoría y las nuevas creaciones estén bajo una licencia con los mismos términos. <http://creativecommons.org/licenses/by-nc-sa/4.0/>

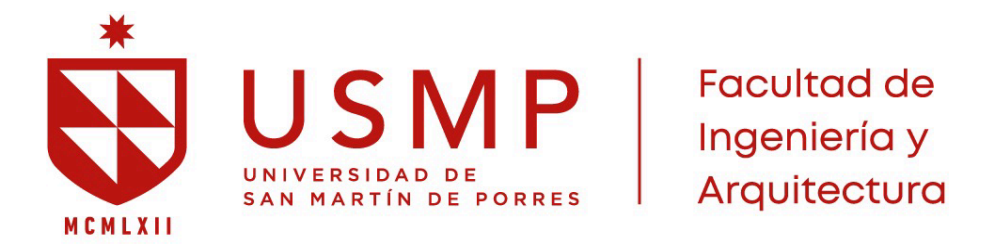

**ESCUELA PROFESIONAL DE INGENIERÍA CIVIL**

# **ANÁLISIS DINÁMICO NO LINEAL CON ACELEROGRAMAS SINTÉTICOS PARA DETERMINAR EL NIVEL DE DESEMPEÑO SÍSMICO SEGÚN LA NORMA ATC40 DE UNA EDIFICACIÓN DE 6 NIVELES DEL HOSPITAL REGIONAL UBICADO EN LA PROVINCIA CHICLAYO - DEPARTAMENTO LAMBAYEQUE**

**PARA OPTAR EL TÍTULO PROFESIONAL DE INGENIERO CIVIL**

**PRESENTADO POR MARCO ANTHONY REYES PISFIL TATIANA ABIGAIL SANTAMARIA CERNA**

**ASESORES JUAN MANUEL OBLITAS SANTA MARÍA ERNESTO ANTONIO VILLAR GALLARDO**

> **CHICLAYO – PERÚ 2023**

Dedico esta investigación a mis padres Luis Reyes y Carmen Pisfil, quienes siempre me han apoyado en todo momento, por su dedicación, sacrificio y amor, que me han ayudado a llegar hasta aquí y me han enseñado el valor del esfuerzo y la perseverancia.

A mi hermana Pricila, quien siempre ha estado a mi lado apoyándome para superar cualquier reto y seguir adelante.

A mi enamorada Tatiana por su constante motivación y por creer en mi para realizar este logro.

A mis queridas mascotas, Chale y Estrellita quienes han sido mi compañía fiel durante todo este proceso.

Dedico esta investigación a mis queridos padres, Jorge Santamaria y Silvia Cerna les expreso mi agradecimiento por el amor y el constante apoyo, he logrado llegar hasta este momento y convertirme en la persona que soy hoy.

A mi hermano Carlos por su cariño motivación constante.

A mi abuelita Margarita, quiero dedicarle un especial agradecimiento por su infinito amor y comprensión, siempre estaré agradecida por todo lo que ha hecho por mí.

A mi enamorado Marco por su amor y paciencia constante, para poder concluir este logro.

Nuestro agradecimiento a Dios, por brindarnos salud, y permitir alcanzar nuestros objetivos, que nos han llevado a superar cada obstáculo y a crecer a lo largo de este arduo camino académico.

Al Ing. Ramos Brast, por su tiempo, paciencia y su compromiso en guiarnos con su mentoría al éxito de la presente investigación.

Al Ing. Olarte Navarro, quien nos facilitó los equipos necesarios para el desarrollo de nuestros ensayos en la presente investigación.

Nuestro agradecimiento a cada ingeniero que ha contribuido a nuestra formación profesional a lo largo de estos años, brindándonos la oportunidad de aprender de sus experiencias y conocimientos.

### **RESUMEN**

<span id="page-6-0"></span>En los últimos 277 años, se ha venido acumulando una gran cantidad de energía en la costa central del Perú, lo que conllevará a la ocurrencia de sismos de gran magnitud. Por consiguiente, resulta crucial que las estructuras esenciales, como los hospitales, sean diseñadas para resistir sus impactos.

La presente investigación determina el nivel de desempeño sísmico según la norma ATC-40 aplicando un análisis dinámico no lineal con acelerogramas sintéticos en una edificación de 6 niveles del Hospital Regional ubicado en la provincia de Chiclayo – departamento Lambayeque.

El estudio tiene un diseño no experimental con enfoque cuantitativo y un alcance explicativo, la muestra es una edificación de muros estructurales de seis niveles con un área de 2529.36 m2, que pertenece al Hospital Regional de Lambayeque.

Como resultado del ensayo vibracional ambiental se obtuvo un periodo del suelo máximo de 0.18 segundos y un periodo máximo en estructura de 0.45 segundos. Se determinó una velocidad de onda de corte (Vs30) de 409 m/s; mediante la aplicación del análisis dinámico no lineal se encontraron derivas máximas de 0.017 m en la dirección X y 0.0076 m en la dirección Y para un sismo máximo.

Se concluye que la estructura se encuentra entre un nivel de desempeño de ocupación inmediata y seguridad de vida, para registros sísmicos similares al sismo de Lima de 1966 (Intensidad IX), sismo de Ancash de 1970 (Intensidad IX) y el sismo de Loreto de 2019 (Intensidad VI).

**Palabras clave:** análisis dinámico no lineal, acelerogramas, desempeño sísmico, ensayo vibracional ambiental, muros estructurales, registros sísmicos históricos.

v

## **ABSTRACT**

<span id="page-7-0"></span>Over the last 277 years, a large amount of energy has been accumulating in the central coast of Peru, which will lead to the occurrence of large earthquakes. Therefore, it is crucial that essential structures, such as hospitals, are designed to withstand their impacts.

The present investigation determines the level of seismic performance according to the ATC-40 standard by applying a nonlinear dynamic analysis with synthetic accelerograms in a 6-story building of the Regional Hospital located in the province of Chiclayo - Lambayeque department.

The study has a non-experimental design with a quantitative approach and an explanatory scope, the sample is a six-story structural wall building with an area of 2529.36 m2, which belongs to the Regional Hospital of Lambayeque.

As a result of the environmental vibrational test, a maximum ground period of 0.18 seconds and a maximum period in structure of 0.45 seconds were obtained. A shear wave velocity (Vs30) of 409 m/s was determined; through the application of the nonlinear dynamic analysis, maximum drifts of 0.017 m in the X direction and 0.0076 m in the Y direction were found for a maximum earthquake.

It is concluded that the structure is between a performance level of immediate occupancy and life safety, for seismic records similar to the Lima earthquake of 1966 (Intensity IX), Ancash earthquake of 1970 (Intensity IX) and the Loreto earthquake of 2019 (Intensity VI).

**Keywords**: nonlinear dynamic analysis, accelerograms, seismic performance, environmental vibrational testing, structural walls, historical seismic records.

vi

**Reporte de similitud** 

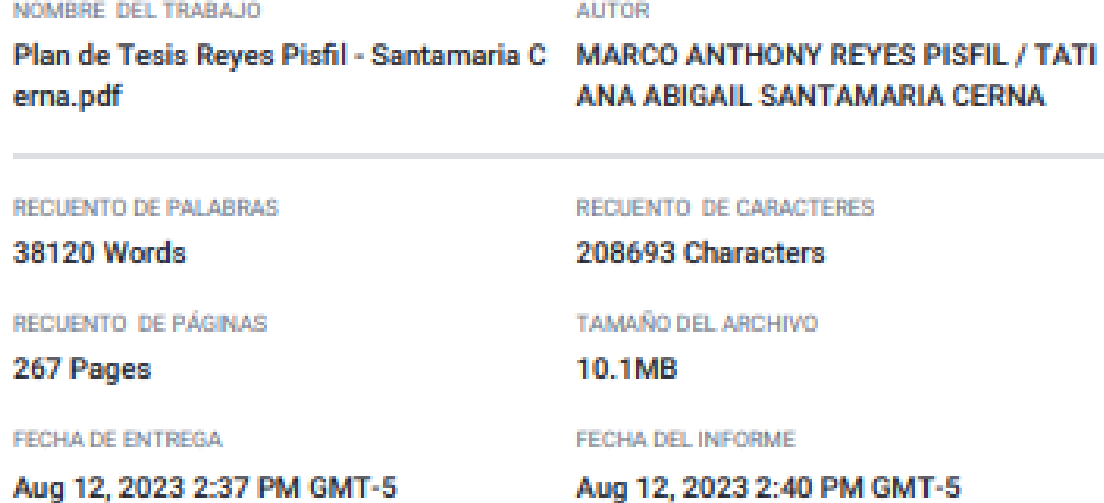

#### · 15% de similitud general

El total combinado de todas las coincidencias, incluidas las fuentes superpuestas, para cada base o

- 13% Base de datos de Internet
- · Base de datos de Crossref
- 2% Base de datos de publicaciones
- Base de datos de contenido publicado de Crossr
- · 9% Base de datos de trabajos entregados

### · Excluir del Reporte de Similitud

· Material bibliográfico

- Coincidencia baja (menos de 10 palabras)

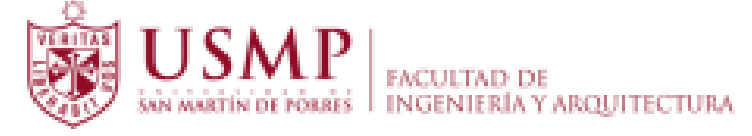

# **Biblioteca FIA**

Jume

Juana Chunga Rodríguez Bibliotecóloga

### **INTRODUCCIÓN**

<span id="page-9-0"></span>El Perú está ubicado en el cinturón de fuego del Pacífico, una zona de alta sismicidad donde existe la mayor concentración al 85% de acción sísmica de todo el mundo. Existen registros sísmicos desde el año 1513 según el Instituto Geofísico del Perú (Instituto Geofísico del Perú, 2022) entre los más representativos se menciona al terremoto de 2007 en Pisco con una magnitud de 8.0 clasificado como uno de los terremotos más violentos acontecidos en el Perú y el terremoto del 2019 en Loreto que tuvo una magnitud de 8, dejando como consecuencias pérdidas humanas, viviendas totalmente destruidas, así como hospitales dañados y hasta colapsados.

En el caso de la región Lambayeque, la sismicidad histórica es escasa ya que se encuentra en un prolongado silencio sísmico, debido a que los registros históricos de terremotos datan de 1606; el último sismo del 2022 en el departamento de Lambayeque tuvo como magnitud 4.4 con epicentro localizado en 120 km al oeste de Pimentel, Chiclayo – Lambayeque tal como lo indica IGP.

En nuestro país no hay una normativa que indique como evaluar el desempeño sísmico de una estructura existente ante un evento sísmico, sólo brindan protección contra sismos ante sismos atípicos, descuidando situaciones cómo los daños causados por sismos con periodos de retornos más frecuentes. Por tal motivo es esencial el investigar y realizar el desempeño sísmico de las estructuras principalmente en edificaciones esenciales, cuya función no debería interrumpirse ante los diferentes niveles de amenaza sísmica con el fin de proteger la vida de la población.

Con el propósito de determinar el nivel de desempeño sísmico según la norma ATC-40 en una edificación de 6 niveles del Hospital Regional ubicado en la provincia de Chiclayo, en la presente investigación:

Se determina las frecuencias naturales del suelo y de la estructura de la edificación de 6 niveles del Hospital Regional de Lambayeque; para lograr este objetivo se realizó un ensayo vibracional en la zona in situ, siendo un total de 11 puntos analizados (4 en suelo y 7 en estructura), para este ensayo se utilizó un sismógrafo de banda ancha de marca Geobox, con el cual se tomó las lecturas de las frecuencias en las direcciones Norte, Este y Vertical en cada punto, las mediciones de cada punto en

vii

suelo tuvieron una duración de 30 minutos, mientras que las mediciones en estructura fueron de 3 minutos.

Se identifican los registros sísmicos históricos, para cumplir este objetivo se seleccionaron 3 registros sísmicos de la base de datos del Instituto Geofísico del Perú, siendo el primer registro de la Estación sísmica Parque de la Reserva del Sismo de Lima y Callao de 1966 con intensidad de IX en escala de Mercalli y una profundidad de 64 km, el segundo registro de la estación sísmica Parque de la Reserva del Sismo en Ancash de 1970 con intensidad de IX en escala de Mercalli y una profundidad de 13 km, el tercer registro y último registro del sismo en Loreto de 2019 con una intensidad de VI en escala de Mercalli.

Se genera acelerogramas sintéticos para la aplicación del análisis dinámico no lineal mediante los registros sísmicos históricos seleccionados y espectros de pseudoaceleraciones para sismo de diseño, sismo de servicio y sismo máximo, empleando los programas: SeismoSignal y Etabs, donde se realizó es escalamiento de los acelerogramas reales.

Inicialmente se realizó una encuesta a 12 profesionales, entre ingenieros civiles y arquitectos sobre la importancia de la evaluación del nivel de desempeño del Hospital Regional de Lambayeque, siendo este el nosocomio más importante de la región, posteriormente se realizó un ensayo de vibración ambiental para determinar los periodos y frecuencias en terreno natural y la estructura, mediante los programas Geopsy se analizaron estas frecuencias para obtener las curvas H/V y a través del software Dinver se determinó las velocidades de ondas de corte para cada punto para clasificar el tipo de suelo in situ.

Se generaron acelerogramas sintéticos, debido a la ausencia de sismos significativos en la región, se realizó un análisis dinámico no lineal para después determinar el nivel de desempeño sísmico de la estructura, para ello se empleó el software SeismoSignal y Etabs V18.

La importancia de esta investigación reside en conocer el nivel de desempeño sísmico de la edificación más representativa del Hospital Regional de Lambayeque a través del análisis dinámico no lineal empleando acelerogramas sintéticos y de esta

viii

manera verificar si la estructura garantiza la seguridad y la protección de la población ante eventos sísmicos.

La presente investigación se divide en diferentes secciones:

En el Capítulo I se aborda la descripción del problema, se formulan tanto el problema general como los problemas específicos, se establecen los objetivos de la investigación, se justifica su relevancia e importancia, y se evalúa la viabilidad del estudio.

En el Capítulo II se describen los antecedentes a nivel internacional y nacional, se presentan las bases teóricas utilizadas en el estudio, se definen los términos y se plantean tanto las hipótesis generales como las específicas

En el Capítulo III se define el diseño de investigación, la población y muestra; se especifica los técnicas e instrumentos de recolección de datos, la operacionalización de las variables y se detalla el procesamiento de la investigación.

En el Capítulo IV se explica el desarrollo de la investigación, el ensayo de vibración ambiental, la elaboración de acelerogramas sintéticos, la aplicación del análisis dinámico no lineal y la determinación del nivel de desempeño sísmico de la estructura.

En el Capítulo V se presentan los resultados obtenidos de la investigación, los cuales se basan en los objetivos establecidos previamente.

En el Capítulo VI se presenta la discusión de los resultados obtenidos con las hipótesis planteadas y los antecedentes internacionales y nacionales.

Por último, se presentan las conclusiones correspondientes, así como las recomendaciones, la bibliografía y los anexos que respaldan el estudio realizado.

ix

# **ÍNDICE GENERAL**

<span id="page-12-0"></span>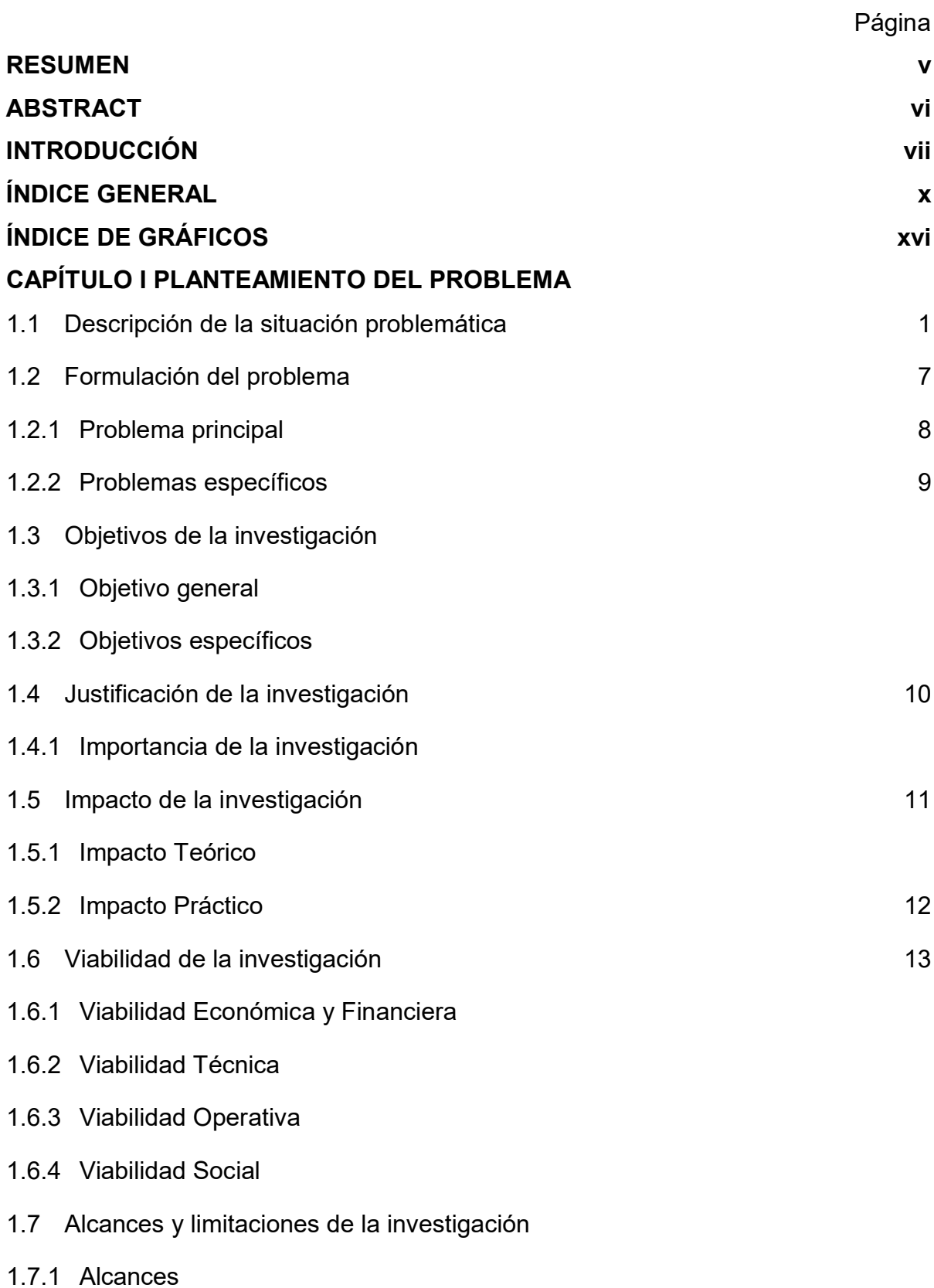

Página

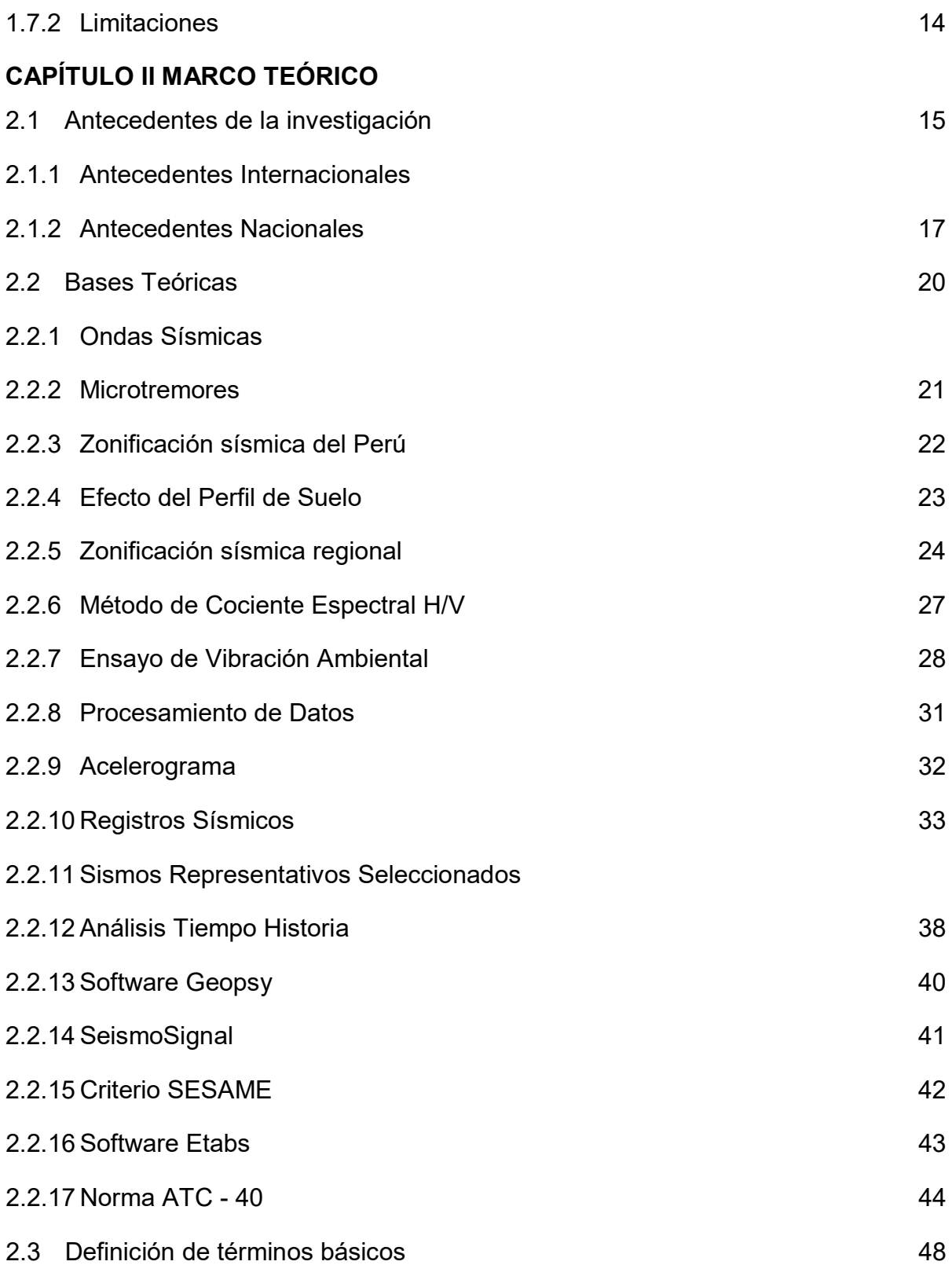

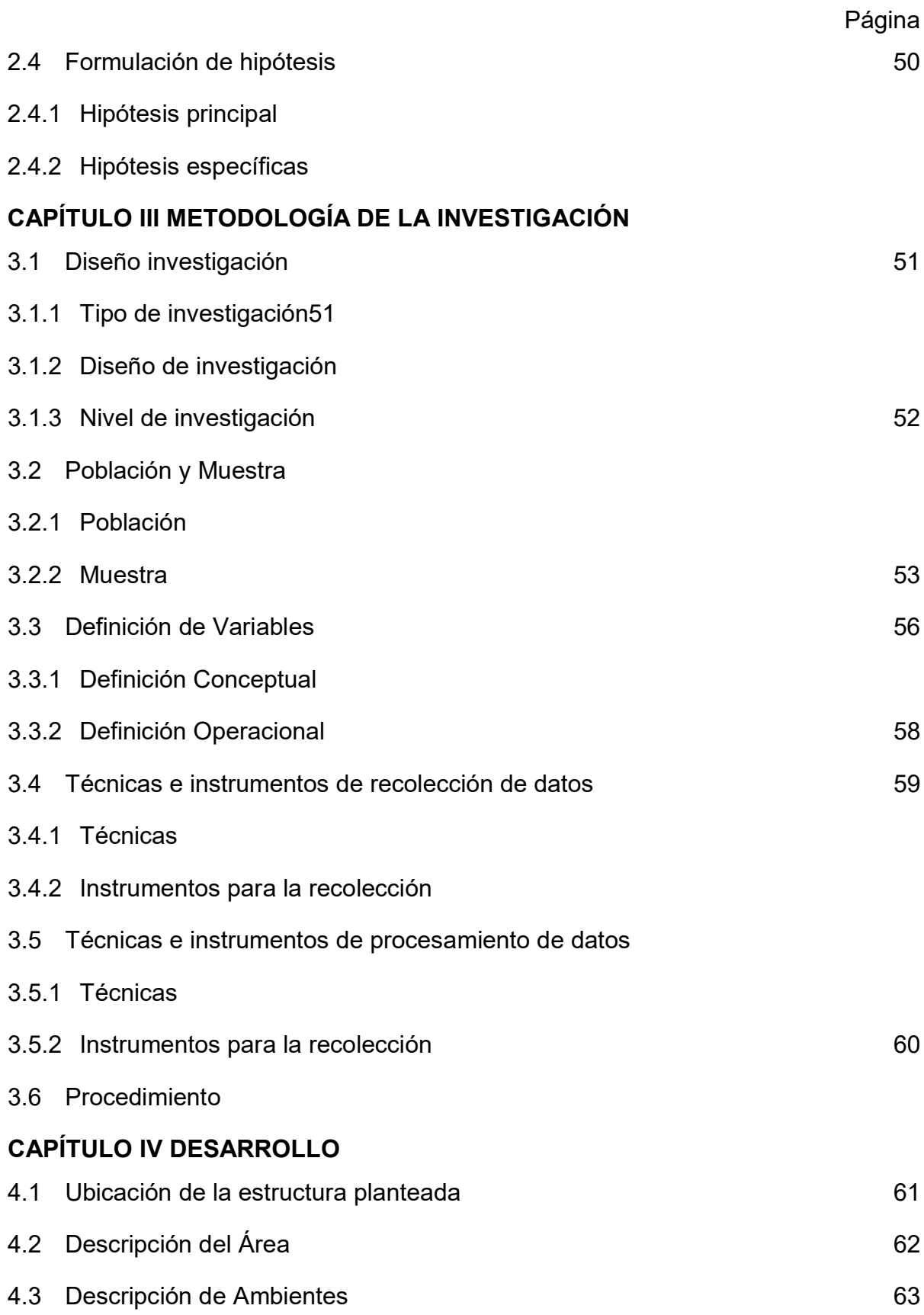

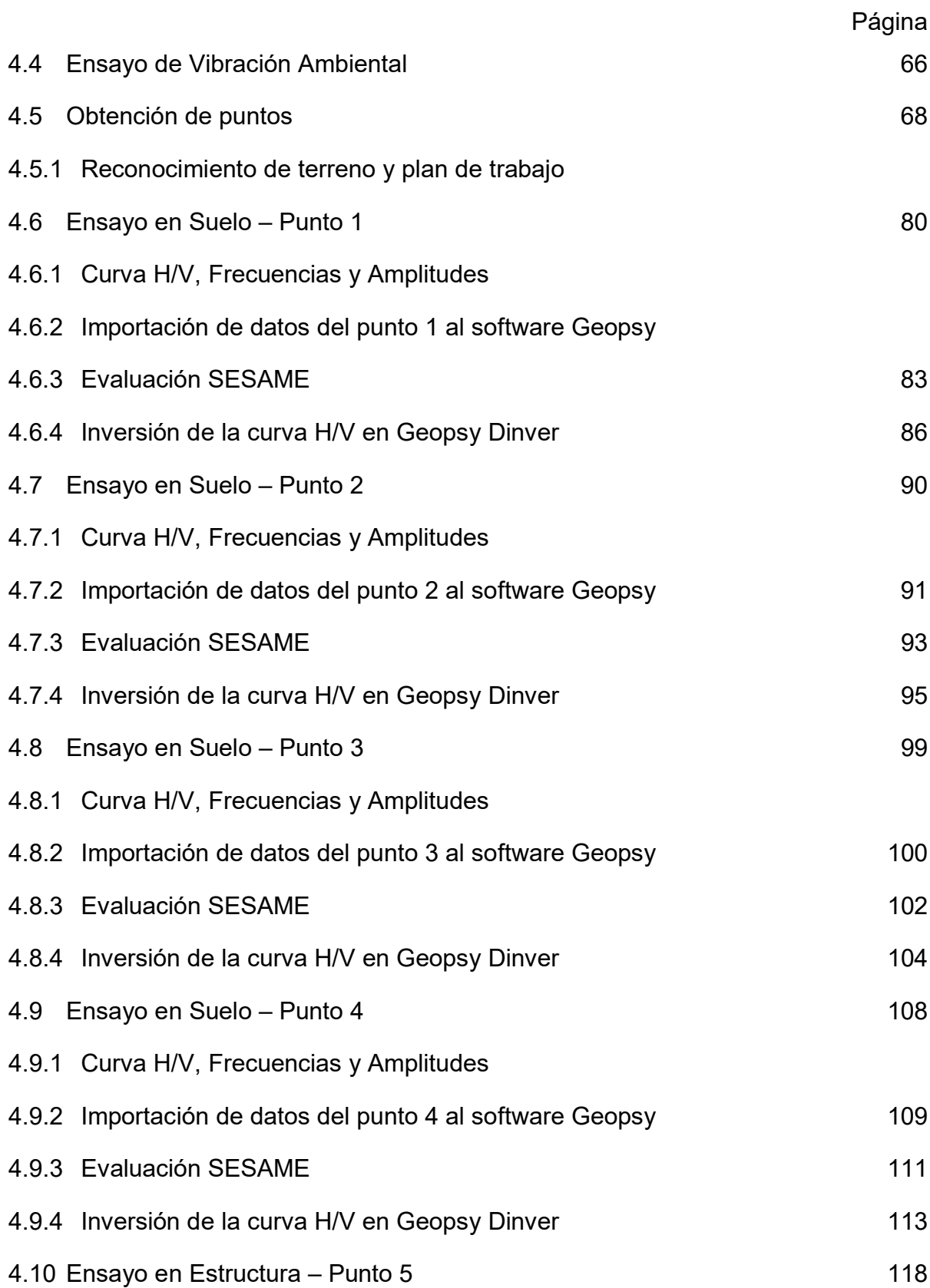

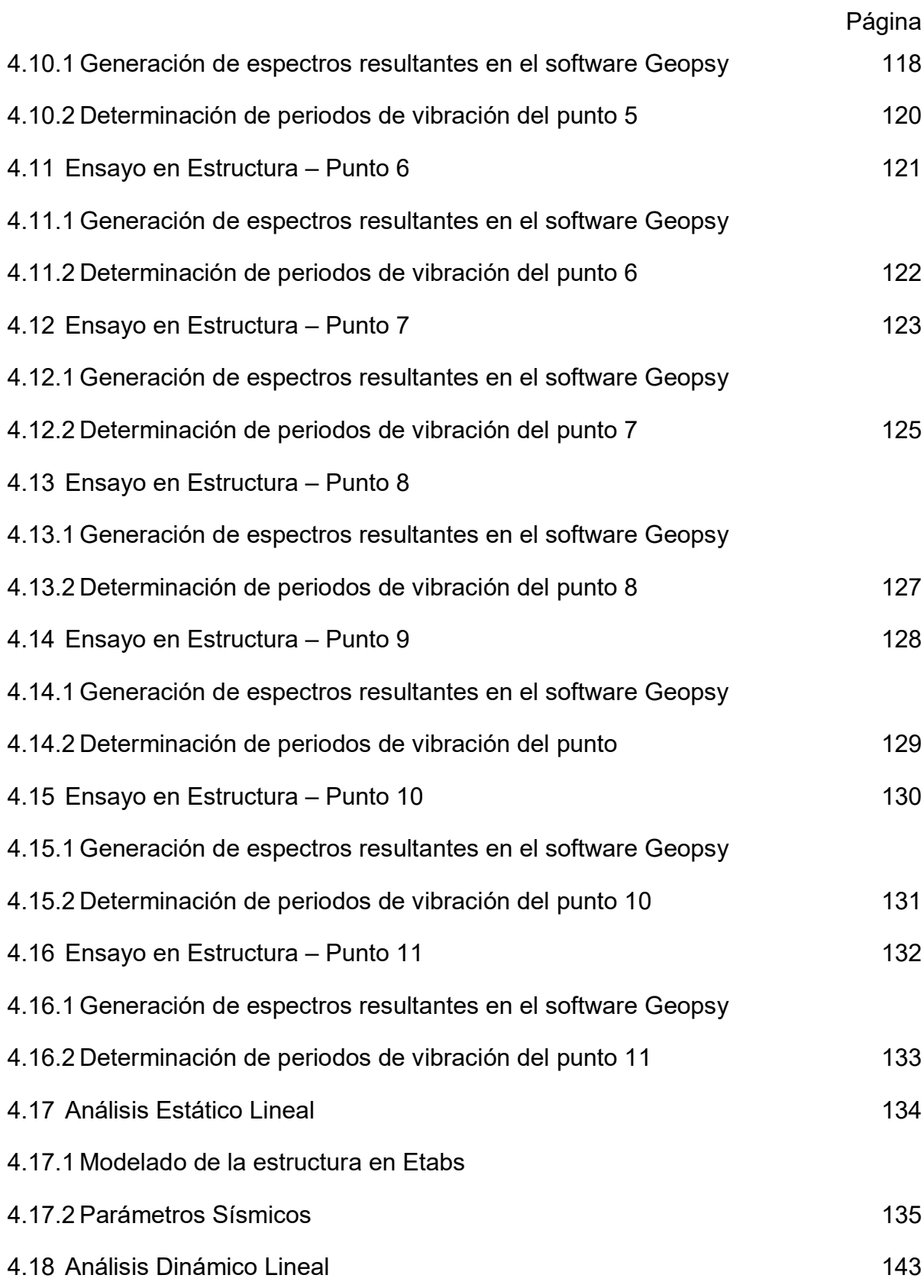

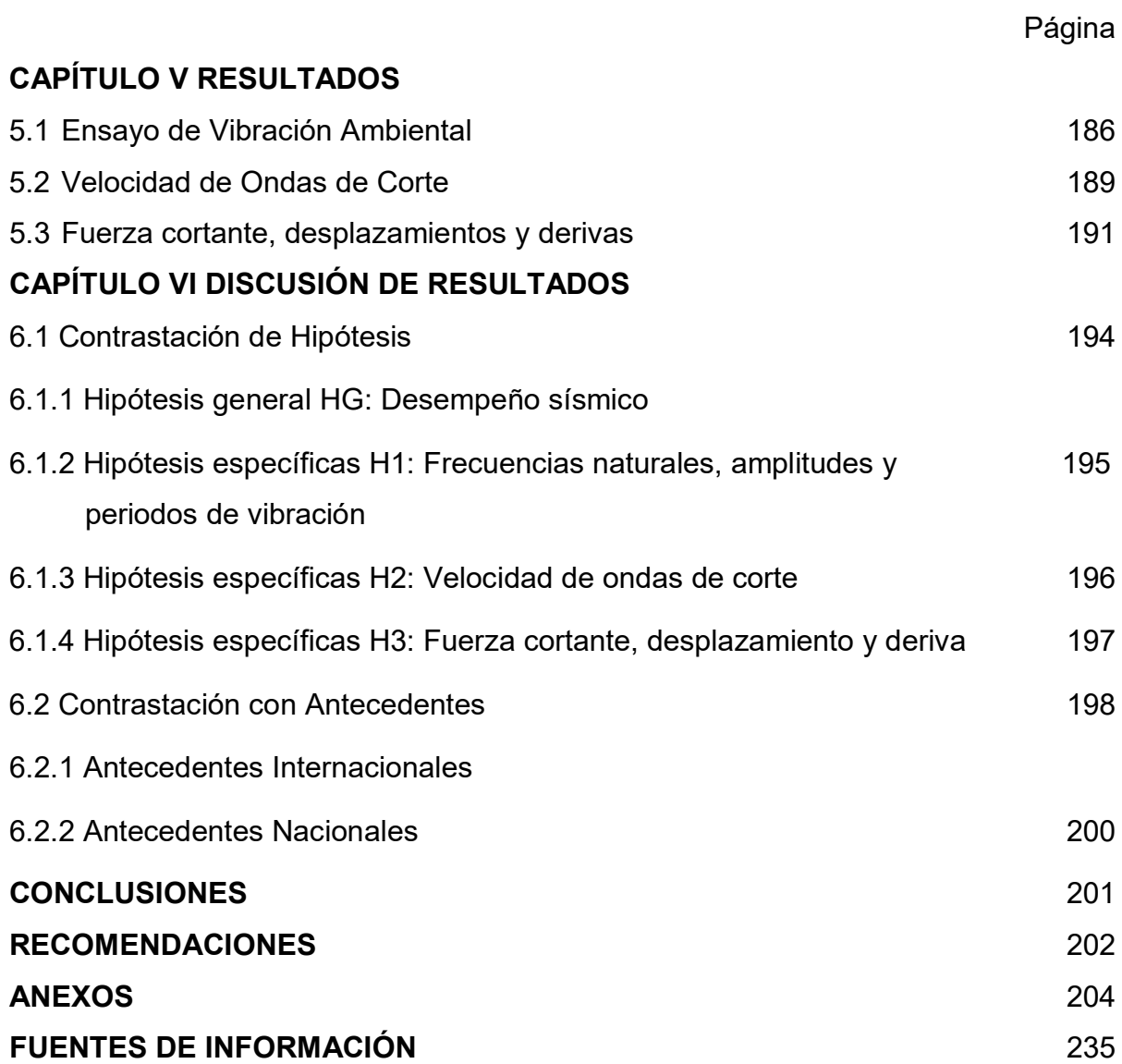

# **ÍNDICE DE GRÁFICOS**

# <span id="page-18-0"></span>**TABLAS Página Tabla 1** [Sismos significativos con epicentro en Perú 2014-2022.](#page-32-0) 2 **Tabla 2** [Población damnificada debido al terremoto de Pisco 2007](#page-34-0) 4 **Tabla 3** [Establecimientos de salud afectados por el terremoto de Pisco](#page-36-0) 6 **Tabla 4** [Periodo de retorno](#page-53-1) 23 **Tabla 5** [Categoría de las Edificaciones y su Factor](#page-56-0) **26** 26 **Tabla 6** [Factor de Suelos](#page-56-1) 26 **Tabla 7** Periodos T<sub>P</sub> y T<sub>L</sub> 27 Tabla 8 [Información del registro sísmico 1966](#page-64-0) **1966 1966 1966 1976 1987 1988 1988 1988 1988 1988 1988 1988 1988 1988 1988 1988 1988 1988 1988 1988 1988 1988 1988 1988 1988** Tabla 9 [Información del registro sísmico 1970](#page-66-0) **1970** 1970 **1971** 1982 1993 1994 **Tabla 10** [Información del registro sísmico 2019](#page-67-0) **1999 12:31 12:32 13:33** 37 **Tabla 11** [Nivel de Desempeño](#page-75-0) 45 **Tabla 12** [Pisos de la estructura](#page-85-0) **55 Tabla 13** [Variable Independiente](#page-87-0) 57 **Tabla 14** [Variable Dependiente](#page-87-1) 57 **Tabla 15** [Dimensiones de variable Independiente](#page-88-1) 58 **Tabla 16** [Dimensión Variable Dependiente](#page-88-2) 68 anos 100 milliones 58 **Tabla 17** [Descripción de ambientes](#page-93-1) 63 Tabla 18 [Propiedades de Materiales](#page-94-0) **64 Tabla 19** [Características de diseño](#page-95-0) 65 **Tabla 20** [Punto Microtremor Suelo 01](#page-99-0) 69 **Tabla 21** [Punto Microtremor Suelo 02](#page-100-0) **70 70 Tabla 22** [Punto Microtremor Suelo 03](#page-101-0) **71**

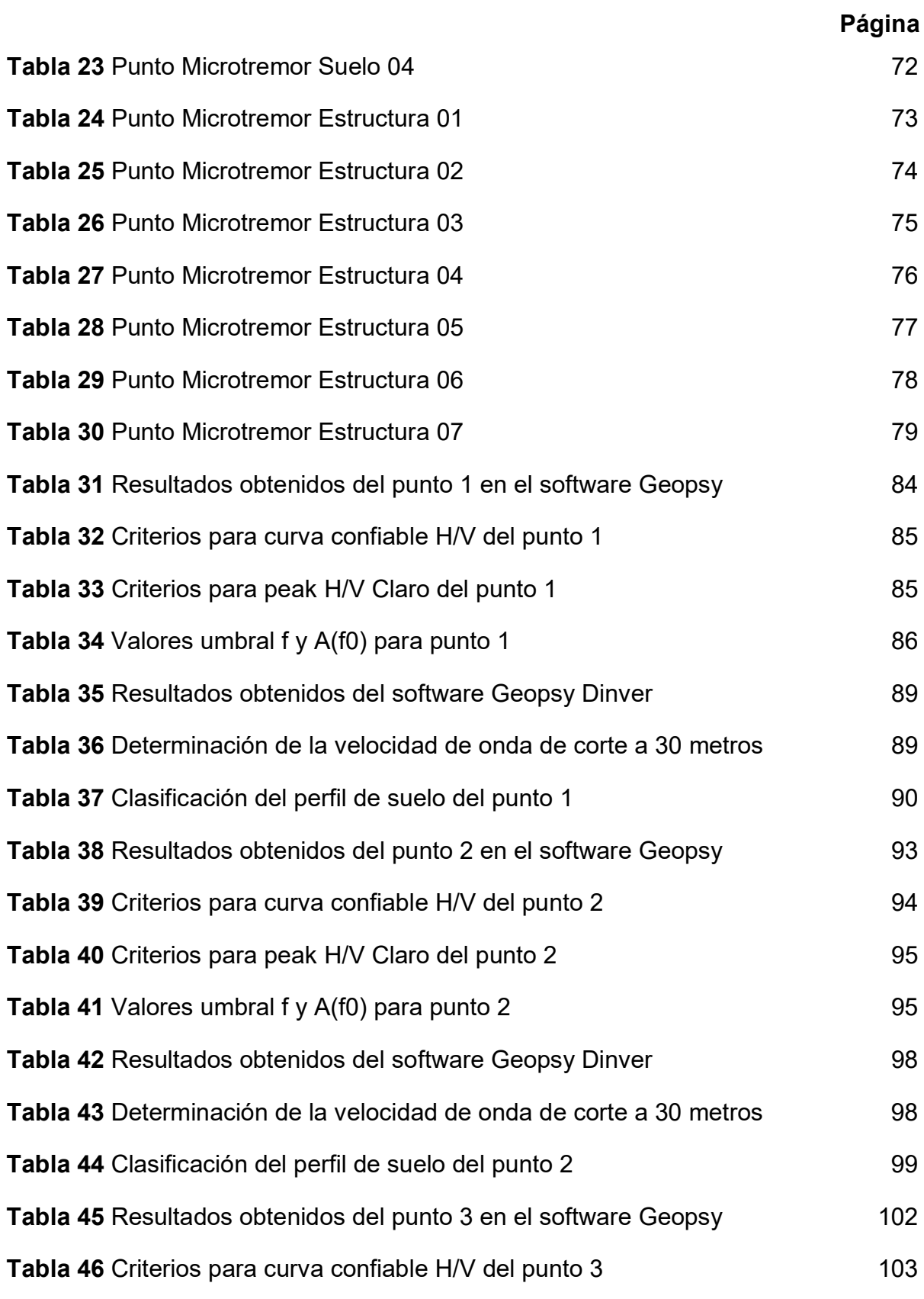

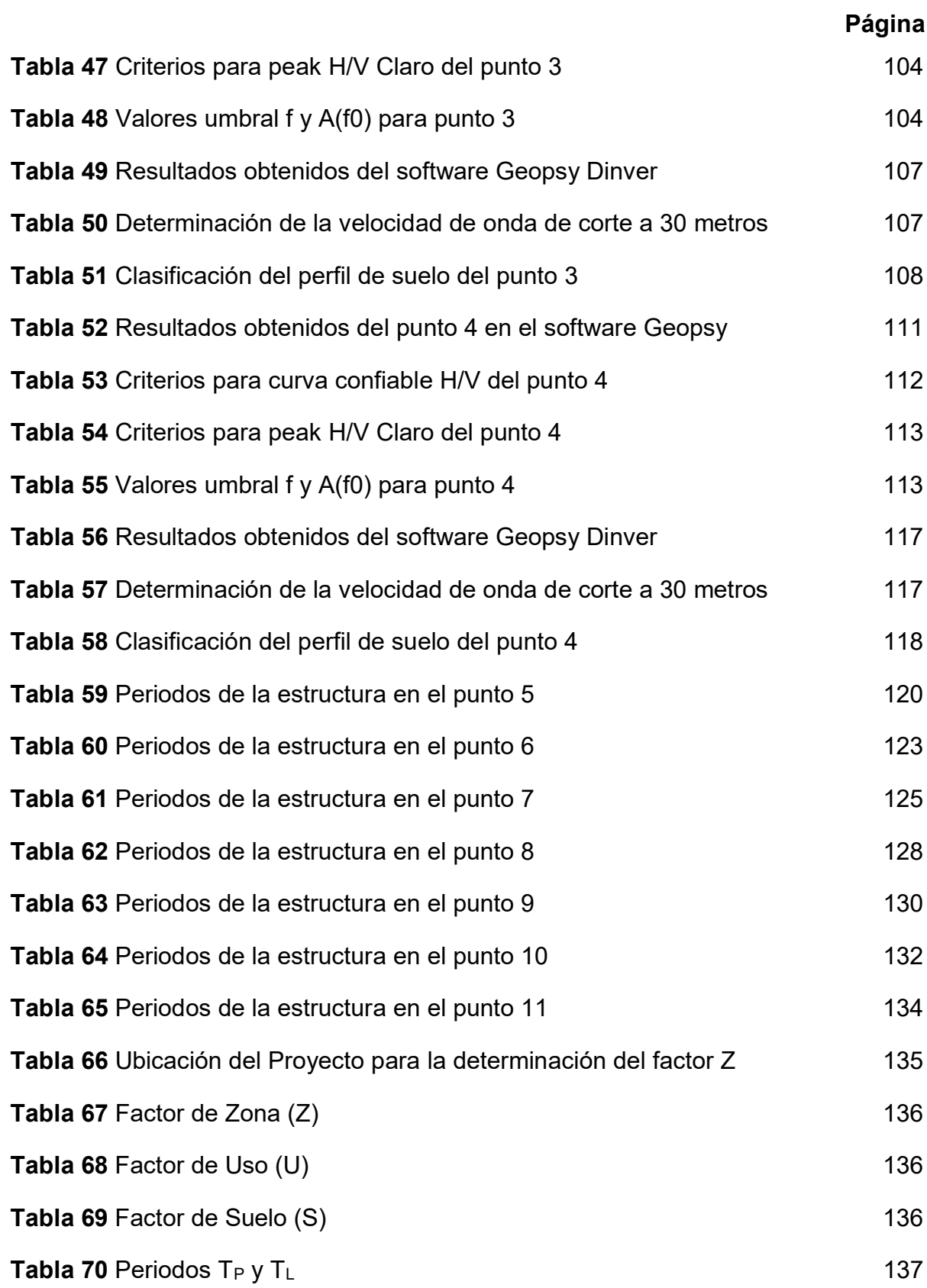

# **Página**

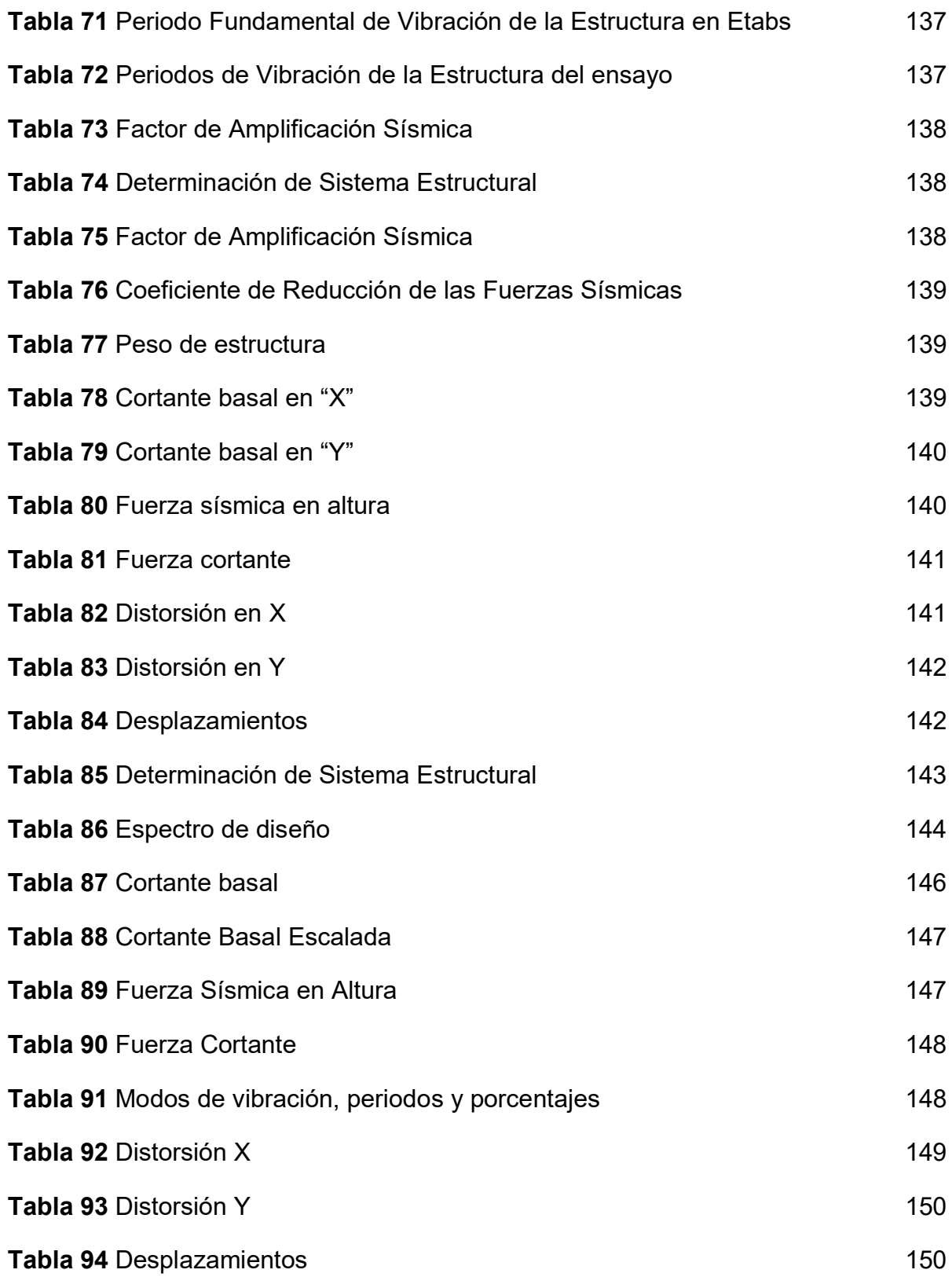

# **Página**

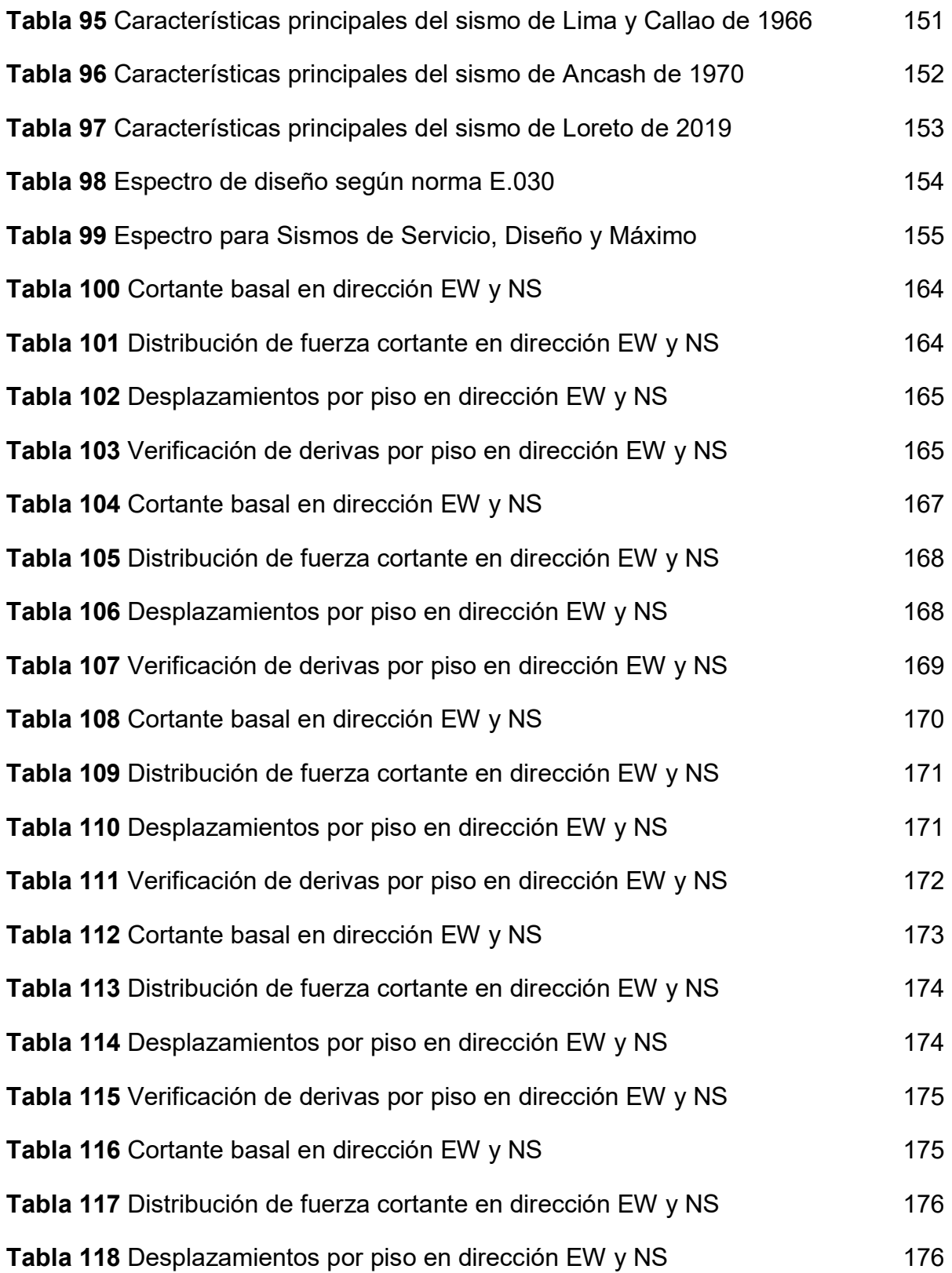

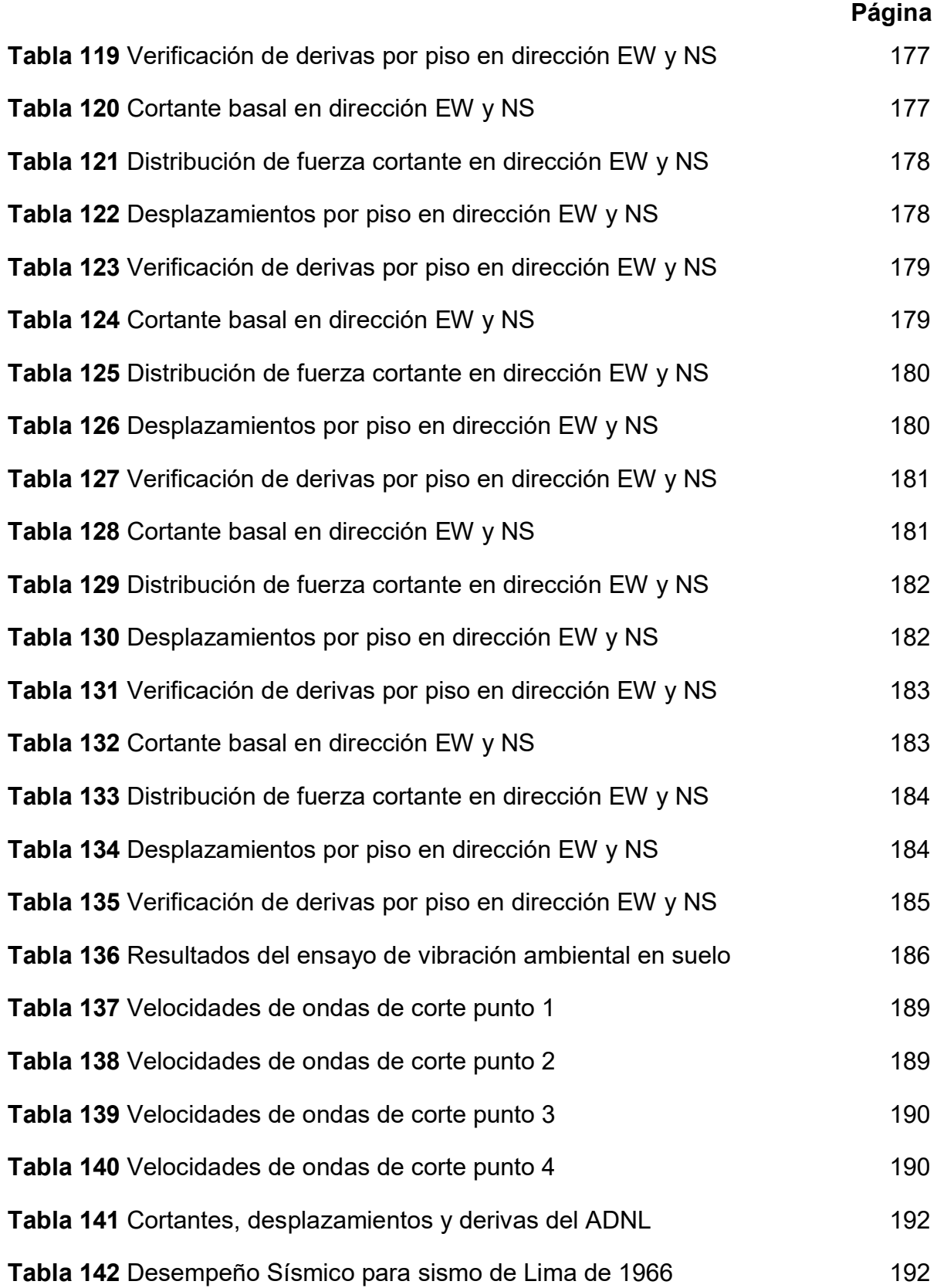

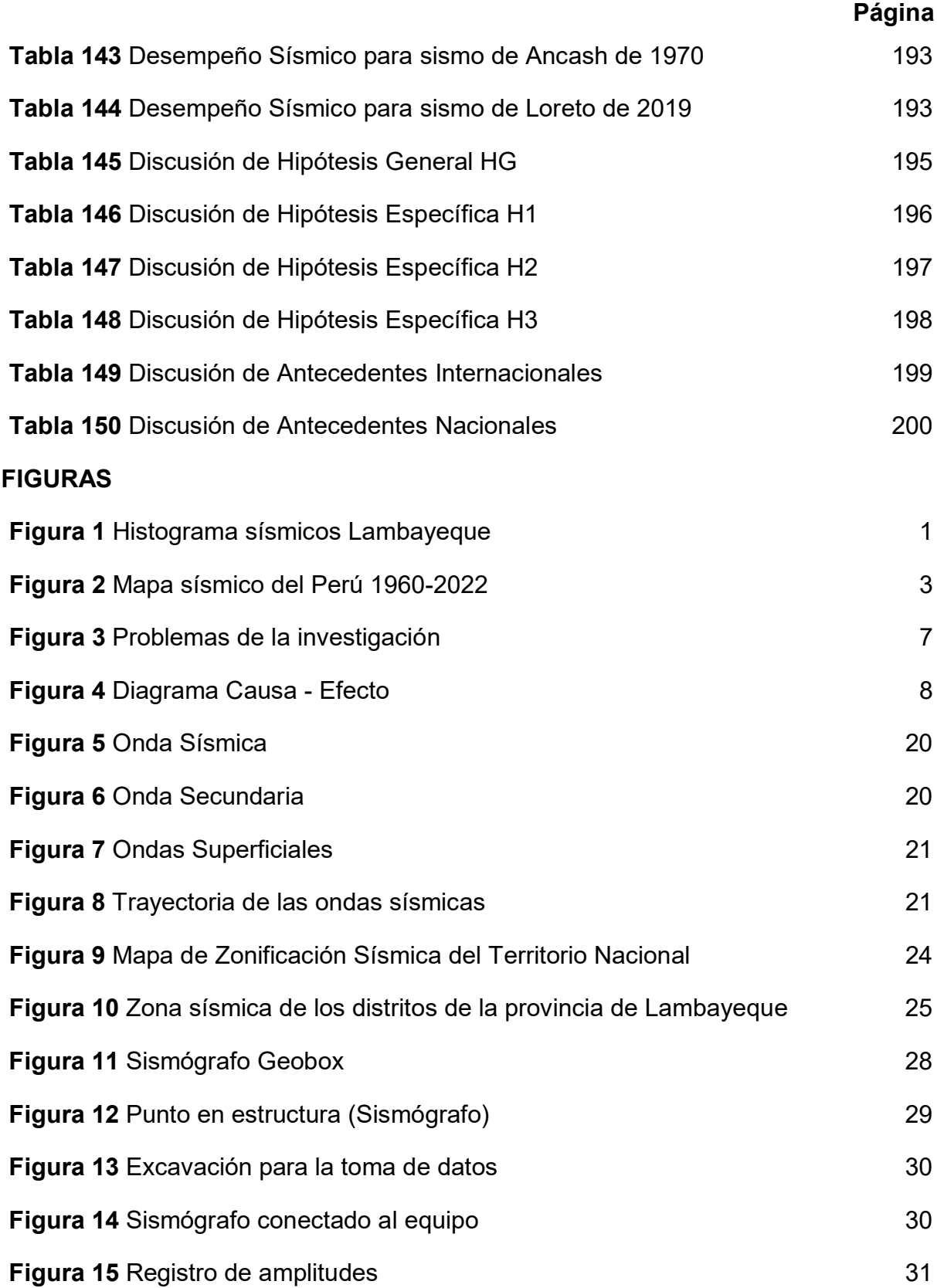

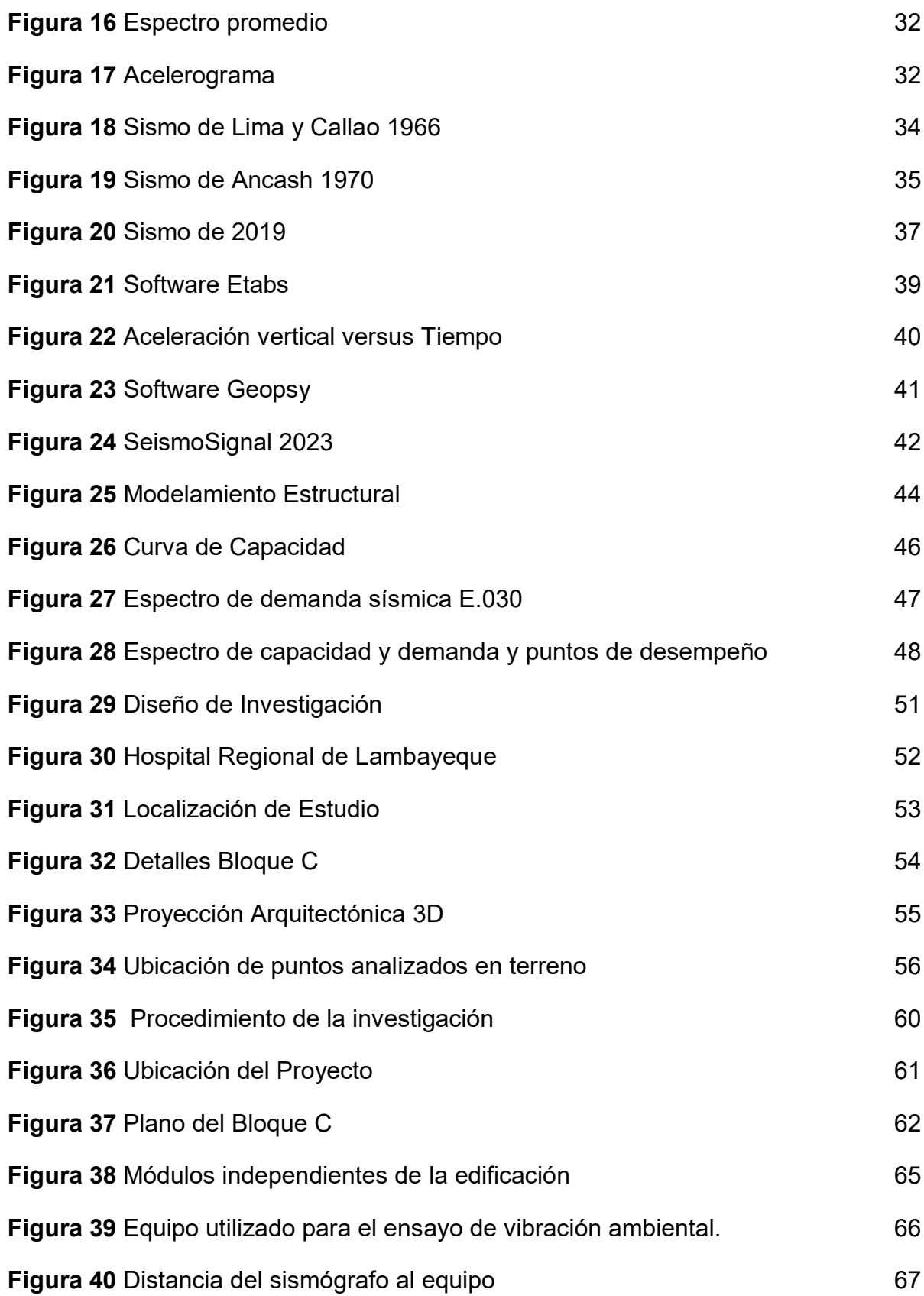

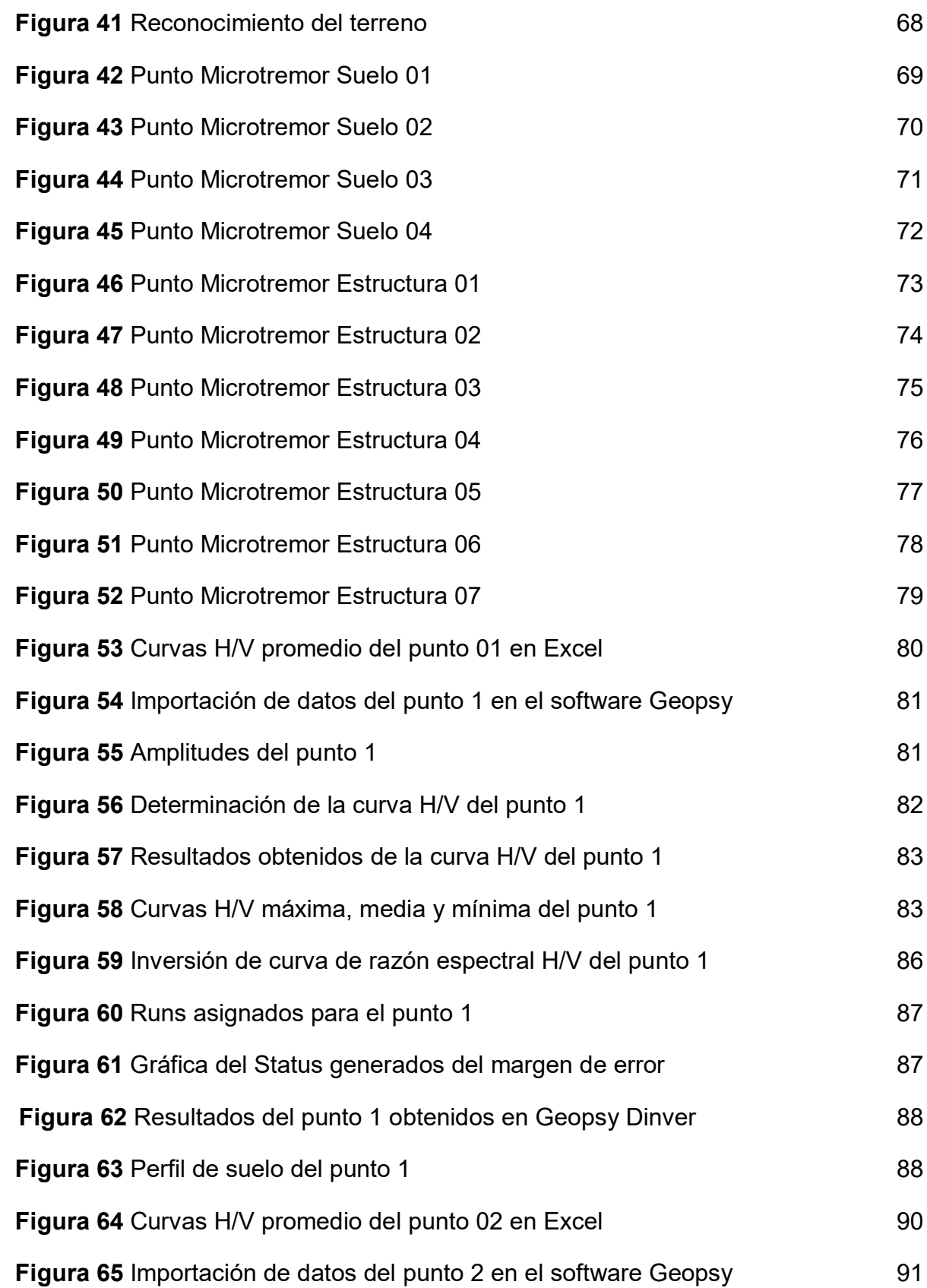

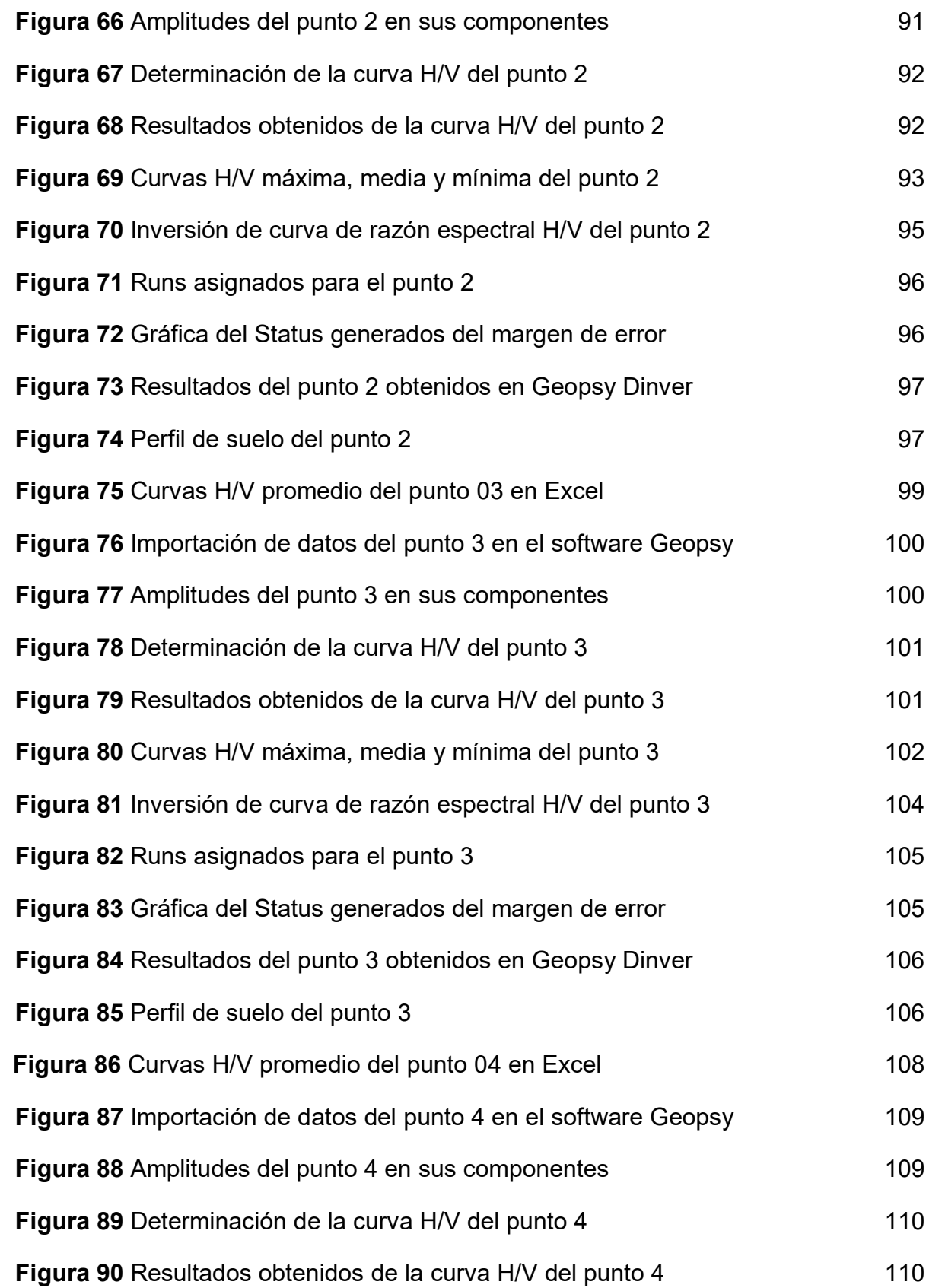

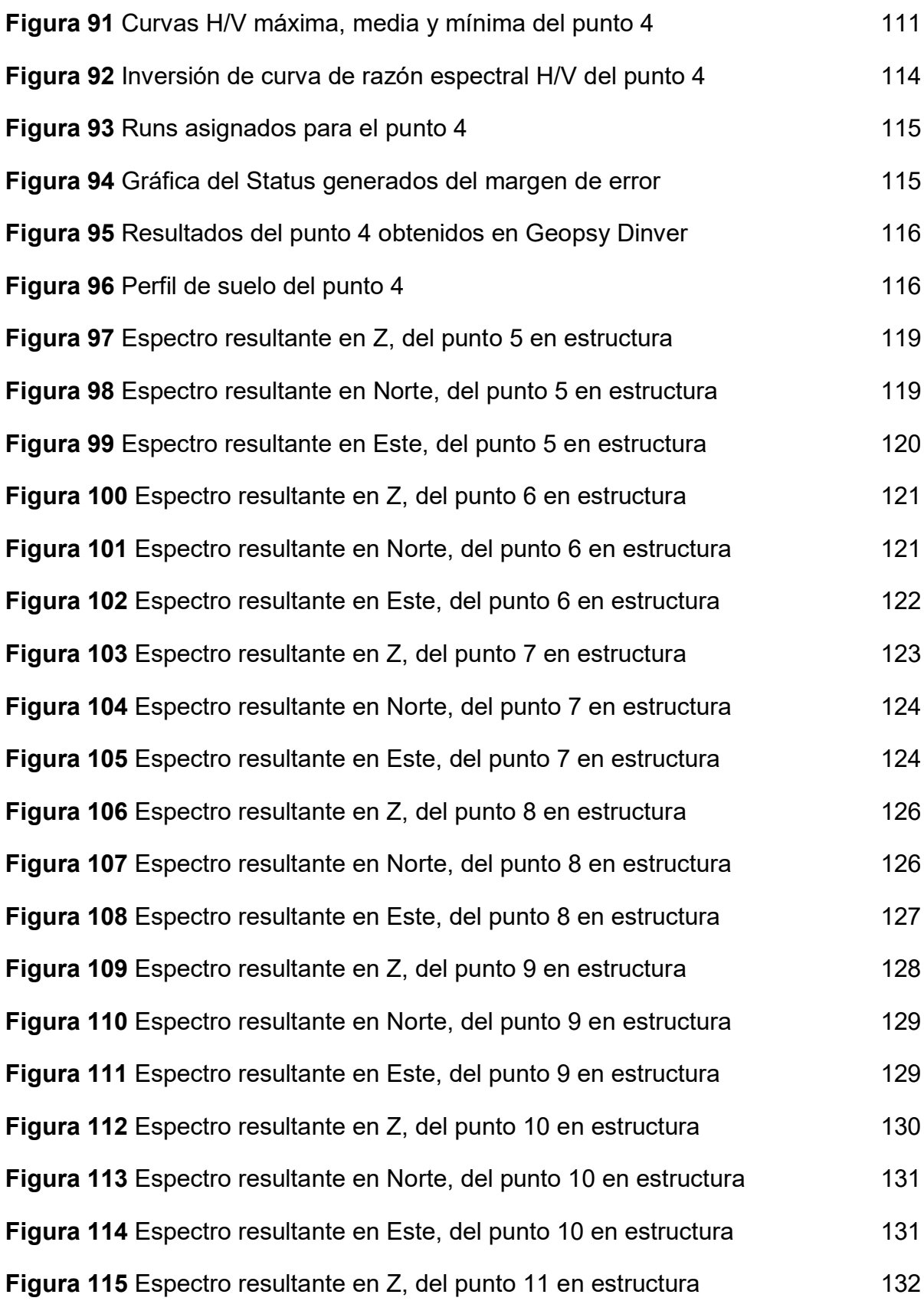

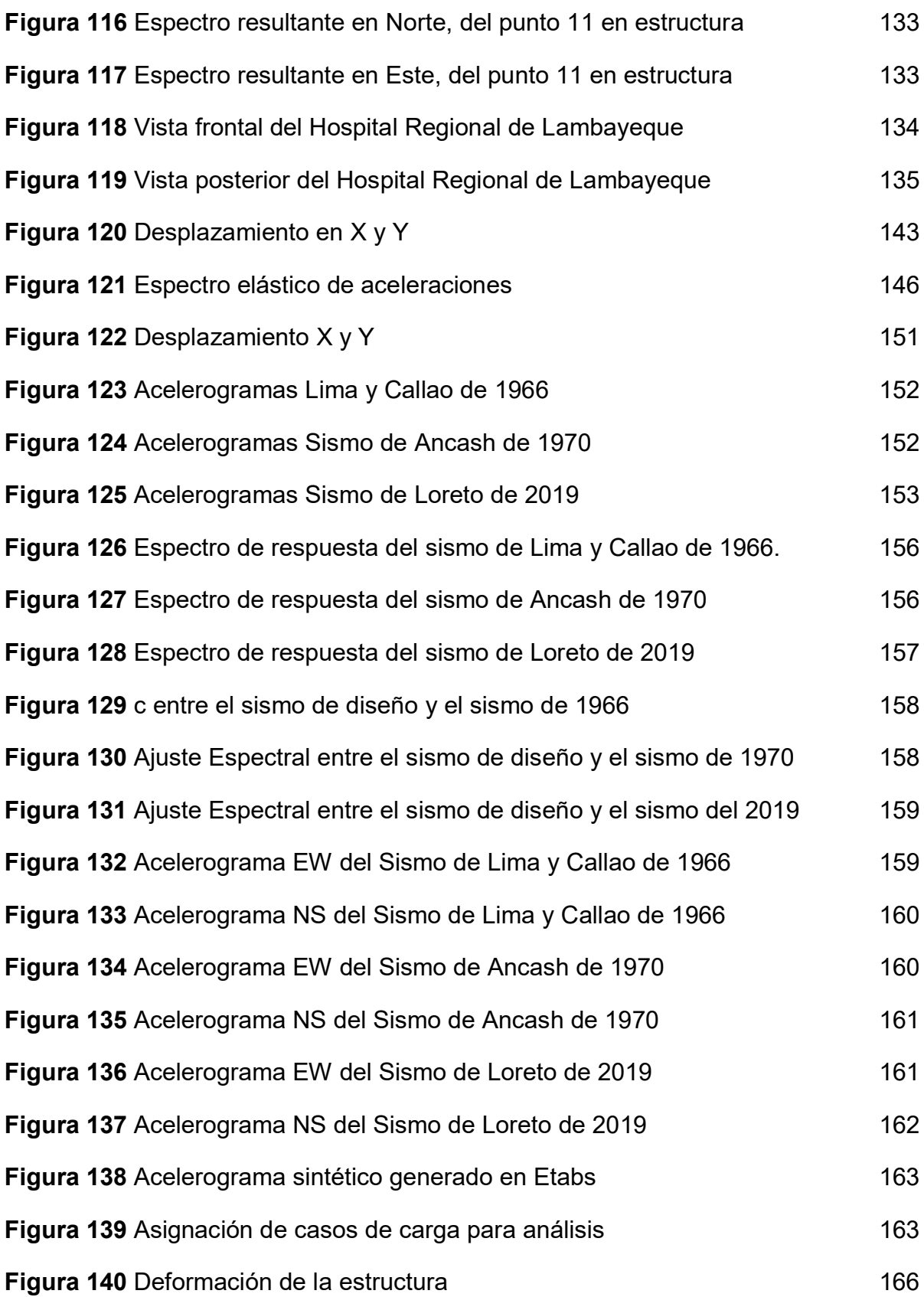

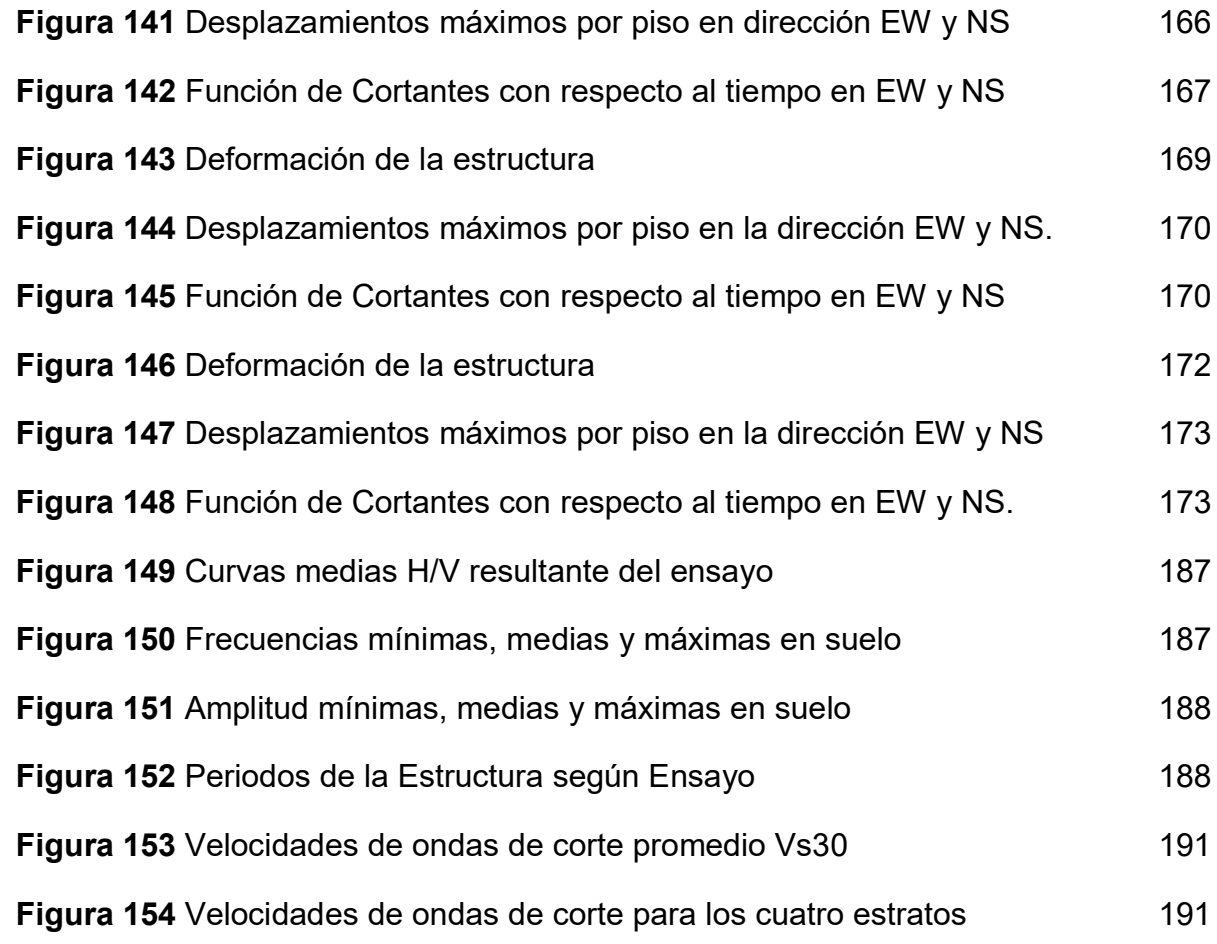

# **CAPÍTULO I**

# **PLANTEAMIENTO DEL PROBLEMA**

### <span id="page-31-2"></span><span id="page-31-1"></span><span id="page-31-0"></span>**1.1 Descripción de la situación problemática**

Nuestro país se encuentra ubicado en el "Cinturón de Fuego del Pacífico", una zona de alta actividad sísmica debido a la presencia de placas tectónicas que se mueven y entran en contacto en esta región, por esta razón el Perú experimenta movimientos sísmicos, que generan un impacto significativo que puede causar daños a las edificaciones y coloca a las personas en peligro. Por este motivo es importante que las estructuras que diseñemos sean sismorresistentes, que permitan resistir o absorber la energía generada por los sismos, logrando esto mediante un buen análisis y diseño estructural, incorporando sistemas se amortiguación o disipadores sísmicos y evaluando el nivel de desempeño con el fin de minimizar el daño que puedan ocasionar los sismos y aumentar la seguridad de los ocupantes.

### <span id="page-31-3"></span>**Figura 1**

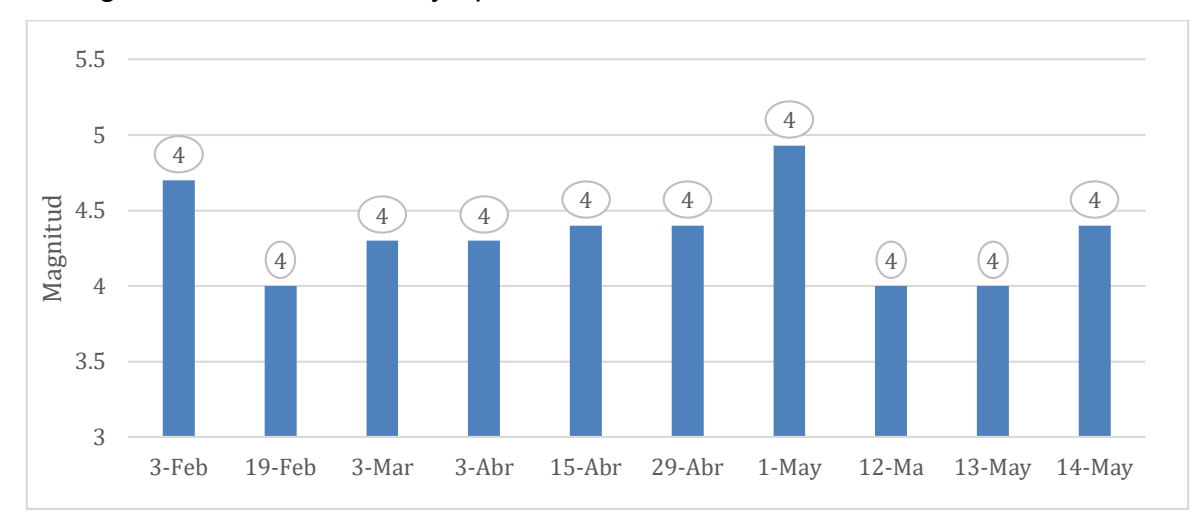

Histograma sísmicos Lambayeque

*Nota.* Registros sísmicos del departamento de Lambayeque Enero – Mayo 2023. Fuente: Instituto Geofísico del Perú *(2022)*

El Perú ha sufrido una serie de eventos sísmicos importantes a lo largo de la historia entre los más importantes de los últimos años podemos resaltar algunos cómo el terremoto de Ucayali en 2015 con una magnitud de 7.6, el sismo de Loreto en 2019 con una magnitud de 8.0, el sismo de Sullana en 2021 con una magnitud de 6.2 y el sismo de Puno en 2022 con una magnitud de 7.2. (Terremotos en Perú, s.f.)Todos ellos causaron un gran impacto en la población y en la infraestructura del país, incluyendo la destrucción de edificios y pérdida de vidas humanas.

# <span id="page-32-0"></span>**Tabla 1**

*Sismos significativos con epicentro en Perú 2014-2022.*

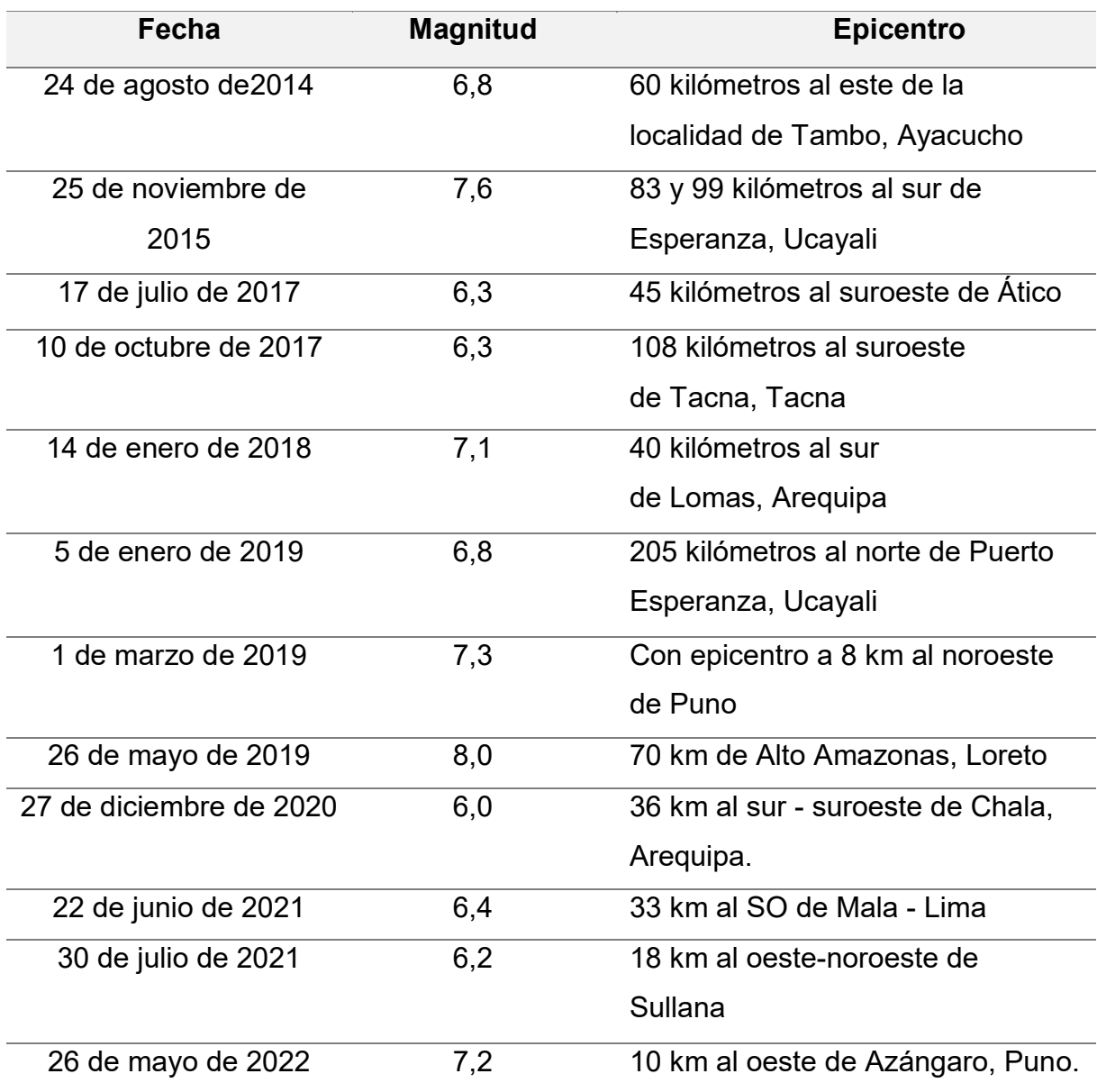

Fuente**:** Instituto Geofísico del Perú *(2022)*

Los sismos en Perú han causado un gran número de víctimas y daños materiales en el país. En los últimos años, varios sismos han sacudido diferentes regiones de Perú, causando la muerte de cientos de personas y dejando a miles de personas sin hogar. Un claro ejemplo es el sismo del sur del Perú en 2007, siendo el sismo más significativo en términos de daños en nuestro país en el siglo XXI, también conocido como el terremoto de Ica. Según Hernando (2020) este sismo de magnitud 8.0 ocurrió el 15 de agosto del 2007, con una duración aproximada de 4 minutos, afectó la costa sur del Perú, causando alrededor de 600 muertes y más de 1,300 heridos, provocando además daños considerables a las infraestructuras siendo un total de 48,000 viviendas destruidas y 450,000 damnificados.

La Fig. 2 muestra la actividad sísmica del Perú entre 1960 y 2022 con magnitudes en la escala iguales o superiores a 4.0. Se visualiza que la región central y sur del Perú muestra una mayor actividad sísmica en comparación con la región norte.

# <span id="page-33-0"></span>**Figura 2**

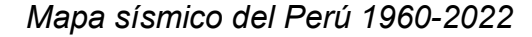

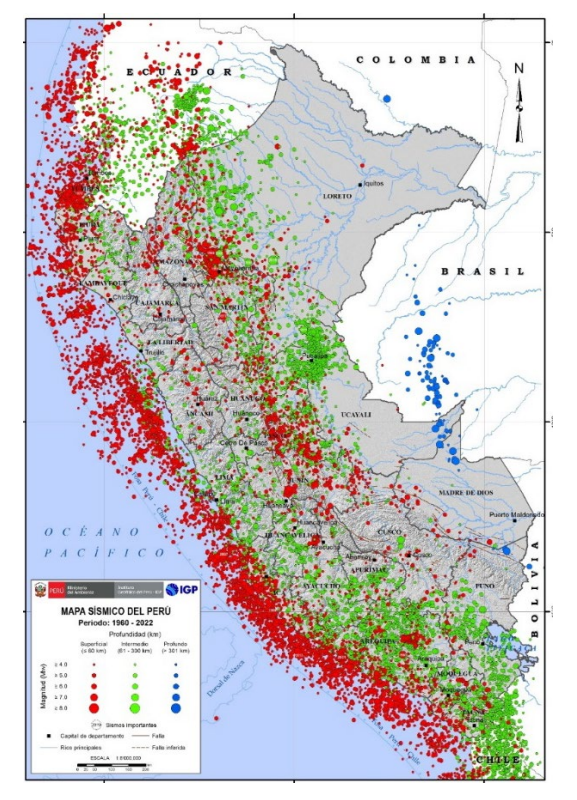

Nota. Mapa sísmico del Perú donde periodo 1960 – 2022. Fuente: IGP (2023)

# <span id="page-34-0"></span>**Tabla 2**

| <b>Provincia</b> | <b>Población</b><br><b>Total</b> | <b>Población</b><br>afectada | $\frac{0}{0}$   | <b>Población</b> | % Población<br>no Afectada |
|------------------|----------------------------------|------------------------------|-----------------|------------------|----------------------------|
|                  |                                  |                              | Población       | no               |                            |
|                  |                                  |                              | <b>Afectada</b> | <b>Afectada</b>  |                            |
| Ica              | 642253                           | 544980                       | 84.85%          | 97273            | 15.15%                     |
| Ica              | 320152                           | 247142                       | 77.20%          | 73010            | 22.80%                     |
| Chincha          | 194536                           | 183556                       | 94.36%          | 10980            | 5.64%                      |
| Pisco            | 127565                           | 114282                       | 89.59%          | 13283            | 10.41%                     |
| Lima             | 194291                           | 139310                       | 71.70%          | 54981            | 28.30%                     |
| Cañete           | 172896                           | 120261                       | 69.56%          | 52635            | 30.44%                     |
| Yauyos           | 21395                            | 19049                        | 89.03%          | 2346             | 10.97%                     |
| Huancavelica     | 40629                            | 38353                        | 94.40%          | 2276             | 5.60%                      |
| Castrovirreyna   | 16978                            | 16266                        | 95.81%          | 712              | 4.19%                      |
| Huaytará         | 20696                            | 19300                        | 93.25%          | 1396             | 6.75%                      |
| Huancavelica     | 2955                             | 2787                         | 94.31%          | 168              | 5.69%                      |
| <b>Total</b>     | 877173                           | 722643                       | 82.38%          | 154530           | 17.62%                     |

*Población damnificada debido al terremoto de Pisco 2007*

Fuente: Instituto Nacional de Estadísticas e Informática *(2008)*.

Aunque los sismos en sí no causan directamente muertes, pueden generar daños en edificaciones. Si estas estructuras no están adecuadamente diseñadas y construidas para resistir los movimientos sísmicos, pueden colapsar y resultar en lesiones y pérdidas humanas. Por lo tanto, es crucial que se garantice la seguridad de las personas a través de estructuras sismorresistentes.

Se debe brindar un enfoque principal a las edificaciones esenciales puesto que estas estructuras son consideradas críticas para la seguridad y el bienestar de la población. En caso de un evento sísmico o cualquier otro desastre, estos edificios

deben ser capaces de funcionar adecuadamente para brindar servicios esenciales y ayudar a mitigar los efectos del desastre. Por ejemplo, los hospitales son edificaciones esenciales debido a su papel crítico en la atención médica durante y después de un evento sísmico. Durante un terremoto, es importante que los hospitales estén en capacidad de brindar atención médica a las víctimas de manera eficiente y segura. Esto requiere que los edificios estén construidos de manera adecuada y hayan sido diseñados bajo una normativa sismorresistente para cumplir con los estándares de seguridad necesarios para proteger a los pacientes, al personal médico y a los edificios mismos, minimizando los daños y riesgo a la población.

Tomando de modelo el terremoto de Pisco en 2007 podemos constatar que tuvo un impacto significativo en los hospitales y centros de salud de la región, muchos de estos edificios fueron destruidos o severamente dañados por el sismo, lo que dificultó la atención médica a las víctimas y complicó los esfuerzos de rescate y socorro. Los establecimientos de salud, particularmente los más antiguos, colapsaron en gran parte de su estructura, lo que provocó la muerte de pacientes y médicos.

Este evento ilustra la importancia de construir edificaciones esenciales de manera segura y resistente a los terremotos, para minimizar los daños y riesgos a la población y garantizar la continuidad de los servicios esenciales en caso de un desastre.

Al tomar medidas adecuadas para fortalecer la infraestructura y mejorar la preparación ante los terremotos, se pueden minimizar los efectos negativos y ayudar a proteger a las comunidades afectadas.

Según Bambarén y Alatrista (2009). Se calcula que se necesitan aproximadamente 126,5 millones de dólares para la rehabilitación de los hospitales y 5,3 millones de dólares para la recuperación de la infraestructura y el equipamiento de los centros de salud de nivel inicial. En total, los daños en la infraestructura y el equipamiento ascendieron a 131,8 millones de dólares, siendo el 96% de este total atribuido a los hospitales y el 4% restante a los centros de salud de nivel inicial. (p. 177-184). En la siguiente tabla N°3, se presenta el impacto en la infraestructura de

5
hospitales y centros de salud en las diferentes provincias afectadas por el terremoto que tuvo lugar en Pisco en el año 2007.

### **Tabla 3**

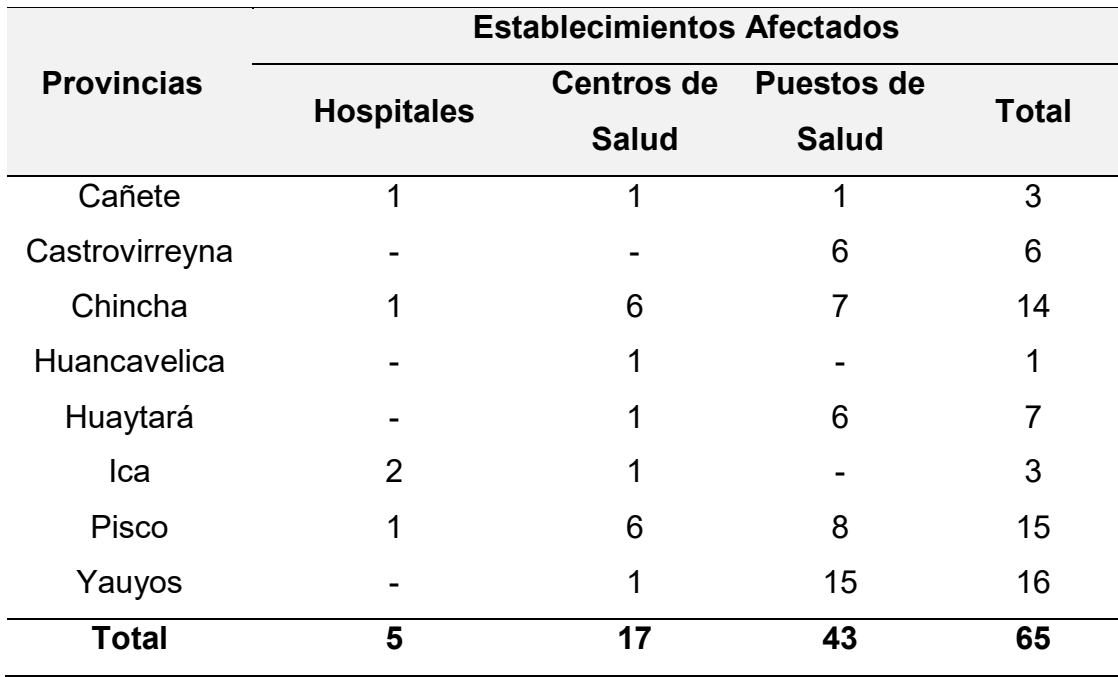

*Establecimientos de salud afectados por el terremoto de Pisco*

#### Fuente: MINSA *(2008)*

Con el propósito de evaluar edificaciones existentes cómo los hospitales y mejorar el diseño estructural para su buen funcionamiento durante un sismo, es que se propone el análisis por desempeño sísmico como una alternativa moderna en la ingeniería estructural.

El análisis por desempeño sísmico se basa en simular el comportamiento de una estructura durante un terremoto y evaluar su capacidad para mantener su integridad estructural. Su importancia radica en identificar los puntos débiles de una estructura y riesgos potenciales que pueden surgir durante un evento sísmico

Analizando la problemática de los eventos sísmicos y su efecto sobre edificaciones esenciales cómo hospitales, hemos optado como objeto de estudio para el presente proyecto de tesis para determinar del nivel desempeño sísmico mediante

el análisis dinámico no lineal de la superestructura del bloque "C y F" del Hospital Regional de Lambayeque, el cual posee un área de 2529.36 metros cuadrados y 6 niveles. En este sector funcionan áreas administrativas, farmacias y otros ambientes.

Se evaluará la estructura diseñada por el proyectista según la Norma ATC-40 para indicar el nivel de desempeño sísmico de esta edificación y garantizar la seguridad y operatividad de esta edificación esencial.

#### **1.2 Formulación del problema**

Para el desarrollo de esta tesis se realizó una encuesta externa realizada a 12 ingenieros expertos sobre el tema, donde se realizó la siguiente pregunta: ¿Cuál es el problema principal que general vulnerabilidad sísmica en edificaciones esenciales cómo los hospitales? En la figura 3 se puede inferir que la principal problemática identificada durante la investigación se relaciona con la falla estructural, seguido de pérdidas humanas, teniendo por último los eventos sísmicos.

### **Figura 3**

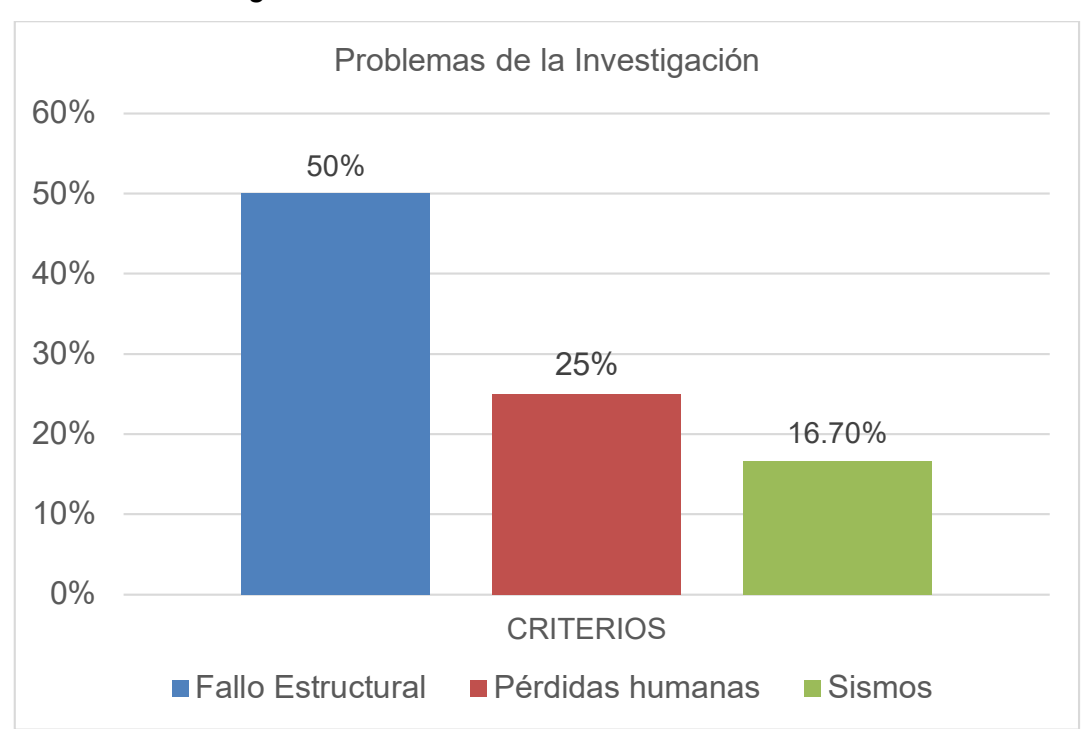

#### *Problemas de la investigación*

Nota. La figura muestra la cifra de cuál es el principal problema según la encuesta. Fuente. Elaboración propia (2023).

Se recopiló información para poder potenciar la investigación, donde se realizó el diagrama causa - efecto para mostrar todas las posibles causas que existieron detrás de la problemática, siendo el efecto el no cumplir con el nivel de desempeño sísmico de una estructura esencial; por lo tanto, el problema consiste en determinar nivel de desempeño sísmico de una edificación mediante el análisis dinámico no lineal.

Como se aprecia en la figura 4, las respuestas de los expertos fueron clave para la creación del diagrama de causa y efecto que se muestra a continuación.

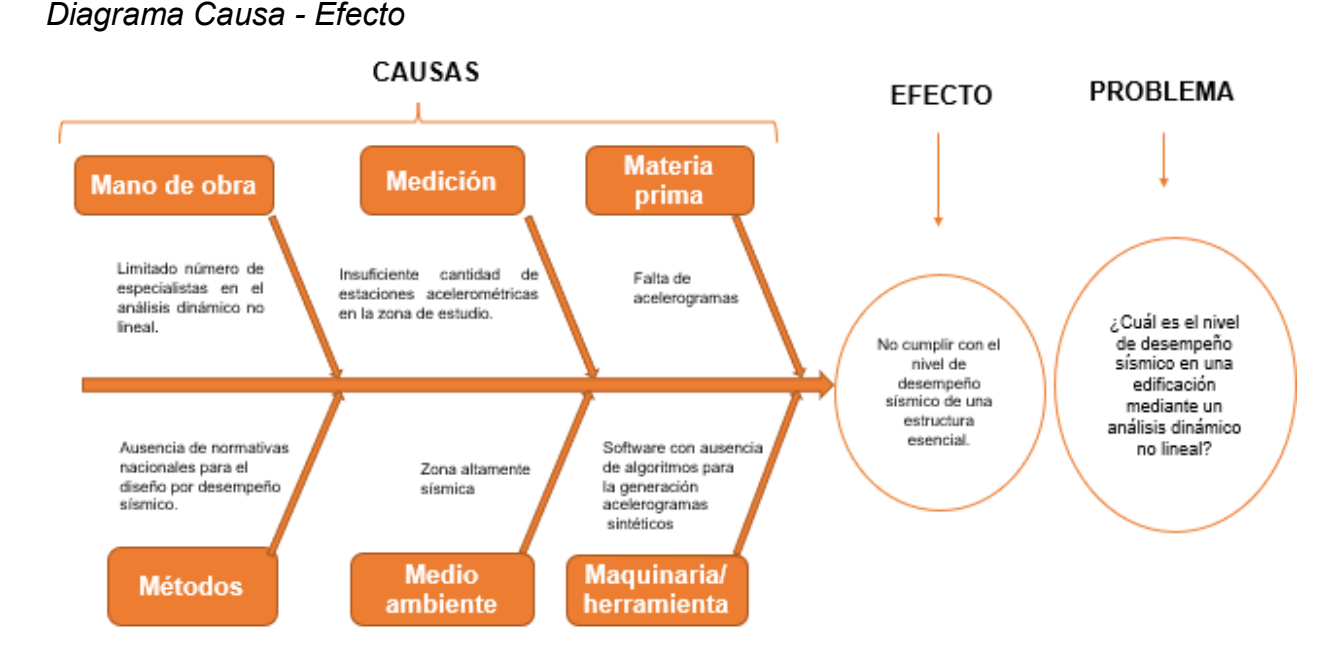

**Figura 4**

Nota. Esta figura muestra el diagrama causa – efecto donde se identifica cuáles son las posibles causas y efecto del presente proyecto. Elaborado por: los autores.

### **1.2.1 Problema principal**

¿Cuál es el nivel de desempeño sísmico según la norma ATC-40, aplicando un análisis dinámico no lineal con acelerogramas sintéticos en una edificación de 6 niveles del Hospital Regional ubicado en la provincia de Chiclayo – departamento Lambayeque?

#### **1.2.2 Problemas específicos**

¿Cuál es el impacto de la aplicación del ensayo de vibración ambiental en suelo y estructura de una edificación de 6 niveles del Hospital Regional, ubicado en la provincia de Chiclayo - Departamento Lambayeque?

¿Cómo influye la velocidad de ondas de corte considerando el parámetro Vs30 en el suelo de una edificación de 6 niveles del Hospital Regional de Lambayeque?

¿Cuál es la respuesta de la estructura mediante un análisis dinámico no lineal con acelerogramas sintéticos según la norma ATC-40 para determinar el nivel de desempeño sísmico de una edificación de 6 niveles del Hospital Regional de Lambayeque?

#### **1.3 Objetivos de la investigación**

#### **1.3.1 Objetivo general**

Determinar el nivel de desempeño sísmico aplicando un análisis dinámico no lineal con acelerogramas sintéticos según la norma ATC-40 en una edificación de 6 niveles del Hospital Regional ubicado en la provincia de Chiclayo - departamento Lambayeque.

#### **1.3.2 Objetivos específicos**

Determinar el impacto del ensayo de vibración ambiental en suelo y en estructura en una edificación de 6 niveles del Hospital Regional, ubicado en la provincia de Chiclayo - Departamento Lambayeque

Estimar modelos de velocidad de ondas de corte considerando el parámetro Vs30 en el suelo de una edificación de 6 niveles del Hospital Regional de Lambayeque.

Obtener la respuesta de la estructura mediante un análisis dinámico no lineal para determinar el nivel de desempeño sísmico según la norma ATC-40 en una edificación de 6 niveles del Hospital Regional ubicado en la provincia de Chiclayo – departamento Lambayeque.

#### **1.4 Justificación de la investigación**

#### **1.4.1 Importancia de la investigación**

Se realizó con la finalidad de profundizar en los conceptos de desempeño sísmico en hospitales, su importancia y las metodologías que se emplean para ello, cómo el análisis dinámico no lineal, tomando de ejemplo el Hospital Regional de Lambayeque. En el Perú no contamos con normativas que permitan evaluar el riesgo sísmico de una edificación existente, por lo que estas metodologías se convierten en una opción de poder realizar la evaluación de desempeño sísmico y asegurar la protección estructural de los edificios durante y después de un evento sísmico.

A lo largo de la historia nuestro país ha experimentado una serie de eventos sísmicos significativos que han causado graves daños y pérdidas humanas. Algunos de los terremotos más destructivos en Perú incluyen al terremoto de Lima en 1966 y el terremoto de Ancash en 1970 los cuales tuvieron resultados catastróficos cómo viviendas colapsadas, personas heridas y pérdidas de vidas humanas. Los sismos también representan una amenaza para las infraestructuras incluyendo puentes, carreteras, hospitales y edificios. Con una población en aumento y una urbanización incontrolada en áreas de alto riesgo sísmico, es fundamental implementar las acciones adecuadas para incrementar la preparación y resistencia de estas estructuras frente a los sismos.

Las edificaciones esenciales como los Hospitales deben garantizar la seguridad y el bienestar de la población en caso de un evento sísmico, por lo tanto, es importante que estas estructuras sean diseñadas y construidas para ser sismorresistentes y puedan cumplir con sus funciones en una situación de emergencia.

En Perú, los terremotos también han causado graves daños a los hospitales y a la atención médica en general. Durante el terremoto de 2007 en Pisco, muchos hospitales sufrieron daños estructurales y se vieron obligados a cerrar temporal o permanentemente debido, incluso algunos de ellos sufrieron el colapso total, interrumpiendo la atención médica para las comunidades afectadas. Es aquí donde el análisis dinámico no lineal se convierte en una herramienta útil para evaluar el

desempeño sísmico de un hospital u otra edificación esencial y garantizar la seguridad de esta ante un sismo.

En este tipo de análisis se emplean acelerogramas (registros de aceleración en un punto en el tiempo), para estudiar el comportamiento dinámico de estructuras en respuestas a cargas sísmicas. Un acelerograma es una medida de la aceleración que se produce en un punto en el tiempo (sismos registrados), esta metodología estudia la respuesta dinámica considerando la no linealidad de la estructura y componentes, permitiendo estimar la respuesta de la estructura a diferentes intensidades y duraciones de carga sísmica, lo que es esencial para el diseño y evaluación de comportamiento sísmico de las estructuras.

Se demostrará la importancia de esta investigación evaluando el nivel de desempeño del Hospital Regional siendo este, uno de los nosocomios más destacados de la región, con un nivel III-1 (alta complejidad), verificaremos los resultados obtenidos a través de las metodologías de análisis dinámico no lineal, realizaremos una comparación de los resultados obtenidos y clasificaremos el nivel de desempeño obtenido y comprobaremos si cumplen con los criterios necesarios que requiere una edificación esencial para garantizar la integridad de la estructura y la funcionalidad durante y después de un terremoto, esto con el fin de salvaguardar la vida de las personas de la región e incentivando a realizar el mismo análisis en otras edificaciones esenciales para dar a conocer que estructuras necesitan reforzamiento estructural y evitar así el colapso de las mismas y sobre todo evitar las pérdidas humanas.

#### **1.5 Impacto de la investigación**

La contribución de los resultados obtenidos ha sido analizada y así dividida en efectos teóricos y prácticos.

#### **1.5.1 Impacto Teórico**

Aportará información sobre las metodologías para la generación y aplicación de acelerogramas artificiales en la zona de estudio, podrá determinar si la estructura cumple con los estándares establecidos en la norma ATC-40 para los diferentes niveles de desempeño.

Aportará conocimientos nuevos acerca del análisis dinámico no lineal con acelerogramas sintéticos mediante el escalamiento de acelerogramas de sismo para un sismo de diseño, sismo de servicio y sismo máximo, también el ensayo de vibración ambiental brinda conocimiento científico para determinar el periodo fundamental de la estructura y del suelo, clasificando su tipo según la norma E.030.

Adapta a nuestra realidad enfoques extranjeros mediante la Norma ATC-40 para la identificación de daños estructurales después de un terremoto a través de la clasificación del nivel de desempeño de la estructura.

#### **1.5.2 Impacto Práctico**

Beneficiará a toda la población del distrito de Chiclayo, provincia y departamento de Lambayeque debido a que brindará seguridad y confianza en la estructura del hospital ante un evento sísmico. Esto ayudaría a preservar la integridad y el bienestar del personal médico y de los pacientes tanto durante como después de un sismo.

Servirá a entidades públicas e ingenieros estructurales que utilicen los resultados del desempeño sísmico para una restructuración de la edificación o para incorporar sistemas de aislamiento o disipación sísmica. Proporciona una guía para administradores y autoridades del hospital en la toma de decisiones en la gestión de riesgos sísmicos.

La utilidad que tendrá es de comunicar a las autoridades regionales el nivel de vulnerabilidad sísmica del Hospital Regional de Lambayeque en función de registros sísmicos históricos, para que se tomen medidas preventivas y se evite un posible desastre en caso de un terremoto.

Resolverá los problemas sobre la ausencia de registros sísmicos mediante el uso de acelerogramas sintéticos y sobre la probabilidad de fallo o colapso en caso de sismo, identificando el nivel de desempeño de la estructura.

#### **1.6 Viabilidad de la investigación**

#### **1.6.1 Viabilidad Económica y Financiera**

Los autores se hicieron cargo de los costos relacionados con la investigación, incluyendo la adquisición del equipo y software utilizados para llevar a cabo los ensayos de vibración ambiental.

#### **1.6.2 Viabilidad Técnica**

Se contará con información técnica tal como los planos arquitectónicos y estructurales, estudio de mecánica de suelos y memorias descriptivas del proyecto. Se contará con recursos tecnológicos como de softwares de estructuras y hojas de cálculo, con los cuales hizo que el desarrollo de la tesis fuera factible técnicamente.

### **1.6.3 Viabilidad Operativa**

Este proyecto de investigación partirá en base a la información recolectada para su elaboración; utilizando los planos de estructuras auténticos que fueron empleados en la construcción del Hospital Regional de Lambayeque, así mismo se emplearán las normativas nacionales e internacionales y la información bibliográfica que se requiera, también contaremos con la asesoría de un ingeniero estructural cómo apoyo para la elaboración del presente proyecto.

#### **1.6.4 Viabilidad Social**

Este presente proyecto tiene un impacto positivo para la sociedad permitiendo brindar la seguridad que necesita una estructura esencial cómo lo es el Hospital Regional de Lambayeque, teniendo en cuenta la demanda de personas que alberga esta edificación, evaluando el nivel desempeño que este tendrá ante un evento sísmico y brindando la seguridad que debe tener una estructura sismorresistente.

#### **1.7 Alcances y limitaciones de la investigación**

#### **1.7.1 Alcances**

Se centra en el estudio del desempeño sísmico de un hospital y la evaluación de su nivel de respuesta ante un evento sísmico mediante el análisis dinámico no lineal siendo esta metodología la que brinda resultados más reales y precisos del comportamiento de una estructura, se aplicaron normativas internacionales y se recopiló la información como planos arquitectónicos, estructurales, así mismo a partir

de esta información se realizó el modelamiento en Etabs para la posterior evaluación de desempeño aplicando el análisis dinámico no lineal.

#### **1.7.2 Limitaciones**

El estudio se centra en el comportamiento sísmico del Hospital, empleando la metodología de análisis dinámico no lineal. Se busca evaluar la capacidad de resistencia del edificio frente a terremotos severos de diferentes períodos de retorno. Los resultados obtenidos incluyen las máximas fuerzas cortantes generadas y los desplazamientos laterales máximos en cada nivel y realizando una comparación entre ellos para cada situación. Se encuentra muy poca información o antecedentes de proyectos donde empleen el análisis dinámico no lineal en centros de salud, por ser una metodología más rigurosa de realizar, pero que brinda resultados más precisos del comportamiento de una estructura. Consideramos también como otra limitación la ausencia de normas nacionales para el desempeño sísmico en edificaciones, si bien es cierto que hay normativas nacionales que permiten realizar un análisis y diseño sísmico de una edificación, no existe normativas en nuestro país para el desempeño sísmico por lo que se recurrió a normativas internacionales cómo el ATC-40.

### **CAPÍTULO II**

#### **MARCO TEÓRICO**

#### **2.1 Antecedentes de la investigación**

#### **2.1.1 Antecedentes Internacionales**

Chininín & Duran (2022) En su tesis "*Análisis del comportamiento dinámico no-lineal en OpenSees de estructuras con disipadores sísmicos metálicos ranurados-desacoplados"* para la obtención profesional de Ingeniero Civil en la Universidad de Cuenca del título, evalúa el comportamiento sísmico con disipadores TADAS convencionales frente a TADAS ranurados, al realizar cortes horizontales en la placa de conexión, se busca reducir la rigidez total de la estructura. Esto permite que las placas triangulares se activen de acuerdo con las demandas de deformación durante un sismo, cuando se requiere una mayor capacidad de deformación. Se examinaron 6 registros sísmicos que fueron escalados para diferentes intensidades, incluyendo intensidades de servicio, diseño y MCE. En total, se llevaron a cabo 72 análisis dinámicos de tiempo-historia. Durante cada análisis, se registraron los desplazamientos de los pisos y las reacciones en la base de la estructura. Estas variables se utilizaron para calcular la deriva entre pisos, la deriva del techo con respecto a la base y el cortante basal. Como conclusión, se observa una notable sensibilidad de los TADAS ranurados ante las derivas de activación de las placas, puesto que en la mayoría de los casos presentan un comportamiento completamente distinto.

Galarza, D. (2019) En su tesis *"Evaluación del Desempeño Sísmico del edificio de la Oscus mediante comparación del análisis estático no lineal (Pushover), Análisis estático modal (Pushover multimodal) y Dinámico no-lineal (Historia de respuesta)"* para la obtención del título profesional de Ingeniero Civil en la Universidad Técnica de Ambato, se emplearon el espectro de respuesta y acelerogramas cuidadosamente seleccionados, ajustados y escalados según la NEC-SE-DS para un terremoto con una probabilidad de excedencia del 10% en un período de retorno de 50 años (Tr=475 años; Raro), continuando con Pushover (NSP) y el segundo Pushover Multimodal (MPA), se realizó una comparación entre

los resultados obtenidos del análisis de respuesta histórica y un modelo estructural tridimensional para evaluar el desempeño sísmico del edificio. Se determinó que la estructura alcanza su desplazamiento máximo antes de cumplir con su objetivo de desplazamiento, lo cual indica una importante inconsistencia en su comportamiento sísmico y demuestra una alta vulnerabilidad y un potencial riesgo potencial de colapso.

Ulloa, R. (2018) en su tesis *"Aplicación del método de Nakamura H/V, para estudiar el riesgo sísmico en la zona comprendida por el despliegue de estaciones IMAD"* para la obtención del título profesional de Geofísica en la Universidad de Concepción, el objetivo principal fue identificar las frecuencias en las que una onda sísmica experimenta una amplificación máxima utilizando el método de tasas espectrales H/V, estas frecuencias se utilizaron para analizar y evaluar diferentes aspectos relacionados con ellas. Se obtuvieron los datos de las estaciones pertenecientes a la red IMAD que registraron las vibraciones sísmicas, el software Bash y Generic Mapping Tools se utilizaron como herramientas principales para analizar los datos y obtener los resultados. Se determinó que las estaciones ubicadas en suelos sedimentarios presentan rangos de frecuencia entre 1,5 y 8,5 Hz, con un pico en esa franja. Sin embargo, se observó que las estaciones cercanas a los bordes de los suelos sedimentarios y adyacentes a otros tipos de suelo no se encuentran dentro de ese rango de frecuencia, lo cual indica que pertenecen a otro tipo de suelo. Se atribuye la posible clasificación errónea al uso de un mapa geológico impreciso.

Bedecarratz, L. (2018) En su tesis *"Modelación no lineal de un edificio de hormigón armado y aplicación de metodología de diseño por desempeño"* para la obtención del título profesional de Ingeniero Civil en la Universidad de Chile, el objetivo principal de este estudio es realizar la modelación de un edificio de concreto armado que sufrió daños durante el terremoto del 27F y aplicar la metodología de diseño por desempeño. El propósito es evaluar si mediante el uso de un modelo no lineal se habría podido prever de manera anticipada el daño real sufrido por la estructura. La metodología empleada en este estudio es de carácter no experimental y descriptivo. Se hicieron uso de los programas informáticos Etabs y Perform 3D. Se concluye que el modelo desarrollado es capaz de predecir de manera precisa los daños presentes en el edificio, teniendo en cuenta la demanda de desplazamiento que pudo haber ocurrido.

Stelios & Rui (2018) en su artículo "*Análisis sísmico no lineal de estructuras enmarcadas: desarrollos recientes"* comenta que el análisis no lineal dinámico se emplea para verificar los diseños estructurales basados en métodos elásticos, a fin de permitir una mejor estimación de la verdadera respuesta estructural del edificio. Por ejemplo, el ATC 58: Directrices para la evaluación del desempeño sísmico of Buildings (ATC, 2009) emplea análisis dinámicos no lineales para la evaluación del desempeño de edificios nuevos y existentes por igual, incluidos modelos de fragilidad que relacionan los parámetros de demanda estructural con daños y pérdidas explícitos métrica.

#### **2.1.2 Antecedentes Nacionales**

Quispe (2021) en su tesis sobre *"Comparación entre análisis dinámico tiempo-historia en sismos frecuentes y análisis espectral para un edificio de vivienda de 14 pisos"* para la obtención del título profesional de Ingeniero Civil en la Universidad Científica del Perú, El objetivo principal fue evaluar el comportamiento del edificio diseñado según el R.N.E. en vigor hasta el año 2019, ante cargas sísmicas generadas por terremotos habituales. Se presentaron los coeficientes de carga en comparación con la resistencia proporcionada en todos los análisis realizados, tomando en cuenta una sobre resistencia estructural igual a 2. Los resultados mostraron que el cociente entre la carga promedio del análisis temporal y la carga espectral se encuentra en el rango de 2.86 a 1.80, con un valor promedio de 2.41. la carga estructural generada por un terremoto frecuente es 2.41 veces más alta que la carga de diseño obtenida mediante el análisis espectral. En consecuencia, se puede concluir que la carga espectral es inferior a la carga del análisis temporal para terremotos frecuentes. Además, se observa que las restricciones establecidas por las normas peruanas para el diseño de estructuras resistentes a los terremotos no aseguran un rendimiento satisfactorio de la estructura ante terremotos frecuentes.

Chuquicahua, D. (2020) Con su tesis *Análisis no lineal estático y dinámico de un edificio de concreto armado con disipadores de energía SLB en la ciudad de Chiclayo* para la obtención del título profesional de Ingeniero Civil en la Universidad Católica Santo Toribio de Mogrovejo, se enfocó en examinar y contrastar el desempeño sísmico de un edificio de concreto armado equipado con disipadores de energía SLB utilizando tanto el análisis estático no lineal como el análisis dinámico no lineal. En su estudio, modeló 32 disipadores en dirección X y 36 en dirección Y, utilizando un coeficiente de reducción sísmica  $R = 6$ . La conclusión de la investigación fue que el modelado de los disipadores SLB como elementos nLink fue beneficioso en términos de ahorro de tiempo de modelado y determinó que el uso de un coeficiente de reducción sísmica  $R = 6$  fue apropiado, ya que los muros desacoplados con estos disipadores absorbieron más del 80% de la fuerza sísmica, esto indica que el sistema estructural de muros mostró un buen rendimiento.

Zanelli & Paredes (2019) en su tesis sobre *Diseño Estructural de un Pabellón de Hospital con Aisladores Sísmicos* para la obtención del título profesional de Ingeniero Civil en la Pontificia Universidad Católica del Perú, se llevó a cabo el diseño estructural de un pabellón hospitalario ubicado en la costa de Lima, utilizando aisladores sísmicos. Posteriormente, se realizó una evaluación de la respuesta del edificio frente a un sismo extremo con un periodo de retorno de 2500 años. Según la normativa peruana. La metodología utilizada implicó una revisión exhaustiva de los principios teóricos del aislamiento sísmico, seguida de un análisis temporal no lineal en el dominio dinámico. Durante este análisis, se determinaron las respuestas máximas del edificio en términos de desplazamientos, aceleraciones y fuerzas Según los resultados obtenidos, se determinó que el edificio sufriría únicamente daños menores en sus componentes tanto estructurales como no estructurales después de un sismo extremo.

Gallegos, C. (2018) en su tesis sobre *Comparación De Los Métodos De Análisis Sísmico Tiempo Historia Lineal Elástico Y Modal Espectral* para la obtención del título profesional de Ingeniero Civil en la Universidad Nacional de San Agustín, cuyo objetivo la comparación de resultados obtenidos mediante dos métodos

de análisis sísmicos. El propósito principal era garantizar que los desplazamientos entre pisos debido a un sismo no excedieran los límites permitidos. El diseño de la investigación es no experimental y según su finalidad es aplicada. Finalmente se concluye que se realizaron tres análisis utilizando tres acelerogramas representativos de sismos: Lima 1974, Moquegua 2001 y Pisco 2007. Estos acelerogramas fueron ajustados al espectro sin reducir de E.030 ETABS, y se llevaron a cabo tres nuevos análisis de Tiempo Historia utilizando estos ajustes.

Espinoza & Quinto (2018) en su tesis sobre *Estudio comparativo de respuestas sísmicas entre modal espectral y tiempo historia aplicado a un edificio 16 pisos en el distrito de Magdalena del Mar – Lima, 2018* para la obtención del título profesional de Ingeniero Civil en la Universidad Cesar Vallejo, tuvo como objetivo principal llevar a cabo una comparación de las respuestas sísmicas de una estructura de 16 pisos utilizando tanto el método dinámico modal espectral como el método de tiempo historia. Metodología utilizada fue de naturaleza no experimental, cuantitativa, descriptiva y transversal. Se empleó el software ETABS como la herramienta principal para obtener los resultados. Como conclusión, se determinó que los valores obtenidos mediante el método de tiempo historia superan a los del método modal espectral. Estos métodos son de gran importancia en el campo de la ingeniería civil estructural sísmica.

Cevasco & Condo (2020) en su tesis sobre *Análisis del comportamiento sísmico dinámico de un edificio multifamiliar de 37 niveles con disipadores de fluido viscoso en la victoria* para la obtención del título profesional de Ingeniero Civil en la Universidad Ricardo Palma, el propósito principal de este estudio fue examinar el rendimiento de la estructura al implementar disipadores de fluido viscoso. La metodología utilizada fue de enfoque cuantitativo y alcance descriptivo. Además, se optó por un muestreo no probabilístico por conveniencia. El software ETABS fue utilizado como la herramienta principal para obtener los resultados, evaluando la eficiencia de la estructura a través de modelos iterativos. Como resultado, se concluye que la implementación de disipadores de fluido viscoso en los niveles 1 al 36 ha mejorado significativamente la respuesta sísmica del edificio.

## **2.2 Bases Teóricas**

### **2.2.1 Ondas Sísmicas**

Las ondas sísmicas se registran y se estudian utilizando instrumentos llamados sismógrafos. Estos dispositivos registran las vibraciones y permiten a los científicos analizar y comprender mejor la naturaleza de los terremotos, incluyendo su ubicación, magnitud y patrones de propagación. El estudio de las ondas sísmicas es fundamental para la sismología, que es la rama de la geofísica que se dedica al estudio de los terremotos y la estructura interna de la Tierra.

Las ondas P se caracterizan por su velocidad rápida y su capacidad de propagarse a través de sólidos, líquidos y gases. Estas ondas generan compresión y expansión del material en la dirección de su propagación.

## **Figura 5**

*Onda Sísmica*

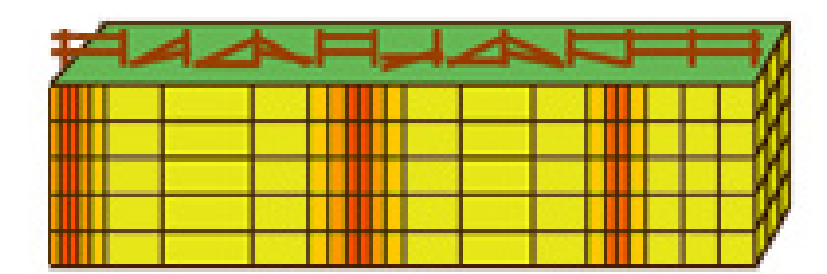

Las ondas S son más lentas y solo se propagan a través de medios sólidos. Se mueven perpendicularmente a la dirección de propagación.

# **Figura 6**

*Onda Secundaria*

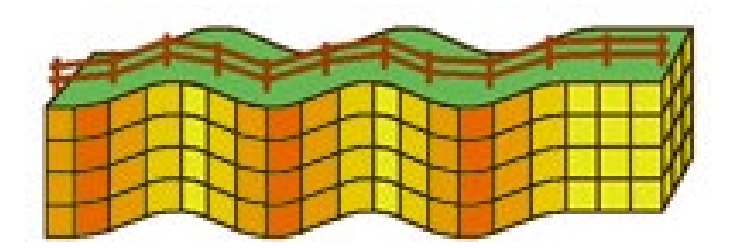

Las ondas superficiales se desplazan a lo largo de la superficie de la Tierra y son generadas por la interacción de las ondas P y S con la superficie. Son responsables de la mayoría de la destrucción causada por los terremotos.

# **Figura 7**

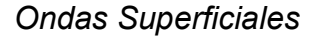

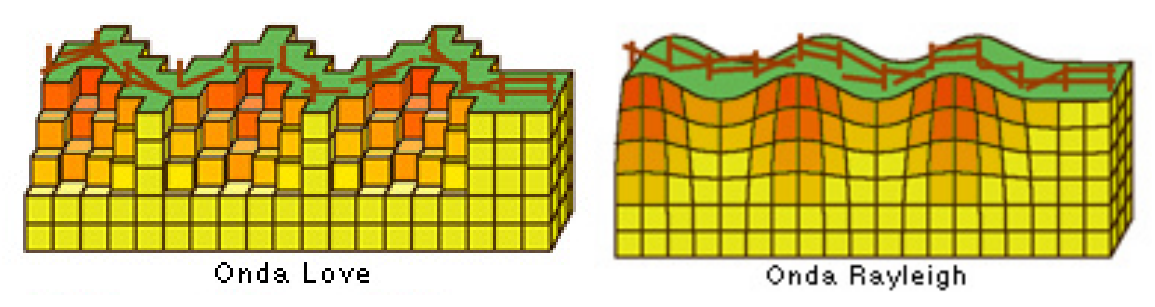

La amplitud máxima se encuentra en el punto A, el periodo P indica la duración necesaria para completar un ciclo, las ondas con periodos más largos tienen amplitudes más pequeñas en comparación con las ondas de periodos más cortos. Por otro lado, en la figura 8 se muestra cómo mientras más cerca se está del epicentro la amplitud aumenta, a medida que nos alejamos del foco del sismo, los periodos largos tienden a predominar.

# **Figura 8**

*Trayectoria de las ondas sísmicas*

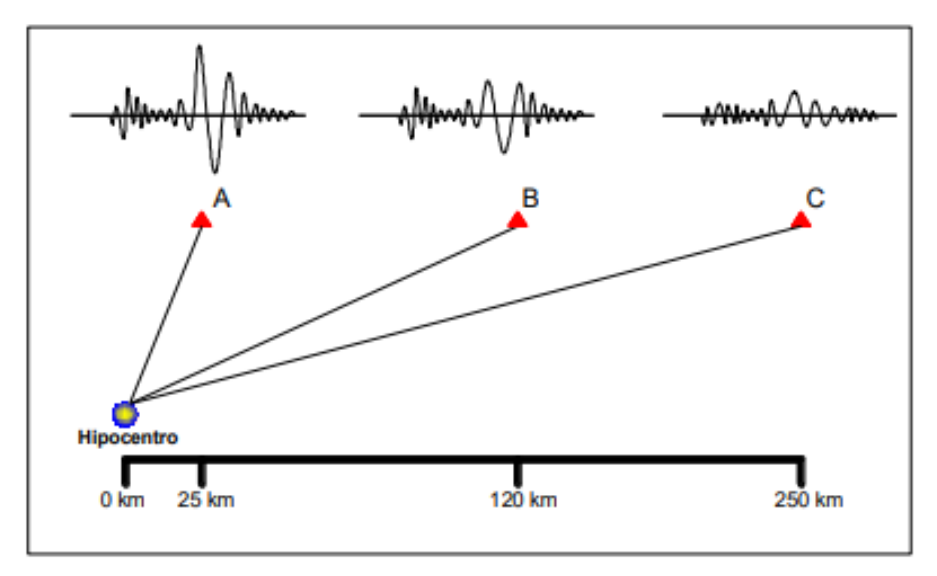

# **2.2.2 Microtremores**

Definidos como vibraciones ocasionadas por alteraciones ambientales del tipo natural, entre ellas se puede distinguir tres dominios de frecuencia:

### **2.2.2.1 Microsismos (Baja frecuencia < 0.5 Hz)**

Principalmente se generan debido a fenómenos naturales de gran envergadura, como las fuerzas de las olas en el mar y las perturbaciones atmosféricas significativas. Además, estos microsismos se consideran estacionarios, ya que sus características no experimentan cambios a lo largo del tiempo (días y horas).

#### **2.2.2.2 Alta frecuencia (> 1 Hz) – microtemblores**

Este tipo de frecuencia sucede de fuentes generadas por la actividad humana, como el tráfico de vehículos y peatones. A veces también pueden surgir de fuentes naturales, pero en una escala local, como el viento causado por edificios y vegetación. Estas vibraciones presentan cambios significativos en una escala relacionada con la actividad humana, dependiendo de la zona horaria.

### **2.2.2.3 Frecuencia intermedia (1 Hz y 0,5 Hz)**

La frecuencia de este tipo está determinada por las propiedades del subsuelo, lo que significa que tanto las fuentes de vibraciones naturales como las generadas por la actividad humana pueden influir en el grado de estacionariedad de manera variable en cada caso. Un ejemplo de esto es el oleaje en las costas cercanas.

### **2.2.3 Zonificación sísmica del Perú**

Esta zonificación se basa en estudios geológicos y sismológicos para determinar la probabilidad de ocurrencia de terremotos y la intensidad esperada en cada zona. El proceso de convergencia entre las placas de Nazca y Sudamericana es el responsable de la geodinámica y geomorfología actuales. Este proceso genera deformación elástica en el área de contacto, la cual se acumula gradualmente a lo largo del tiempo. Cuando los esfuerzos generados superan la rigidez de la zona de contacto, se produce la fractura y se generan ondas sísmicas que se propagan en todas las direcciones.

En el Perú, la zonificación sísmica se divide en cinco categorías: Zona de Muy Bajo Riesgo (Zona 0), Zona de Bajo Riesgo (Zona 1), Zona de Riesgo Moderado (Zona 2), Zona de Alto Riesgo (Zona 3) y Zona de Muy Alto Riesgo (Zona 4). Cada una de estas zonas representa diferentes niveles de peligro sísmico, que van desde áreas con menor probabilidad de terremotos hasta áreas con mayor actividad sísmica y mayor potencial de daños.

### **2.2.4 Efecto del Perfil de Suelo**

Los valores máximos de aceleraciones utilizados para evaluación del riesgo sísmico en el área de estudio corresponden a valores registrados en roca. No obstante, lo que es relevante para la ingeniería sísmica son los valores en la superficie, ya que es allí donde se encuentran ubicadas las estructuras. Por esta razón, las normas incluyen el parámetro de amplificación sísmica, que tiene en cuenta las características del perfil del suelo y facilita la determinación de la magnitud con la que las ondas sísmicas se amplifican en los suelos de superficie. (Norma Peruana de Diseño Sismoresistente E.030, 2019). Por último, para obtener los valores de amplificación del suelo se realiza una interpolación basada en las aceleraciones obtenidas.

### **Tabla 4**

*Periodo de retorno*

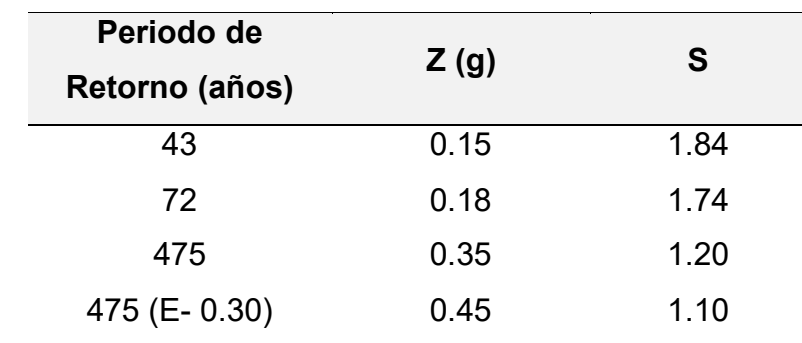

Fuente: E.030 (2019)

### **2.2.5 Zonificación sísmica regional**

El Instituto Geofísico del Perú (2023) evaluó el riesgo sísmico a nivel regional en varios departamentos del país, incluyendo Lambayeque. Esta región se encuentra en una zona sísmica activa debido a su ubicación geográfica y su proximidad a las fallas tectónicas, se llevó a cabo utilizando un enfoque probabilístico y se creó un mapa que muestra la evaluación de dicho peligro. Estos resultados coinciden con las conclusiones de estudios previos realizados por el CISMID.

### **Figura 9**

*Mapa de Zonificación Sísmica del Territorio Nacional*

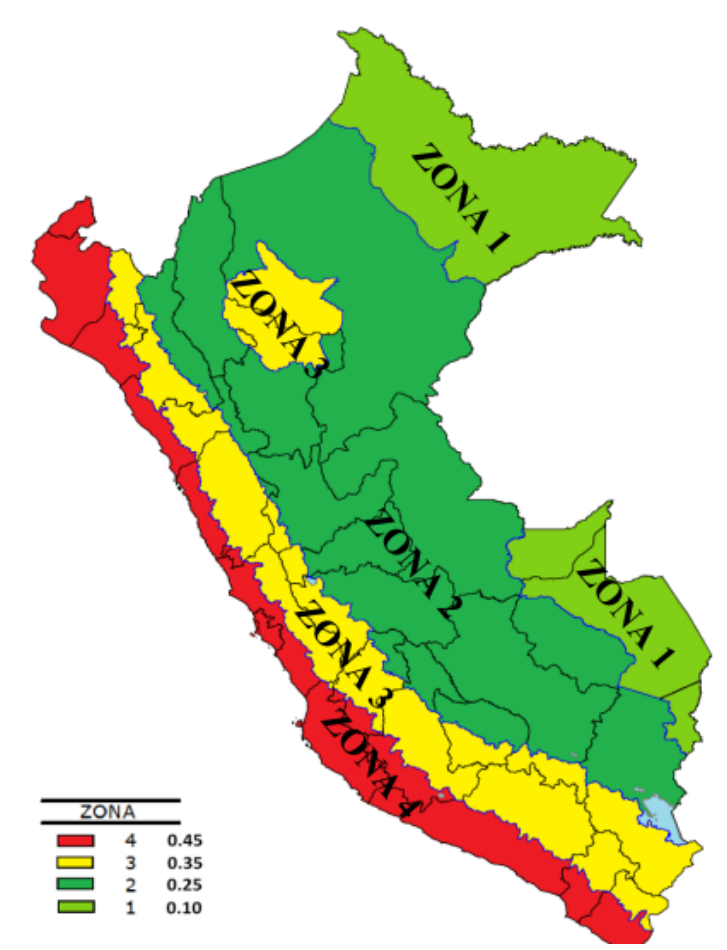

Nota. La figura muestra las cuatro zonas sísmicas del Perú. Fuente: Reglamento Nacional de Edificaciones E.030 (2019)

La ciudad de Chiclayo se encuentra en una zona de sismicidad moderada a alta, específicamente en la Zona III y IV, siendo la Zona IV la de mayor riesgo.

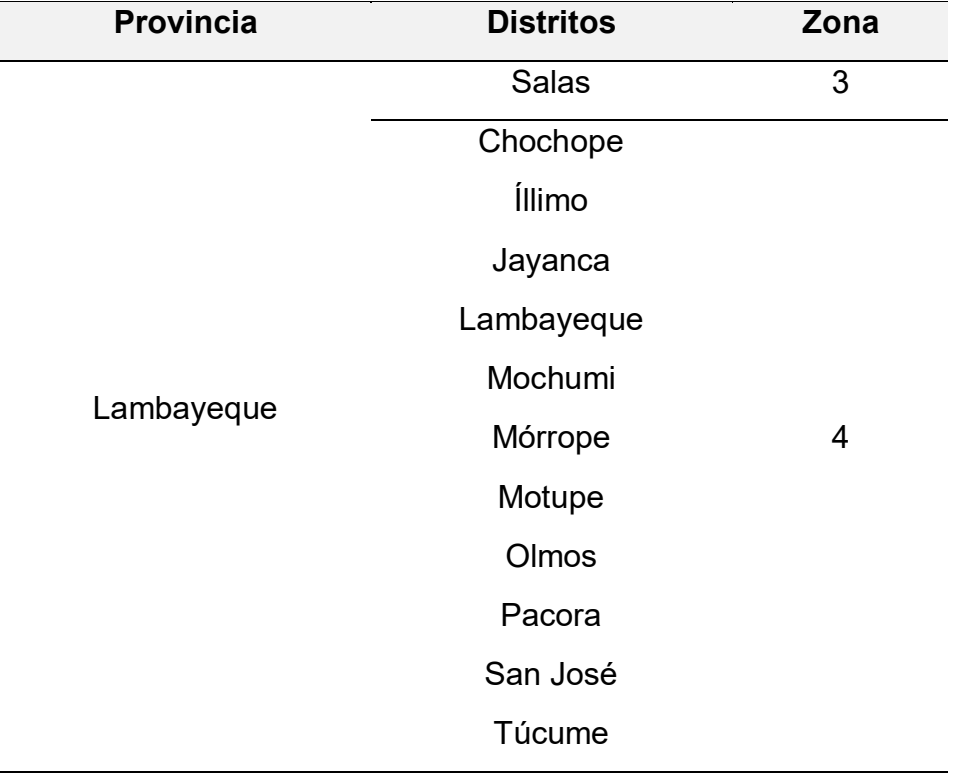

*Zona sísmica de los distritos de la provincia de Lambayeque*

Fuente: E.030 (2019).

#### **a) Factor Zona:**

La zona en la que se ubica la ciudad de Chiclayo se clasifica como sísmica 4, es decir, una zona de alta sismicidad, y tiene asignado un factor de zona Z de 0.45.

Por estar situado en la ciudad de Chiclayo, el hospital está en la zona sísmica 4, el valor del factor de zona "Z" para este proyecto será el correspondiente a dicha zona. **Z = 0.45**

## **b) Factor de Uso (U)**

En el artículo 15 de la norma E.030 se establece una clasificación de las edificaciones en categorías como esenciales, importantes, comunes y temporales.

# **Tabla 5**

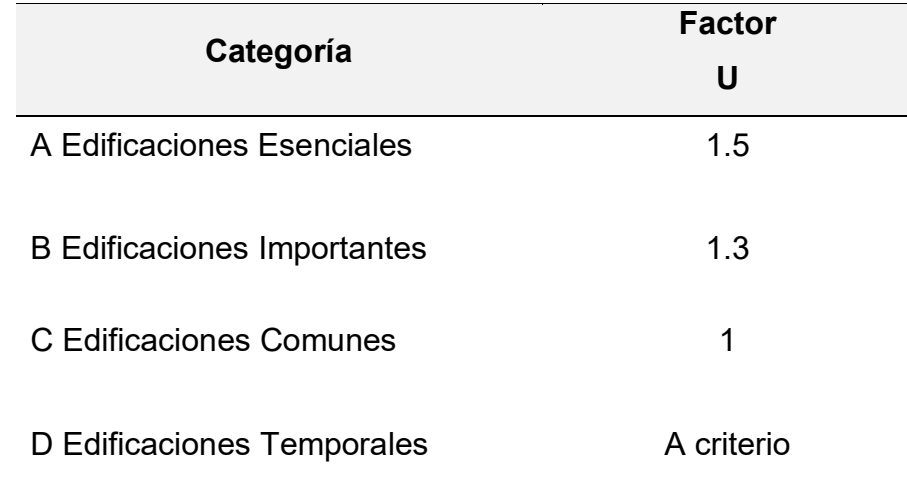

*Categoría de las Edificaciones y su Factor*

Fuente: Norma Peruana de Diseño Sismoresistente E.030 *(2019)*

## **c) Factor de Suelo**

Dependiendo de la clasificación y la ubicación de la zona donde se encuentra el perfil, se determina el factor de suelo correspondiente:

# **Tabla 6**

*Factor de Suelos*

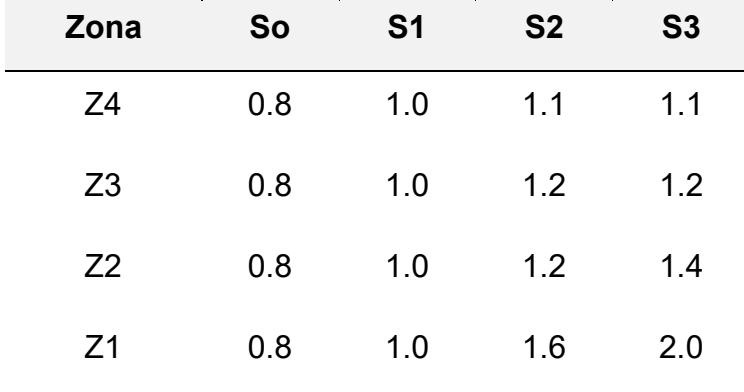

*Fuente.* Norma Peruana de Diseño Sismoresistente E.030 *(2019)*

### **Tabla 7**

*Periodos TP y TL*

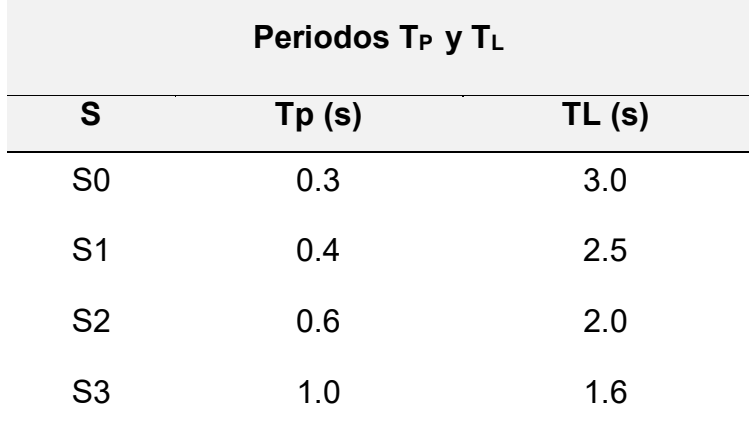

Fuente: Norma Peruana de Diseño Sismoresistente E.030 *(2019)*

#### **2.2.6 Método de Cociente Espectral H/V**

El método propuesto por Nakamura en 1989 consiste en utilizar las vibraciones ambientales registradas en una única estación para determinar la función de transferencia del suelo. El propósito principal de este método es identificar el periodo fundamental del sitio.

$$
T = H(f) V(f)
$$

Donde:

T: Función de transferencia

- H (f): Componente horizontal de un registro sísmico
- V (f): Componente vertical de un registro sísmico

Este método se puede utilizar solo para frecuencias por debajo de la frecuencia de resonancia de las ondas P y permite identificar el máximo de la resonancia fundamental para las ondas S. En consecuencia, el método de Nakamura proporciona una forma de estimar el efecto de sitio mediante la relación del espectro de amplitud de Fourier del componente horizontal dividido por el espectro de la componente vertical (H/V).

# **2.2.7 Ensayo de Vibración Ambiental**

Conocido como microtremores o ruido sísmico, ondas de baja intensidad que se propagan en el suelo debido a factores naturales y humanos. Estas ondas abarcan un rango de frecuencias de 0.01 a 30 Hz, las fuentes naturales, como el viento, arboles, los vientos y las tormentas, generan ondas con frecuencias menores a 1 Hz. Por otro lado, las fuentes no naturales, como el tráfico, la vibración de maquinaria y otras actividades humanas, producen ondas con frecuencias mayores a 1 Hz.

### **Figura 11**

*Sismógrafo Geobox*

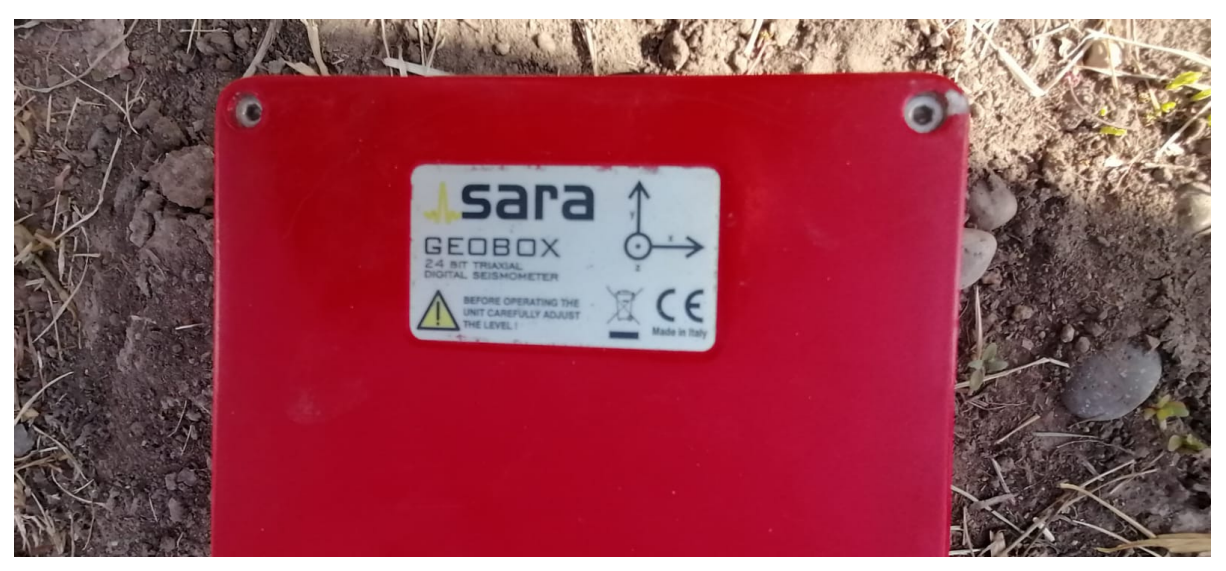

Fuente: Material fotográfico propio (2023)

La técnica de H/V (cociente espectral horizontal a vertical) puede utilizar en tiempo real, y permite monitorear una amplia variedad de situaciones de manera eficiente y confiable.

Los datos pueden ser almacenados en formatos comunes como SAF, H-V y GSE, lo que permite la compatibilidad del Geobox de Sara con diversos programas. Aunque este sismógrafo está especialmente diseñado para la grabación de ruido sísmico, también tiene la capacidad de registrar terremotos y vibraciones artificiales. Los resultados del H/V se pueden obtener en cuestión de segundos.

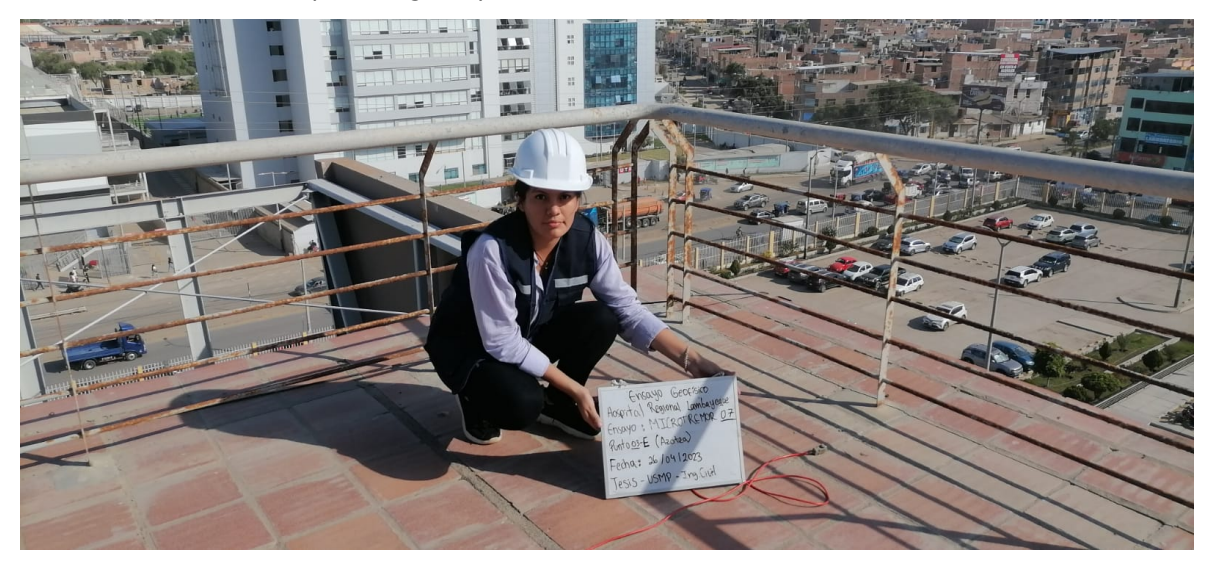

*Punto en estructura (Sismógrafo)*

Elaborado por: los autores. (2023)

El sismógrafo Geobox está específicamente diseñado para realizar registros sísmicos pasivos de microtremores o ruido ambiental. Mediante el uso de LOG-MT, una computadora convencional se transforma en una potente estación sísmica que permite al usuario llevar a cabo análisis de vibración, así como estudios sísmicos o geofísicos.

# **2.8.1 CONSIDERACIONES BÁSICAS**

Asegurar que el equipo esté correctamente nivelado y orientado hacia el norte.

Los puntos de registro deben ubicarse en áreas de terreno natural.

En lugares cubiertos de vegetación, se recomienda excavar un hoyo de un aproximado de 30 cm x 40 cm. Esta medida también es aconsejable en caso de vientos fuertes.

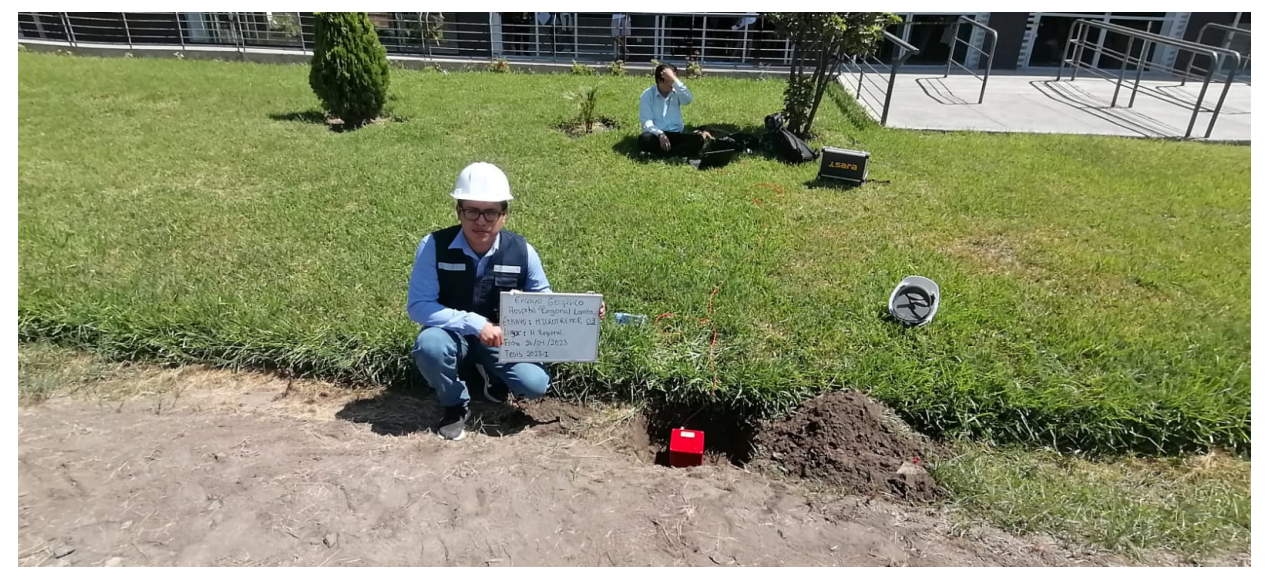

*Excavación para la toma de datos*

Elaborado por: los autores. (2023)

Es preferible realizar el ensayo en lugares con poca afluencia de personas, para evitar alteraciones en las señales.

El tiempo de registro mínimo en suelo debe ser de 30 minutos y en estructura de 3 minutos ya que un periodo más corto puede resultar en la falta de captura de frecuencias bajas y conducir a resultados incorrectos.

# **Figura 14**

*Sismógrafo conectado al equipo*

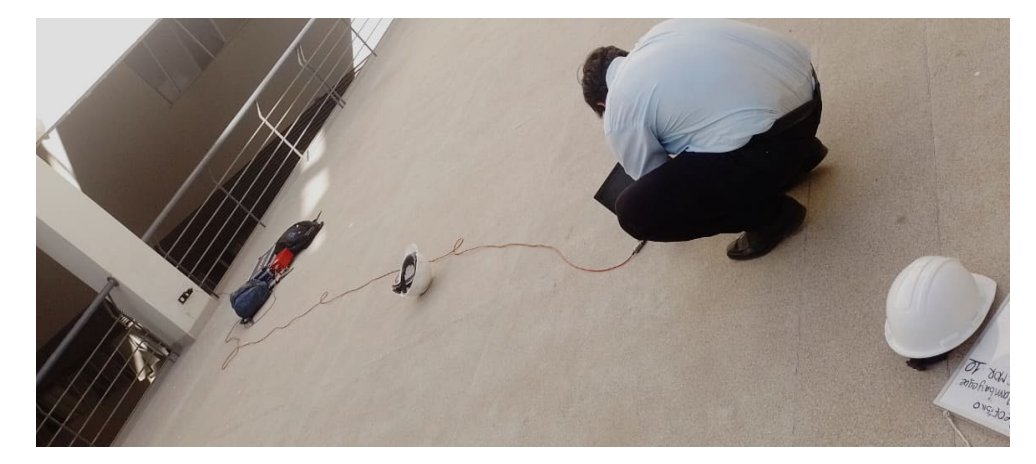

Elaborado por: los autores. (2023)

En la Figura 15 se muestra al equipo conectado a un computador portátil, donde se muestra el software Seismo-Win visualizando las vibraciones ambientales en las direcciones Norte-sur, Este-Oeste y vertical. A medida que se realiza el registro en cada punto, la información obtenida se guarda en el software.

## **2.2.8 Procesamiento de Datos**

El análisis de amplitudes espectrales se utiliza para interpretar los registros del ensayo de Microtremor. El procedimiento consiste en seguir los pasos a continuación:

- 1. Suavizado de las señales
- 2. Realización de la transformada rápida de Fourier (FFT) en cada intervalo de tiempo determinado.
- 3. Obtención del promedio de los espectros horizontales generados.
- 4. Cálculo de la amplitud horizontal y amplitud vertical.
- 5. Período de registro de 20 minutos para cada punto analizado.

El proceso consiste en calcular la transformada rápida de Fourier (FFT) de la señal en intervalos de tiempo de 20 segundos cada uno. Posteriormente, se realiza un promedio de las FFT obtenidas para cada componente de la señal.

# **Figura 15**

### *Registro de amplitudes*

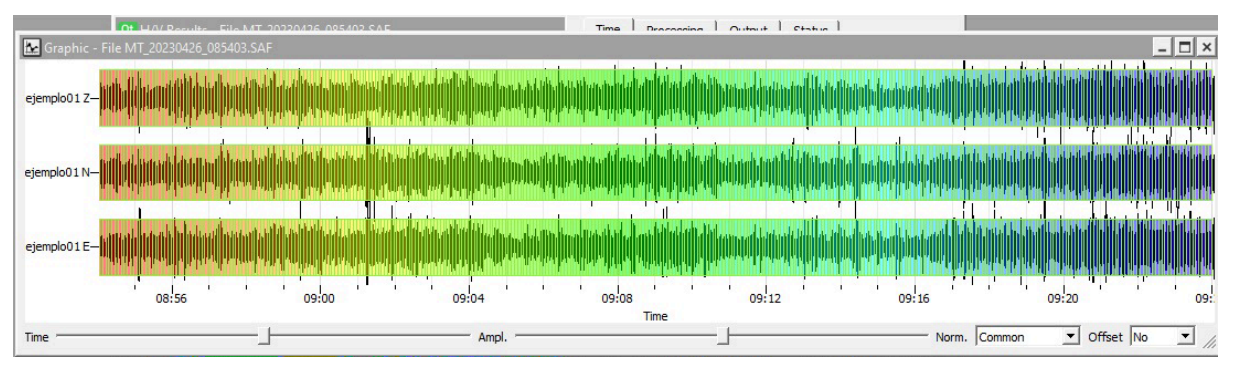

### Fuente. Geopsy (2023)

La Figura muestra el espectro promedio de la razón (H/V). En la representación gráfica, la línea continua de color negro representa el espectro promedio  $A_0$ , mientras que la frecuencia  $f_0$  se encuentra en el eje horizontal.

*Espectro promedio*

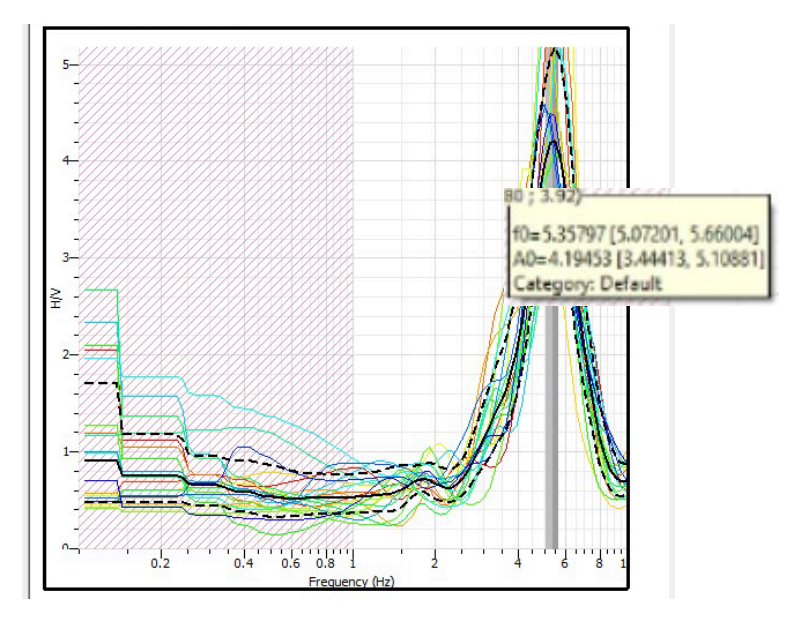

Elaborado por: los autores. (2023.

### **2.2.9 Acelerograma**

Se puede entender como un registro temporal de la aceleración del suelo en un punto específico durante un terremoto, y se obtienen valores de aceleración a través de un dispositivo llamado acelerógrafo. Los acelerogramas son caracterizados por ser altamente irregulares y oscilatorios, con pequeñas amplitudes iniciales que aumentan rápidamente hasta alcanzar valores máximos y luego disminuyen. Además de la aceleración máxima, hay otras características importantes que se deben considerar ya que la respuesta de una estructura puede variar al ser sometida a diferentes acelerogramas con diferentes aceleraciones máximas.

#### **Figura 17**

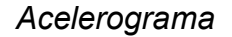

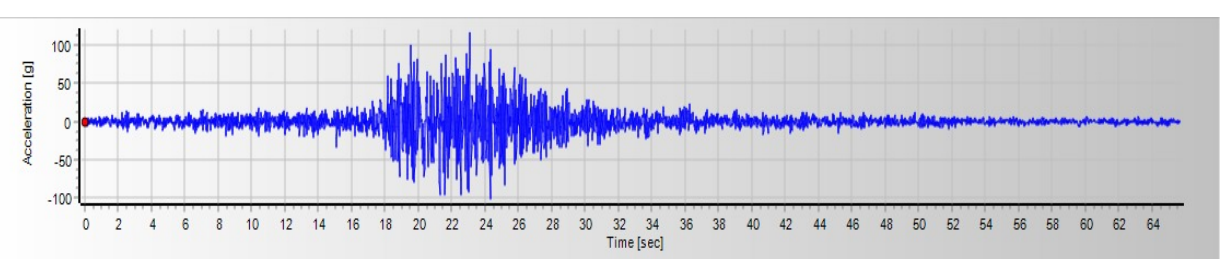

Elaborado por: los autores. (2023)

#### **2.2.10 Registros Sísmicos**

Los registros sísmicos son mediciones de las vibraciones del suelo durante un terremoto. Se obtienen utilizando instrumentos como sismógrafos o acelerógrafos, que registran las ondas sísmicas en diferentes componentes. Estos registros son importantes para comprender los terremotos, evaluar su magnitud y analizar el comportamiento del suelo y las estructuras. También se utilizan en la investigación científica, el diseño de estructuras resistentes a los terremotos y la evaluación del peligro sísmico en una región determinada. En resumen, los registros sísmicos son mediciones de las vibraciones del suelo durante un terremoto y son fundamentales para comprender y mitigar los efectos de los terremotos.

#### **2.2.11 Sismos Representativos Seleccionados**

En el análisis de tiempo-historia, no se puede confiar en un solo registro, ya que la respuesta de la estructura puede variar incluso cuando se somete a la misma fuente de excitación. Por lo tanto, es necesario contar con múltiples registros para obtener resultados más precisos.

El sismo de Lima de 1966, el sismo de Ancash de 1970 y el sismo de Loreto de 2019. Los acelerogramas utilizados se obtienen del Centro Peruano Japonés de Investigaciones Sísmicas y Mitigación de Desastres, conocido como CISMID.

#### **Sismo de 1966 Lima**

El 17 de octubre de 1966, a las 4:41 de la tarde, gran parte del Perú sufrió uno de los terremotos más intensos que tuvo en décadas, de 8.1 magnitud. duró unos 45 segundos.

*Sismo de Lima y Callao 1966*

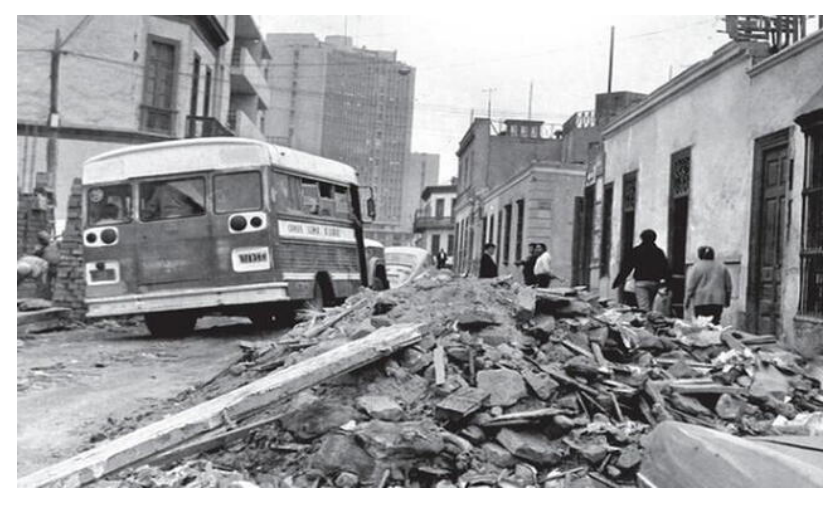

*Nota*. El terremoto de Lima en 1966. Fuente: Panamericana (2023).

# **Tabla 8**

*Información del registro sísmico 1966*

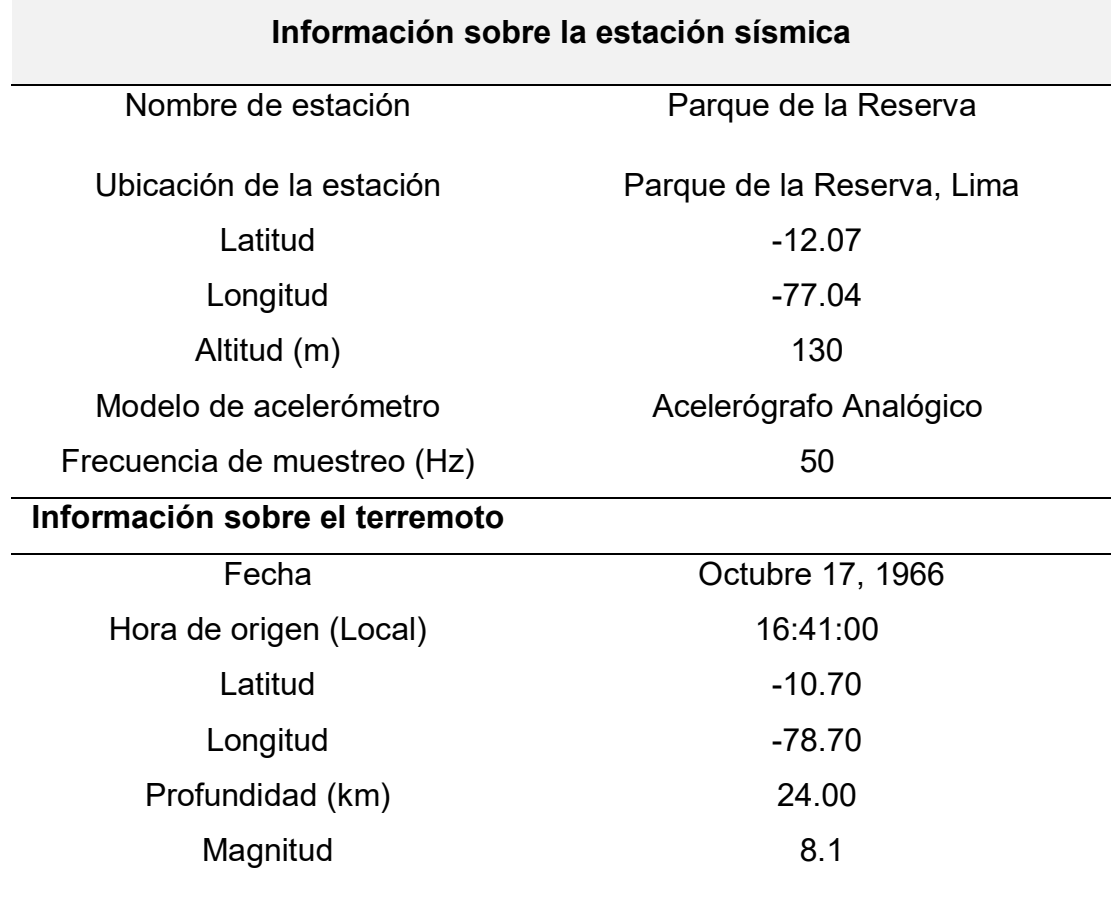

### **Información sobre el registro**

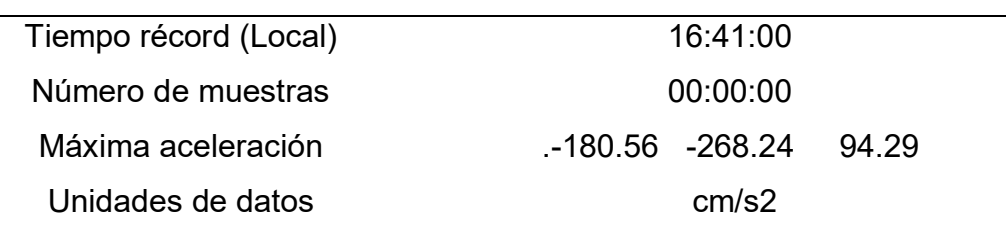

Fuente: CISMID *(2023)*

## **Sismo de 1970 Ancash**

El terremoto de magnitud 7,9 en la región de Ancash resultó en un desprendimiento en el nevado Huascarán, ocasionando un aluvión en Yungay. Este desastre causó una tragedia con más de 70 mil personas fallecidas y 20 mil desaparecidas.

## **Figura 19**

*Sismo de Ancash 1970*

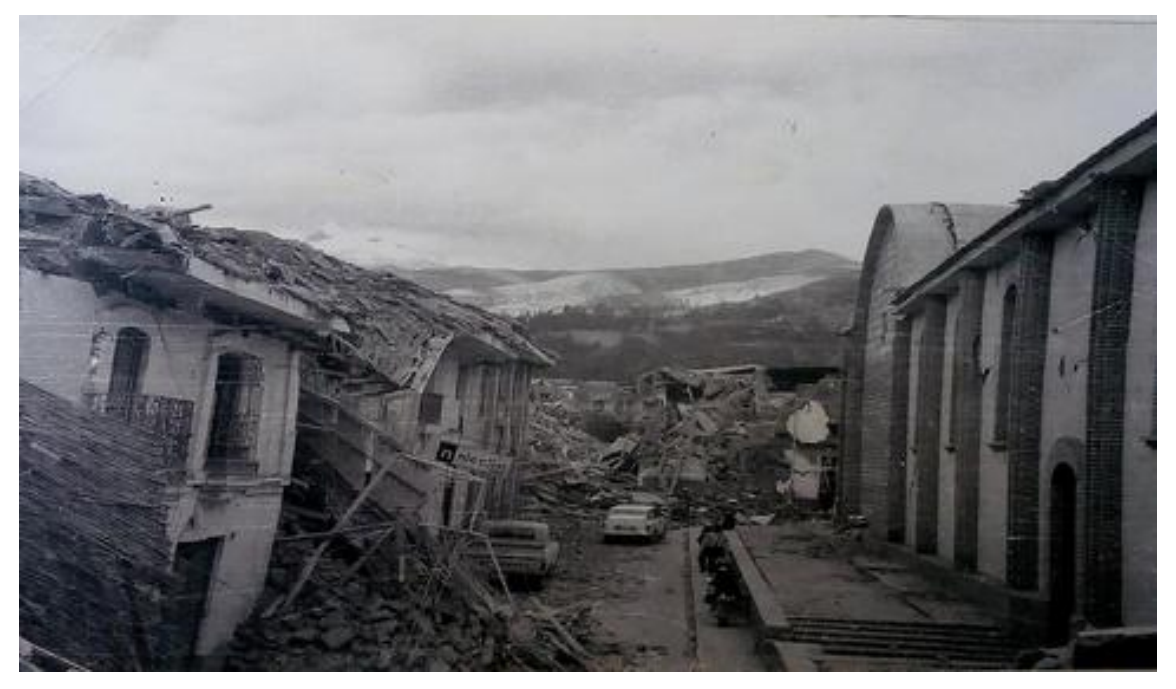

Fuente: Instituto Geofísico del Perú

# **Tabla 9**

*Información del registro sísmico 1970*

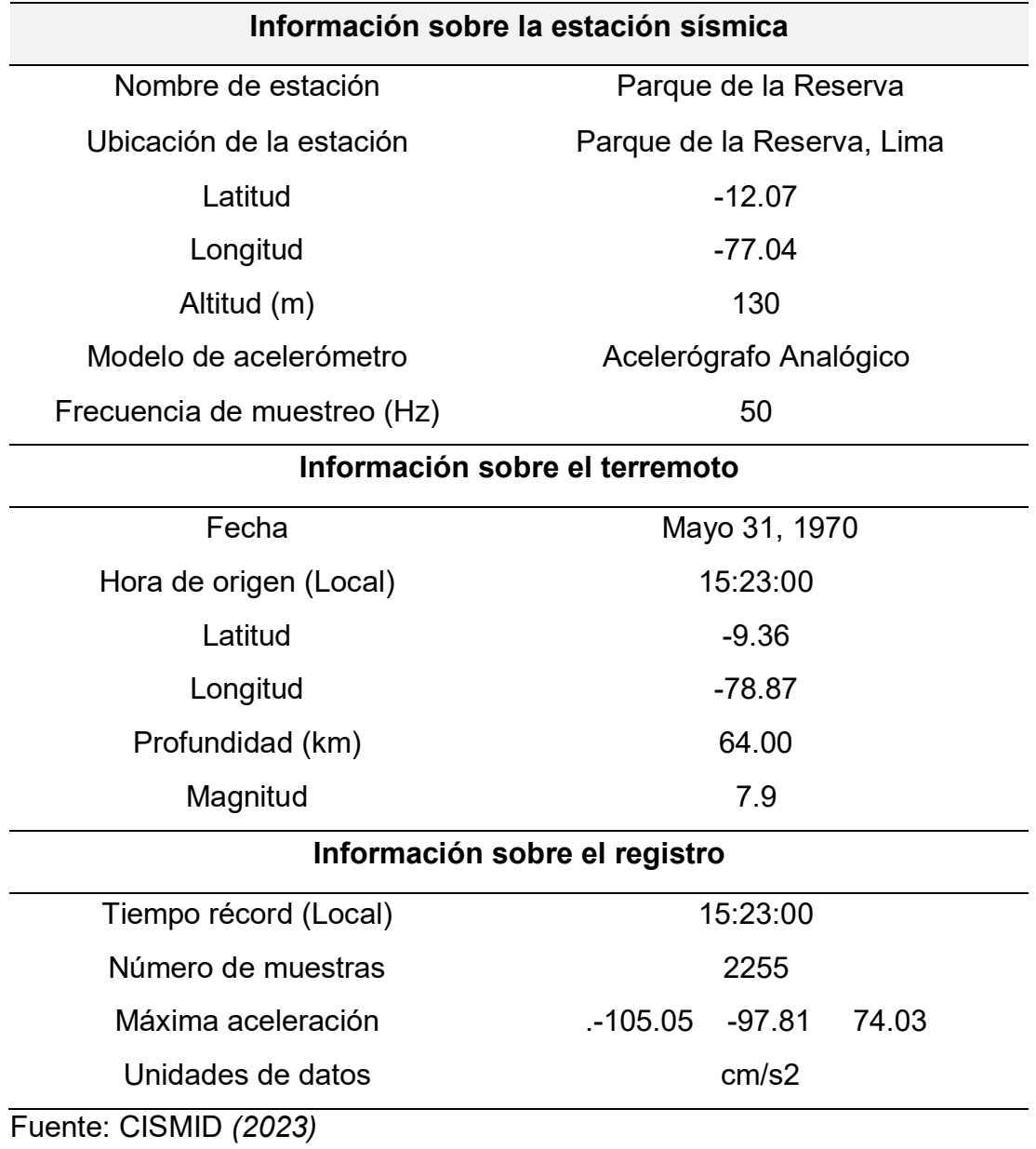

# **Sismo de 2019 Loreto**

El terremoto de mayor relevancia tuvo lugar el 26 de mayo a las 2:41 a.m., con su epicentro localizado en Loreto y una magnitud de 8.0.

# **Figura 20**

*Sismo de 2019*

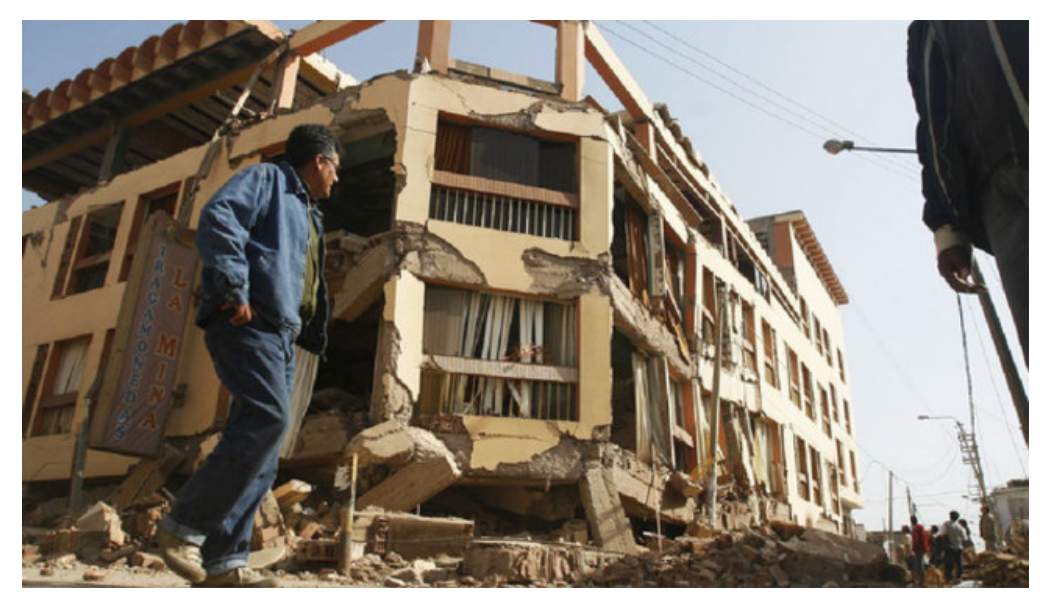

Fuente: IGP (2019)

# **Tabla 10**

*Información del registro sísmico 2019*

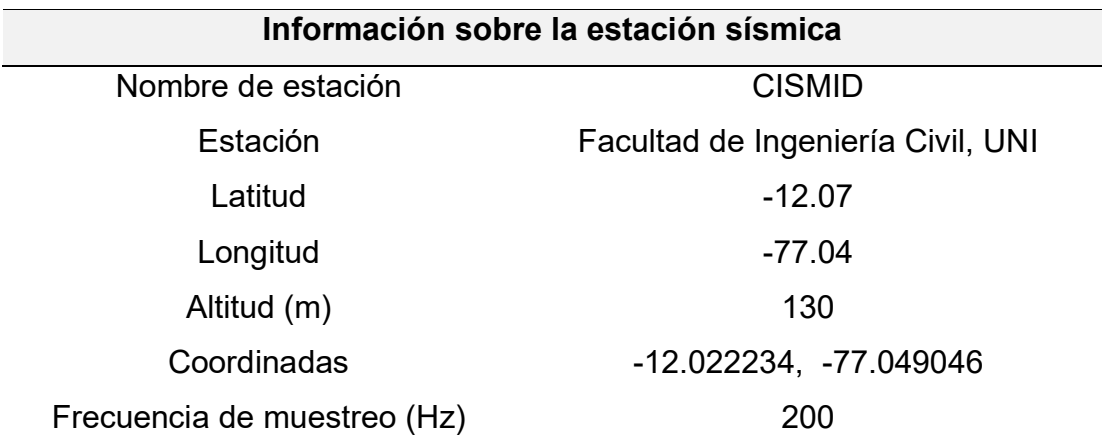

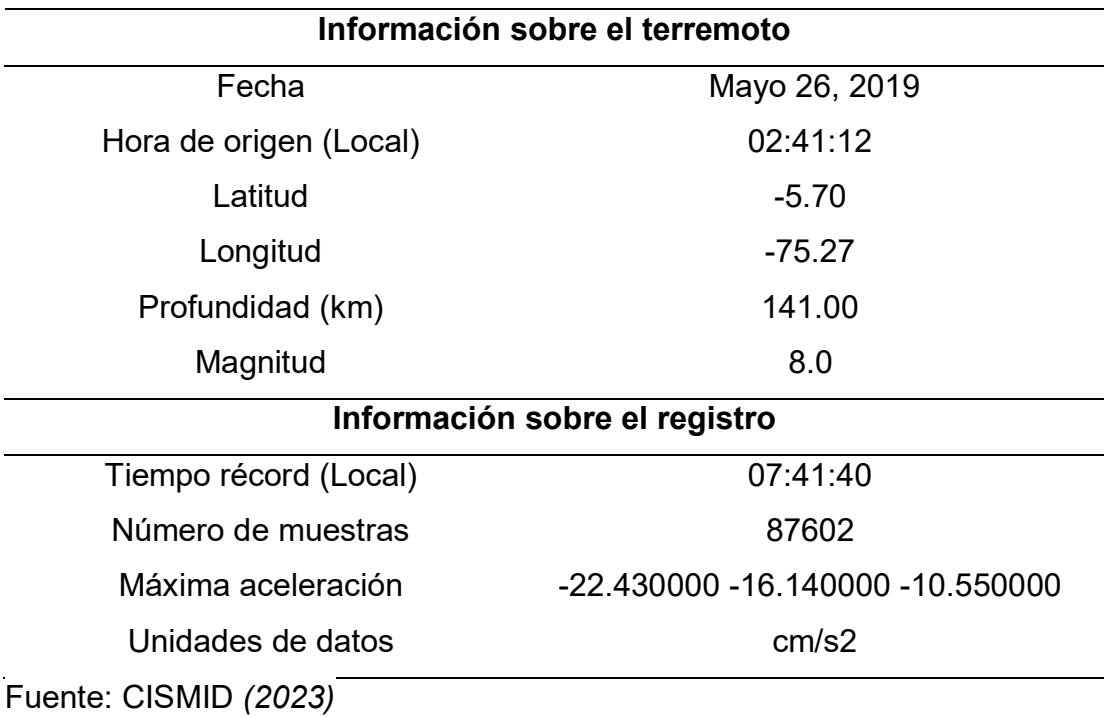

#### **2.2.12 Análisis Tiempo Historia**

El análisis dinámico no lineal consiste en aplicar una demanda a la estructura utilizando registros sísmicos, los cuales deben ser cuidadosamente seleccionados y ajustados de acuerdo a lo establecido en la Norma E.030 la estructura experimentará una respuesta que depende de los contenidos de frecuencia y amplitud de la aceleración del terremoto. Para el modelo, se debe aplicar simultáneamente cada par de componentes del registro, teniendo en cuenta la excentricidad de masa que resulte más desfavorable.

Los desplazamientos relativos máximos dan una idea del nivel de deterioro estructural, mientras que las aceleraciones absolutas máximas están vinculadas a los daños no estructurales y a cómo los humanos perciben el movimiento provocado por los terremotos. (Gonzales, 2014).

*Software Etabs*

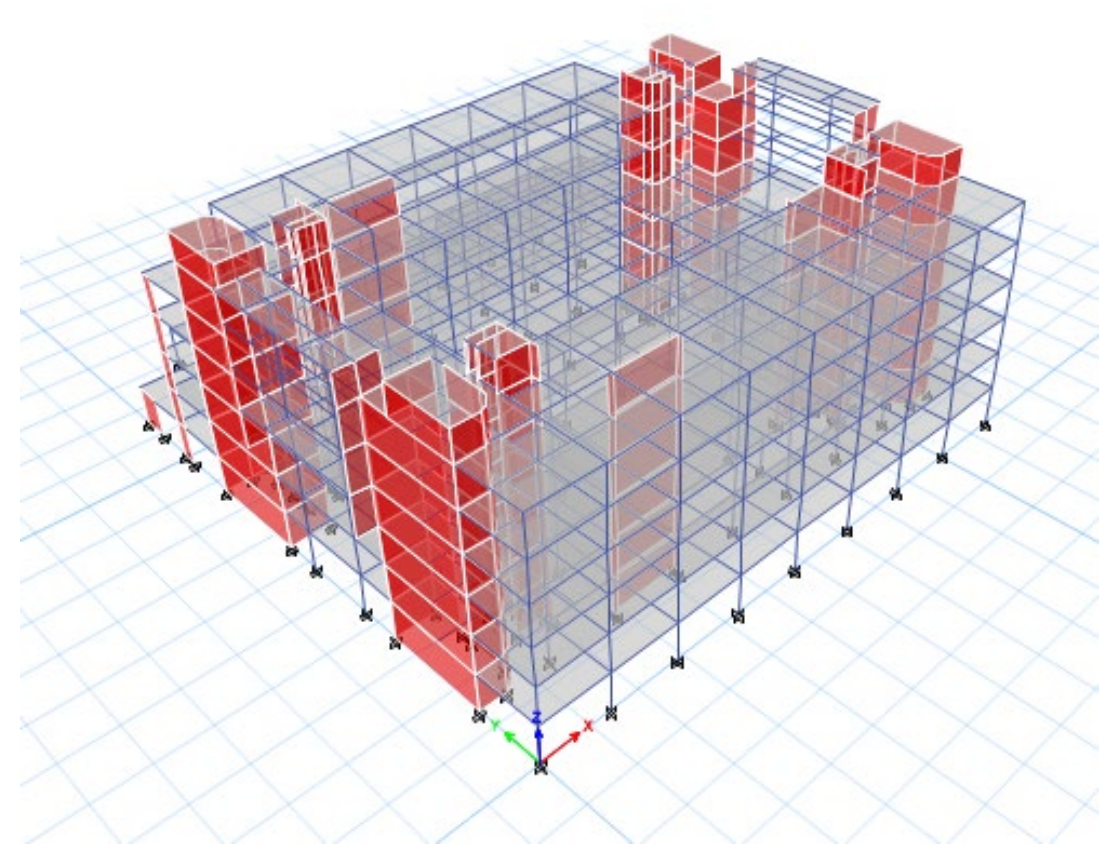

Elaborado por: los autores (2023).

Al utilizar varios registros sísmicos, podemos observar cómo la estructura se comporta de manera diferente frente a cada sismo, lo que demuestra la importancia del análisis de tiempo-historia. Este análisis proporciona una respuesta estructural que depende del desarrollo del terremoto.

Para realizar esta evaluación, se requiere generar un modelo tridimensional del edificio utilizando el software ETABS 2018. Siguiendo los requisitos de la Norma E.030, se aplicó el procesamiento de señales sísmicas para representar el espectro de diseño de un terremoto con un amortiguamiento estructural del 5%. El objetivo principal es verificar las derivas y aceleraciones del edificio.

*Aceleración vertical versus Tiempo*

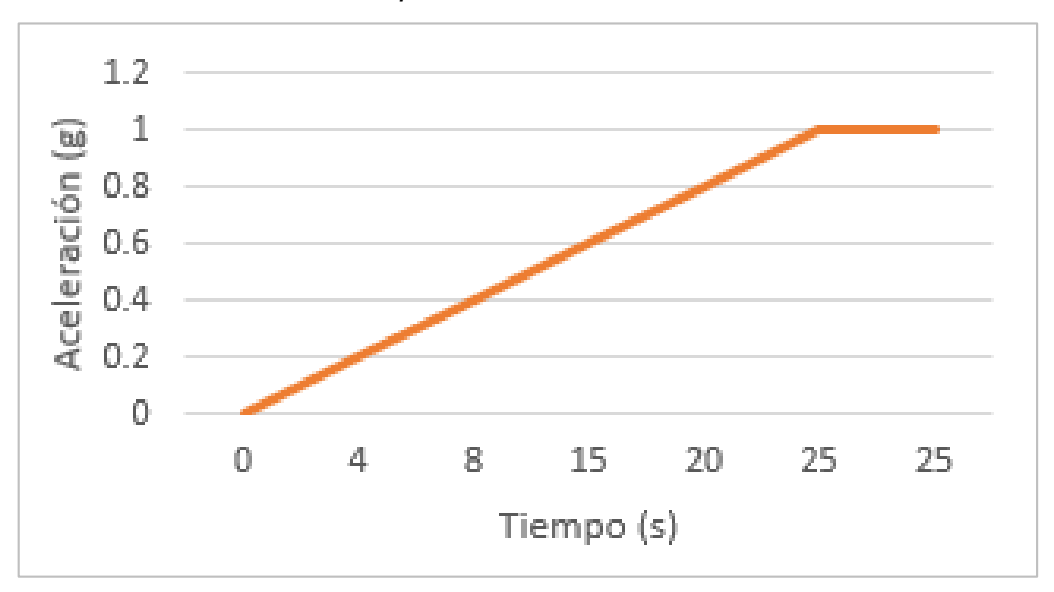

Elaborado por: los autores. (2023)

Si se realizan análisis utilizando tres juegos de registros, se seleccionará la respuesta máxima de los parámetros relevantes para el diseño. En caso de que se realicen 7 o más análisis, se empleará el valor promedio de los parámetros de interés para el diseño.

Si no se dispone de al menos tres eventos sísmicos para llevar a cabo los análisis, se pueden generar acelerogramas artificiales que proporcionen el número necesario de registros y componentes para realizar los análisis requeridos.

#### **2.2.13 Software Geopsy**

Geopsy es un software de gran potencia y de libre licencia que forma parte del proyecto SESAME. Este software permite llevar a cabo diversas técnicas geofísicas, como MASW, ReMi, refracción H/V e interpretación SPAC. Geopsy cuenta con una interfaz gráfica de usuario que simplifica la gestión, visualización y análisis de señales geofísicas. Además, sirve como una base de datos donde se recopila toda la información relacionada con las señales registradas.

*Software Geopsy*

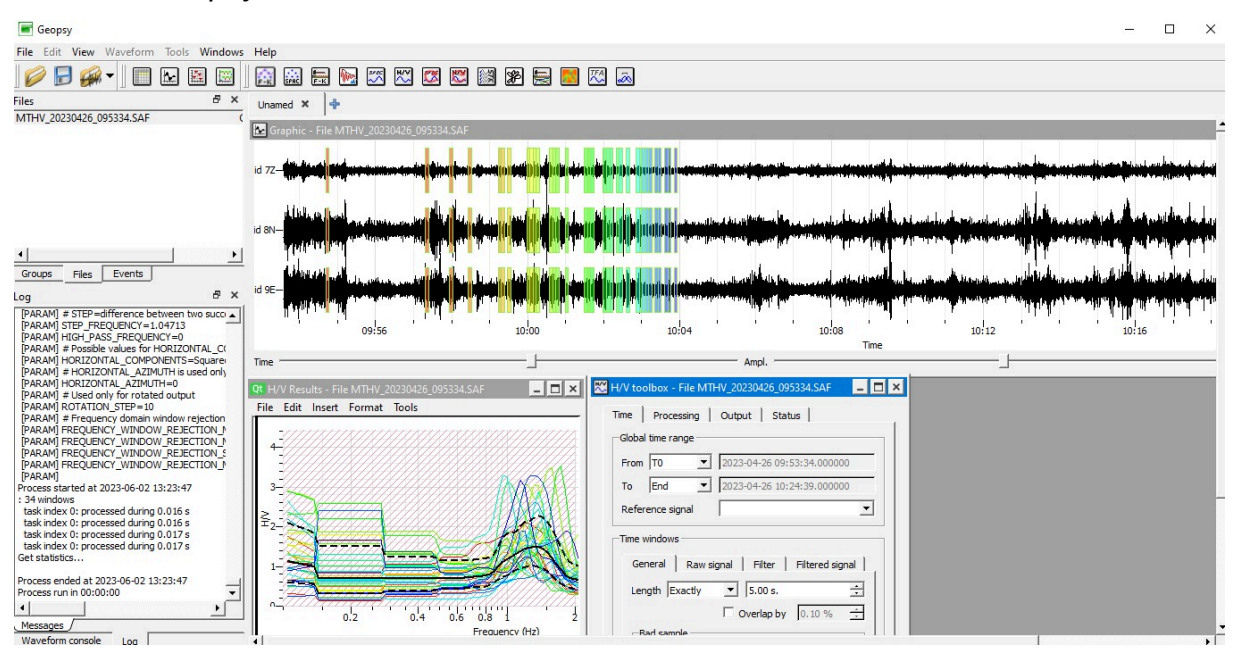

Fuente: Geopsy. Elaborado por: los autores. (2023)

### **2.2.14 SeismoSignal**

SeismoSignal es un software que permite de manera sencilla y eficiente de procesar datos de movimiento fuerte de aceleraciones sísmicas, con una interfaz visual fácil de usar, que permite obtener varios parámetros de sismo.

El programa tiene la capacidad de leer acelerogramas almacenados en diferentes formatos de archivo de texto, los cuales pueden ser filtrados y corregidos en su línea base. Para esta última función, se pueden utilizar polinomios de hasta tercer orden, y se ofrecen tres tipos diferentes de filtros digitales, todos ellos capaces de realizar filtrados pasa-alto, pasa-bajo, pasa-banda y de rechazo de banda.
## **Figura 24**

#### *SeismoSignal 2023*

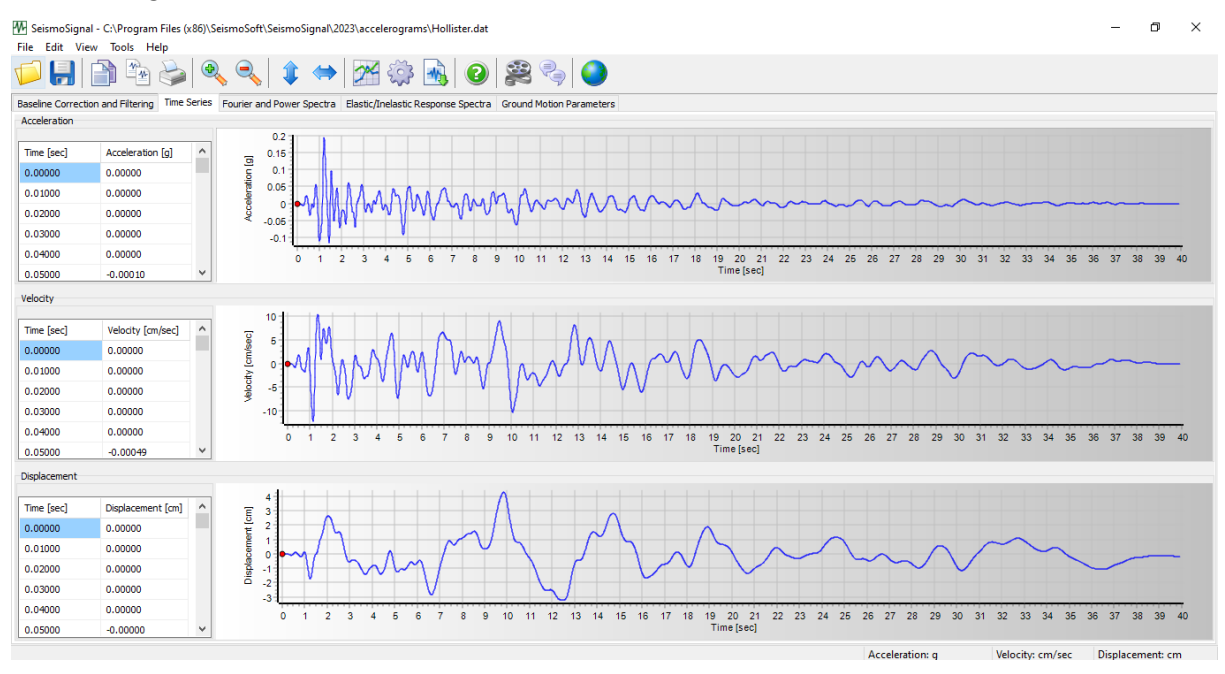

Fuente: Software SeismoSignal. Elaborado por: los autores. (2023)

#### **2.2.15 Criterio SESAME**

La evaluación de Efectos de sitio usando excitaciones ambientales (Site Effects Assessment Using Ambient Excitations) se desarrolló con el objetivo de disponer de un enfoque confiable para analizar y evaluar riesgos, así como estrategias de mitigación sísmica. Su base se encuentra en la caracterización de los efectos del sitio, utilizando grabaciones ambientales (microtremores) en combinación con la técnica de la razón espectral H/V. Ofrece métodos prácticos para la recopilación de datos en terreno, el procesamiento y la interpretación de los resultados. SESAME (2004)

A continuación, se presentan los requisitos establecidos por el proyecto SESAME para obtener una curva H/V confiable y un pico claro. La curva se considerará confiable si cumple al menos dos de los tres criterios establecidos.

Curva H/V:

$$
i. \qquad f_0 > \frac{10}{t_w}
$$

ii.  $n_c(f_0) > 200$ 

iii.  $\sigma_A(f) < 2$  para 0.5  $^* f_0 < f < 2 * f_0 > 0.5 Hz$ ó  $\sigma_A(f)$  < 3 para  $0.5f_0 < f < 2 * f_0 < 0.5 Hz$ 

Peak H/V claro (por lo menos 5 de los 6 criterios cumplidos):

i. 
$$
\Rightarrow f^{-} \in \left[\frac{I_0}{4}, f_0\right] \frac{A_H}{V} (f^{-}) < \frac{A_0}{2}
$$
  
\nii.  $\Rightarrow f^{+} \in [f_0, 4 * f_0] \frac{A_H}{V} (f^{+}) < \frac{A_0}{2}$   
\niii.  $A_0 > 2$   
\niv.  $f_{peak} * \left[\frac{A_n}{V}(f) \pm \sigma_A(f)\right] = f_0 \pm 5\%$   
\nv.  $\sigma_f < \varepsilon(f_0)$   
\nvi.  $\sigma_A(f_0) < \theta(f_0)$ 

El no cumplimiento de estos nueve criterios no implica que el resultado final sea incorrecto, sino que tienen como objetivo reducir la probabilidad de errores en los datos proporcionando recomendaciones desde la etapa de campo hasta el análisis en software.

#### **2.2.16 Software Etabs**

ETABS proporciona herramientas para modelar y analizar sistemas estructurales complejos y permite la visualización y la representación gráfica de los resultados del análisis en forma de diagramas o gráficos. Los resultados del análisis pueden servir como base para tomar decisiones sobre la seguridad y la eficiencia de las estructuras y para optimizar el diseño de los edificios

## **Figura 25**

#### *Modelamiento Estructural*

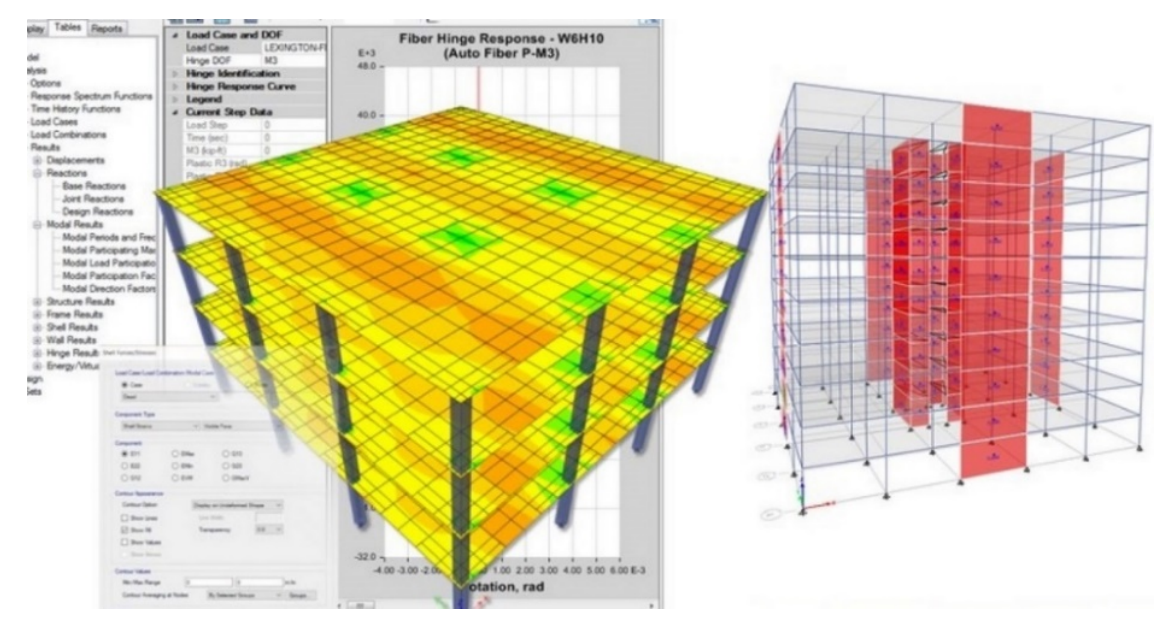

Nota. Se muestra un modelamiento estructural de un edificio. Fuente: Etabs. (2023)

#### **2.2.17 Norma ATC - 40**

El ATC-40 (1996) propone establecer de forma independiente el nivel de desempeño de la estructura y el nivel de desempeño de los componentes no estructurales. Al combinar ambos niveles se define el nivel de desempeño general del edificio.

#### **2.2.17.1 Nivel de desempeño**

Máxima cantidad de daño que una edificación puede sufrir, considerando tanto sus elementos estructurales como los no estructurales. Se expresan generalmente en términos cualitativos que reflejan su impacto en el público, así como en términos técnicos de ingeniería que se utilizan para evaluar o diseñar edificios existentes y que incluyen información sobre la extensión del daño, la degradación de los elementos estructurales y no estructurales, entre otros aspectos técnicos.

#### **a. Nivel de desempeño ATC-40**

Por lo general, los niveles de desempeño se presentan de manera cualitativa para que el público en general pueda comprenderlos, enfocándose en el impacto en

los ocupantes o usuarios. Sin embargo, también se utilizan términos técnicos para evaluar o diseñar edificaciones existentes, considerando aspectos como el grado de deterioro.

## *Tabla 11*

*Nivel de Desempeño*

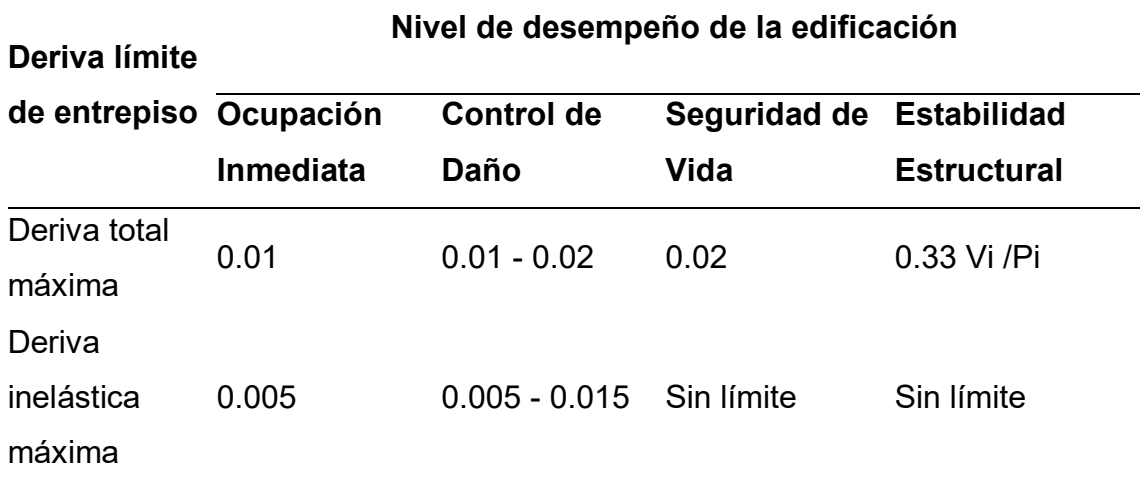

*Fuente:* ATC-40 *(1996)*

## **Niveles de Desempeño**

Describe los posibles estados de daño sobre la estructura.

Ocupación Inmediata: Puede haber ocurrido daño estructural mínimo y el riesgo para la vida es insignificante. La edificación continúa funcionando plenamente.

Control de Daño: Los ocupantes no corren riesgo de vida, aunque podrían verse afectados.

Seguridad de Vida: Elementos estructurales se mantienen. Existe una amenaza para la vida de los ocupantes tanto dentro como fuera del edificio

Estabilidad estructural: La estructura se encuentra en el límite de sufrir un colapso parcial o total.

#### **2.2.17.2 Espectro de Capacidad**

La obtención del espectro de capacidad de una estructura implica transformar cada punto de la curva de capacidad (pushover) en valores de aceleración espectral (Sa) y desplazamiento espectral (Sd).

#### **a. Curva de Capacidad:**

La curva de capacidad es un gráfico que muestra la capacidad resistente de una estructura ante la acción sísmica y la suficiencia estructural, mediante la resistencia y la máxima deformación de sus componentes principales. Para obtener esta curva, se deben realizar análisis elásticos secuenciales que se superponen para construir el diagrama.

#### **Figura 26**

Curva de Capacidad

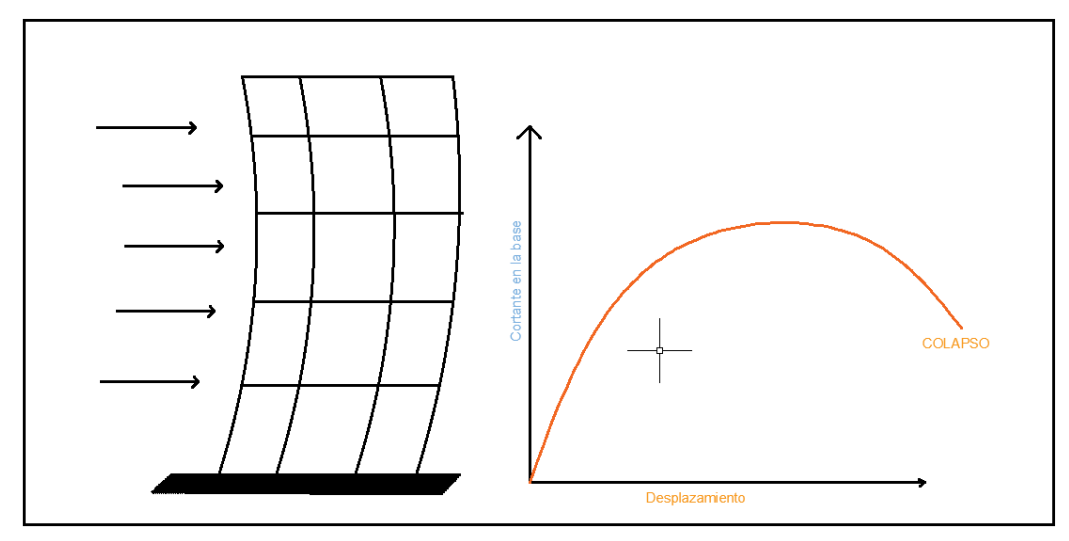

Fuente: (Applied Technology Council, 1996)

#### **b. Obtención del espectro de demanda**

De acuerdo con ATC - 40 (1996), la demanda sísmica se define en primera instancia mediante el espectro de respuesta elástica de aceleración, que se establece normalmente considerando un amortiguamiento del 5%. Para niveles de amortiguamiento más elevados, se reduce este espectro de respuesta.

## **Figura 27**

Espectro de demanda sísmica E.030

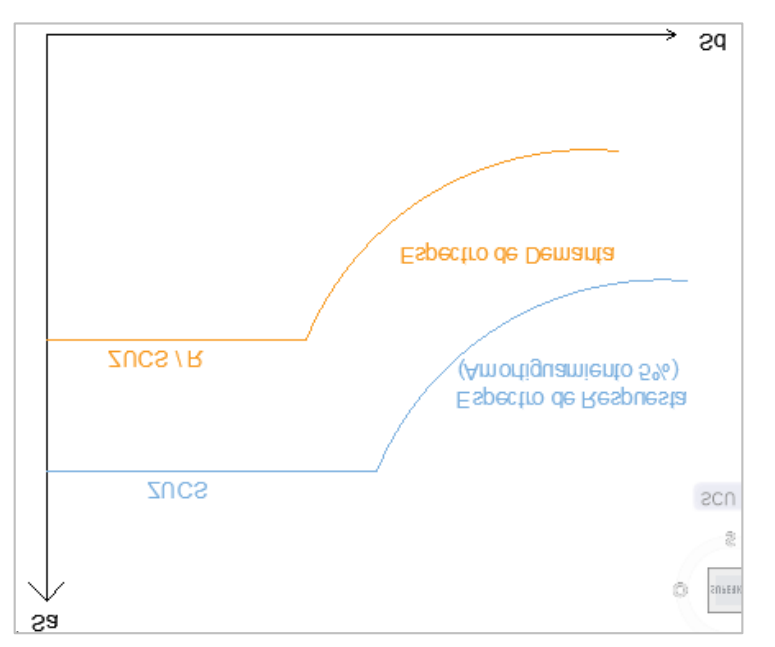

Fuente: Norma Peruana de Diseño Sismoresistente E.030 (2019)

## **c. Obtención del punto de desempeño**

La edificación debe ser capaz de resistir las fuerzas generadas por eventos naturales, y su ubicación debe cumplir con los criterios de diseño. El nivel de desempeño se determina por el punto donde se intersecta el espectro de demanda sísmica con la curva de capacidad estructural, que indica la capacidad de la estructura para soportar cargas.

### **Figura 28**

Espectro de capacidad y demanda y puntos de desempeño

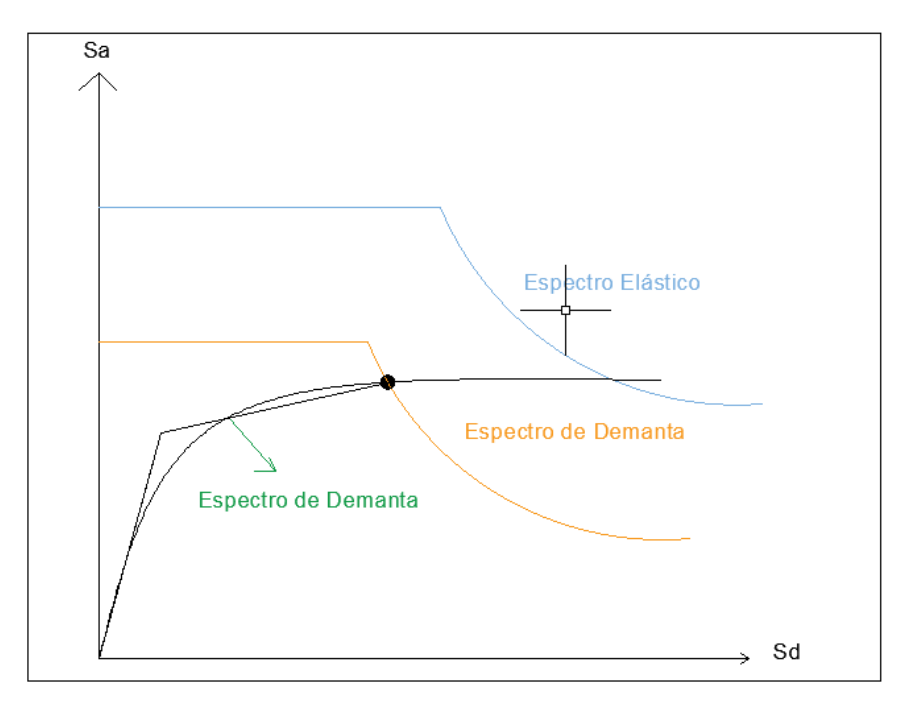

Fuente: Norma Peruana de Diseño Sismoresistente E.030 (2019)

## **2.3Definición de términos básicos**

**Análisis no-lineal:** Se refiere al tipo de análisis en el cual las propiedades de la estructura, tales como su rigidez, pueden cambiar a lo largo del tiempo, la deformación y la carga.

**Desempeño estructural:** es el estado de la estructura que debe presentar una edificación para soportar un movimiento sísmico

**Sismógrafo:** Instrumento utilizado para medir y registrar movimientos sísmicos, como terremotos u otras vibraciones de la tierra

**Punto de desempeño:** punto de intersección entre el espectro de demanda y la curva de capacidad, a partir del cual se determinan los niveles de desempeño sísmico.

**Amplitud:** máxima magnitud de movimiento o desplazamiento experimentado por el suelo durante el evento sísmico

**Acelerograma:** Es el registro de la aceleración experimentada por el suelo en un lugar determinado durante un terremoto.

**Curva de capacidad:** Es la representación gráfica que muestra la relación entre la capacidad de la estructura para resistir cargas y su desplazamiento correspondiente.

**Periodo de retorno:** Intervalo de tiempo promedio entre eventos y está asociado con la probabilidad de que ocurran cada año.

**Resiliencia Sísmica:** Consiste en minimizar los daños negativos que sufre una estructura causados por los sismos potencialmente destructivos.

**Espectro de Diseño:** Representación gráfica que muestra la respuesta de la estructura ante diferentes niveles de vibración en un rango de periodos de tiempo, permitiendo determinar los niveles de amortiguamiento necesarios.

**Análisis Tiempo-Historia:** Es una técnica de análisis que simula la respuesta dinámica de la estructura ante un movimiento sísmico real registrado en el tiempo, permitiendo calcular la demanda sísmica de la estructura.

#### **2.4 Formulación de hipótesis**

#### **2.4.1 Hipótesis principal**

**HG:** Se obtiene un nivel de desempeño sísmico: Ocupación Inmediata, aplicando un análisis dinámico no lineal con acelerogramas sintéticos según la norma ATC-40 en una edificación de 6 niveles del Hospital Regional ubicado en la provincia de Chiclayo – departamento Lambayeque.

#### **2.4.2 Hipótesis específicas**

**H1:** Se determinó las frecuencias naturales, amplitudes y periodos de vibración del suelo y la estructura aplicando el ensayo de vibración ambiental en una edificación de 6 niveles del Hospital Regional, ubicado en la provincia de Chiclayo - Departamento Lambayeque.

**H2:** La velocidad de ondas de corte considerando el parámetro Vs30 permite determinar el perfil S2: Suelo Intermedio del suelo de una edificación de 6 niveles del Hospital Regional de Lambayeque.

**H3:** La fuerza cortante, desplazamientos y derivas permite obtener la respuesta de la estructura mediante un análisis dinámico no lineal para determinar el nivel de desempeño sísmico según la norma ATC-40 en una edificación de 6 niveles del Hospital Regional ubicado en la provincia de Chiclayo – departamento Lambayeque.

# **CAPÍTULO III**

# **METODOLOGÍA DE LA INVESTIGACIÓN**

## **3.1 Diseño investigación**

## **3.1.1 Tipo de investigación**

Contempla un tipo de investigación aplicada, en base a la categorización de investigación de Borja (2012) "Busca conocer, actuar, construir y modificar una realidad problemática" (p. 10) se busca evaluar el desempeño sísmico de una edificación del hospital utilizando el análisis dinámico no lineal.

## **3.1.2 Diseño de investigación**

Se plantea una investigación de diseño no experimental en base a Fernández, Hernández, & Baptista (2014) "no se están generando situaciones, sino que se analizan situaciones ya existentes" pues recolectamos y analizamos datos de la respuesta de un hospital bajo un sismo.

## **Figura 29**

Diseño de Investigación

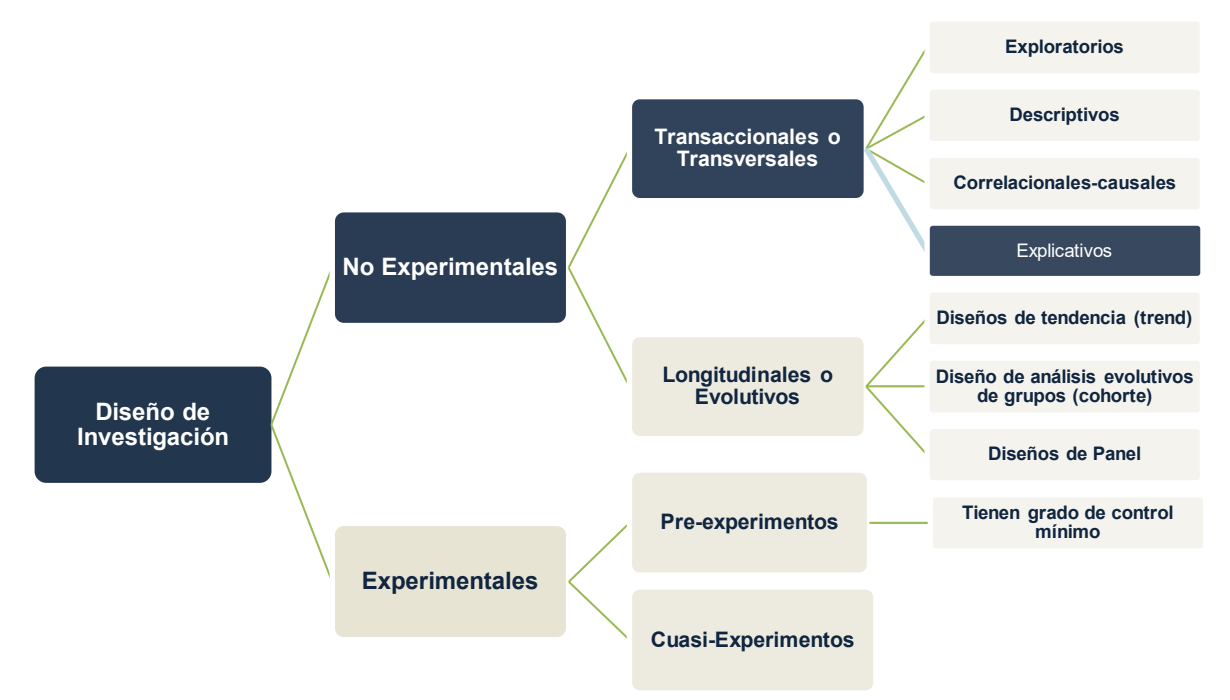

Fuente*:* Hernández Sampieri, Fernández Collado, & Baptista Lucio (2014).

## **3.1.3 Nivel de investigación**

Este proyecto contempla un nivel de investigación descriptivo, se enfoca en recopilar información y detallar el proceso de cálculo, análisis y diseño estructural de un edificio esencial. Además de evaluar su desempeño sísmico mediante el análisis dinámico no lineal aplicando normas nacionales e internacionales.

Finalmente consta de un nivel explicativo del análisis dinámico no lineal del hospital que se evaluará, comparando los resultados obtenidos con el análisis estático lineal, y analizando sus diferencias y semejanzas.

## **3.2 Población y Muestra**

## **3.2.1 Población**

La población de estudio se centra en la estructura de concreto armado del Hospital Regional de Lambayeque, que está compuesta de 6 bloques o sectores. El hospital se encuentra en la zona sísmica 4 y tiene un perfil de suelo tipo 1. Fue construido en el año 2011 en un área de 48,921.62 m², con un presupuesto de 176 millones de soles.

## **Figura 30**

*Hospital Regional de Lambayeque*

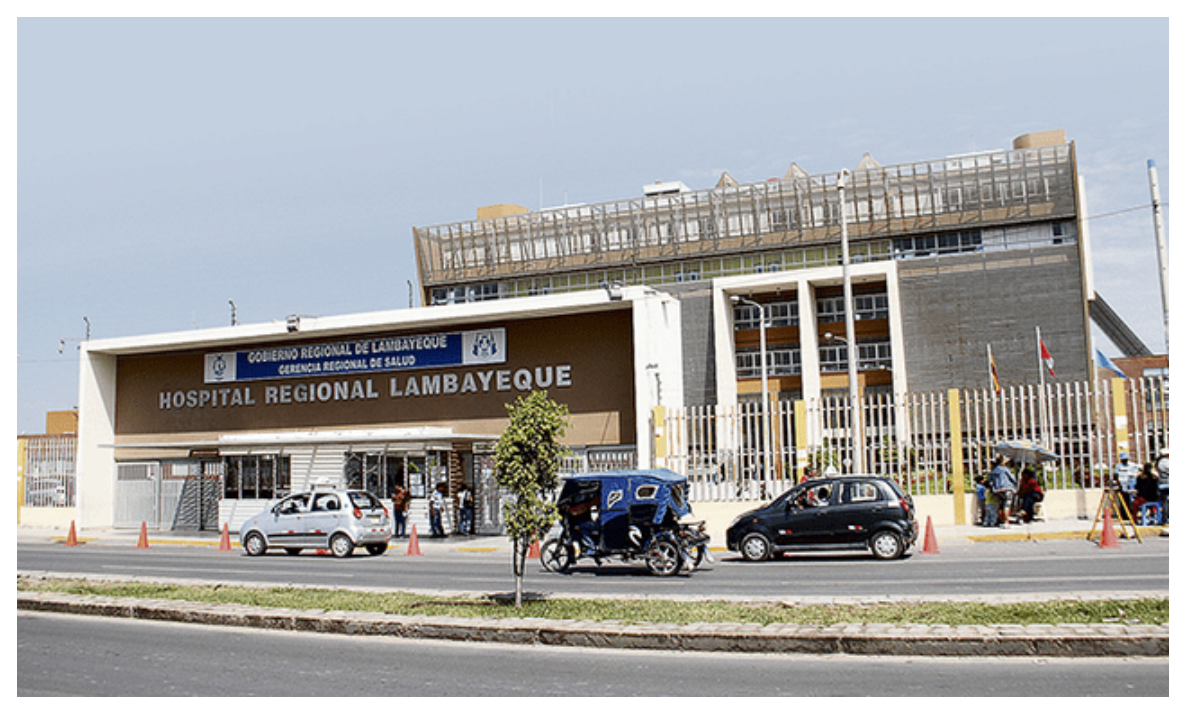

Fuente: La Republica (2020)

### **3.2.2 Muestra**

El enfoque de muestreo utilizado fue no probabilístico, ya que los autores seleccionaron la muestra basándose en su acceso a toda la información requerida para cumplir con los objetivos establecidos.

El bloque C del Hospital Regional de Lambayeque, que consta de seis niveles y azotea, se seleccionó como la muestra de estudio. Este bloque se encuentra situado en la provincia de Chiclayo, perteneciente al departamento de Lambayeque, siendo rodeado por las avenidas Av. Evitamiento, Av. Panamericana, Av. Progreso y Universidad Santo Toribio de Mogrovejo, la zona de estudio cuenta con un área de 2,529.36 m2.

## **Figura 31**

### *Localización de Estudio*

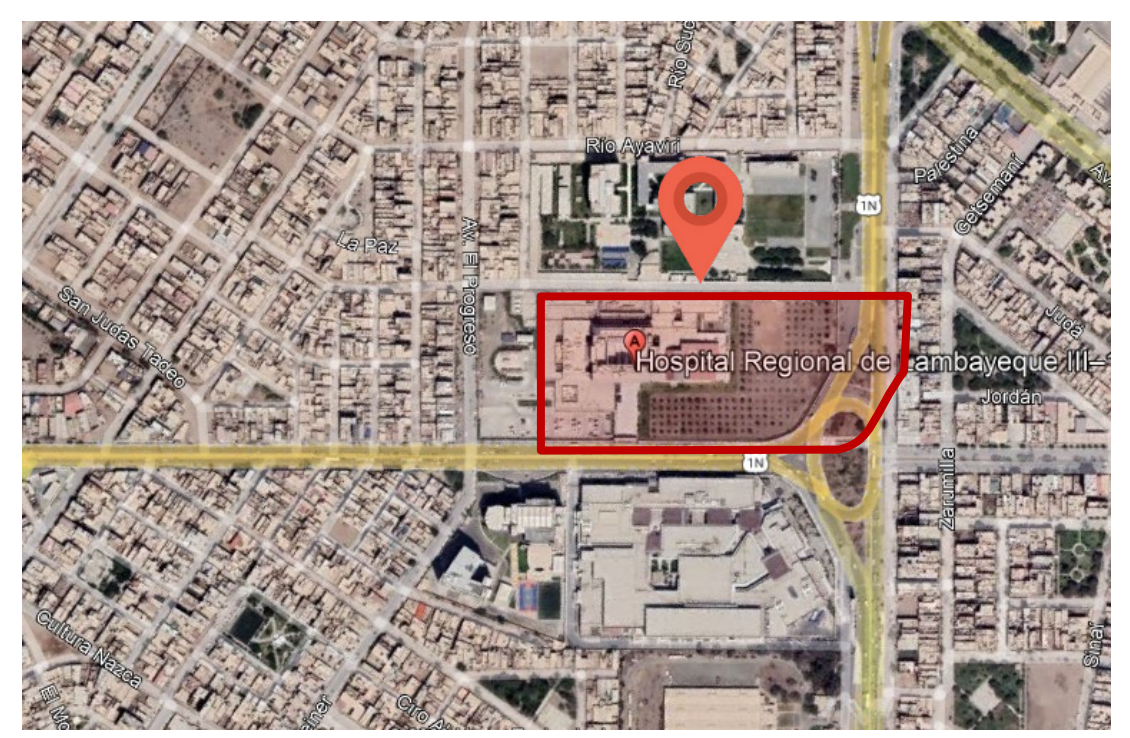

Fuente: Google Earth. (2023)

## **Ubicación**

- Departamento: Lambayeque
- Provincia: Chiclayo
- Distrito: Chiclayo
- Área: 2,529.36 m2

La infraestructura cuenta con cinco bloques, bloque A, B, C, D, E y F. Los bloques A, B, D y E son de 2 pisos, el acceso al bloque C se realiza a través de la entrada principal peatonal, que está conectada a la Vía de Evitamiento mediante una rampa. Además, hay una rampa que permite el acceso vehicular directo para peatones y pacientes desde la Avenida Progreso. La entrada a los pisos restantes se realizará mediante los cuatro módulos de escaleras y ascensores ubicados alrededor del patio principal, el acceso a la sala de emergencias se realiza desde la Av. Progreso mediante un punto de control de entrada para peatones y vehículos, que incluye 37 espacios de estacionamiento designados para emergencias públicas, así como una vía de acceso para ambulancias. El número de estacionamientos es de 169.

## **Figura 32**

*Detalles Bloque C*

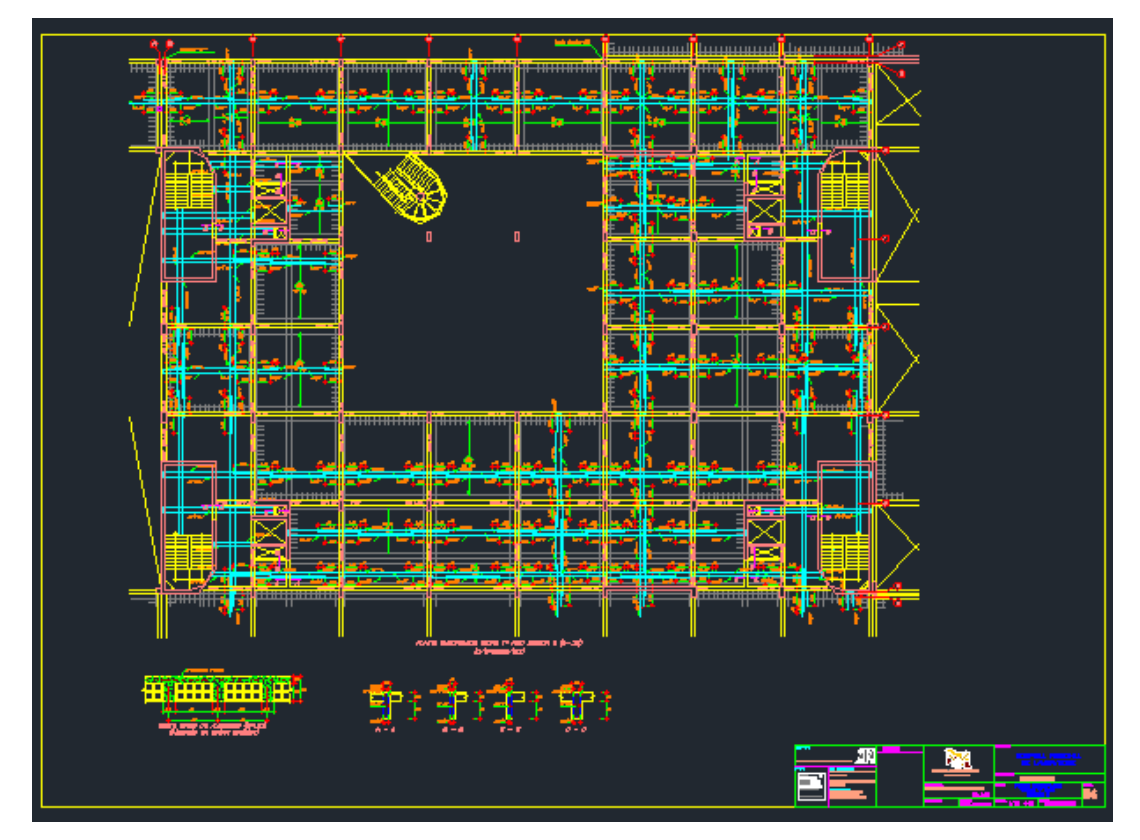

Fuente: Planos de la Especialidad

## **Figura 33**

*Proyección Arquitectónica 3D*

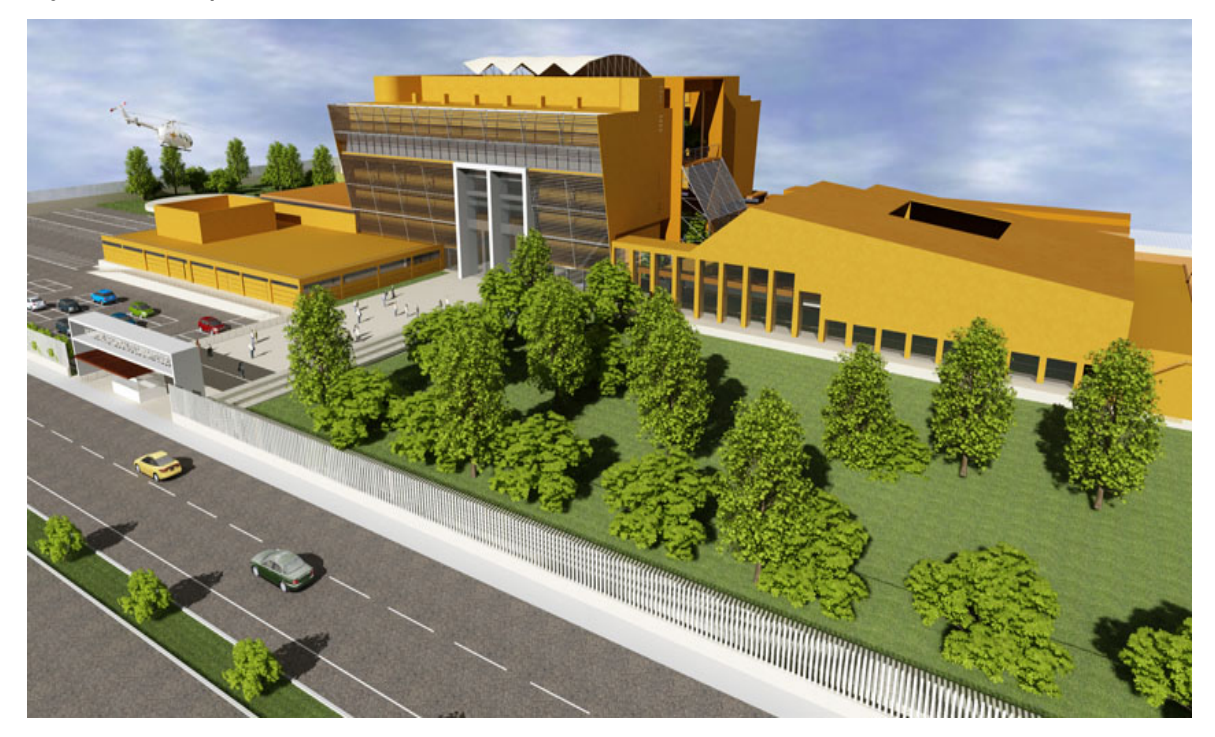

Fuente: Renders de la Especialidad de Arquitectura. Expediente Técnico

Sistema de muros estructurales, con vigas peraltadas de sección 0.30 m X 0.70 m en ambas direcciones, columnas de sección 0.40 m X 0.60 m, 0.40 m X 0.80 m y 0.40 m X 0.40 m. También comprende techos aligerados de 0.20 m en dos direcciones. **Tabla 12**

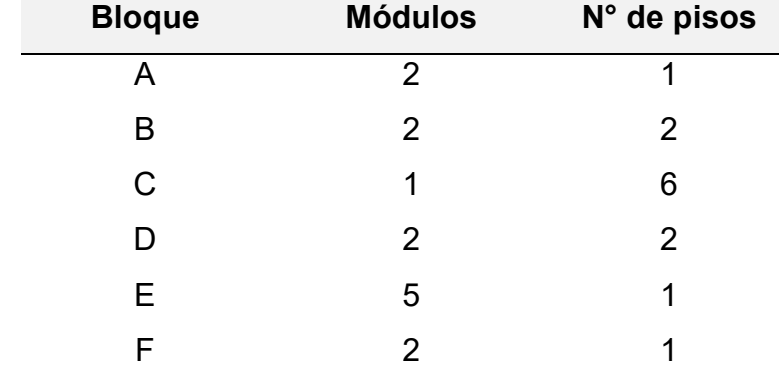

*Pisos de la estructura*

Fuente: Elaboración propia (2023).

## **Figura 34**

*Ubicación de puntos analizados en terreno*

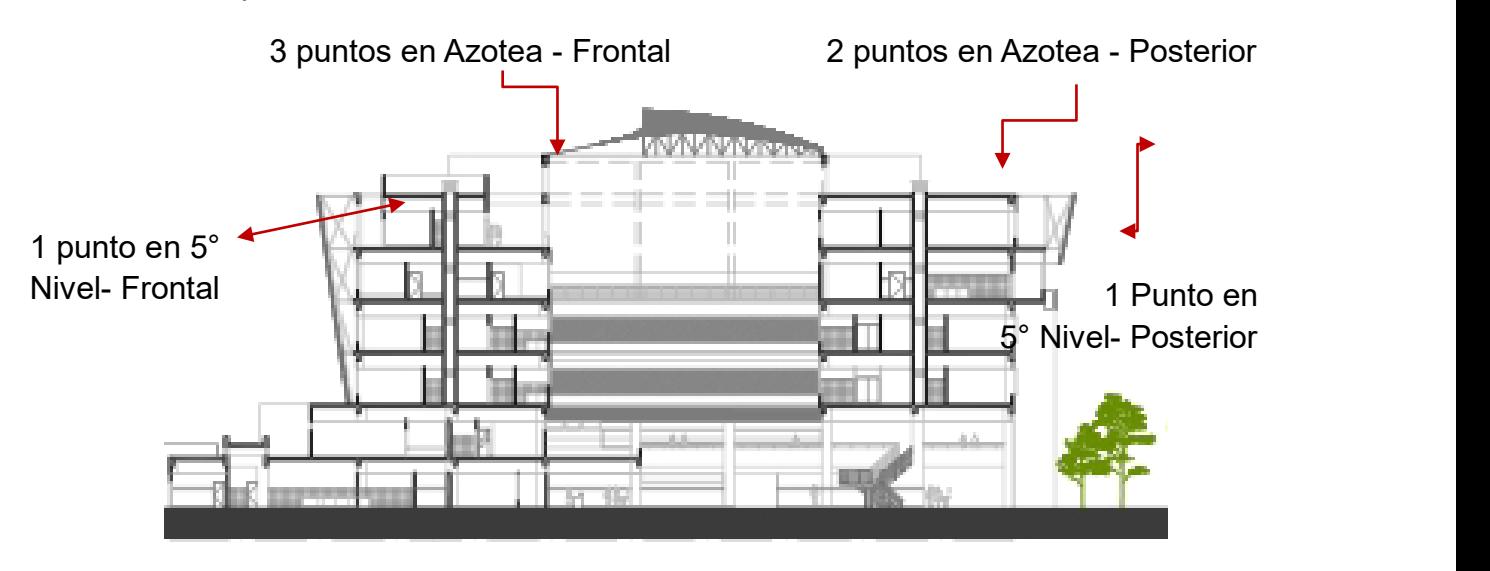

### **3.3 Definición de Variables**

En una investigación, las variables son aspectos importantes que conforman la estructura de las hipótesis y describen el problema investigado. Hay dos tipos de variables: las dependientes, que se usan para medir o describir el problema, y las independientes, que se usan para describir la causa que influye en el problema.

**Variable Independiente**: Análisis Dinámico No lineal

**Variable Dependiente:** Desempeño Sísmico

## **3.3.1 Definición Conceptual**

#### **3.3.1.1 Variable Independiente**

El análisis dinámico no lineal se basa en la combinación de los registros de movimiento del suelo con un modelo estructural detallado, este tipo de análisis examina la respuesta dinámica de la estructura en cada paso de tiempo, considerando la influencia de un acelerograma específico aplicado a la base de esta.

*Variable Independiente*

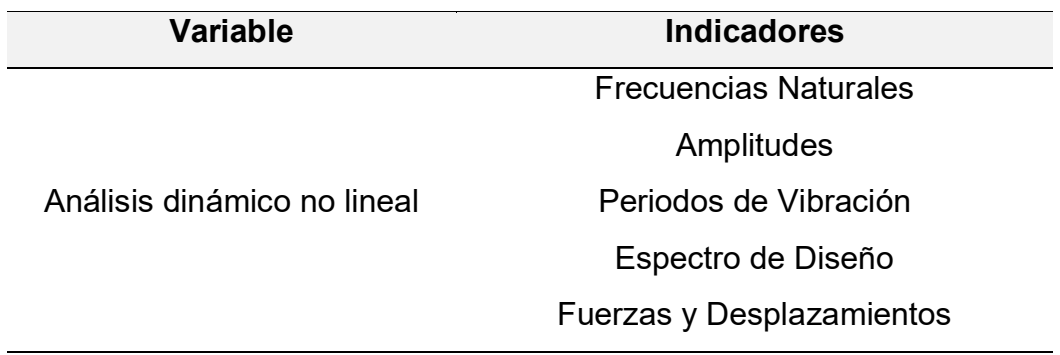

Fuente: Elaboración Propia (2023).

## **3.3.1.2 Variable Dependiente**

El desempeño sísmico se puede describir de manera cualitativa considerando la seguridad que brinda a los ocupantes del edificio durante un sismo, los costos y la viabilidad de restaurar el edificio a su estado anterior al sismo, el tiempo en que el edificio no estará en funcionamiento debido a las reparaciones necesarias y los efectos económicos y arquitectónicos.

De acuerdo con el ATC – 40 (1996), el nivel de desempeño que se espera de un edificio dependerá de varios factores, como consideraciones de funcionalidad, políticas, económicas y de preservación. Por lo tanto, habrá diversas combinaciones de estos factores, que se ajustarán a las características específicas de cada edificio, incluyendo su uso, función e importancia.

## **Tabla 14**

#### *Variable Dependiente*

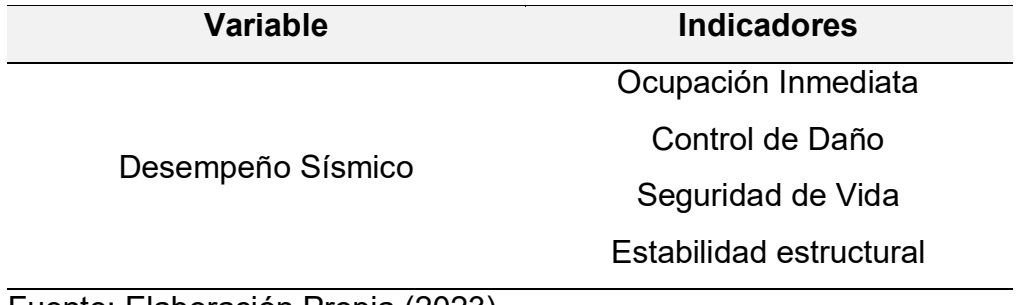

Fuente: Elaboración Propia (2023).

## **3.3.2 Definición Operacional**

## **3.3.2.1 Variable Independiente**

El análisis Dinámico No lineal requiere el uso de acelerogramas que son obtenidos a partir del espectro de respuesta, los cuales deben contener información sobre la magnitud, la distancia a la falla, los mecanismos de falla y los efectos del suelo.

## **Tabla 15**

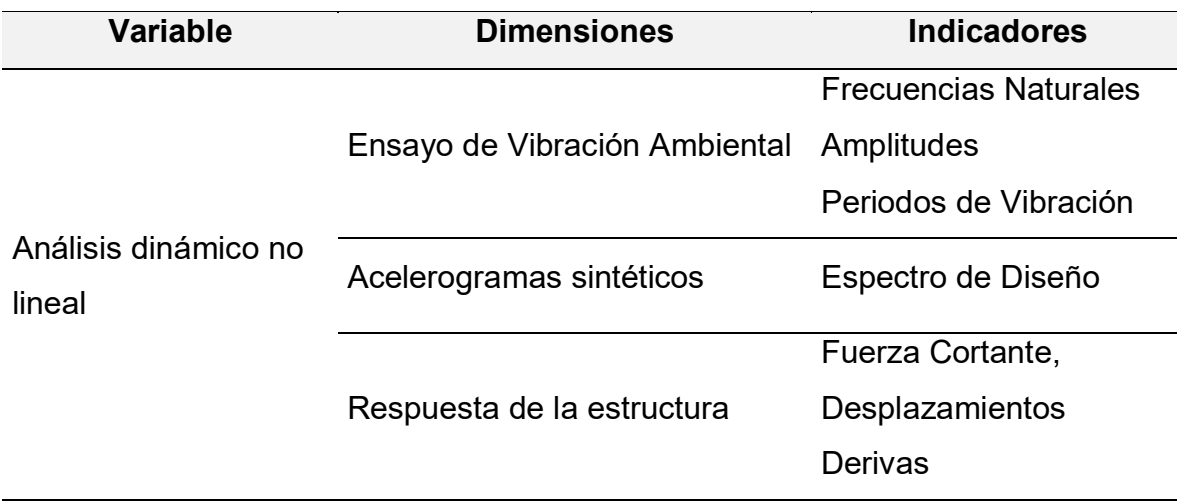

*Dimensiones de variable Independiente*

Fuente: Elaboración Propia (2023).

## **3.3.2.2 Variable Dependiente**

Se realizará una evaluación no lineal estática, siguiendo los lineamientos establecidos por las regulaciones del ATC - 40, para distintos tipos de riesgo sísmico.

# **Tabla 16**

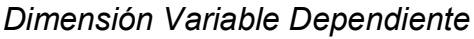

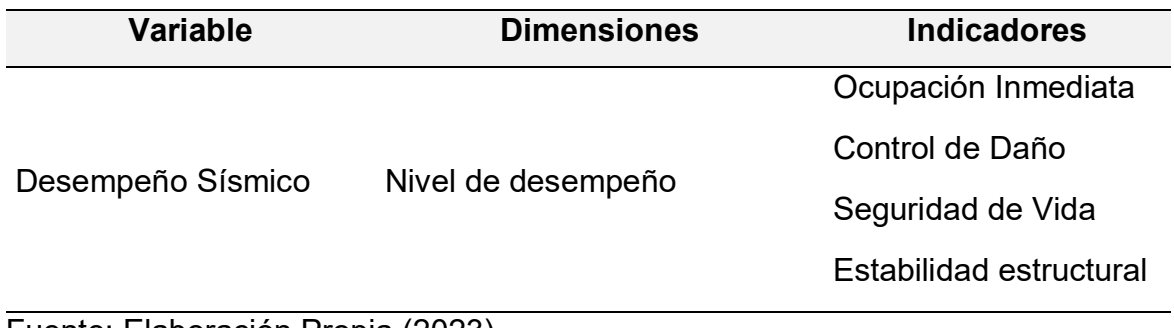

Fuente: Elaboración Propia (2023).

#### **3.4 Técnicas e instrumentos de recolección de datos**

#### **3.4.1 Técnicas**

El presente proyecto de tesis implica trabajo de campo y de gabinete para procesar la información recolectada en el modelamiento del hospital en el software Etabs. Se utilizaron los planos de arquitectura y estructuras para obtener la información sobre las dimensiones y ubicación de los elementos estructurales, así mismo se realizó la evaluación por desempeño simulando la respuesta dinámica de la estructura ante diferentes escenarios sísmicos con el fin de evaluar la integridad y el nivel de respuesta de la estructura.

#### **3.4.2 Instrumentos para la recolección**

Observación: Para analizar los procesos, comportamientos y resultados de la investigación. Se cuenta con el expediente técnico del hospital.

El vuelo con vehículo aéreo no tripulado se realizó para una mejor visión del hospital y para una mejor medición de los puntos para el estudio

Equipos: En este caso se usa para el ensayo de vibración ambiental el sismógrafo para así extraer la información correspondiente del terreno obteniendo sus vibraciones, periodo y frecuencia. Además de un dron para visualizar toda el área de estudio.

Encuestas: Se llevó a cabo una consulta a un grupo de 12 profesionales especializados con el fin de recabar opiniones e información que permitiera determinar la problemática en cuestión.

### **3.5 Técnicas e instrumentos de procesamiento de datos**

### **3.5.1 Técnicas**

La principal utilizada para procesar los datos recopilados en este proyecto consistirá en el empleo de diversos programas informáticos que posibilitarán la creación de modelos y la parametrización de los datos, con el objetivo de obtener resultados específicos

59

## **3.5.2 Instrumentos para la recolección**

Durante la ejecución de este proyecto, se emplearon diversas herramientas de software, entre las cuales se incluyen Geopsy, Dinver y SeismoSignal. Además, se utilizó Etabs para llevar a cabo el modelamiento de la estructura, estas aplicaciones fueron de gran utilidad para procesar y analizar los datos recolectados en el proyecto.

## **3.6 Procedimiento**

## **Figura 35**

*Procedimiento de la investigación*

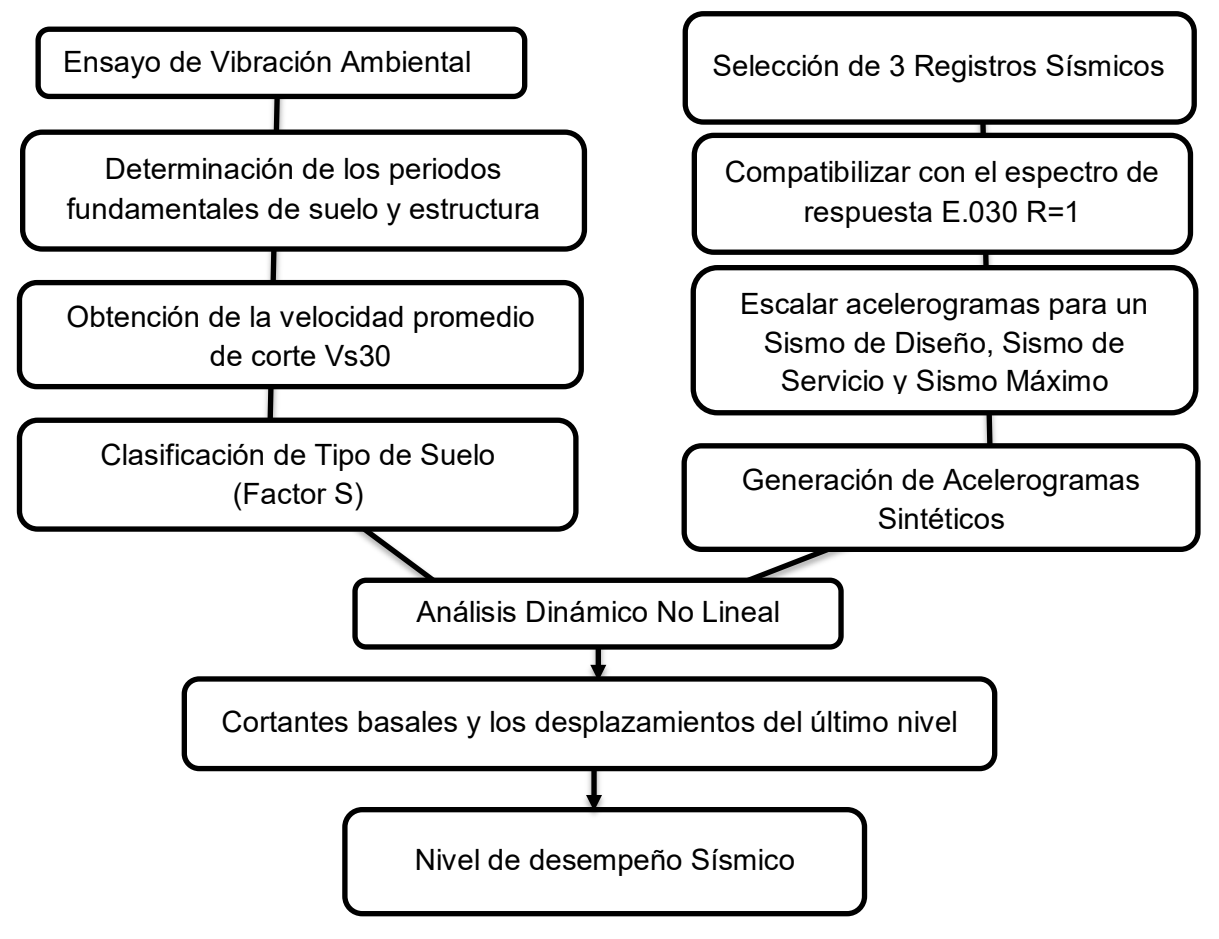

Fuente. Elaboración Propia (2023).

## **CAPÍTULO IV**

## **DESARROLLO**

### **4.1 Ubicación de la estructura planteada**

La presente tesis determinara el nivel de desempeño del Hospital Regional, distrito de Chiclayo, provincia de Chiclayo, departamento de Lambayeque, fue diseñado de acuerdo con los requisitos técnicos necesarios para su funcionamiento y fue construido en el período comprendido entre los años 2009 y 2011.

Colindando con las Av. Evitamiento, Av. Panamericana, Av. Progreso y Universidad Santo Toribio de Mogrovejo; la edificación cuenta con 6 niveles que han sido diseñados para mejorar su comportamiento estructural. Estos bloques contienen diversos espacios en los cuales se aprovecharán un total de 27,420.07 m²de área, el costo de construcción del proyecto asciende a 176 millones de soles.

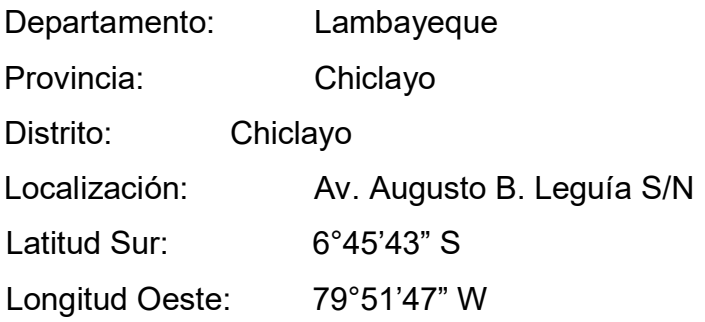

## **Figura 36**

*Ubicación del Proyecto*

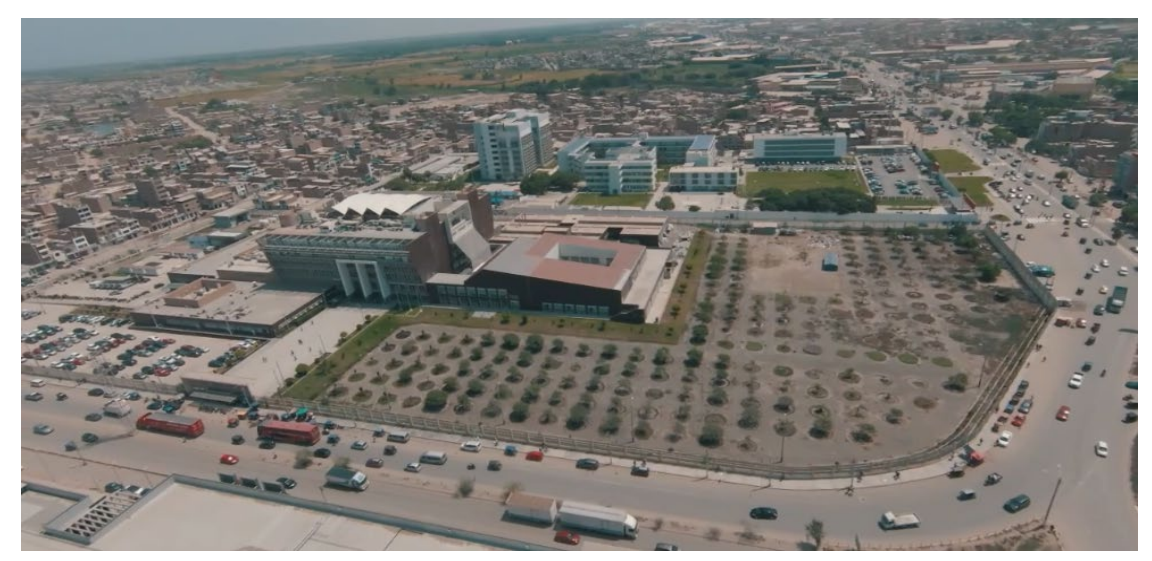

Fuente: Material fotográfico. Elaborado por: los autores (2023).

## **4.2 Descripción del Área**

El módulo a evaluar de la presente Tesis es el sector C, los cuales consta de 6 niveles, cuyas áreas son como siguen:

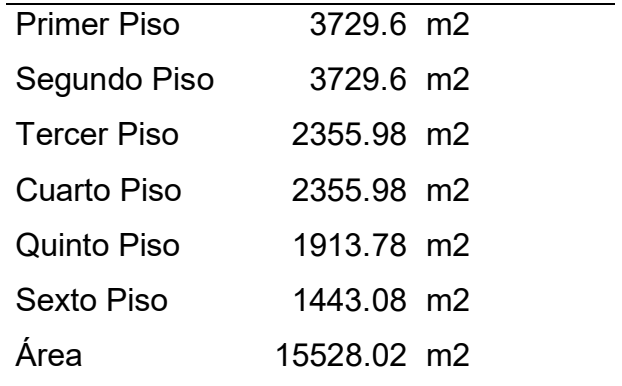

Fuente. Expediente técnico (2023).

## **Figura 37**

*Plano del Bloque C*

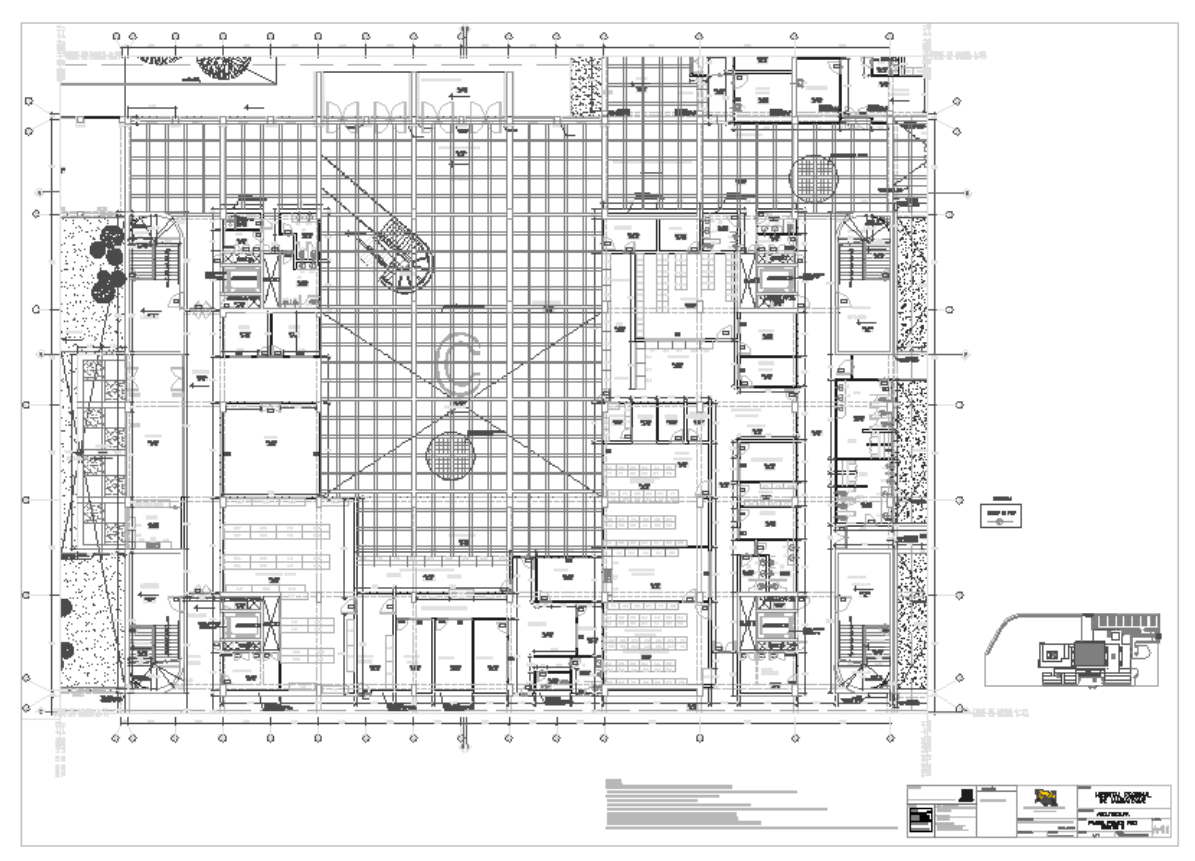

Nota. Plano de arquitectura del Bloque C del Hospital Regional de Lambayeque Fuente: Expediente Técnico del Hospital Regional de Lambayeque.

# **4.3 Descripción de Ambientes**

En la Tabla 40 se detalla los ambientes que se han considerado en bloque C del Hospital Regional, siendo estos distribuidos en 6 pisos.

# **Tabla 17**

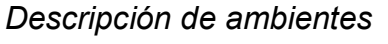

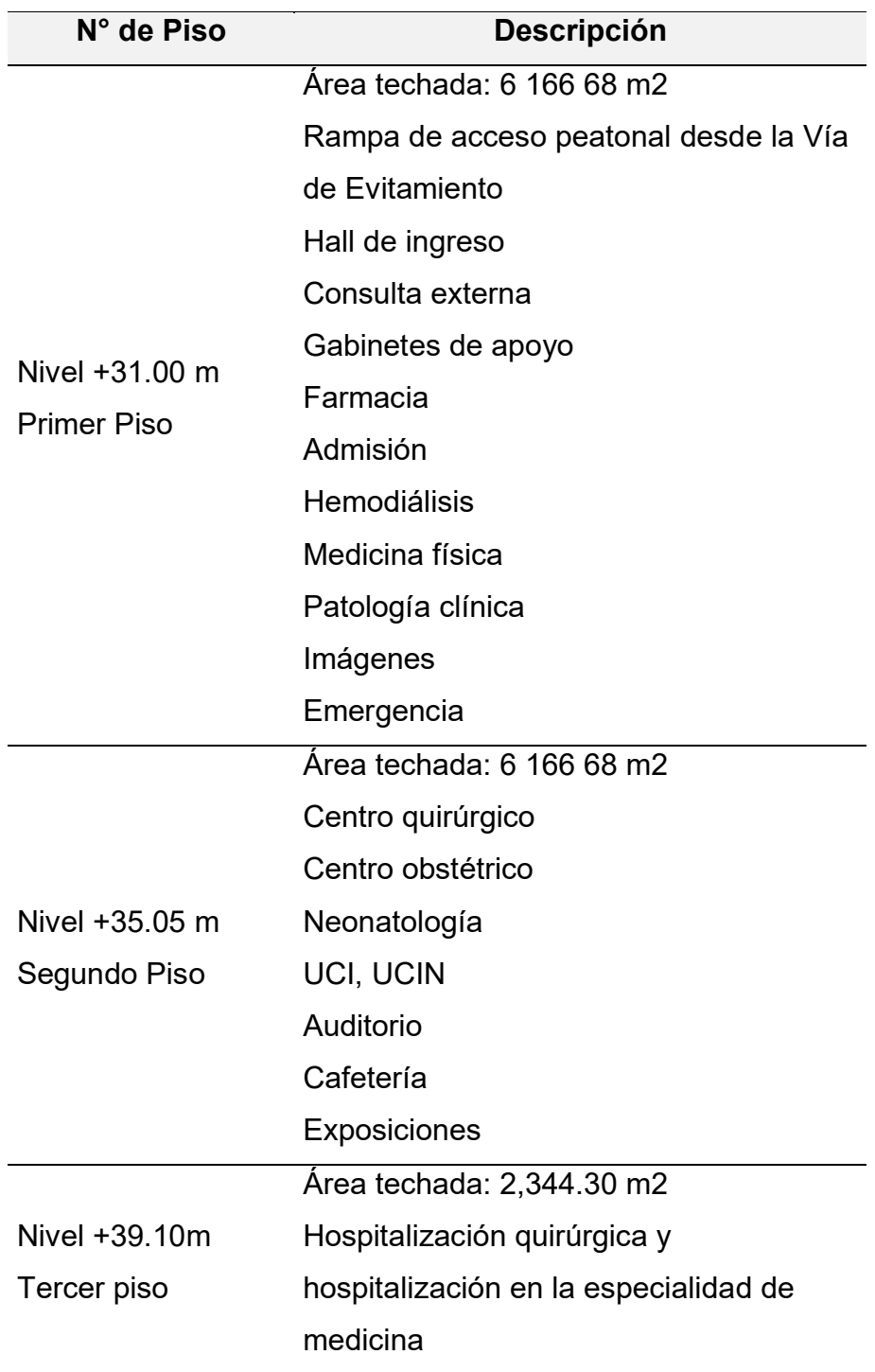

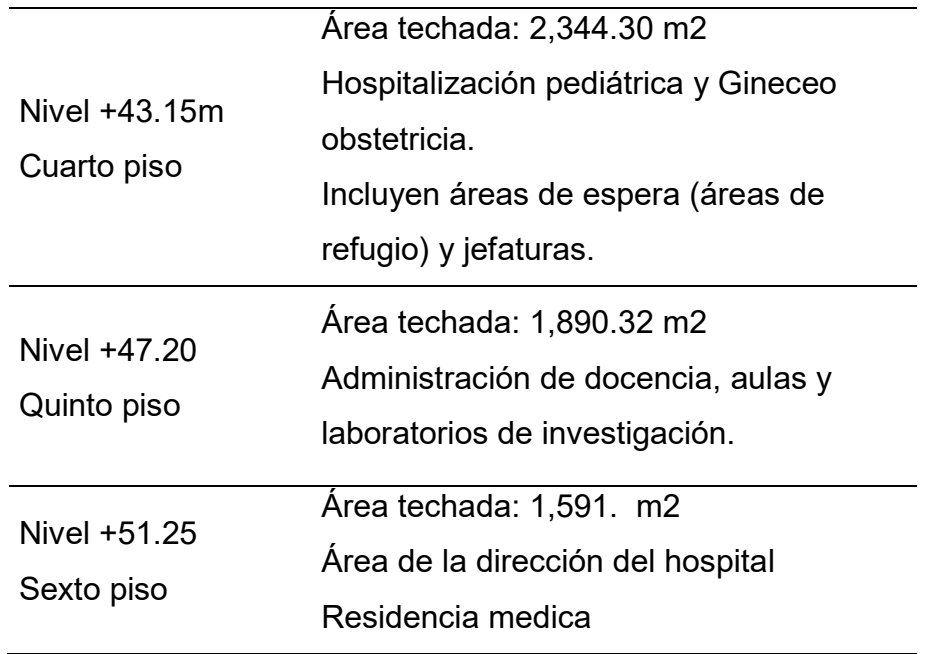

*Fuente*: Elaboración Propia (2023).

De acuerdo con la documentación técnica del Hospital Regional de Lambayeque, su estructura se compone de una combinación de pórticos y muros de corte (placas). La losa está diseñada como una losa aligerada en dos direcciones, mientras que las vigas y viguetas están construidas con concreto armado con una resistencia de f'c = 210 Kg/cm².

### **Tabla 18**

*Propiedades de Materiales*

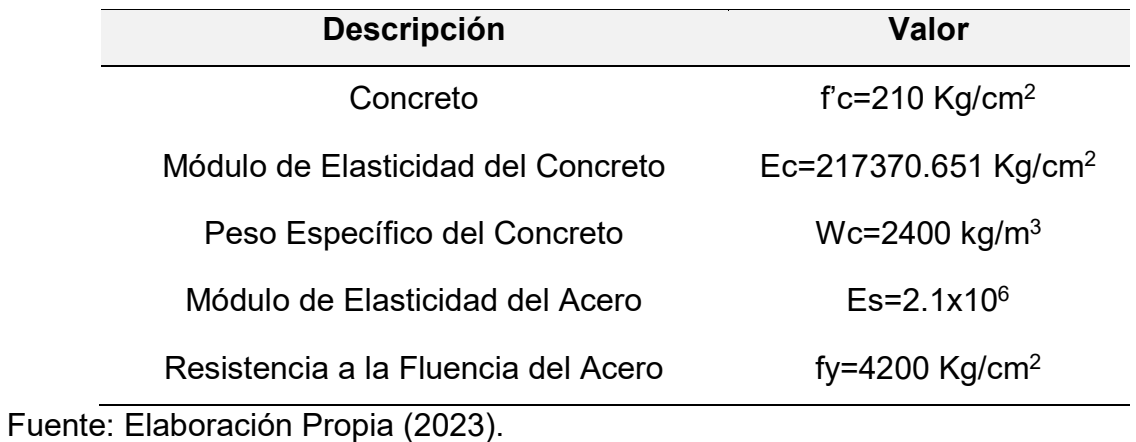

Asimismo, se utiliza acero corrugado de grado 60 para reforzar la estructura, con un límite de fluencia de 4200 Kg/cm².

*Características de diseño*

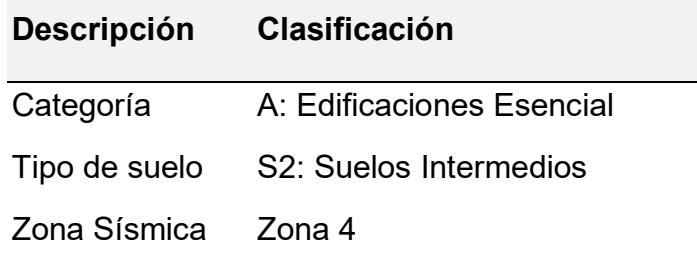

Fuente: Elaboración Propia (2023).

El Hospital Regional de Lambayeque consta de 14 módulos o estructuras independientes, que están separados por juntas sísmicas, una de las estructuras más destacadas es la que cubre completamente el sector C.

#### **Figura 38**

*Módulos independientes de la edificación*

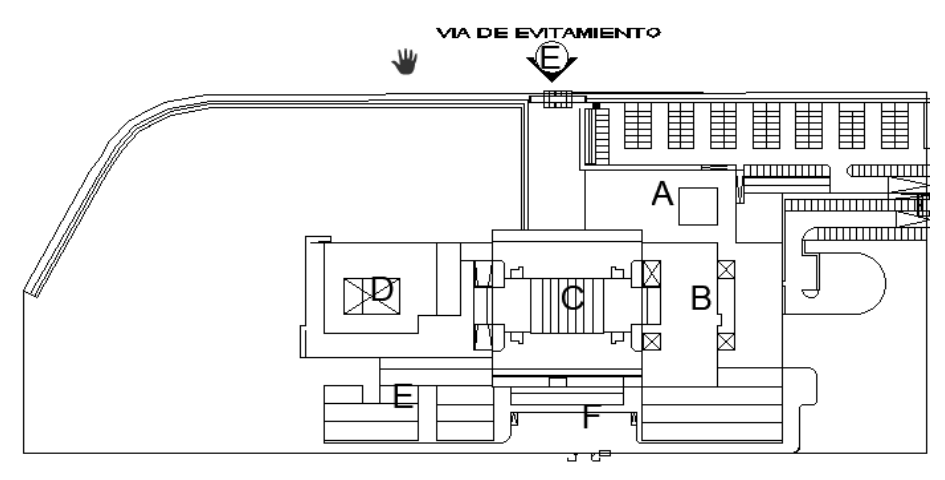

*Fuente.* Adaptación del expediente técnico (2023)

La edificación del bloque C, Según la normativa E.030 es regida por los siguientes parámetros sísmicos:

a) Factor de Zona (Z): La zona en la que se ubica la ciudad de Chiclayo se clasifica como sísmica 4, es decir, una zona de alta sismicidad, y tiene asignado un factor de zona Z de 0.45.

b) Factor de Uso (U): En el caso de las edificaciones esenciales, se les asigna un factor de uso de 1.5.

c) Factor de Suelo: Se determinó el factor de suelo correspondiente: S = 2

d) Coeficiente básico de reducción R0**:** Se ha calculado el coeficiente correspondiente para la estructura de muros estructurales:  $R_0 = 6$ .

## **4.4 Ensayo de Vibración Ambiental**

Es un método de prueba no invasivo que utiliza un dispositivo llamado sismómetro digital Geobox SR04 de "SARA electronic instruments". Este dispositivo está diseñado para registrar de manera pasiva microtremores o ruido ambiental sísmico.

## **Figura 39**

*Equipo utilizado para el ensayo de vibración ambiental.*

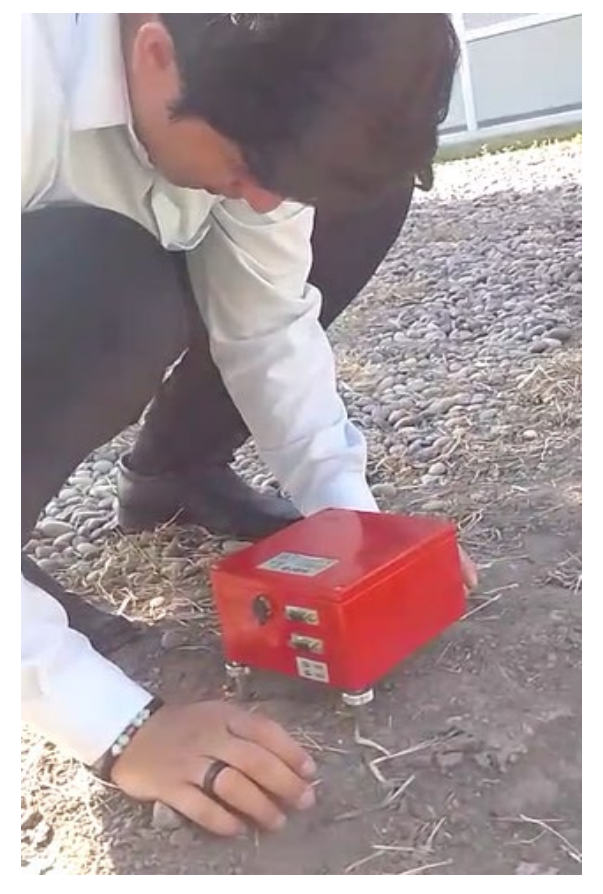

Elaborado por: los autores. (2023)

Antes de comenzar con la toma de datos, se colocó el equipo sobre una superficie plana para realizar su nivelación y para luego tomar la lectura. El sismógrafo se conecta a una computadora portátil, donde se utiliza el software Seismo-Win para visualizar las vibraciones ambientales en las direcciones Norte-sur, Este-Oeste y vertical, a medida que se recopila la información en cada punto se guarda en el sistema.

## **Figura 40**

*Distancia del sismógrafo al equipo*

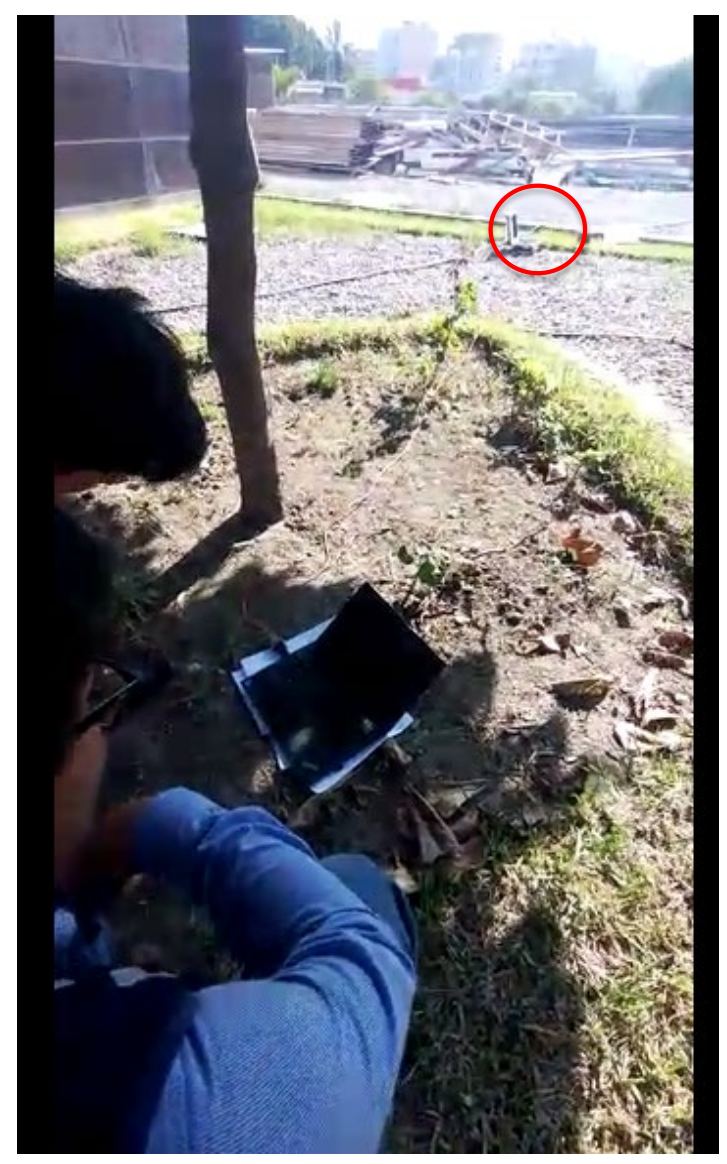

Nota**.** Equipo conectado al sismógrafo para la toma de datos. Elaboración: Los autores (2023).

## **4.5 Obtención de puntos**

## **4.5.1 Reconocimiento de terreno y plan de trabajo**

Antes de empezar con el desarrollo, procedimos a realizar un recorrido del área de trabajo, y el sobrevuelo con el dron del Hospital Regional de Lambayeque.

## **Figura 41**

*Reconocimiento del terreno*

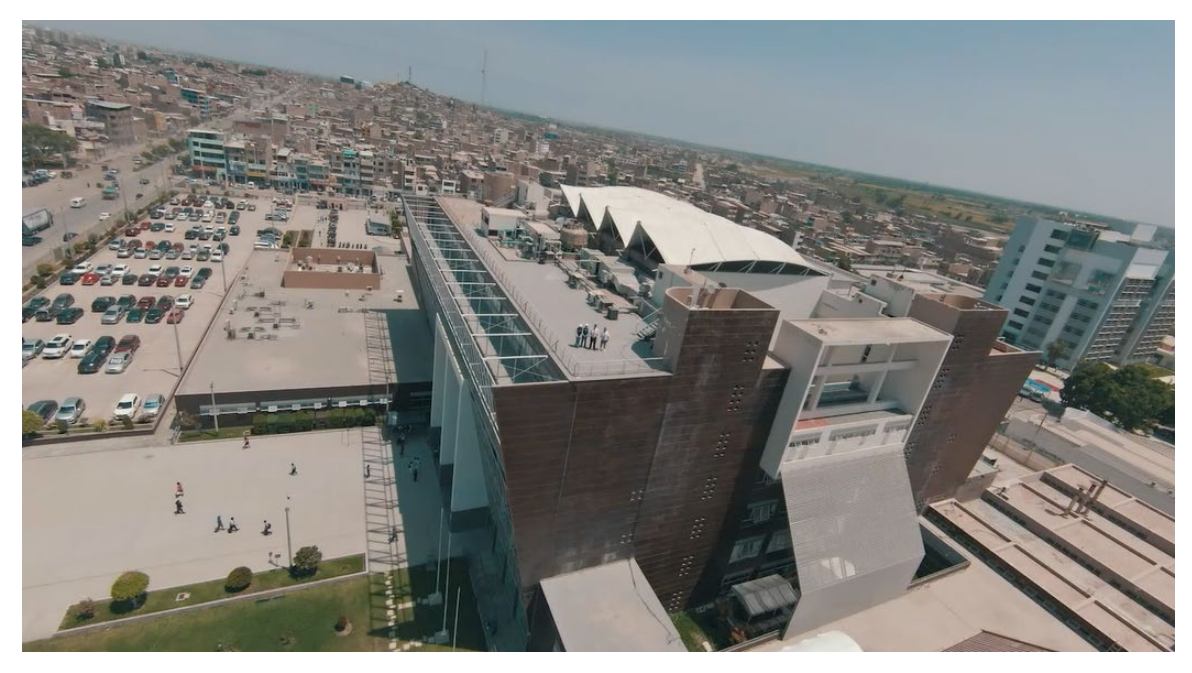

Fuente: Los autores (2023)

Teniendo ya en claro la ubicación, comenzamos con la colocación de los cuatro puntos en suelo denominados: Microtremor-01, Microtremor-02, Microtremor-03 y Microtremor-04, se procede con la toma de datos.

Y siete puntos en estructura denominados: E-01, E-02, E-03, E-04, E-05, E-06 y E-07.

Para el desarrollo de este método se instala el sismógrafo en puntos específicos alejados de árboles, personas o maquinarias que puedan alterar los resultados.

A continuación, se describe cada punto

*Punto Microtremor Suelo 01*

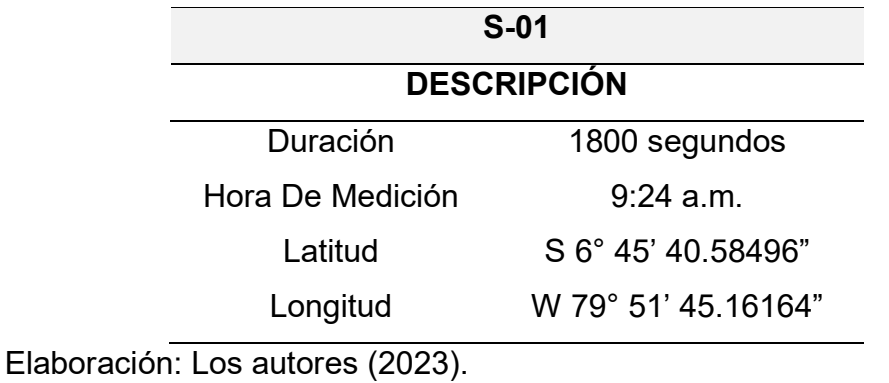

# **Figura 42**

*Punto Microtremor Suelo 01*

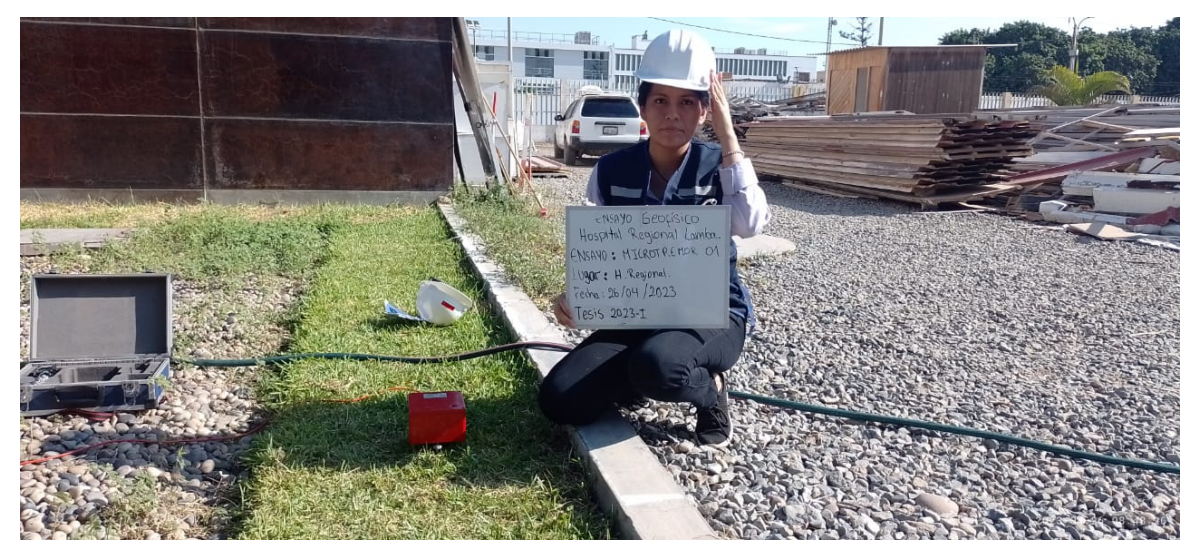

Nota. La figura muestra la ubicación y toma del Microtremor-01 en suelo con el sismógrafo GeoBox. Elaboración: Los autores (2023).

*Punto Microtremor Suelo 02*

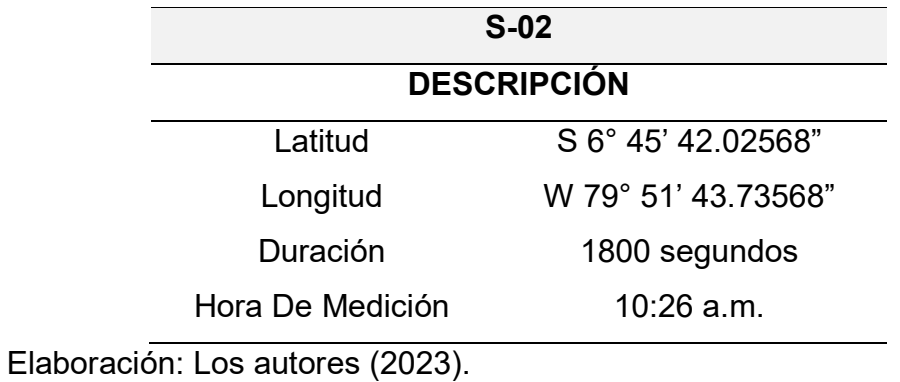

## **Figura 43**

*Punto Microtremor Suelo 02*

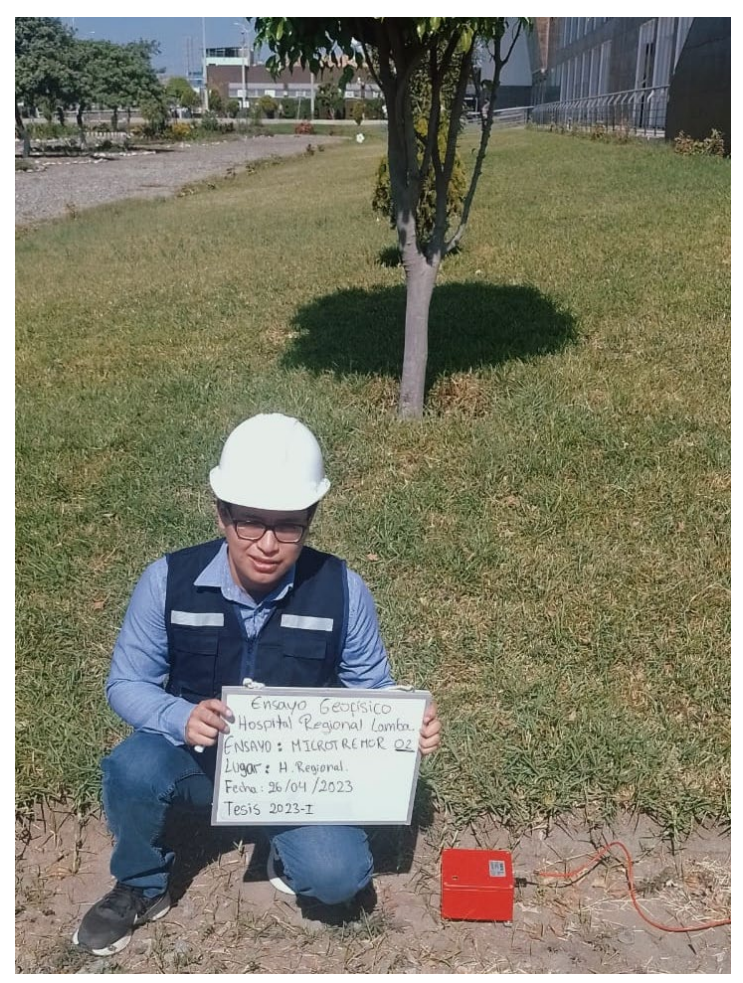

Nota. La figura muestra la ubicación y toma del Microtremor-02 en suelo con el sismógrafo GeoBox. Elaboración: Los autores.

*Punto Microtremor Suelo 03*

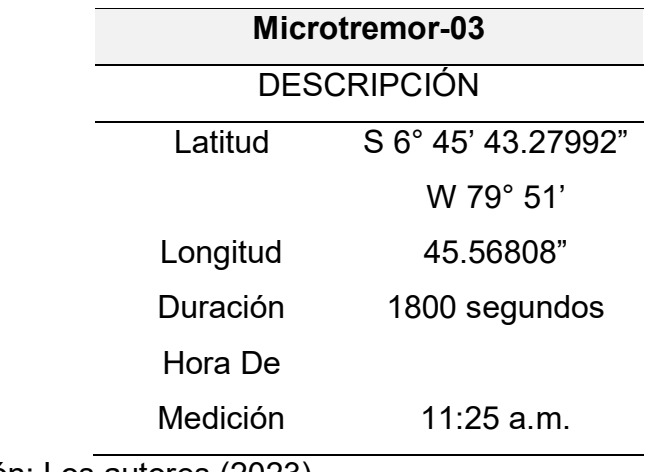

Elaboración: Los autores (2023).

## **Figura 44**

*Punto Microtremor Suelo 03*

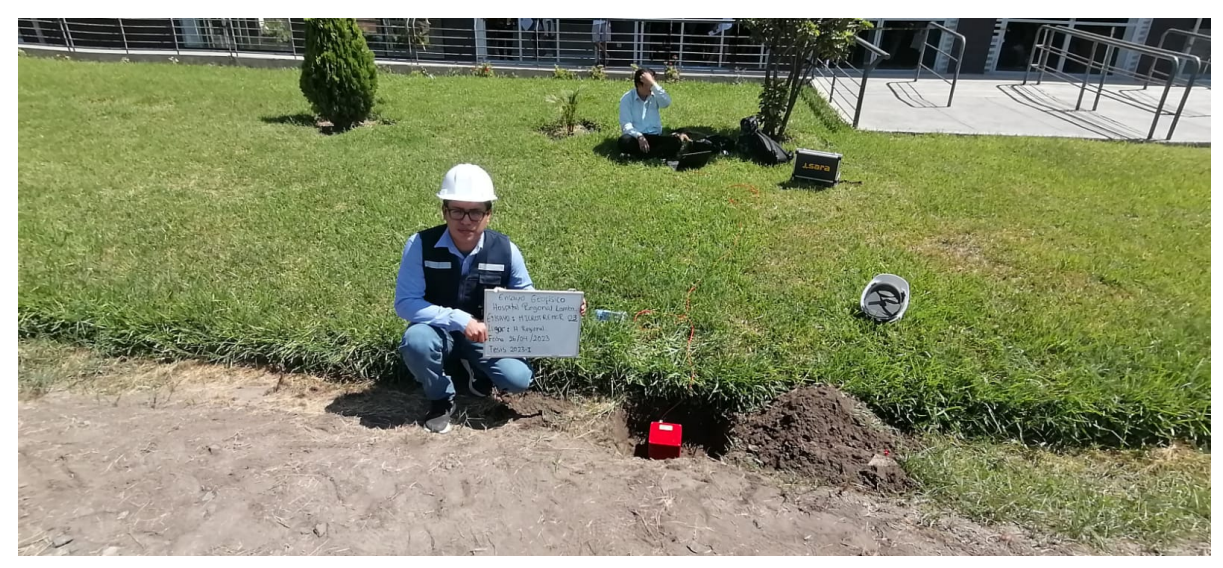

Nota. La figura muestra la ubicación y toma del Microtremor-03 en suelo con el sismógrafo GeoBox. Elaboración: Los autores (2023).

*Punto Microtremor Suelo 04*

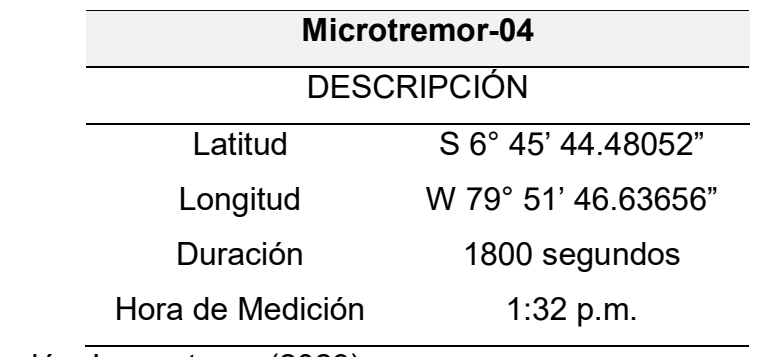

Elaboración: Los autores (2023).

# **Figura 45**

*Punto Microtremor Suelo 04*

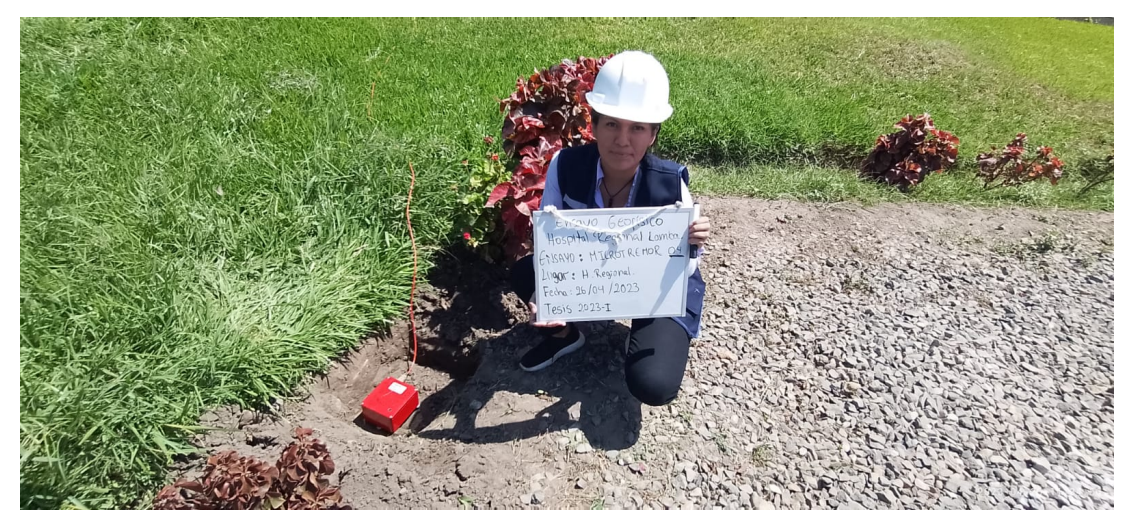

Nota. La figura muestra la ubicación y toma del Microtremor-04 en suelo con el sismógrafo GeoBox. Elaboración: Los autores. (2023)

*Punto Microtremor Estructura 01* 

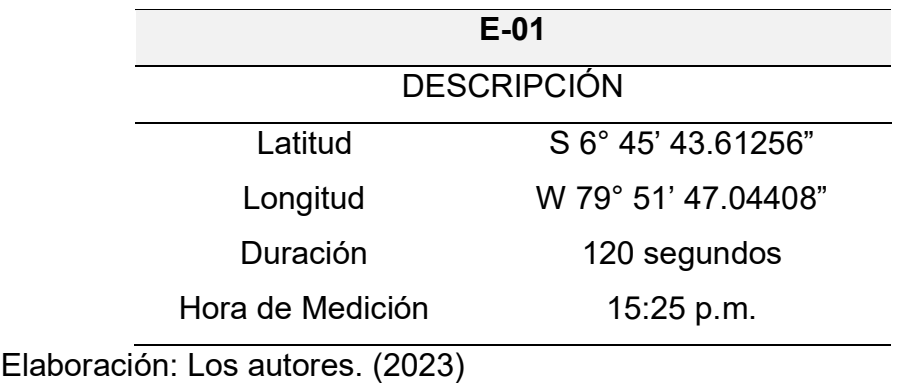

# **Figura 46**

*Punto Microtremor Estructura 01*

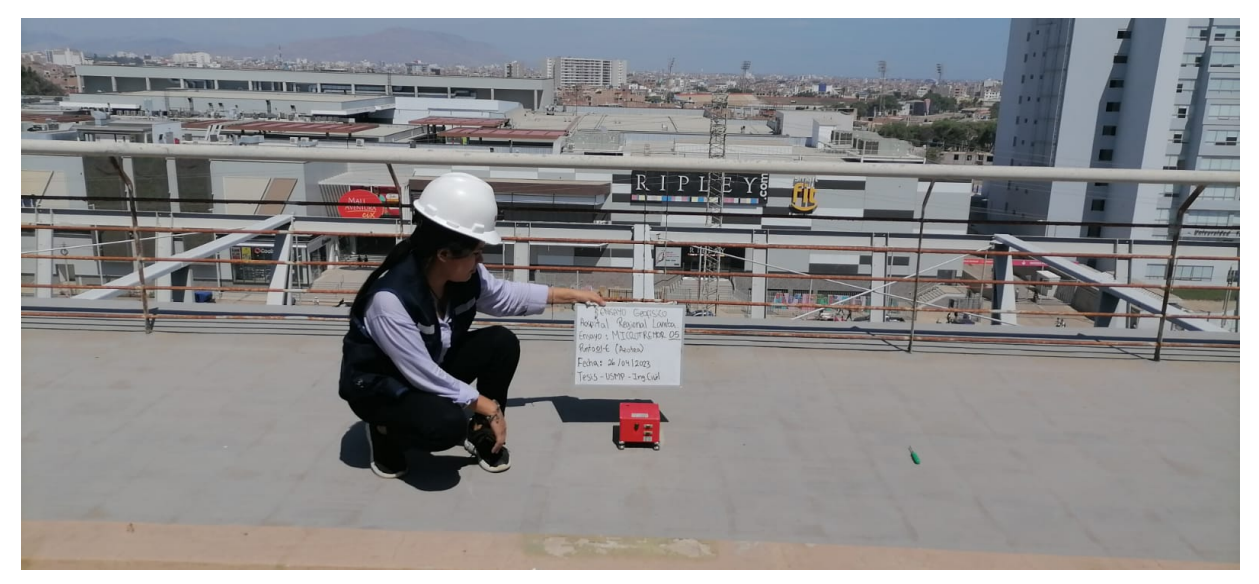

Nota. La figura muestra la ubicación y toma del E-01 en estructura con el sismógrafo GeoBox. Elaboración: Los autores (2023).

*Punto Microtremor Estructura 02*

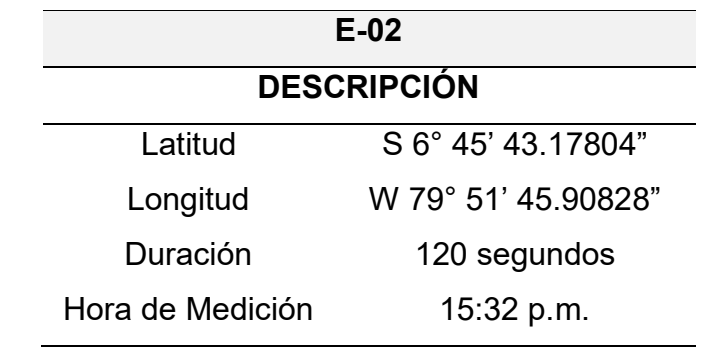

Elaboración: Los autores (2023).

# **Figura 47**

*Punto Microtremor Estructura 02*

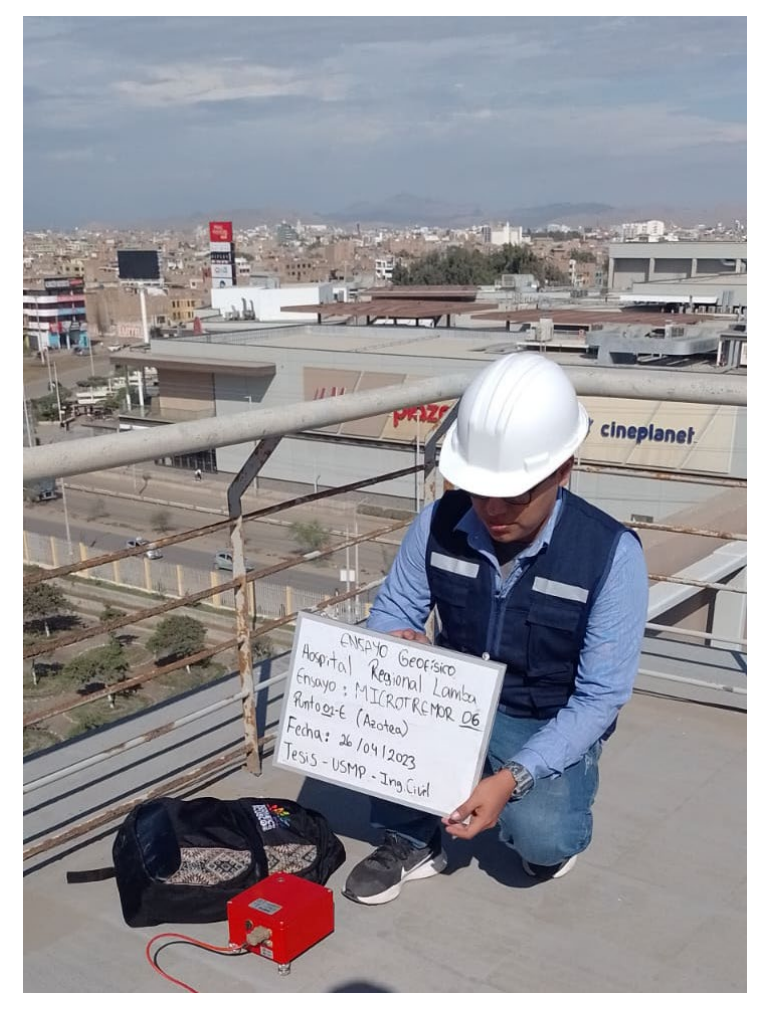

Nota. La figura muestra la ubicación y toma del E-02 en estructura. Fuente. Elaboración propia. (2023)

*Punto Microtremor Estructura 03*

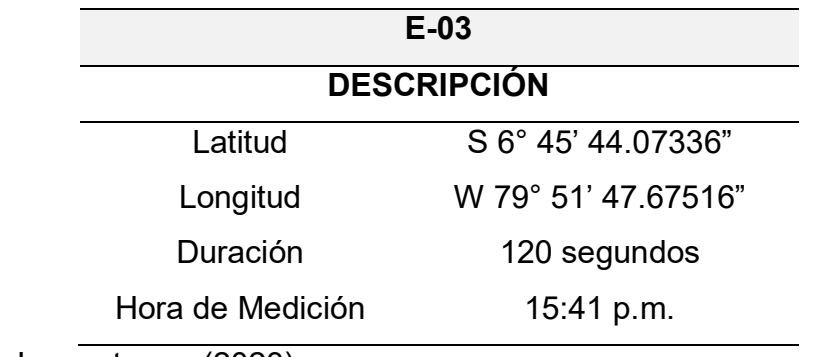

Elaboración: Los autores. (2023)

# **Figura 48**

*Punto Microtremor Estructura 03*

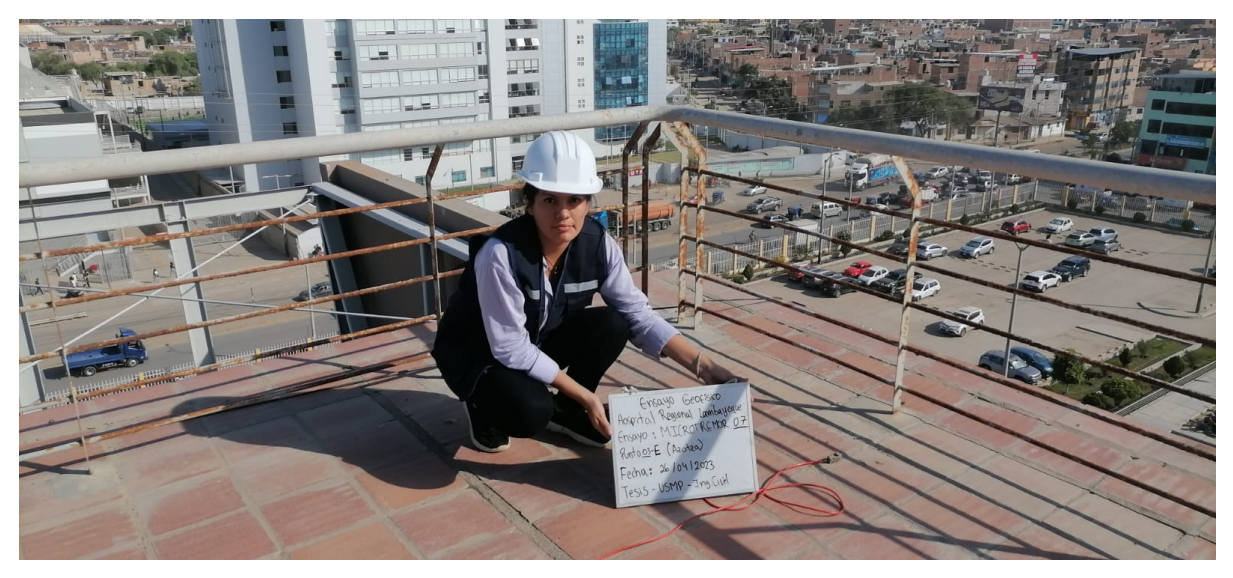

Nota. Nota. La figura muestra la ubicación y toma del E-03 en estructura con el sismógrafo GeoBox. Elaboración: Los autores. (2023)

*Punto Microtremor Estructura 04*

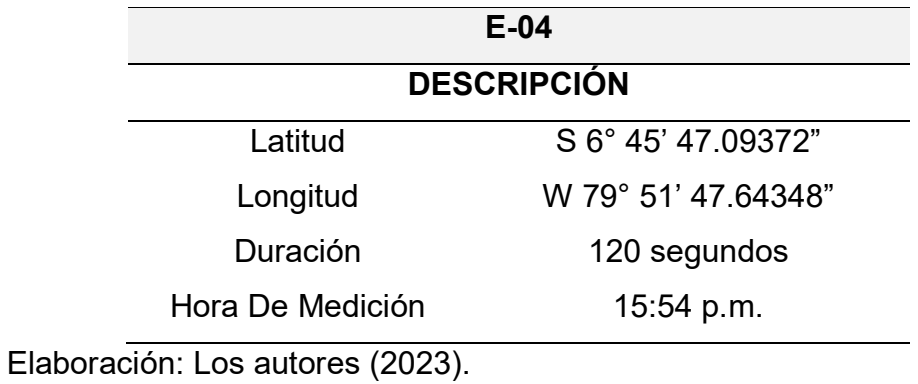

# **Figura 49**

*Punto Microtremor Estructura 04*

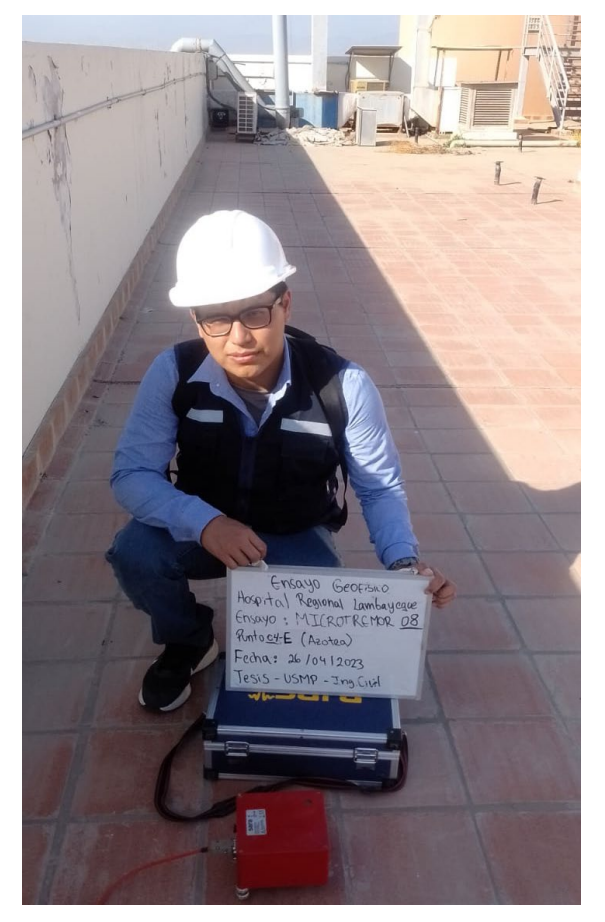

Nota. La figura muestra la ubicación y toma del E-04 en estructura con el sismógrafo GeoBox. Elaboración: Los autores. (2023)

*Punto Microtremor Estructura 05* 

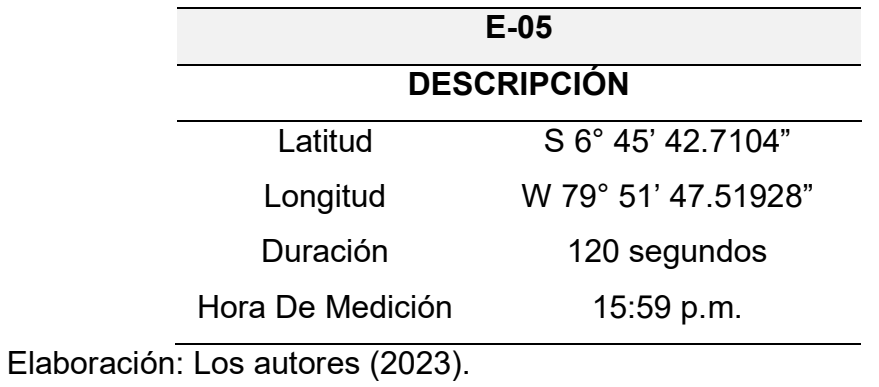

# **Figura 50**

*Punto Microtremor Estructura 05*

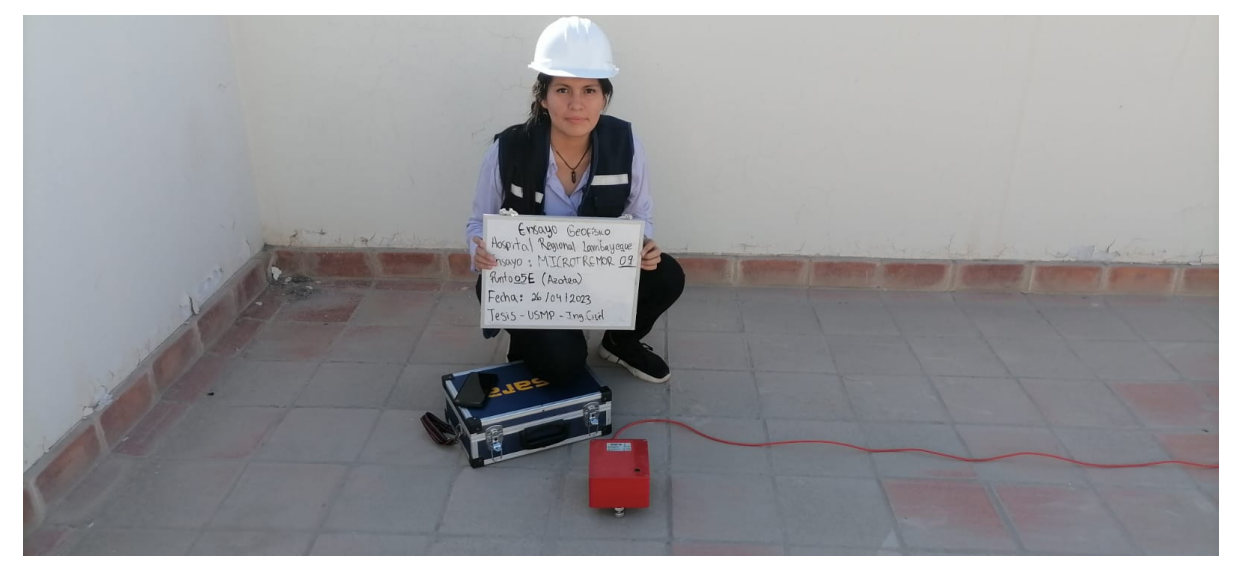

Nota. La figura muestra la ubicación y toma del E-05 en estructura con el sismógrafo GeoBox. Elaboración: Los autores (2023).
*Punto Microtremor Estructura 06*

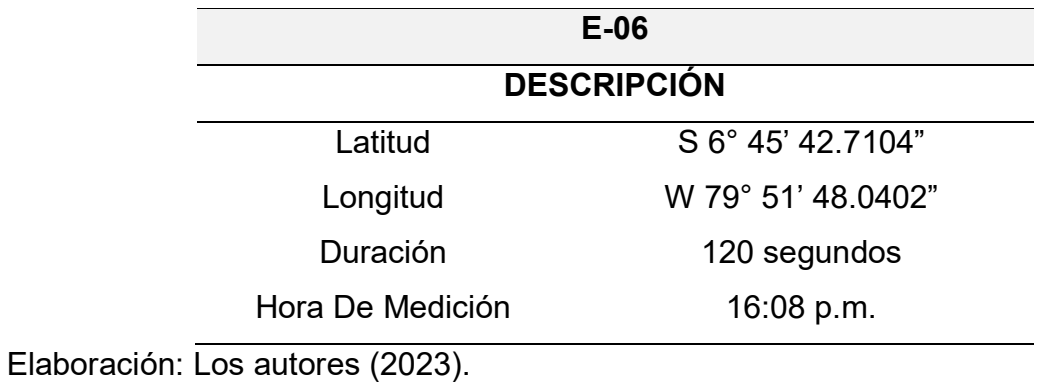

# **Figura 51**

*Punto Microtremor Estructura 06* 

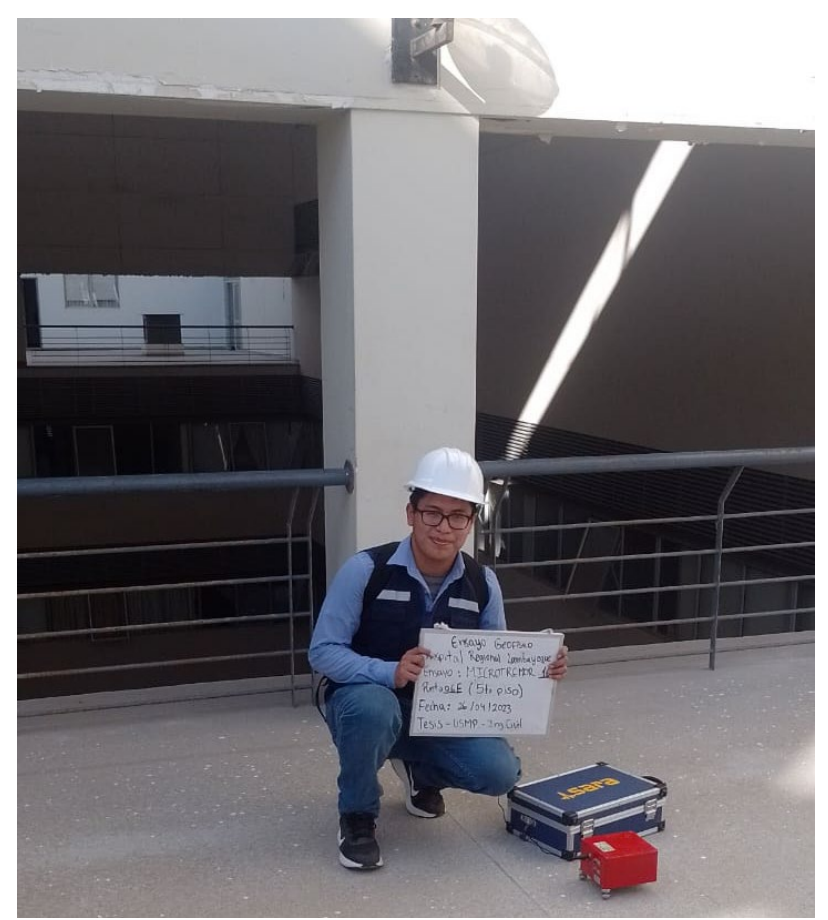

Nota. La figura muestra la ubicación y toma del E-06 en estructura. Fuente. Elaboración propia (2023).

*Punto Microtremor Estructura 07*

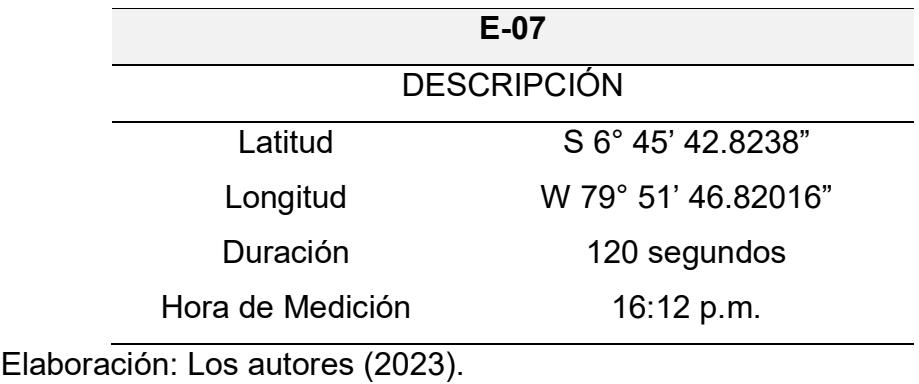

# **Figura 52**

*Punto Microtremor Estructura 07*

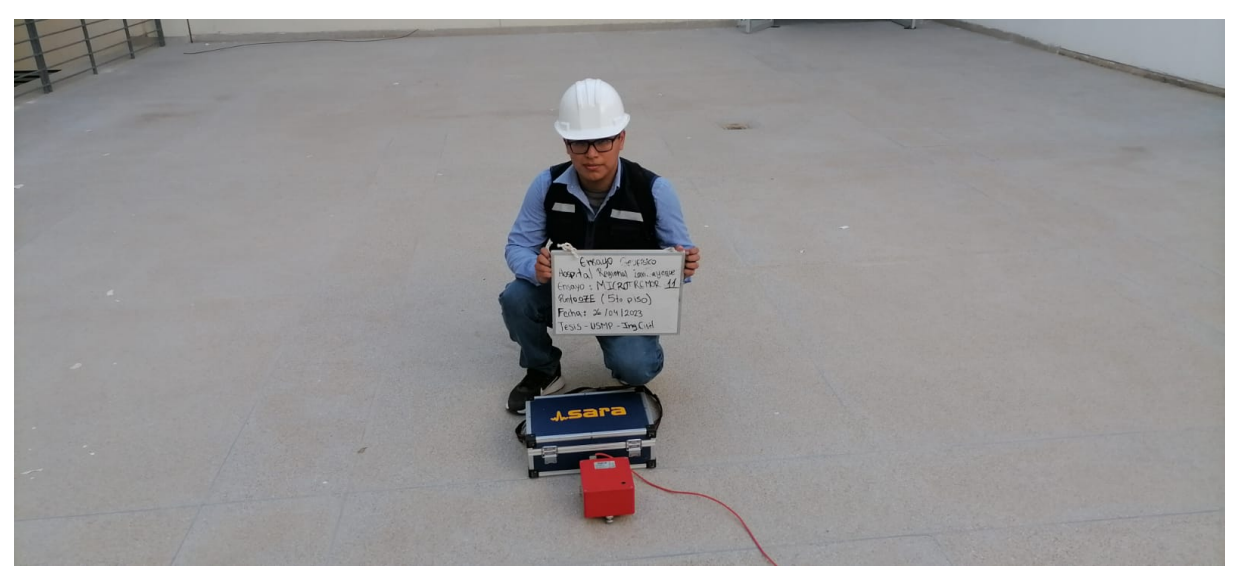

*Nota*. La figura muestra la ubicación y toma del E-07 en estructura con el sismógrafo GeoBox. Elaboración: Los autores (2023).

#### **4.6 Ensayo en Suelo – Punto 1**

#### **4.6.1 Curva H/V, Frecuencias y Amplitudes**

Se procesaron los datos obtenidos en el ensayo vibracional ambiental del punto N° 1 y se obtuvieron los siguientes resultados.

#### **Figura 53**

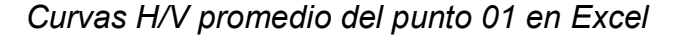

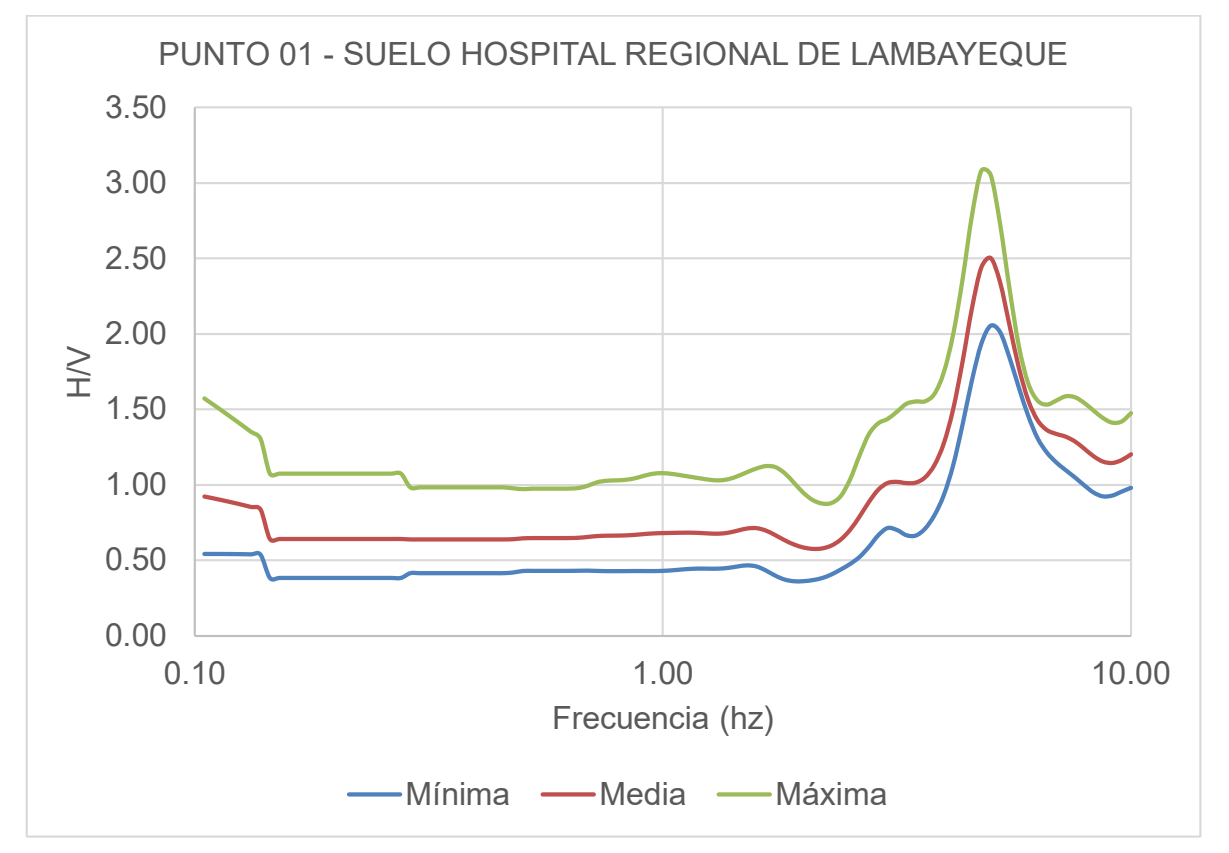

*Nota.* La figura muestra las curvas H/V máxima, mínima y media, en el punto 1. Elaboración: Los autores (2023).

Las curvas H/V mínimas, medias y máximas son representadas en el eje X por las frecuencias y en el eje Y por las amplitudes mínimas, medias y máximas que se obtuvieron a través del ensayo vibracional ambiental en suelo (Punto 1).

### **4.6.2 Importación de datos del punto 1 al software Geopsy**

Se importarán las vibraciones ambientales del punto 1 al software Geopsy, obteniendo la información de sus tres componentes (2 horizontales y 1 vertical), donde se registraron 108 000 muestras en 30 minutos de duración del ensayo en este punto. También podemos visualizar el registro de amplitudes en las tres direcciones (Norte, Este y Vertical) con respecto a la duración del ensayo.

## **Figura 54**

*Importación de datos del punto 1 en el software Geopsy*

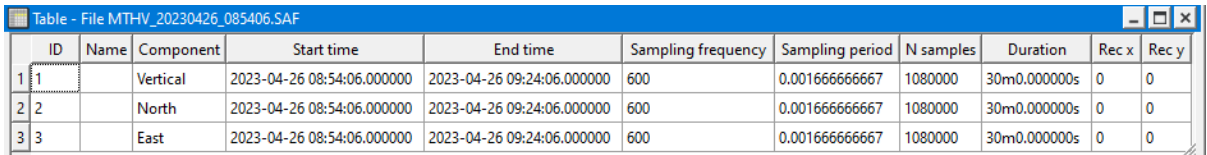

*Nota.* La figura muestra la información detallada del punto 1, sus tres componentes y la hora de inicio y término del ensayo.

### **Figura 55**

*Amplitudes del punto 1* 

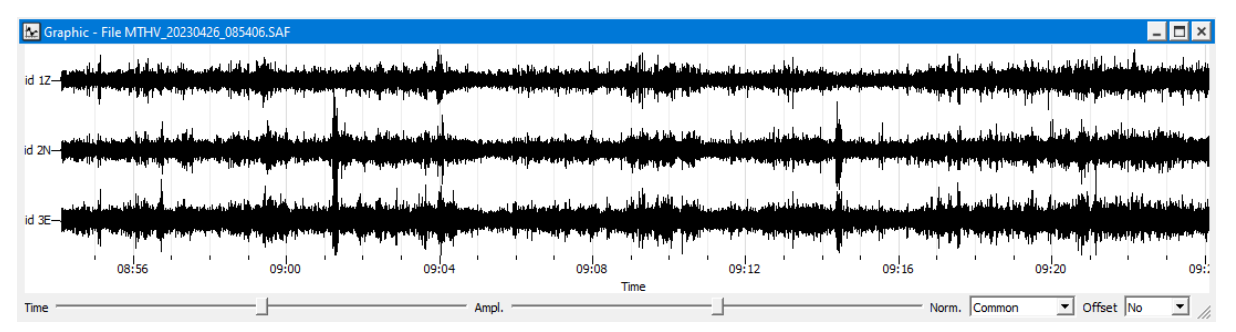

*Nota.* La figura muestra las amplitudes en las tres direcciones (Norte, Este y Vertical) con respecto al tiempo de medición de 30 minutos del ensayo en el punto 1.

Configuramos un filtro paso banda de 2.00 Hz a 10:00 Hz para captar sólo las señales de los microtemblores o vibraciones ambientales del punto 1. Luego se procede a limpiar las señales anormales causadas por el viento, las personas, etc., hasta obtener un número de ventanas considerables según los criterios SESAME.

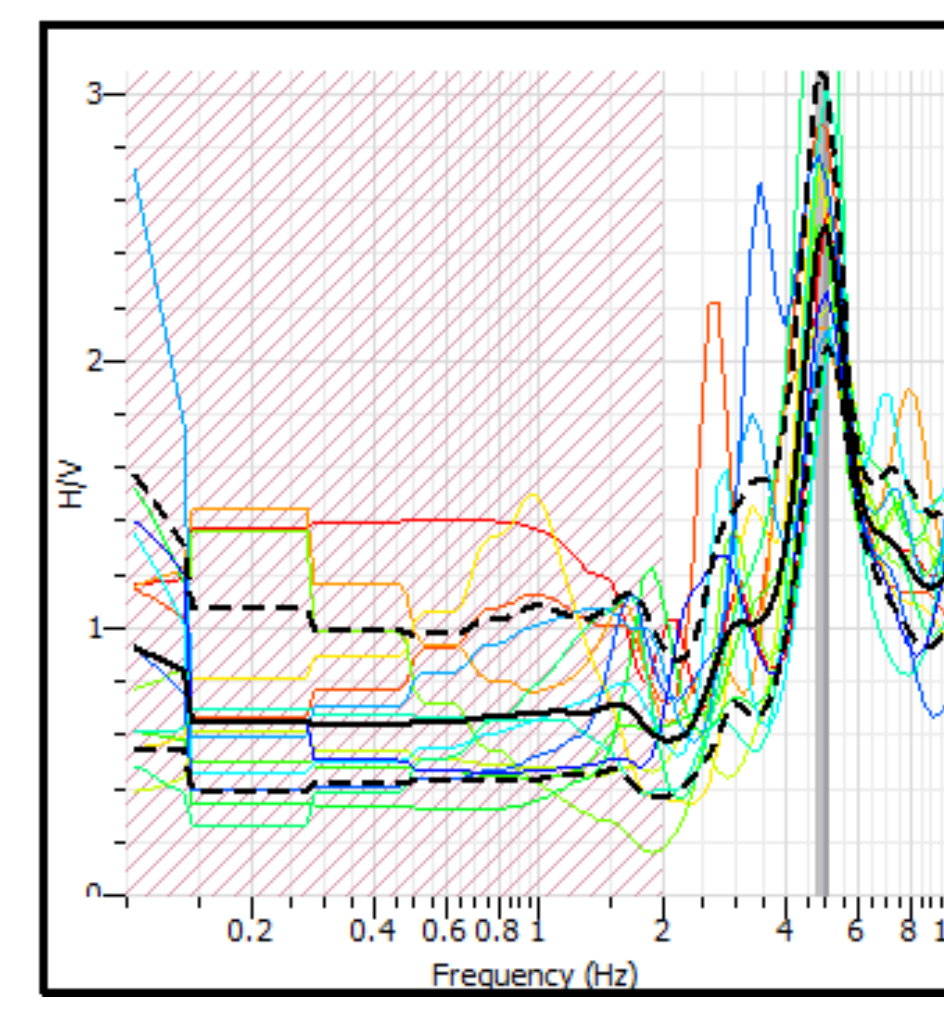

*Determinación de la curva H/V del punto 1*

*Nota.* La figura muestra las 14 ventanas seleccionadas para la determinación de la curva H/V en el software Geopsy.

Se realizó una configuración dentro del software Geopsy para longitudes de ventanas de 5 segundos y 14 ventanas seleccionadas para generar una curva H/V con una señal más limpia y clara, eliminando las curvas que se generaron por alteraciones externas.

*Resultados obtenidos de la curva H/V del punto 1*

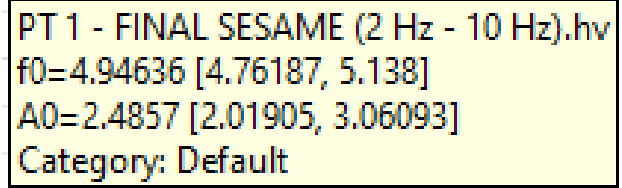

*Nota.* La figura muestra la frecuencia peak de H/V, frecuencia mínima y máxima, el peak de la amplitud H/V, amplitud mínima y amplitud máxima obtenida en Geopsy.

#### **Figura 58**

*Curvas H/V máxima, media y mínima del punto 1*

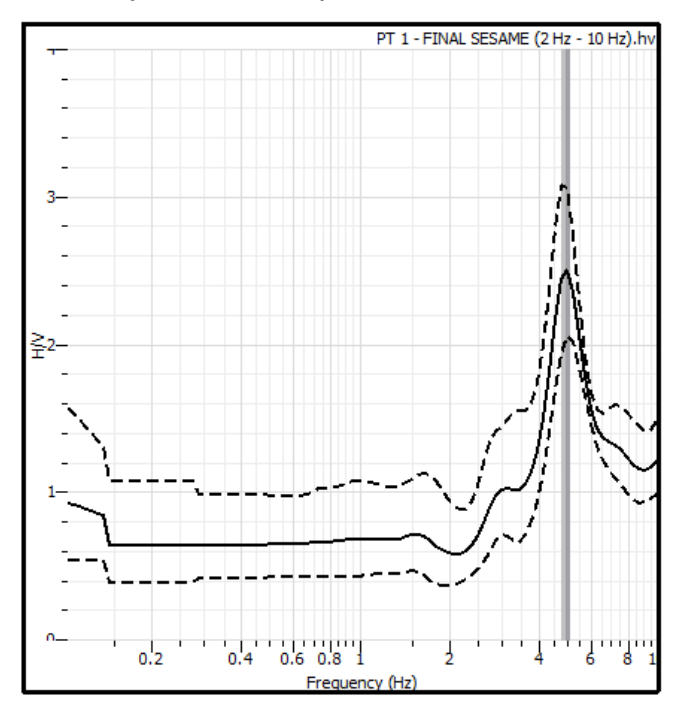

*Nota.* Elaboración propia

#### **4.6.3 Evaluación SESAME**

Con la información obtenida, del procesamiento de datos del punto 1 en Geopsy, se procedió a realizar una serie de comprobaciones para confirmar si la curva H/V generada es correcta, a través del criterio SESAME.

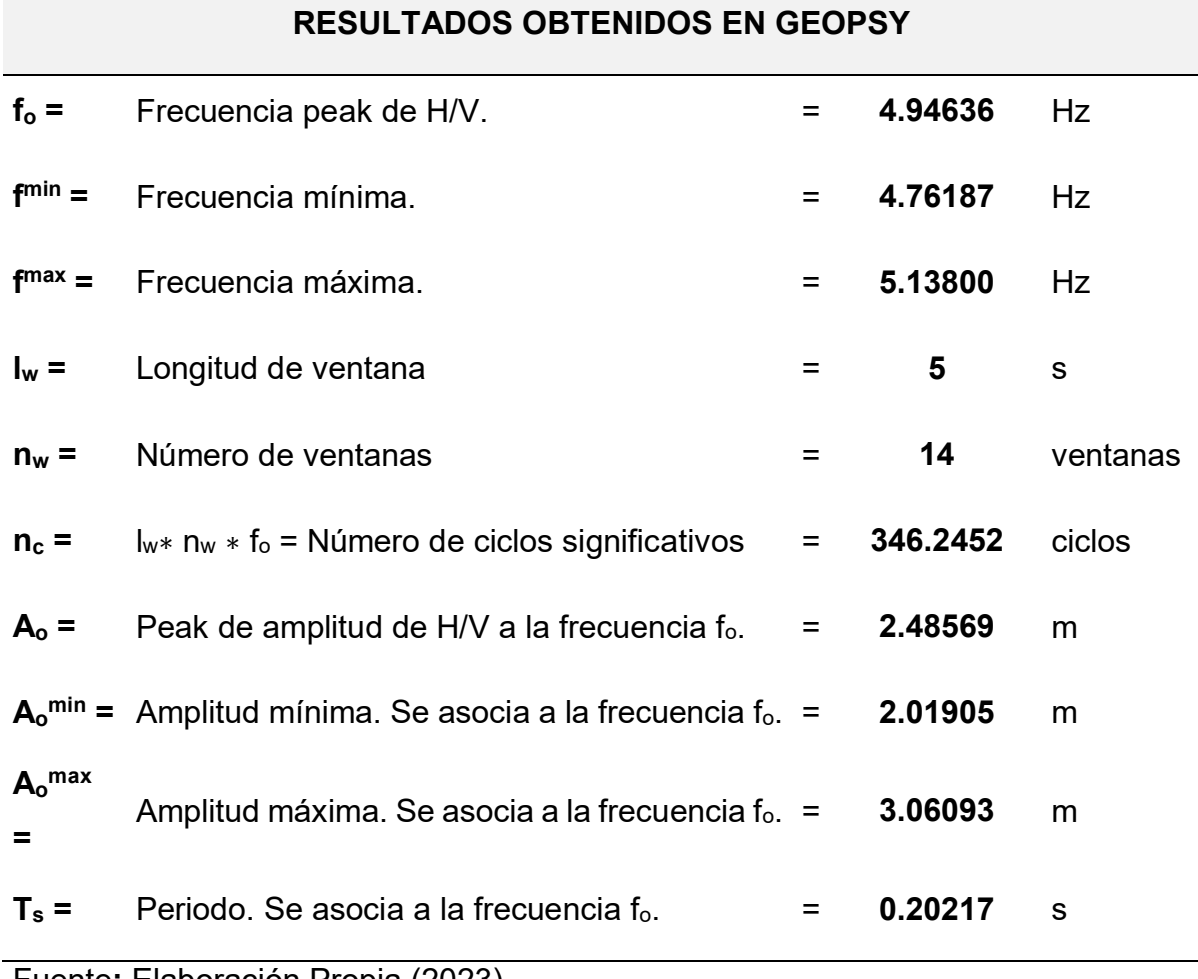

*Resultados obtenidos del punto 1 en el software Geopsy*

Fuente**:** Elaboración Propia (2023).

Se obtuvo como frecuencia peak de la curva H/V, 4.94636 Hertz y un periodo de 0.20217 segundos. Con el cumplimiento de estos 3 criterios podemos afirmar que la curva H/V generada en el software Geopsy del punto 1 es una curva confiable según la Evaluación SESAME.

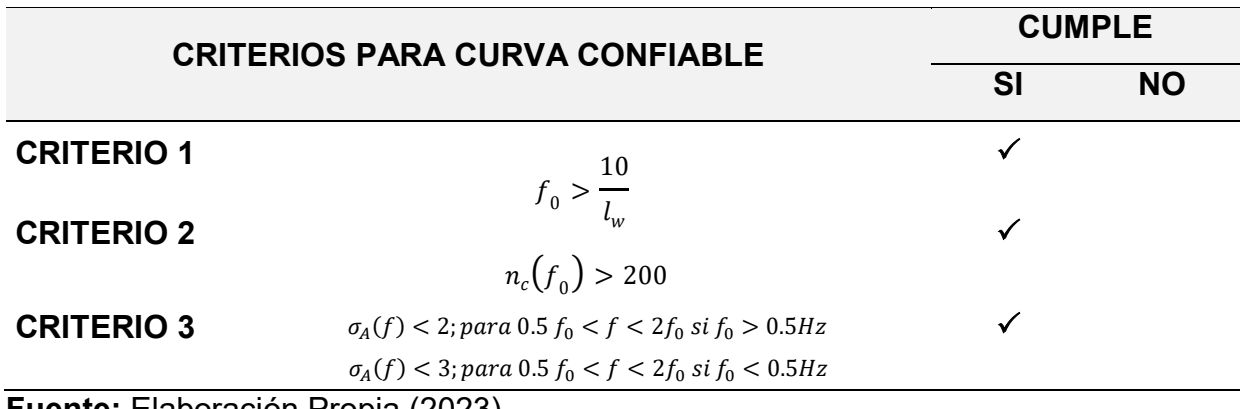

*Criterios para curva confiable H/V del punto 1*

**Fuente:** Elaboración Propia (2023).

Para el criterio 1. la frecuencia peak  $f_0$  es mayor que el cociente entre 10 y la longitud de ventana de 14 segundos, en el criterio 2 el número de ciclos significativos de 346 es mayor a 200 y según el criterio 3, la desviación estándar de las amplitudes de las frecuencias es menor que 2, para una frecuencia peak  $f_0$  de 4.946 Hz > 0.5 Hz. Con el cumplimiento de estos tres criterios de puede afirmar que la curva H/V generada en Geopsy es correcta.

Se comprobó también que el peak H/V claro del punto 1 según la evaluación SESAME, debe cumplir por lo menos 5 de los 6 criterios que se muestran a continuación:

#### **Tabla 33**

*Criterios para peak H/V Claro del punto 1*

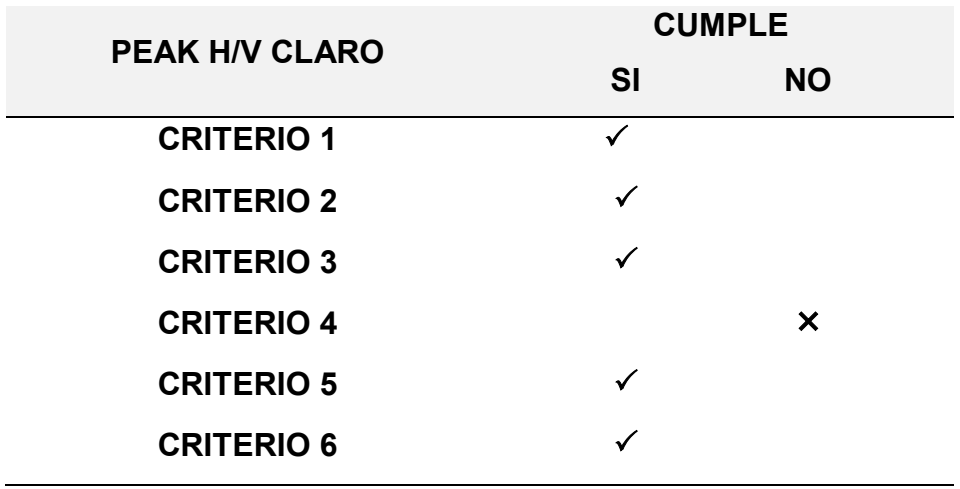

**Fuente:** Elaboración Propia (2023).

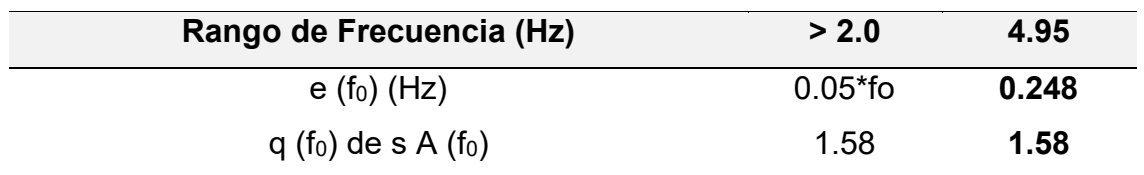

*Valores umbral f y A(f0) para punto 1*

**Fuente:** Elaboración Propia (2023)

#### **4.6.4 Inversión de la curva H/V en Geopsy Dinver**

Se utilizó el software Geopsy Dinver, versión 2.10.1. El objetivo de este procedimiento es encontrar una curva teórica que se ajuste de manera precisa y cercana a la curva H/V observada, minimizando el margen de error. Esto se logra mediante la inversión de la curva de cocientes espectrales H/V utilizando la elipticidad de las ondas Rayleigh, nos brindará un panorama general del perfil estratigráfico y las velocidades de ondas de corte en el punto 1. Una vez importados en Geopsy Dinver los datos de la curva H/V del punto 1, se obtiene la inversa de la curva H/V.

#### **Figura 59**

*Inversión de curva de razón espectral H/V del punto 1*

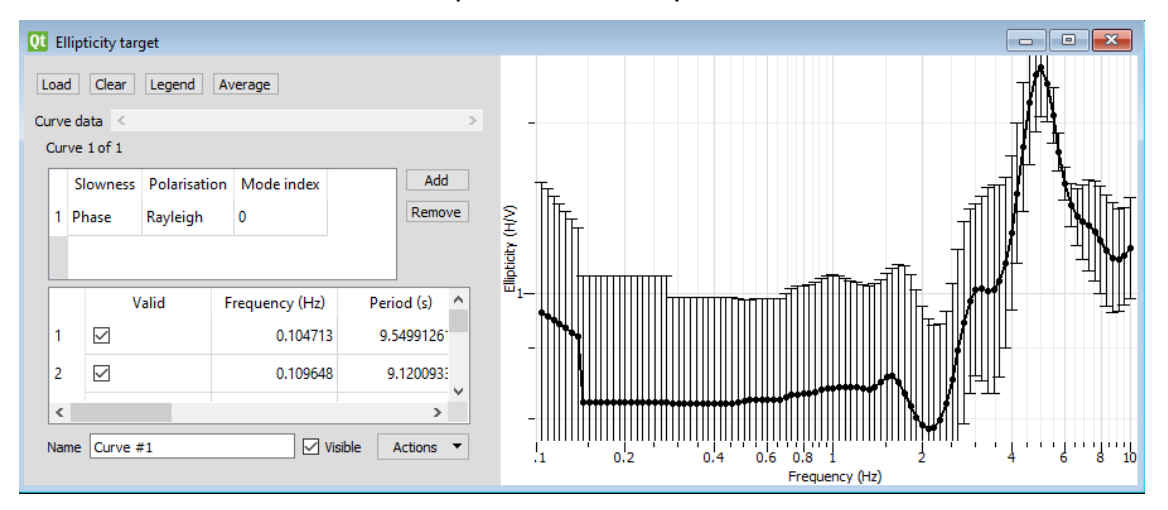

*Nota.* Inversa de la curva H/V del punto 1 en el software Geopsy Dinver.

Se introduce manualmente los parámetros geotécnicos para obtener la estratigrafía del suelo del punto 1, analizando un total de 3 estratos y considerando el basamento rocoso. Se definen los parámetros de velocidad de onda de compresión Vp (m/s), velocidad de ondas de corte Vs (m/s), módulo de Poisson (ʋ) y densidad ρ (kg/m3), se vinculan los valores de Vp, v y ρ a la velocidad de onda de corte Vs. El software Geopsy Dinver, realiza un número definido de pruebas (Runs), con el objetivo de disminuir el margen de error (Min misfit). Se asigna un total de 15 Runs, con el fin de obtener una estimación más precisa.

#### **Figura 60**

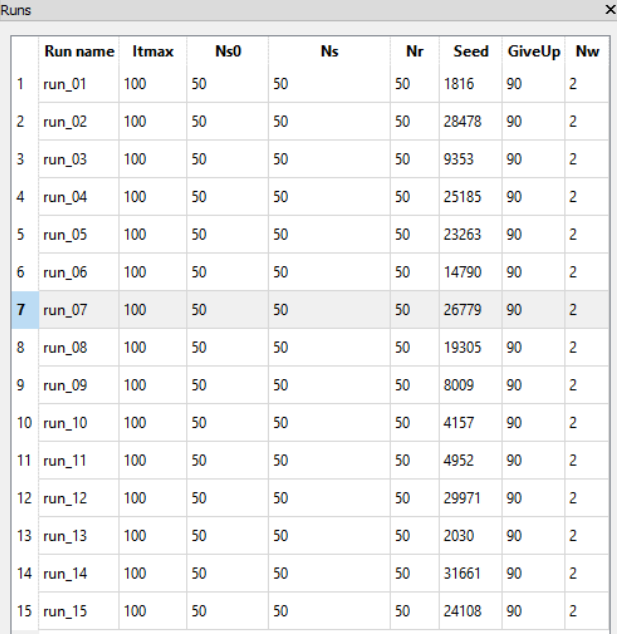

*Runs asignados para el punto 1*

*Nota.* Geopsy Dinver. Elaboración propia

## **Figura 61**

*Gráfica del Status generados del margen de error*

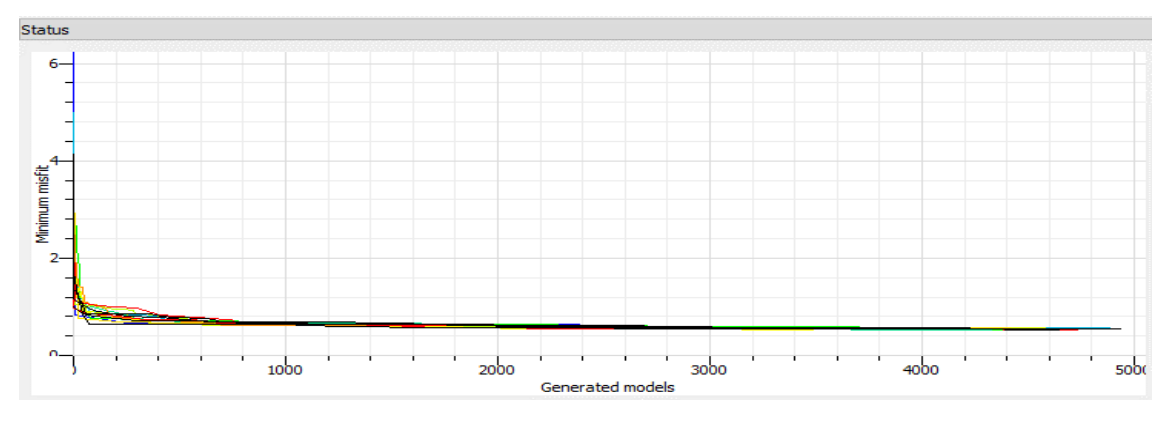

*Nota.* La figura muestra las 15 iteraciones realizas y la disminución de los errores

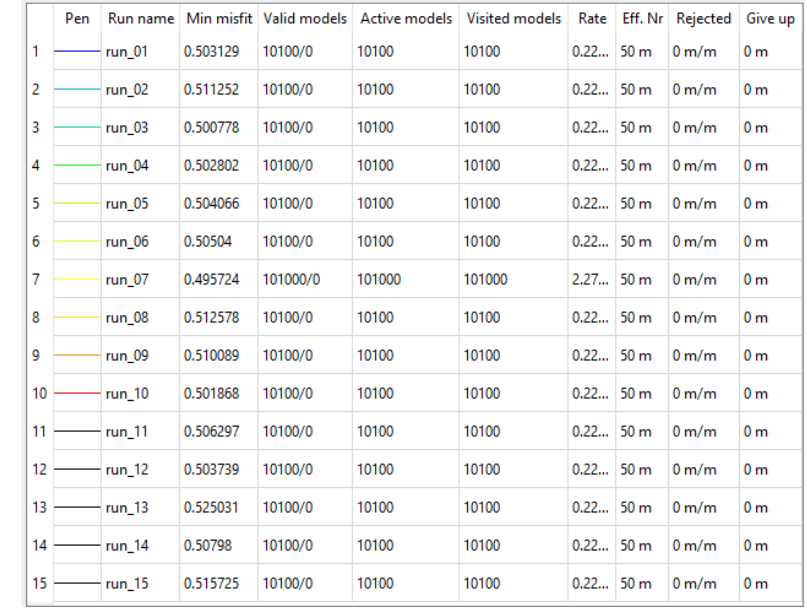

*Resultados del punto 1 obtenidos en Geopsy Dinver*

*Nota.* Se obtuvo un margen de error mínimo de 0.495724

Posteriormente se obtienen los perfiles de suelo (Ground Profiles) según la Vp (m/s), Vs (m/s) y Densidad (t/m3).

# **Figura 63**

*Perfil de suelo del punto 1*

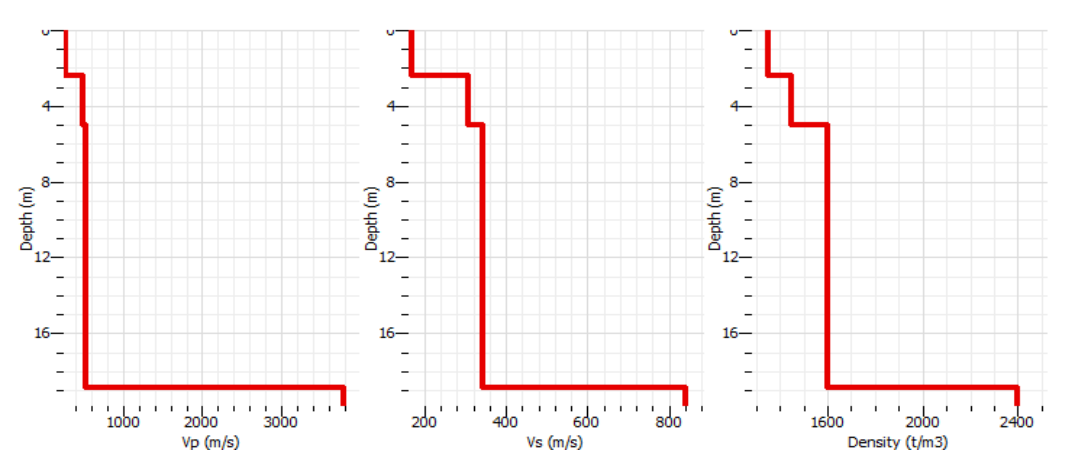

*Nota.* Perfil de suelo por Velocidades de onda de compresión Vp, velocidades de ondas de corte Vs y por densidad ρ, considerando un valor de margen de error (Min misfit) de 0.495724.

A partir del segundo perfil de suelo generado en Geopsy Dinver por las velocidades de ondas de corte Vs (m/s), se extraen estas mismas velocidades para diferentes alturas donde se produce un cambio notorio hasta llegar a una profundidad de 30 metros, para obtener la velocidad promedio de ondas de corte Vs y así determinar el tipo de suelo en este punto.

#### **Tabla 35**

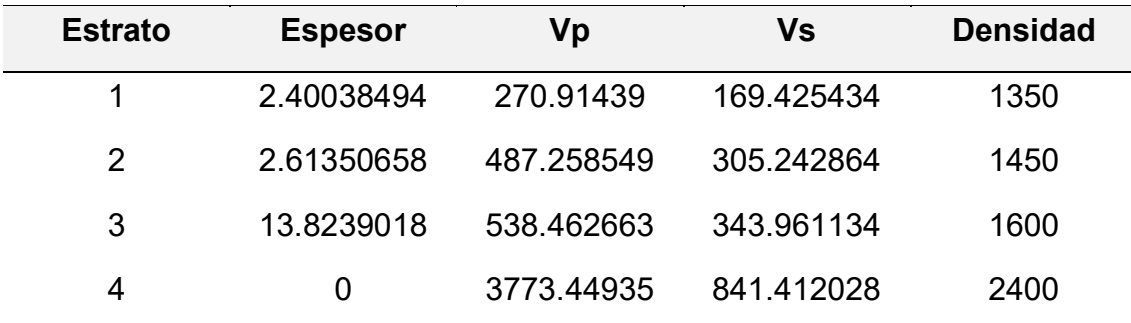

*Resultados obtenidos del software Geopsy Dinver* 

Fuente: Elaboración Propia (2023).

Se procede a calcular la velocidad promedio de las ondas de corte, Vs, según la norma E030 Diseño Sismorresistente, en el capítulo 12.2, a través de la siguiente fórmula:

$$
\overrightarrow{V}_{S} = \frac{\sum_{i=1}^{n} d_{i}}{\sum_{i=1}^{n} \left(\frac{d_{i}}{V_{si}}\right)}
$$

### **Tabla 36**

*Determinación de la velocidad de onda de corte a 30 metros* 

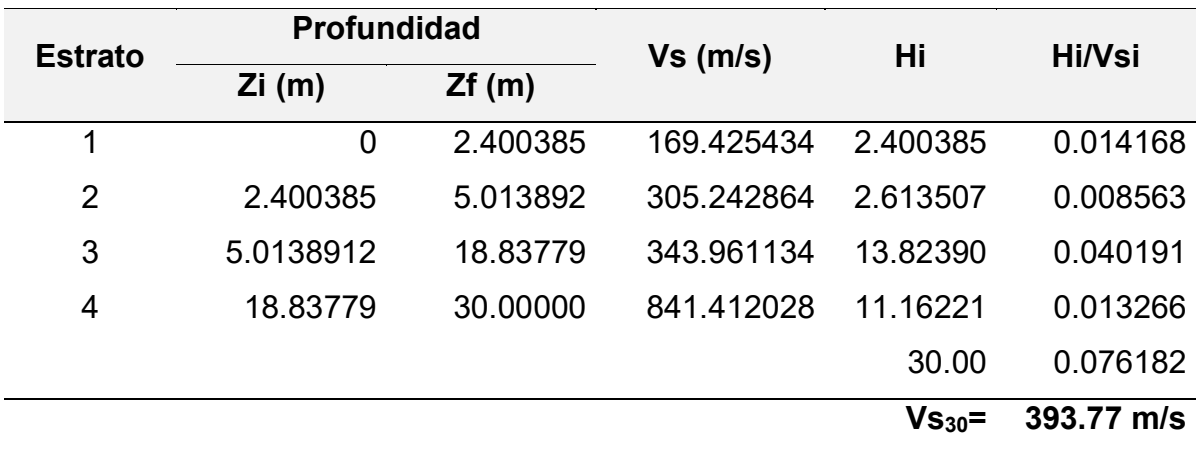

Fuente: Elaboración Propia (2023).

Finalmente se obtuvo en el punto 1, Vs30 de 393.77 m/s, clasificándolo según la norma E030 Diseño Sismorresistente en su capítulo 12.1.4 como un Suelo Intermedio S2.

## **Tabla 37**

*Clasificación del perfil de suelo del punto 1*

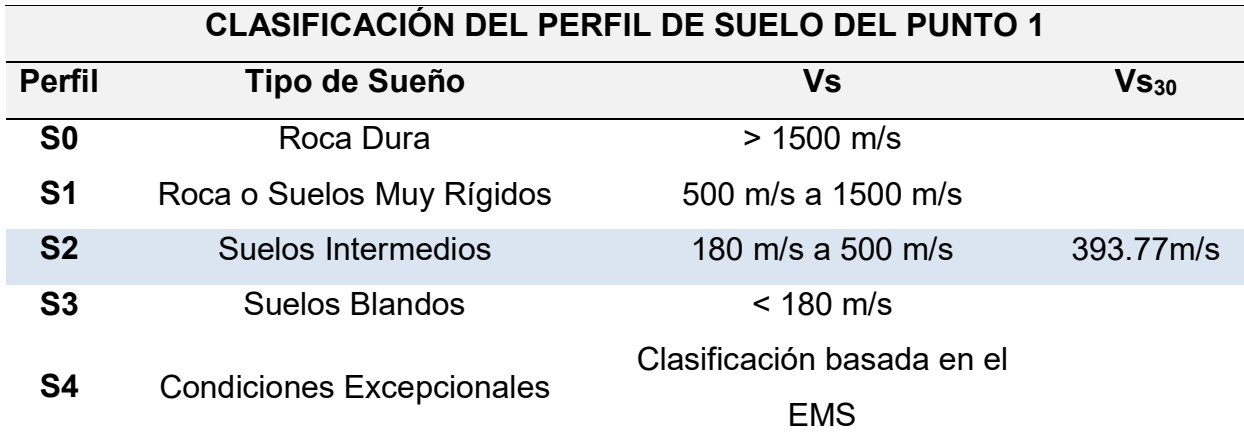

Fuente: E.030 Diseño Sismorresistente, capítulo 12.1.4 (2019)

## **4.7 Ensayo en Suelo – Punto 2**

# **4.7.1 Curva H/V, Frecuencias y Amplitudes**

Se procesaron los datos obtenidos en el ensayo vibracional ambiental del punto

N° 2 y se obtuvieron los siguientes resultados.

### **Figura 64**

*Curvas H/V promedio del punto 02 en Excel*

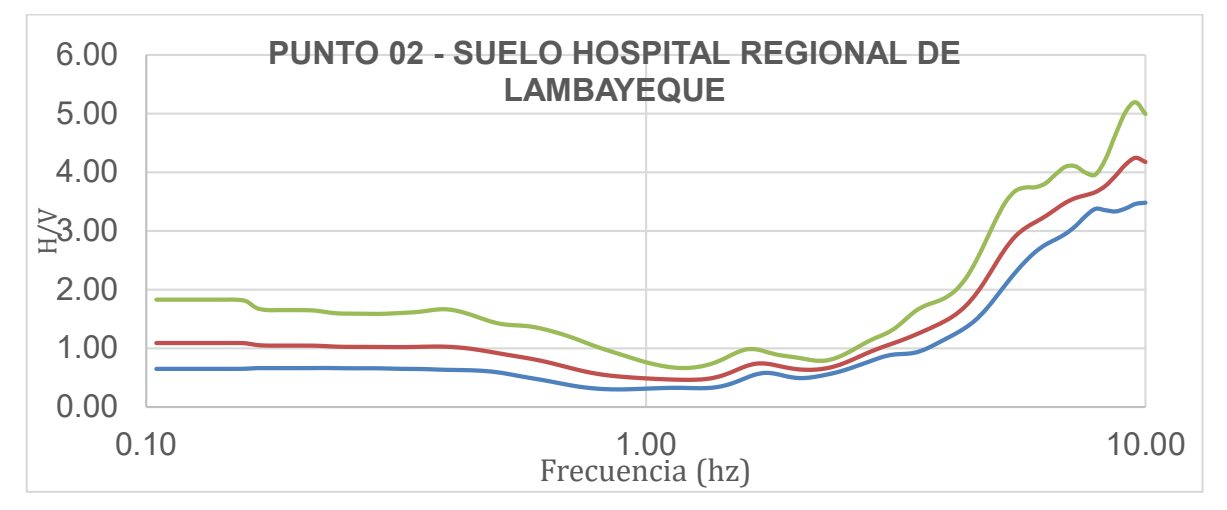

*Nota.* Curvas H/V máxima, mínima y media, en el punto 2. Elaboración: Los autores (2023).

#### **4.7.2 Importación de datos del punto 2 al software Geopsy**

Se importarán las vibraciones ambientales del punto 2 al software Geopsy, obteniendo la información de sus tres componentes (2 horizontales y 1 vertical), donde se registraron 108 000 muestras en 30 minutos de duración del ensayo en este punto. También podemos visualizar el registro de amplitudes en las tres direcciones (Norte, Este y Vertical) con respecto a la duración del ensayo.

#### **Figura 65**

*Importación de datos del punto 2 en el software Geopsy*

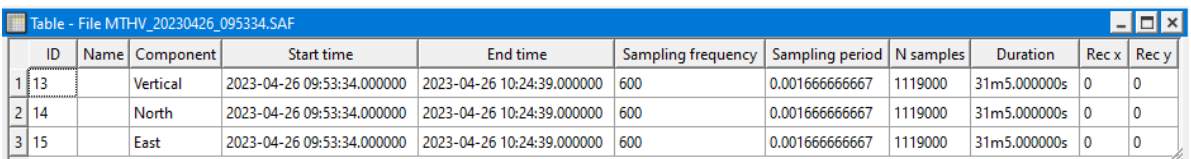

*Nota.* La figura muestra la información detallada del punto 2, sus tres componentes y la hora de inicio y término del ensayo.

### **Figura 66**

*Amplitudes del punto 2 en sus componentes*

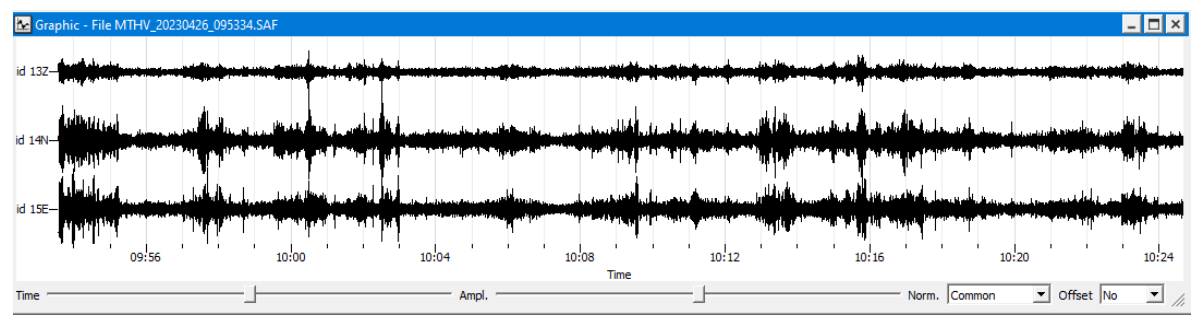

*Nota.* La figura muestra las amplitudes en las tres direcciones (Norte, Este y Vertical) con respecto al tiempo de medición de 30 minutos del ensayo en el punto 2.

Configuramos un filtro paso banda de 2.00 Hz a 10:00 Hz para captar sólo las señales de los microtemblores o vibraciones ambientales del punto 2. Luego se procede a limpiar las señales anormales causadas por el viento, las personas, etc., hasta obtener un número de ventanas considerables según los criterios SESAME (Site Effects Assessment Using Ambient Excitations).

*Determinación de la curva H/V del punto 2*

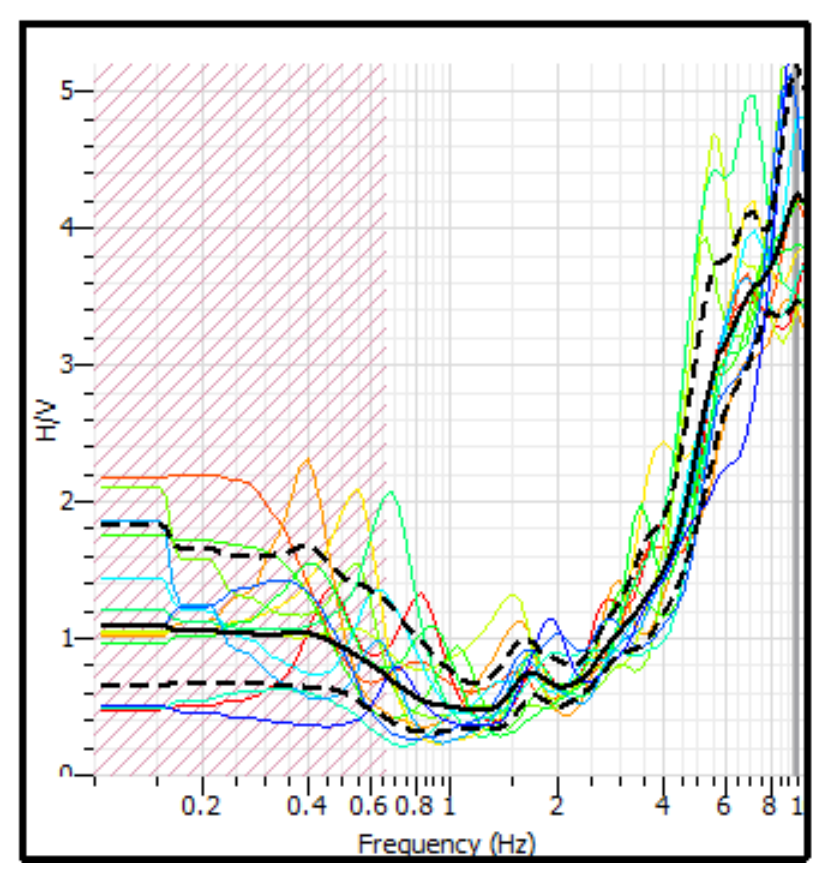

*Nota.* La figura muestra las 14 ventanas seleccionadas para la determinación de la curva H/V en el software Geopsy.

Se realizó una configuración dentro del software Geopsy para longitudes de ventanas de 10 segundos y 14 ventanas seleccionadas para generar una curva H/V con una señal más limpia y clara, eliminando las curvas que se generaron por alteraciones externas.

#### **Figura 68**

*Resultados obtenidos de la curva H/V del punto 2*

```
PT 2 - FINAL SESAME (2 Hz - 10 Hz).hv
f0=9.45269 [9.26267, 9.64661]
A0=4.21676 [3.44662, 5.15901]
Category: Default
```
*Nota.* La figura muestra la frecuencia peak de H/V, frecuencia mínima y máxima, el peak de la amplitud H/V, amplitud mínima y amplitud máxima obtenida en Geopsy.

*Curvas H/V máxima, media y mínima del punto 2*

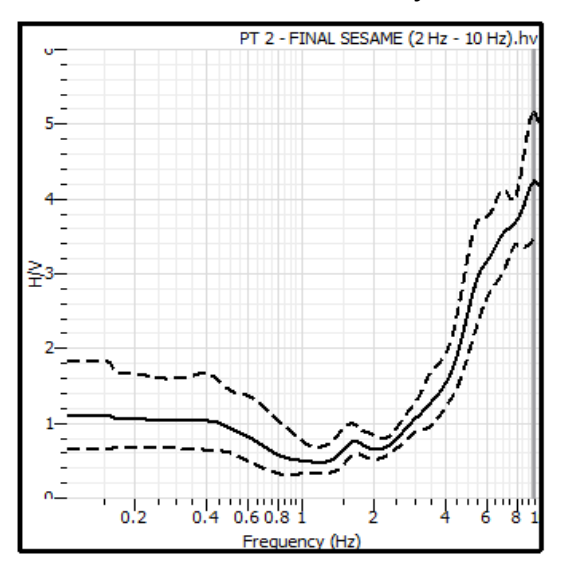

Nota. *Elaboración propia*

## **4.7.3 Evaluación SESAME**

Con la información obtenida, del procesamiento de datos del punto 2 en Geopsy, se procedió a realizar una serie de comprobaciones para confirmar si la curva H/V generada es correcta, a través del criterio SESAME.

### **Tabla 38**

*Resultados obtenidos del punto 2 en el software Geopsy* 

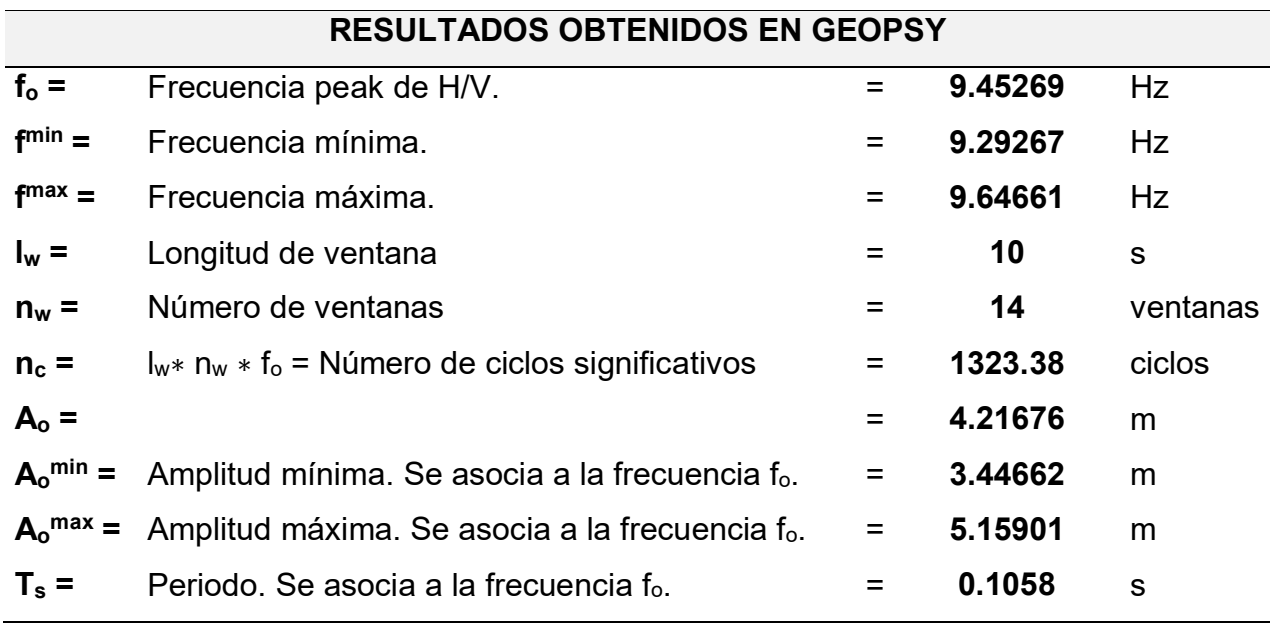

Fuente**:** Elaboración Propia (2023).

Se obtuvo como frecuencia peak de la curva H/V, 9.45269 Hertz y un periodo de 0.1058 segundos. Con el cumplimiento de estos 3 criterios podemos afirmar que la curva H/V generada en el software Geopsy del punto 2 es una curva confiable según la Evaluación SESAME.

#### **Tabla 39**

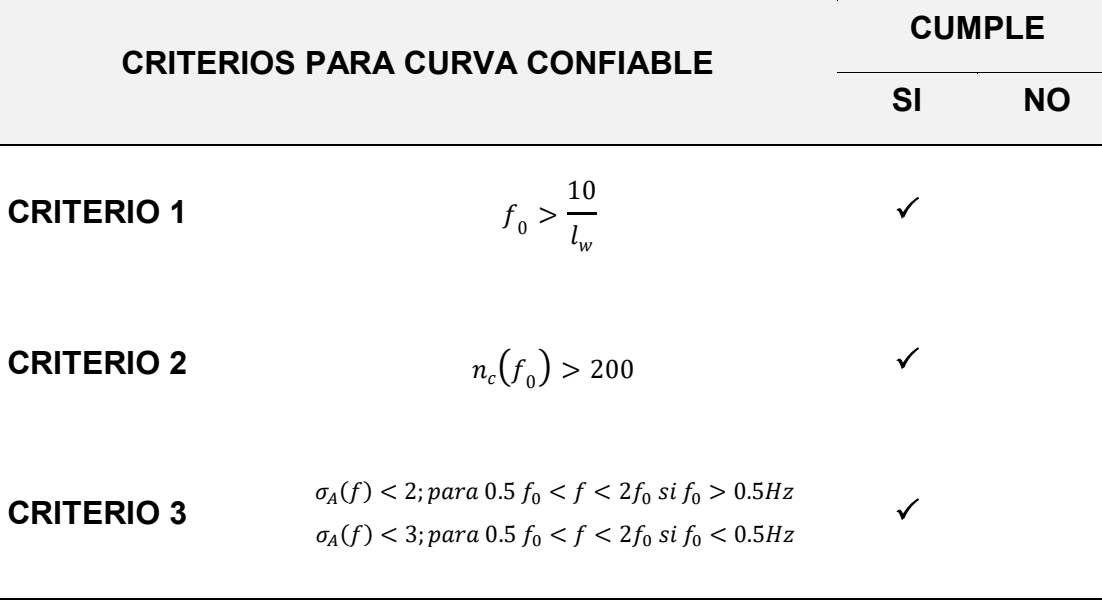

*Criterios para curva confiable H/V del punto 2*

**Fuente:** Elaboración Propia (2023).

Para el criterio 1. la frecuencia peak fo es mayor que el cociente entre 10 y la longitud de ventana de 14 segundos, en el criterio 2 el número de ciclos significativos de 1323 es mayor a 200 y según el criterio 3, la desviación estándar de las amplitudes de las frecuencias es menor que 2, para una frecuencia peak fo de  $9.45$  Hz  $> 0.5$  Hz. Con el cumplimiento de estos tres criterios de puede afirmar que la curva H/V generada en Geopsy es correcta.

Se comprobó también que el peak H/V claro del punto 2 según la evaluación SESAME, debe cumplir por lo menos 5 de los 6 criterios que se muestran a continuación:

*Criterios para peak H/V Claro del punto 2*

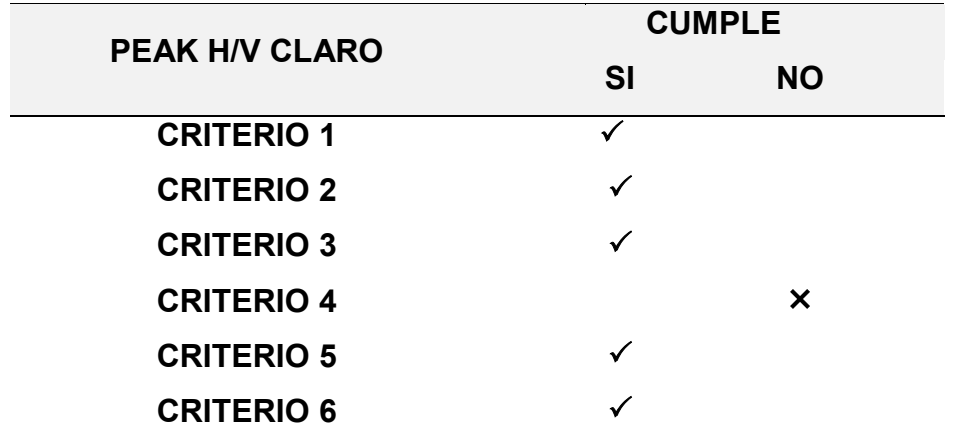

*Fuente***:** Elaboración Propia (2023).

## **Tabla 41**

*Valores umbral f y A(f0) para punto 2*

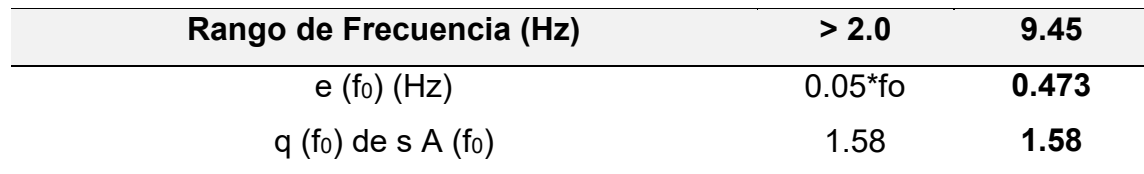

*Fuente:* Elaboración Propia (2023)

## **4.7.4 Inversión de la curva H/V en Geopsy Dinver**

### **Figura 70**

*Inversión de curva de razón espectral H/V del punto 2*

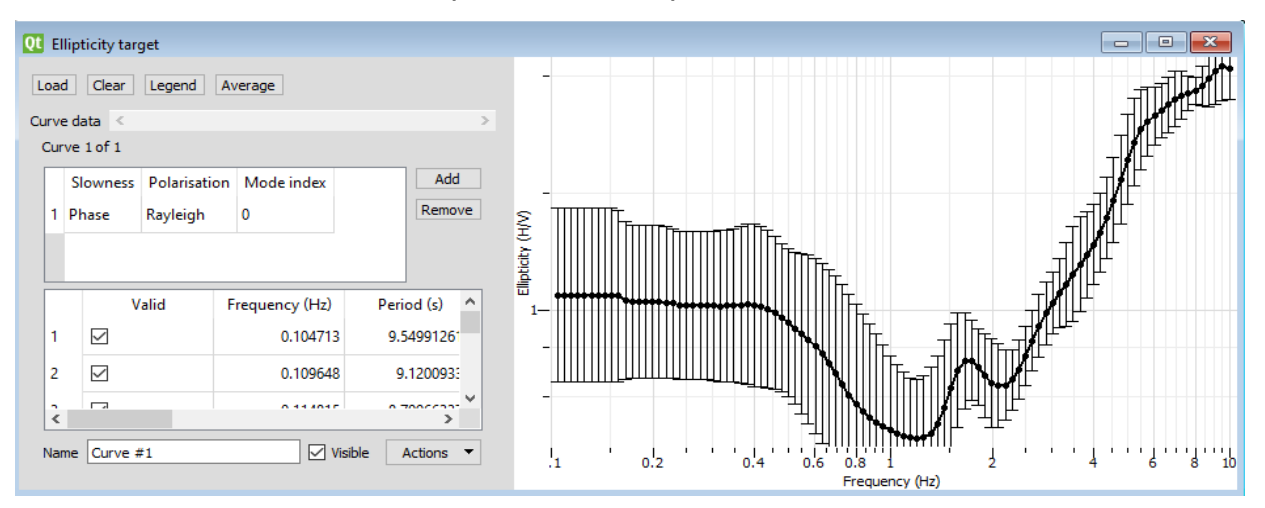

*Nota.* La figura muestra la gráfica de la inversa de la curva H/V del punto 2 en el software Geopsy Dinver.

Se introduce manualmente los parámetros geotécnicos para obtener la estratigrafía del suelo del punto 2, analizando un total de 3 estratos y considerando el basamento rocoso. El software Geopsy Dinver, realiza un número definido de pruebas (Runs), con el objetivo de disminuir el margen de error (Min misfit). Se asigna un total de 15 Runs, con el fin de obtener una estimación más precisa.

# **Figura 71**

*Runs asignados para el punto 2*

|                  | <b>Run name</b> | <b>Itmax</b> | Ns <sub>0</sub> | <b>Ns</b> | Nr | Seed  | GiveUp Nw |   |
|------------------|-----------------|--------------|-----------------|-----------|----|-------|-----------|---|
| 1                | run_01          | 100          | 50              | 50        | 50 | 20685 | 90        | 2 |
| 2                | run_02          | 100          | 50              | 50        | 50 | 1248  | 90        | 2 |
| 3                | run 03          | 100          | 50              | 50        | 50 | 929   | 90        | 2 |
| 4                | run 04          | 100          | 50              | 50        | 50 | 31844 | 90        | 2 |
| 5                | run_05          | 100          | 50              | 50        | 50 | 8506  | 90        | 2 |
| 6                | run 06          | 100          | 50              | 50        | 50 | 31434 | 90        | 2 |
| 7                | run_07          | 100          | 50              | 50        | 50 | 30094 | 90        | 2 |
| 8                | run_08          | 100          | 50              | 50        | 50 | 4056  | 90        | 2 |
| 9                | run 09          | 100          | 50              | 50        | 50 | 32360 | 90        | 2 |
| 10               | run_10          | 100          | 50              | 50        | 50 | 8922  | 90        | 2 |
| 11               | run_11          | 100          | 50              | 50        | 50 | 11214 | 90        | 2 |
|                  | 12 run_12       | 100          | 50              | 50        | 50 | 6661  | 90        | 2 |
| 13 <sup>13</sup> | run_13          | 100          | 50              | 50        | 50 | 12381 | 90        | 2 |
|                  | 14 run 14       | 100          | 50              | 50        | 50 | 5583  | 90        | 2 |
| $15-15$          | run_15          | 100          | 50              | 50        | 50 | 18871 | 90        | 2 |

Nota. *Geopsy Dinver. Elaboración propia*

# **Figura 72**

*Gráfica del Status generados del margen de error*

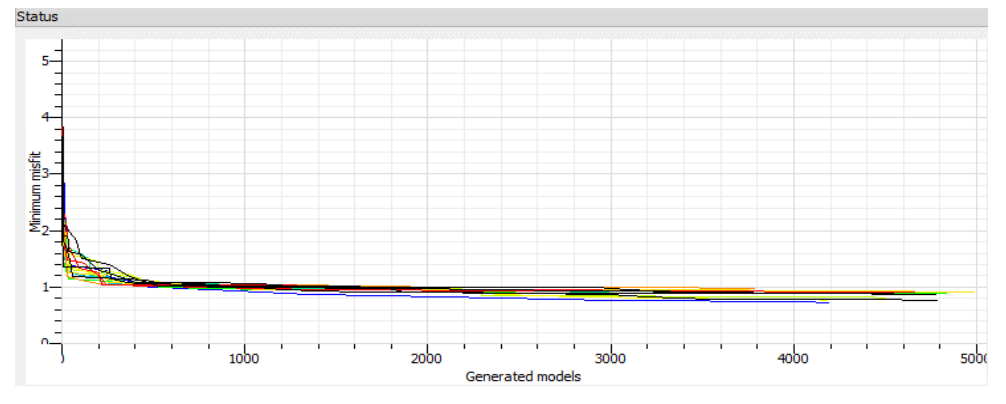

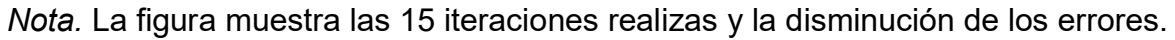

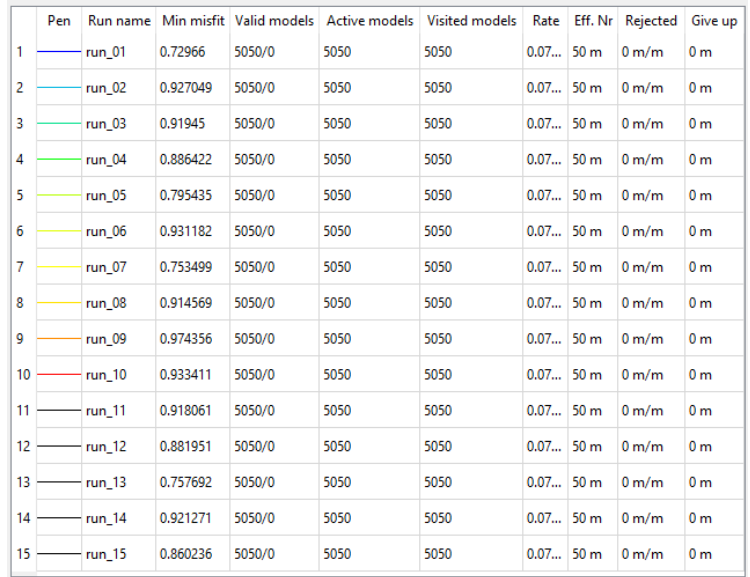

*Resultados del punto 2 obtenidos en Geopsy Dinver*

*Nota.* Se obtuvo un margen de error mínimo de 0.72966

Posteriormente se obtienen los perfiles de suelo (Ground Profiles) según Vp (m/s), Vs (m/s) y Densidad (t/m3).

#### **Figura 74**

*Perfil de suelo del punto 2*

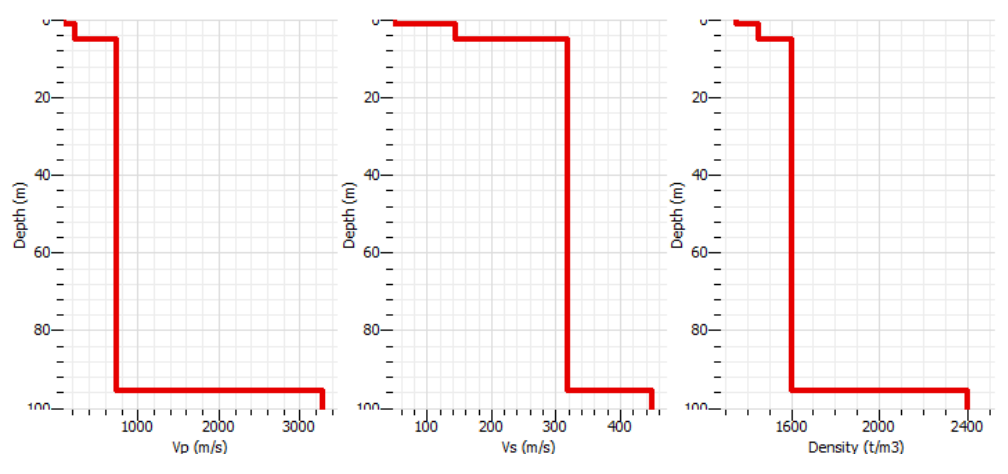

*Nota.* Vp, Vs y por densidad ρ, margen de error (Min misfit) de 0.72966.

A partir del segundo perfil de suelo generado en Geopsy Dinver por las velocidades de ondas de corte Vs (m/s), se extraen estas mismas velocidades para diferentes alturas donde se produce un cambio notorio hasta llegar a una profundidad de 30 metros.

# **Tabla 42**

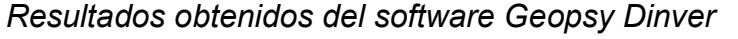

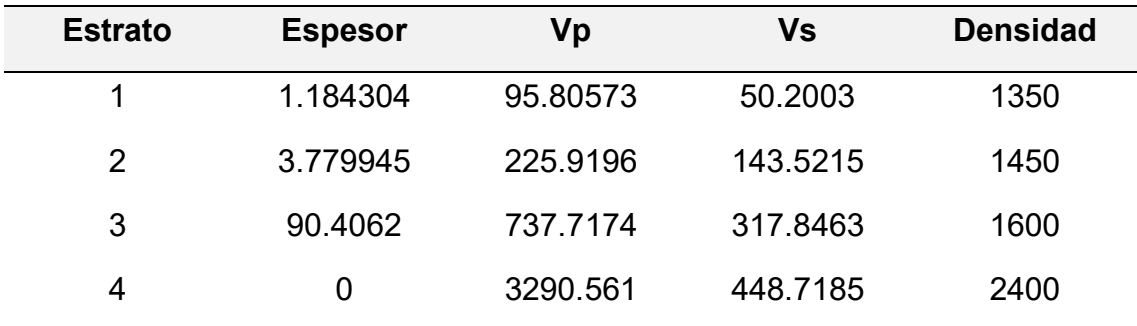

*Fuente:* Elaboración Propia (2023).

Se procede a calcular la velocidad promedio de las ondas de corte, Vs, según la norma E030 Diseño Sismorresistente, en el capítulo 12.2, a través de la siguiente fórmula:

$$
\overrightarrow{V_s} = \frac{\sum_{i=1}^{n} d_i}{\sum_{i=1}^{n} \left(\frac{d_i}{V_{si}}\right)}
$$

### **Tabla 43**

*Determinación de la velocidad de onda de corte a 30 metros* 

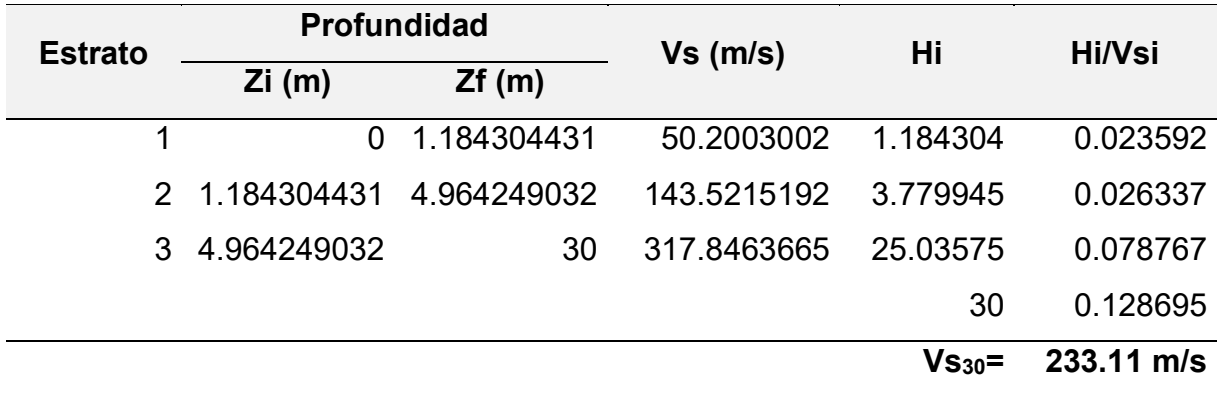

*Fuente.* Elaboración Propia (2023).

Finalmente se obtuvo en el punto 2, velocidad promedio Vs a 30 metros de 233.11 m/s, clasificándolo según la norma E030 Diseño Sismorresistente en su capítulo 12.1.4 como un Suelo Intermedio S2

#### **Tabla 44**

*Clasificación del perfil de suelo del punto 2*

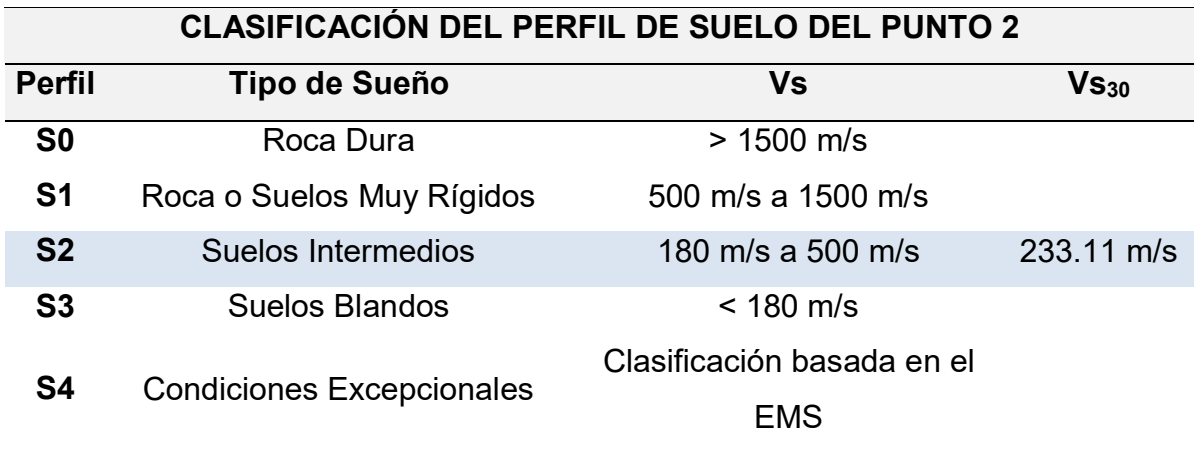

Fuente: E030 Diseño Sismorresistente, capítulo 12.1.4

#### **4.8 Ensayo en Suelo – Punto 3**

#### **4.8.1 Curva H/V, Frecuencias y Amplitudes**

Se procesaron los datos obtenidos en el ensayo vibracional ambiental del punto

N° 3 y se obtuvieron los siguientes resultados.

#### **Figura 75**

*Curvas H/V promedio del punto 03 en Excel*

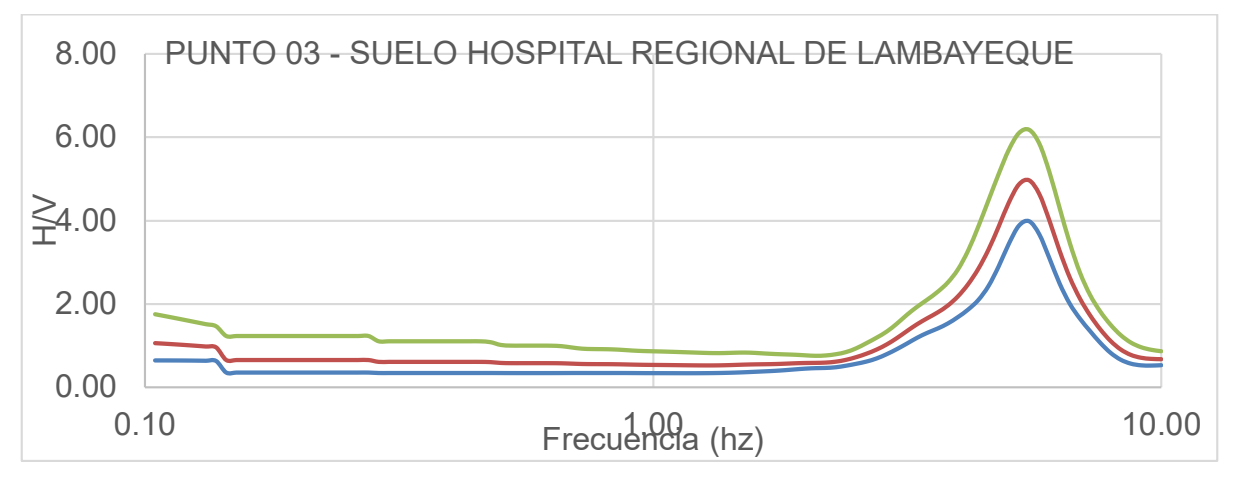

*Nota.* La figura muestra las curvas H/V máxima, mínima y media, en el punto 3. Elaboración: Los autores (2023).

#### **4.8.2 Importación de datos del punto 3 al software Geopsy**

Se importarán las vibraciones ambientales del punto 3 al software Geopsy, obteniendo la información de sus tres componentes (2 horizontales y 1 vertical), donde se registraron 108 000 muestras en 30 minutos de duración del ensayo en este punto. También podemos visualizar el registro de amplitudes en las tres direcciones (Norte, Este y Vertical) con respecto a la duración del ensayo.

#### **Figura 76**

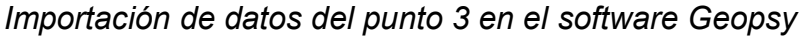

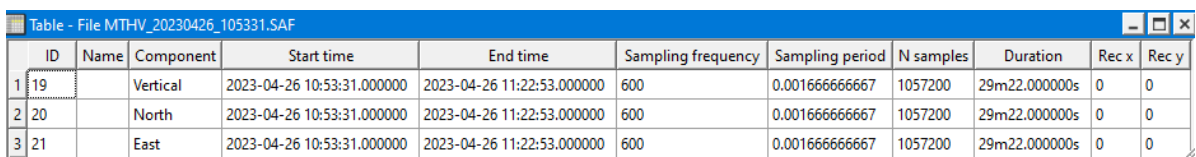

*Nota.* La figura muestra la información detallada del punto 3, sus tres componentes y la hora de inicio y término del ensayo.

### **Figura 77**

*Amplitudes del punto 3 en sus componentes*

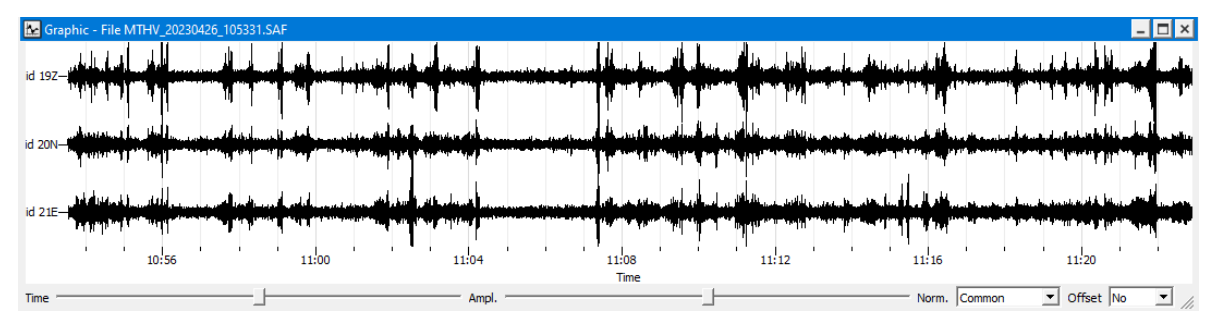

*Nota.* La figura muestra las amplitudes en las tres direcciones (Norte, Este y Vertical) con respecto al tiempo de medición de 30 minutos del ensayo en el punto 3.

Configuramos un filtro paso banda de 2.00 Hz a 10:00 Hz para captar sólo las señales de los microtemblores o vibraciones ambientales del punto 3. Luego se procede a limpiar las señales anormales causadas por el viento, las personas, etc., hasta obtener un número de ventanas considerables según los criterios SESAME.

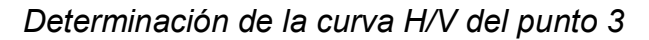

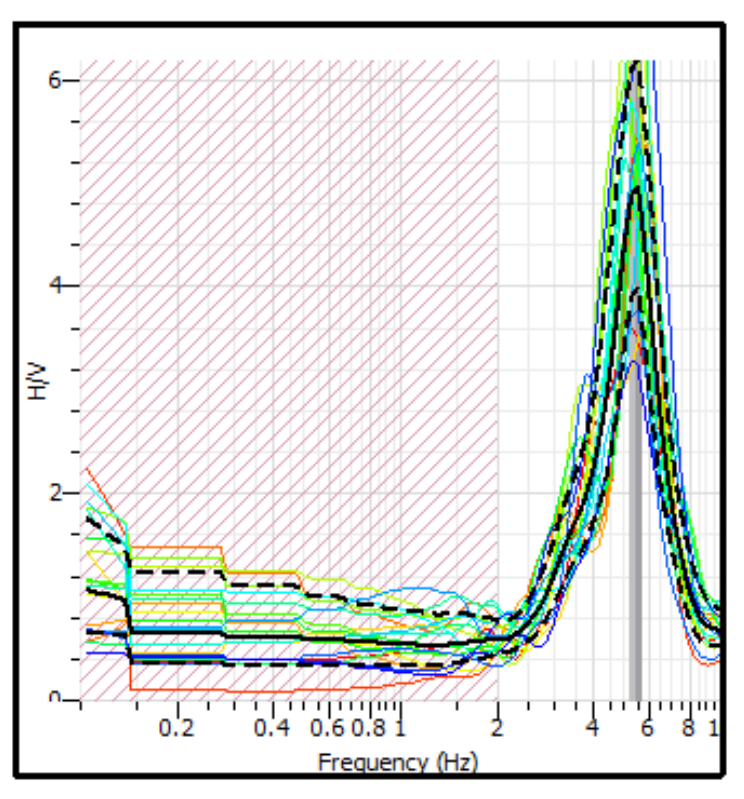

*Nota.* La figura muestra las 20 ventanas seleccionadas para la determinación de la curva H/V en el software Geopsy.

Se realizó una configuración dentro del software Geopsy para longitudes de ventanas de 5 segundos y 20 ventanas seleccionadas para generar una curva H/V con una señal más limpia y clara, eliminando las curvas que se generaron por alteraciones externas.

#### **Figura 79**

*Resultados obtenidos de la curva H/V del punto 3*

PT 3 - FINAL SESAME (2 Hz - 10 Hz).hv f0=5.42001 [5.16866, 5.68358] A0=4.93489 [3.95674, 6.15491] Category: Default

*Nota.* La figura muestra la frecuencia peak de H/V, frecuencia mínima y máxima, el peak de la amplitud H/V, amplitud mínima y amplitud máxima obtenida en Geopsy.

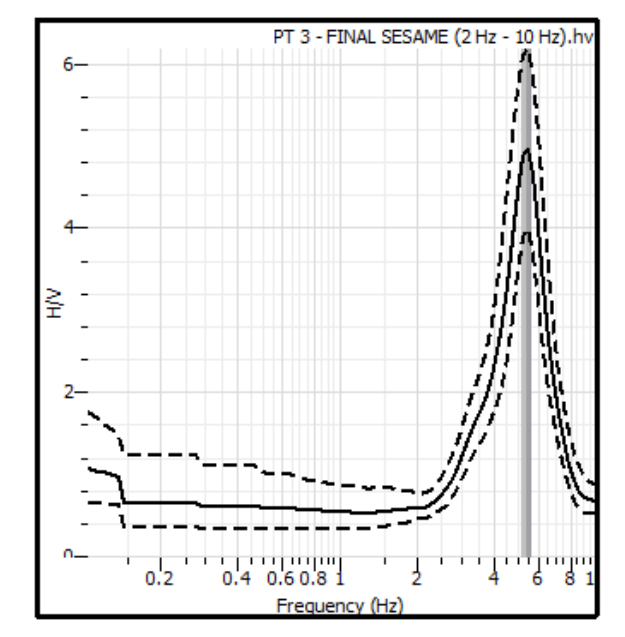

*Curvas H/V máxima, media y mínima del punto 3*

Nota. *Elaboración propia*

# **4.8.3 Evaluación SESAME**

Los datos del punto 3 que se emplearán para la verificación de los criterios SESAME.

# **Tabla 45**

*Resultados obtenidos del punto 3 en el software Geopsy* 

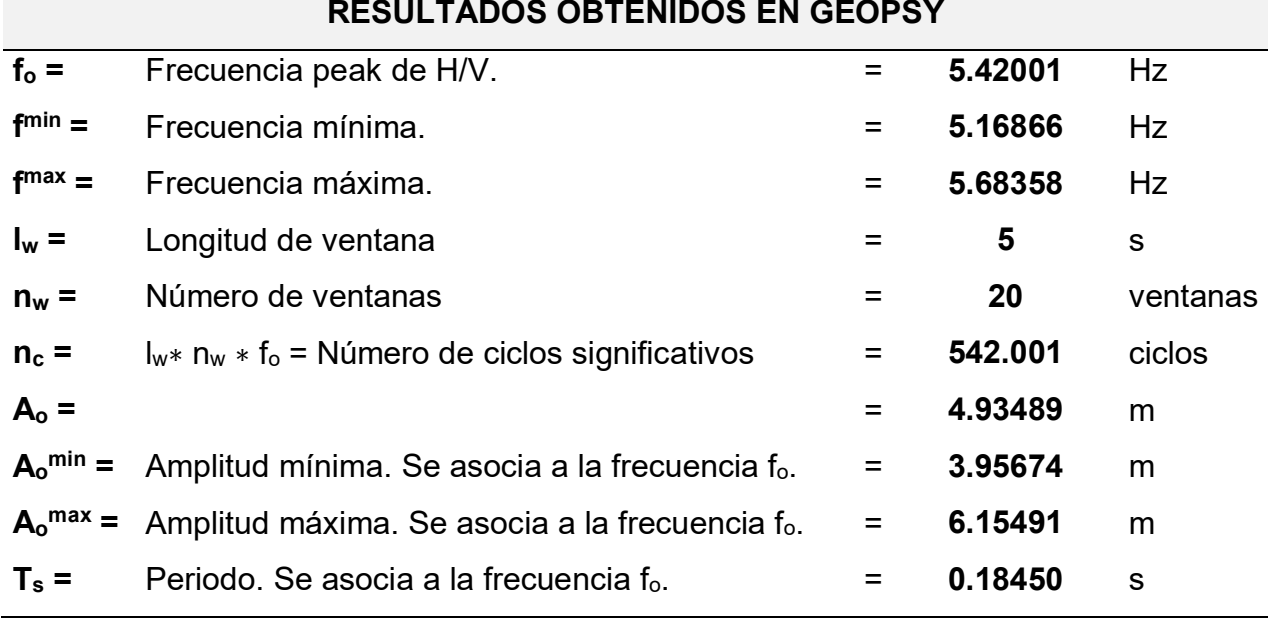

Fuente**:** Elaboración Propia (2023).

Se obtuvo como frecuencia peak de la curva H/V, 5.420 Hertz y un periodo de 0.185 segundos. Con el cumplimiento de estos 3 criterios podemos afirmar que la curva H/V generada en el software Geopsy del punto 3 es una curva confiable según la Evaluación SESAME.

#### **Tabla 46**

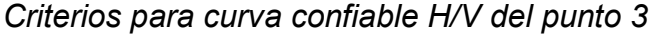

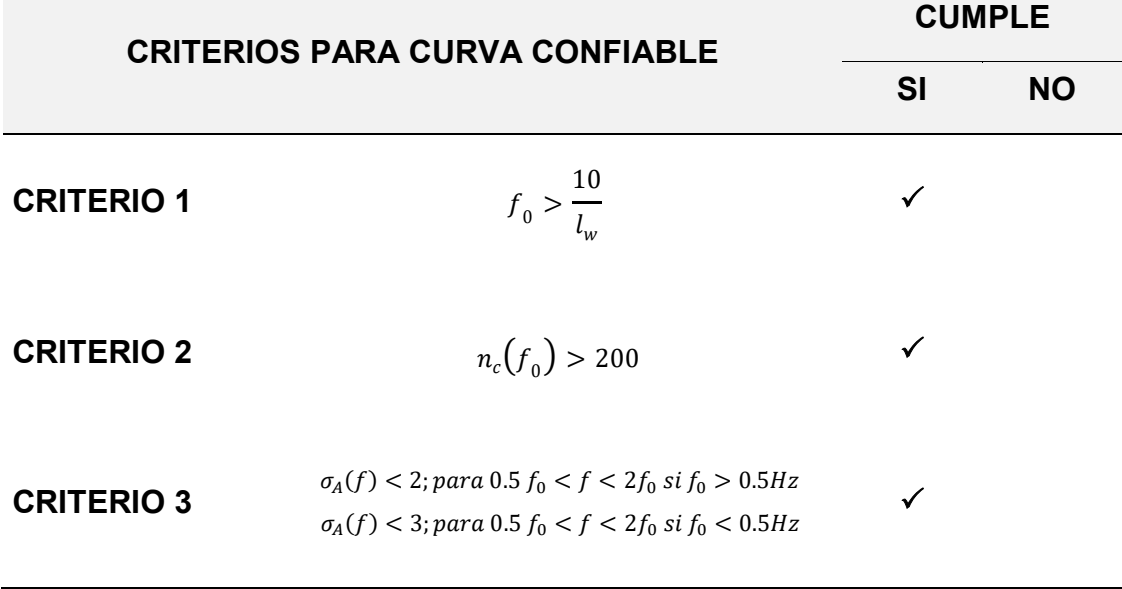

Fuente**:** Elaboración Propia (2023).

Para el criterio 1. la frecuencia peak fo es mayor que el cociente entre 10 y la longitud de ventana de 5 segundos, en el criterio 2 el número de ciclos significativos de 542 es mayor a 200 y según el criterio 3, la desviación estándar de las amplitudes de las frecuencias es menor que 2, para una frecuencia peak fo de  $5.42$  Hz  $> 0.5$  Hz. Con el cumplimiento de estos tres criterios de puede afirmar que la curva H/V generada en Geopsy es correcta.

Se comprobó también que el peak H/V claro del punto 3 según la evaluación SESAME, debe cumplir por lo menos 5 de los 6 criterios que se muestran a continuación:

*Criterios para peak H/V Claro del punto 3*

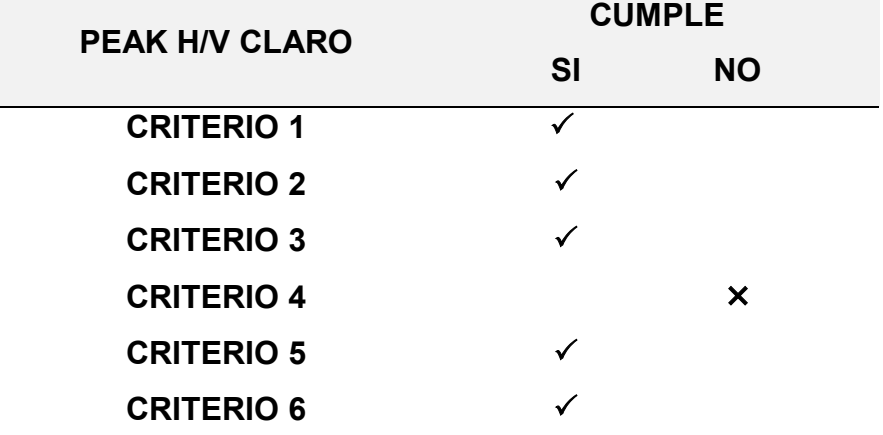

*Fuente:* Elaboración Propia (2023).

## **Tabla 48**

*Valores umbral f y A(f0) para punto 3*

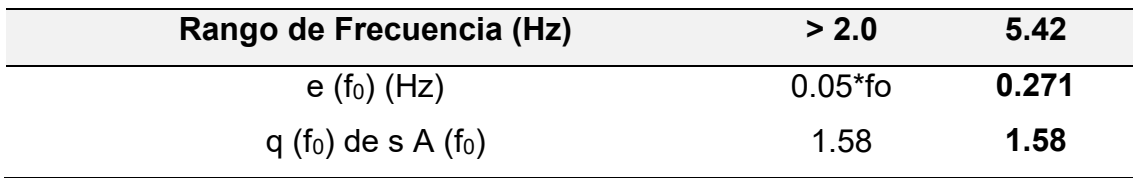

Fuente: Elaboración Propia (2023)

# **4.8.4 Inversión de la curva H/V en Geopsy Dinver**

Una vez importados en Geopsy Dinver los datos de la curva H/V del punto 3, se obtiene la inversa de la curva H/V.

# **Figura 81**

*Inversión de curva de razón espectral H/V del punto 3*

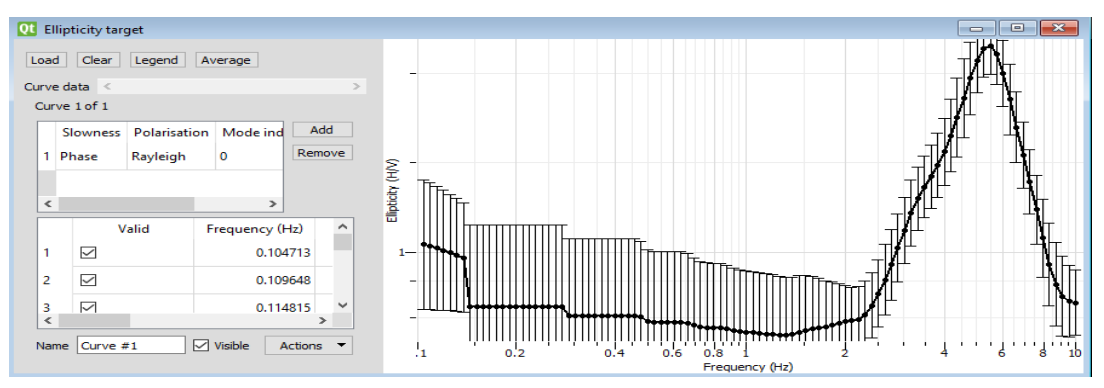

*Nota.* La figura muestra la gráfica de la inversa de la curva H/V del punto 3 en el software Geopsy Dinver.

Se introduce manualmente los parámetros geotécnicos para obtener la estratigrafía del suelo del punto 3, analizando un total de 3 estratos y considerando el basamento rocoso. Se definen los parámetros de velocidad de onda de compresión Vp (m/s), velocidad de ondas de corte Vs (m/s), módulo de Poisson (ʋ) y densidad ρ (kg/m3), se vinculan los valores de Vp,  $\nu$  y  $\rho$  a la velocidad de onda de corte Vs.

## **Figura 82**

*Runs asignados para el punto 3*

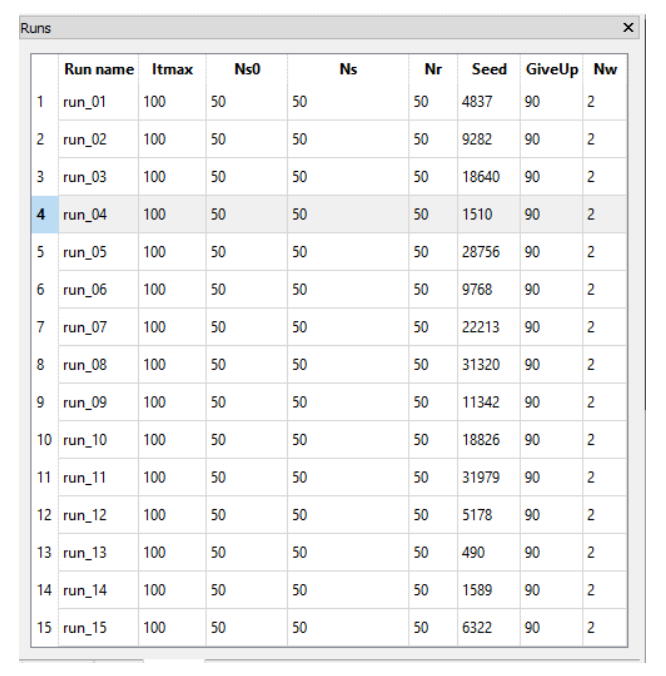

Nota. *Geopsy Dinver. Elaboración propia*

# **Figura 83**

*Gráfica del Status generados del margen de error*

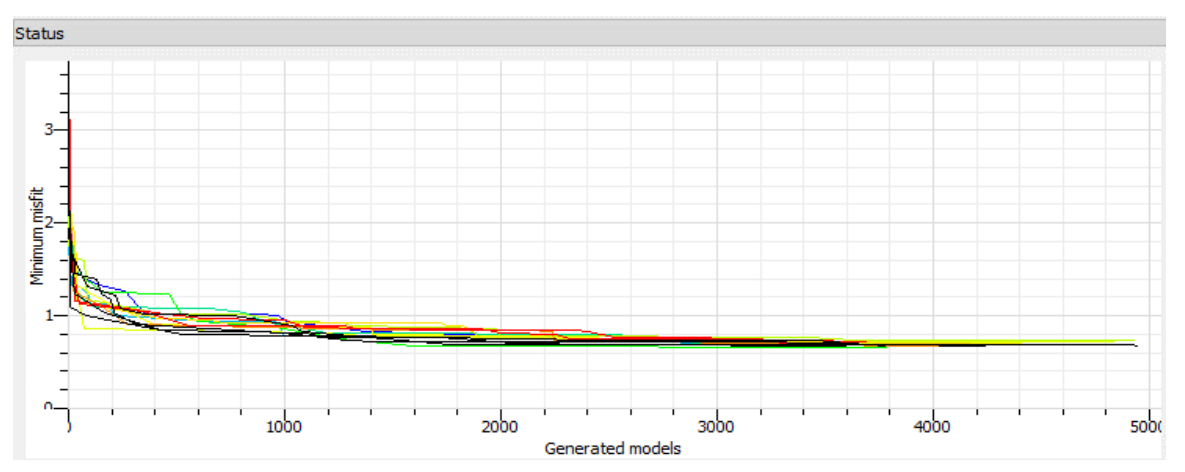

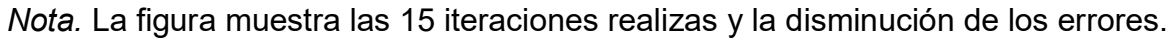

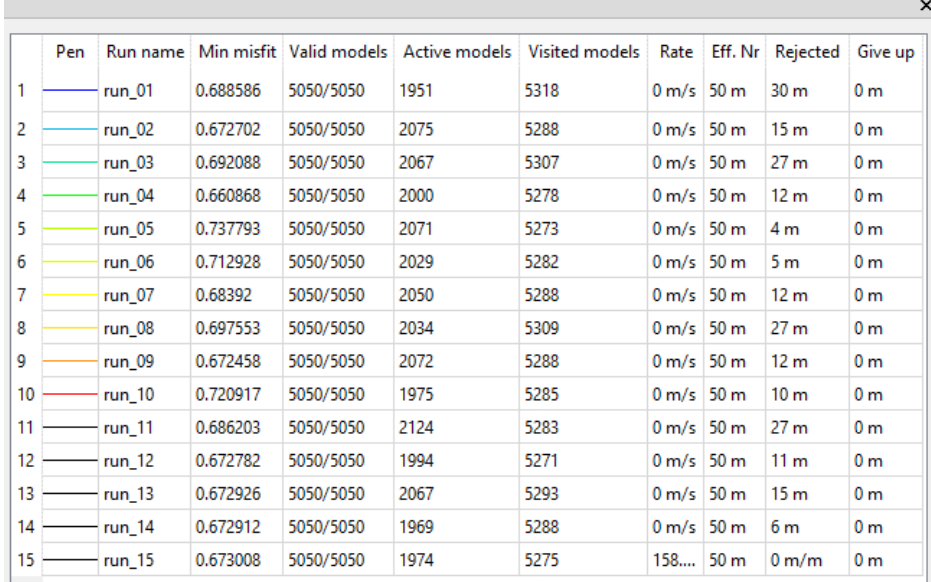

*Resultados del punto 3 obtenidos en Geopsy Dinver*

*Nota.* Se obtuvo un margen de error mínimo de 0.6609

Posteriormente se obtienen los perfiles de suelo según la Vp (m/s), Vs (m/s) y Densidad (t/m3).

#### **Figura 85**

*Perfil de suelo del punto 3*

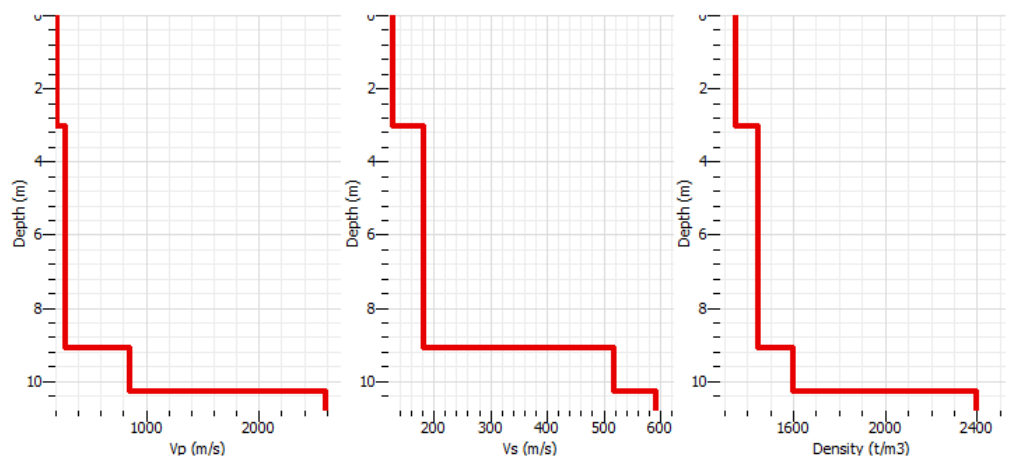

*Nota.* Considerando un valor de margen de error (Min misfit) de 0.6609.

A partir del segundo perfil de suelo generado en Geopsy Dinver por las velocidades de ondas de corte Vs (m/s), se extraen estas mismas velocidades para diferentes alturas donde se produce un cambio notorio hasta llegar a una profundidad de 30 metros.

| <b>Estrato</b> | <b>Espesor</b> | Vp          | Vs          | <b>Densidad</b> |
|----------------|----------------|-------------|-------------|-----------------|
|                | 3.047851925    | 209.7530283 | 127.0469644 | 1350            |
| $\mathcal{P}$  | 6.060868251    | 285.7341138 | 181.3389735 | 1450            |
| 3              | 1 157870015    | 859.6147423 | 518.1805868 | 1600            |
| 4              | O              | 2586.170999 | 592.4442936 | 2400            |

*Resultados obtenidos del software Geopsy Dinver* 

*Fuente.* Elaboración Propia (2023).

Se procede a calcular la velocidad promedio de las ondas de corte, Vs, según la norma E030 Diseño Sismorresistente, en el capítulo 12.2, a través de la siguiente fórmula:

$$
\overrightarrow{V_s} = \frac{\sum_{i=1}^{n} d_i}{\sum_{i=1}^{n} \left(\frac{d_i}{V_{si}}\right)}
$$

#### **Tabla 50**

*Determinación de la velocidad de onda de corte a 30 metros*

| <b>Estrato</b> | <b>Profundidad</b> |             | Vs(m/s)     | Hi          | Hi/Vsi       |  |
|----------------|--------------------|-------------|-------------|-------------|--------------|--|
|                | Zi(m)              | Zf(m)       |             |             |              |  |
| 1              | 0                  | 3.047851925 | 127.0469644 | 3.047852    | 0.023990     |  |
| $\overline{2}$ | 3.047851925        | 9.108720175 | 181.3389735 | 6.060868    | 0.033423     |  |
| 3              | 9.108720175        | 10.26659019 | 518.1805868 | 1.157870    | 0.002234     |  |
| 4              | 10.26659019        | 30.00000    | 592.4442936 | 19.73341    | 0.033308     |  |
|                |                    |             |             | 30.0000     | 0.092956     |  |
|                |                    |             |             | $Vs_{30}$ = | $322.73$ m/s |  |

*Fuente.* Elaboración Propia (2023).

Finalmente se obtuvo en el punto 2, una velocidad promedio de ondas de corte a 30 metros de 322.73 m/s, clasificándolo según la norma E030 Diseño Sismorresistente en su capítulo 12.1.4 como un Suelo Intermedio S2

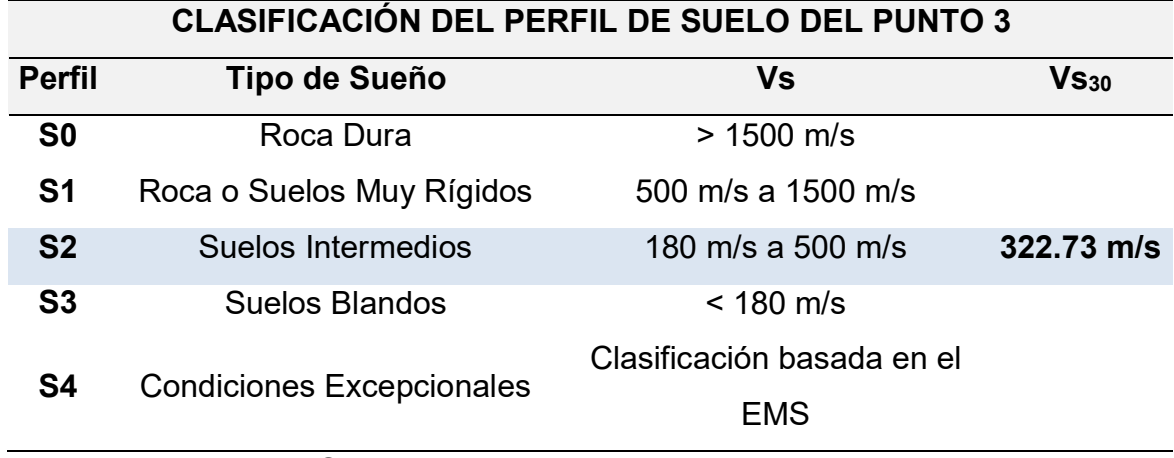

*Clasificación del perfil de suelo del punto 3*

Fuente: E030 Diseño Sismorresistente, capítulo 12.1.4

#### **4.9Ensayo en Suelo – Punto 4**

### **4.9.1 Curva H/V, Frecuencias y Amplitudes**

Se procesaron los datos obtenidos en el ensayo vibracional ambiental del punto

N° 4 y se obtuvieron los siguientes resultados.

### **Figura 86**

### *Curvas H/V promedio del punto 04 en Excel*

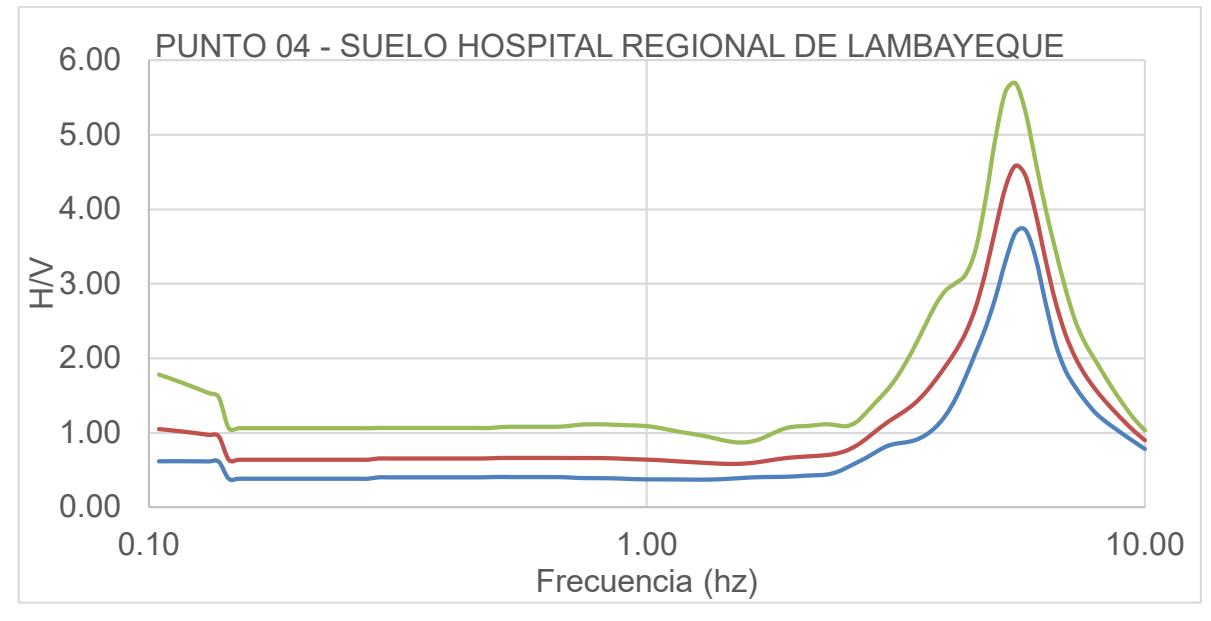

*Nota.* La figura muestra las curvas H/V máxima, mínima y media, en el punto 4. Elaboración: Los autores (2023).

### **4.9.2 Importación de datos del punto 4 al software Geopsy**

Se importarán las vibraciones ambientales del punto 4 al software Geopsy, obteniendo la información de sus tres componentes (2 horizontales y 1 vertical), donde se registraron 748 200 muestras en 20 minutos y 47 segundos de duración del ensayo en este punto. También podemos visualizar el registro de amplitudes en las tres direcciones (Norte, Este y Vertical) con respecto a la duración del ensayo.

#### **Figura 87**

#### *Importación de datos del punto 4 en el software Geopsy*

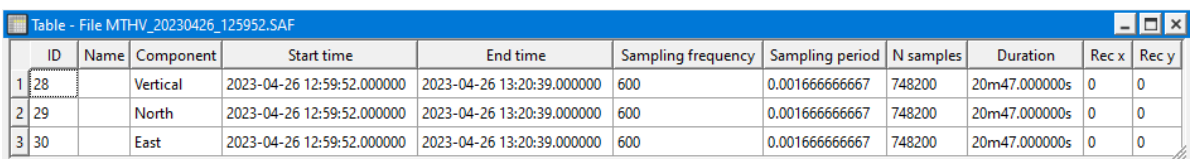

*Nota.* La figura muestra la información detallada del punto 4, sus tres componentes y la hora de inicio y término del ensayo.

### **Figura 88**

*Amplitudes del punto 4 en sus componentes*

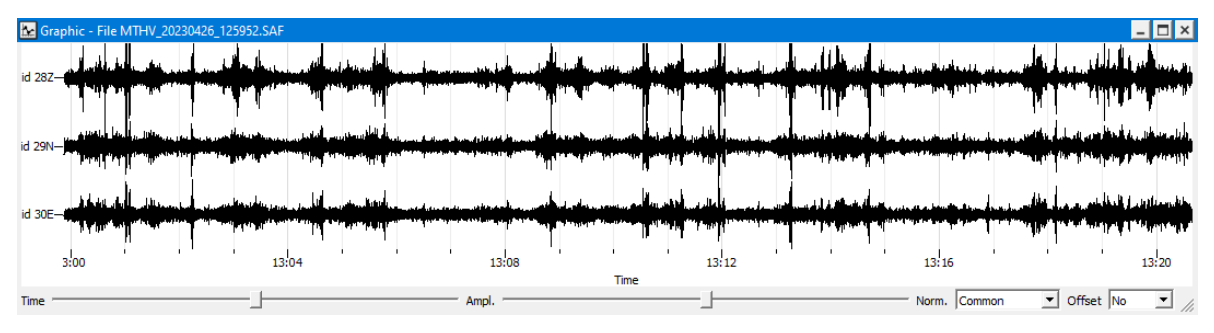

*Nota.* La figura muestra las amplitudes en las tres direcciones (Norte, Este y Vertical) con respecto al tiempo de medición de 30 minutos del ensayo en el punto 4.

Configuramos un filtro paso banda de 2.00 Hz a 10:00 Hz para captar sólo las señales de los microtemblores o vibraciones ambientales del punto 4.

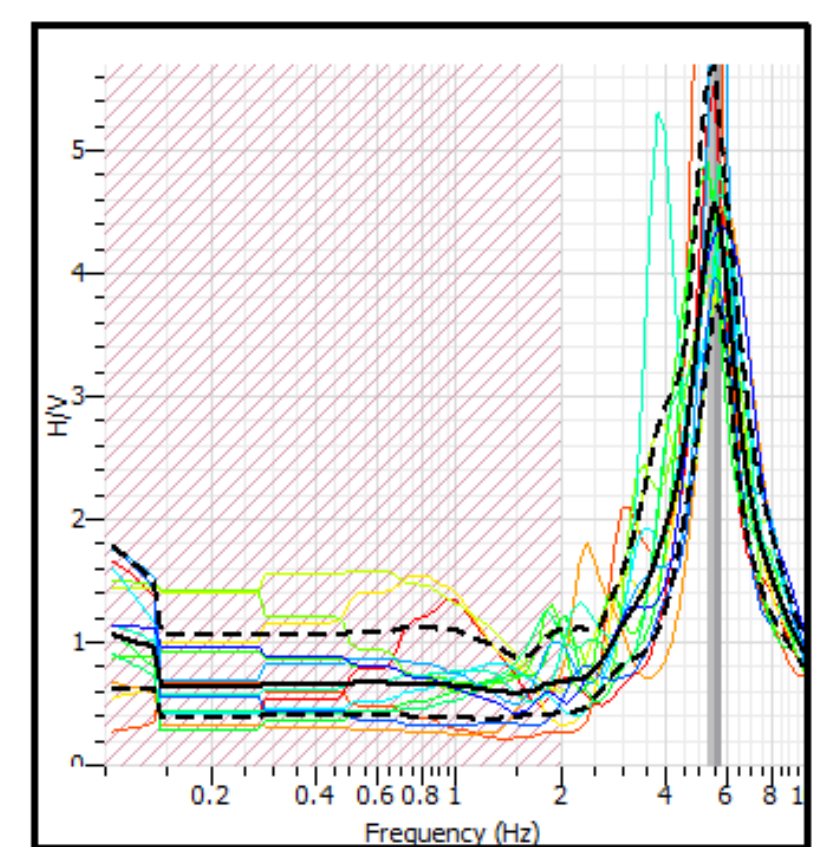

*Determinación de la curva H/V del punto 4*

*Nota.* La figura muestra las 14 ventanas seleccionadas para la determinación de la curva H/V en el software Geopsy.

Se realizó una configuración dentro del software Geopsy para longitudes de ventanas de 10 segundos y 14 ventanas seleccionadas para generar una curva H/V con una señal más limpia y clara, eliminando las curvas que se generaron por alteraciones externas.

### **Figura 90**

*Resultados obtenidos de la curva H/V del punto 4*

```
PT4 - FINAL SESAME (2 Hz - 10 Hz).hv
f0=5.56819 [5.31893, 5.82913]
A0=4.54396 [3.69677, 5.58707]
Category: Default
```
*Nota.* La figura muestra la frecuencia peak de H/V, frecuencia mínima y máxima, el peak de la amplitud H/V, amplitud mínima y amplitud máxima obtenida en Geopsy.

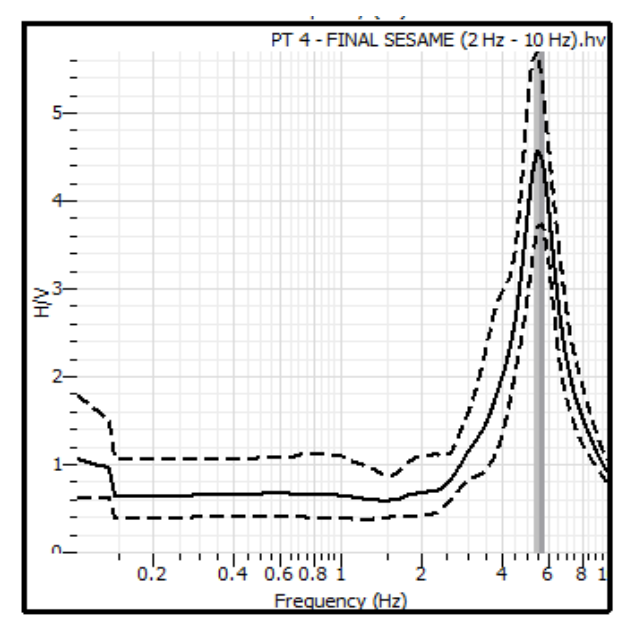

*Curvas H/V máxima, media y mínima del punto 4*

Nota. Elaboración propia

## **4.9.3 Evaluación SESAME**

Los datos del punto 4 que se emplearán para la verificación de los criterios SESAME.

# **Tabla 52**

## *Resultados obtenidos del punto 4 en el software Geopsy*

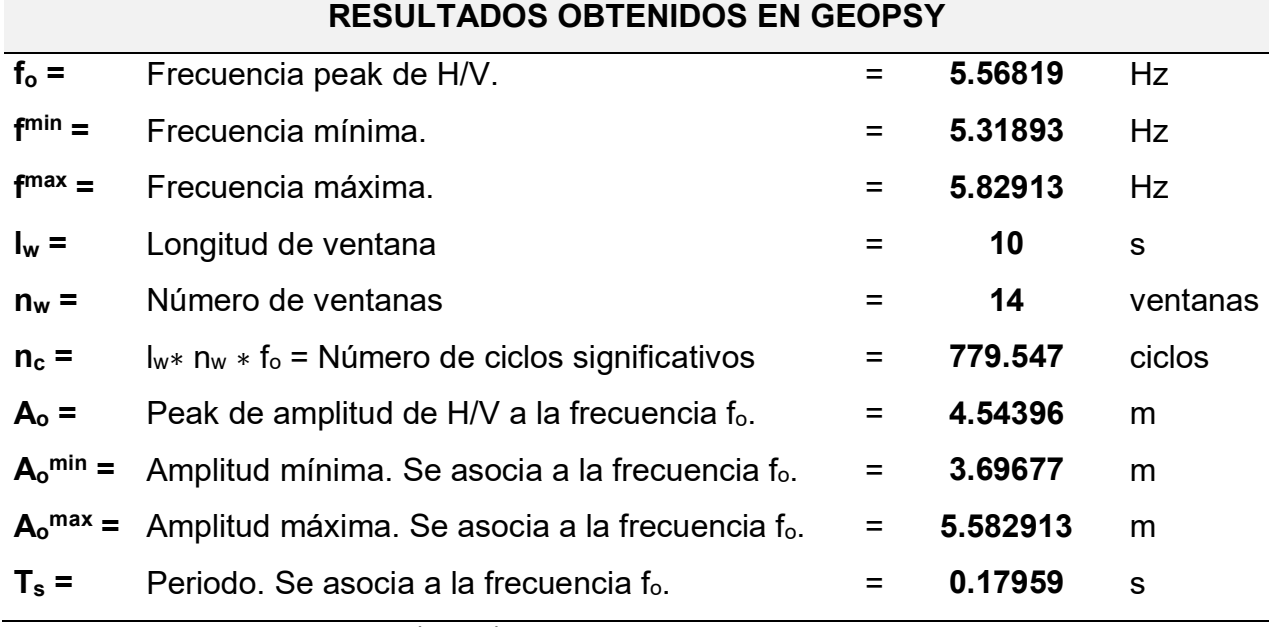

Fuente**:** Elaboración Propia (2023).

Se obtuvo como frecuencia peak de la curva H/V, 5.568 Hertz y un periodo de 0.18 segundos. Con el cumplimiento de estos 3 criterios podemos afirmar que la curva H/V generada en el software Geopsy del punto 4 es una curva confiable según la Evaluación SESAME.

#### **Tabla 53**

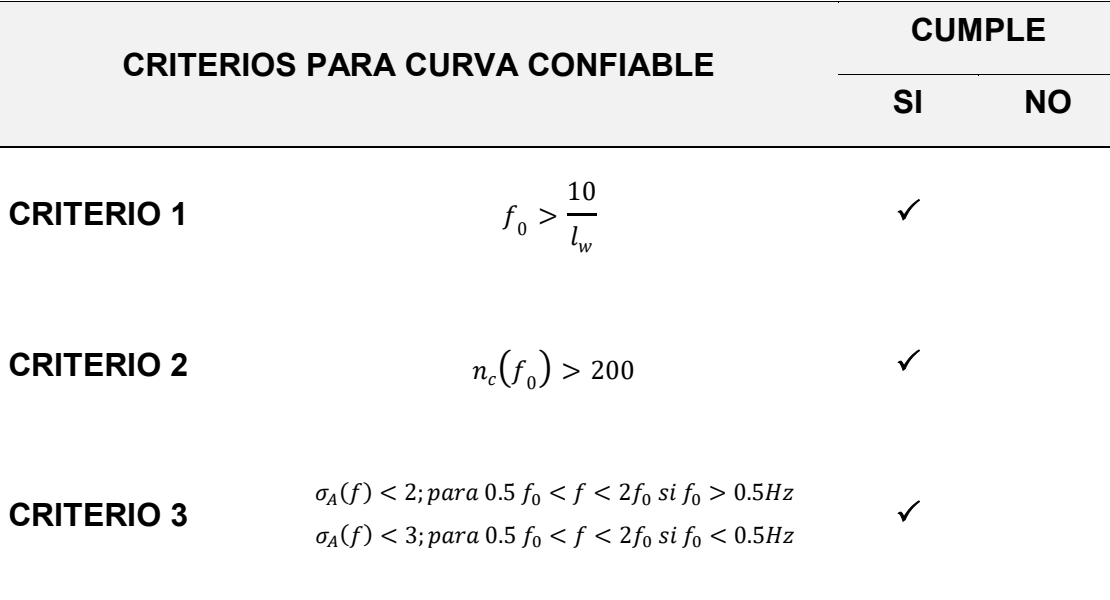

*Criterios para curva confiable H/V del punto 4*

**Fuente:** Elaboración Propia (2023).

Para el criterio 1. la frecuencia peak fo es mayor que el cociente entre 10 y la longitud de ventana de 10 segundos, en el criterio 2 el número de ciclos significativos de 779 es mayor a 200 y según el criterio 3, la desviación estándar de las amplitudes de las frecuencias es menor que 2, para una frecuencia peak fo de  $5.57$  Hz  $> 0.5$  Hz. Con el cumplimiento de estos tres criterios de puede afirmar que la curva H/V generada en Geopsy es correcta.

Se comprobó también que el peak H/V claro del punto 4 según la evaluación SESAME, debe cumplir por lo menos 5 de los 6 criterios que se muestran a continuación:

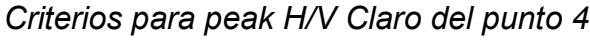

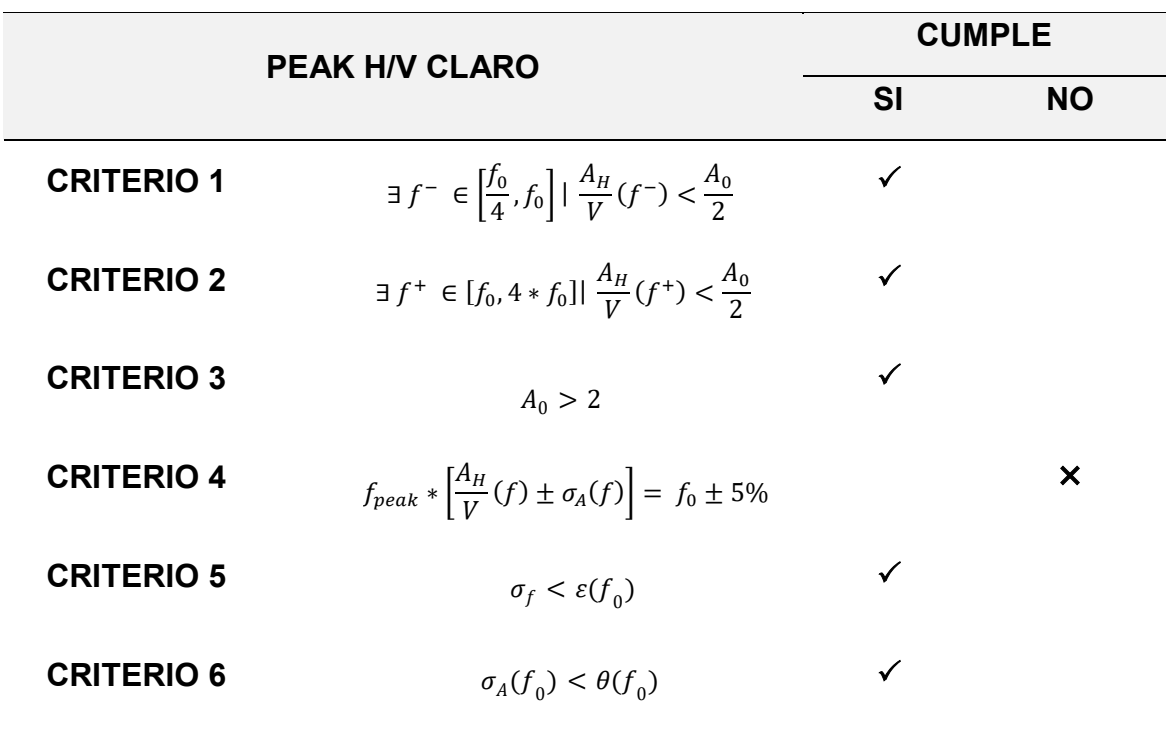

*Fuente:* Elaboración Propia (2023).

#### **Tabla 55**

*Valores umbral f y A(f0) para punto 4*

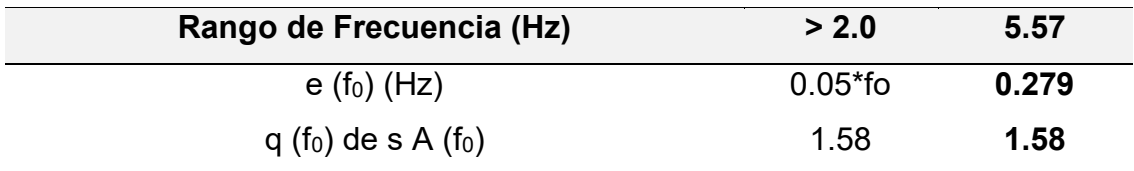

*Fuente***:** Elaboración Propia (2023)

# **4.9.4 Inversión de la curva H/V en Geopsy Dinver**

Se importan los datos a través de la curva elíptica, el cual es uno de los objetivos (targets), una vez importados en Geopsy Dinver los datos de la curva H/V del punto 4.
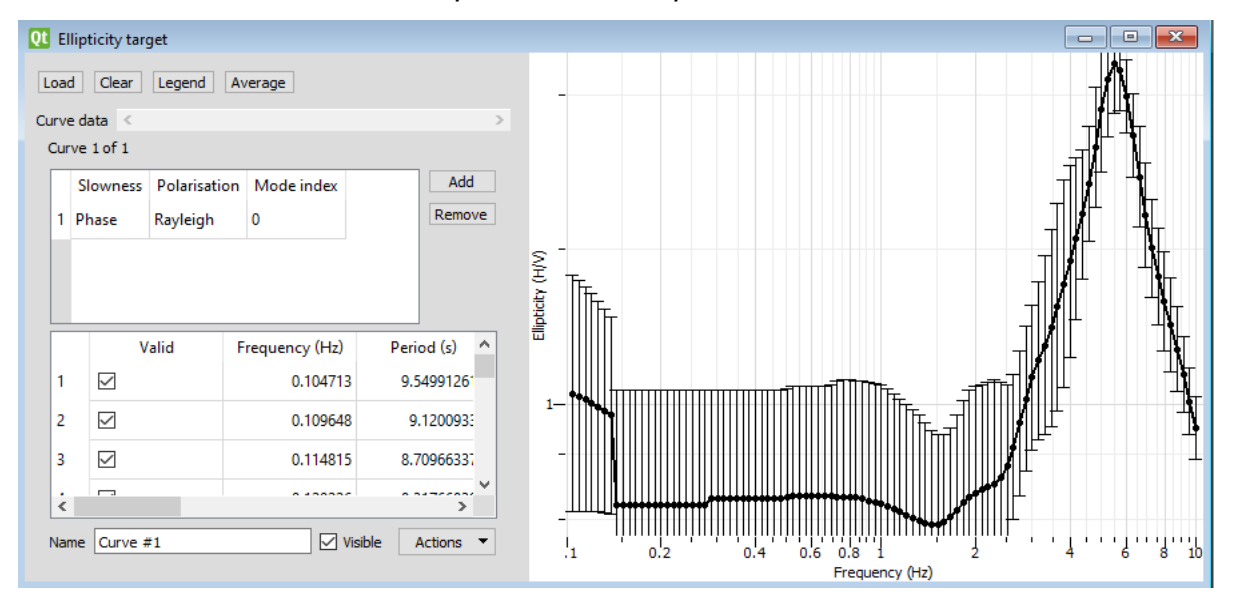

*Inversión de curva de razón espectral H/V del punto 4*

*Nota.* La figura muestra la gráfica de la inversa de la curva H/V del punto 4 en el software Geopsy Dinver.

Se introduce manualmente los parámetros geotécnicos para obtener la estratigrafía del suelo del punto 4, analizando un total de 3 estratos y considerando el basamento rocoso. Se definen los parámetros de velocidad de onda de compresión Vp (m/s), Vs (m/s), módulo de Poisson (ʋ) y densidad ρ (kg/m3), se vinculan los valores de Vp, υ γ ρ a la velocidad de onda de corte Vs. El software Geopsy Dinver, realiza un número definido de pruebas (Runs), con el objetivo de disminuir el margen de error (Min misfit). Se asigna un total de 15 Runs, con el fin de obtener una estimación más precisa.

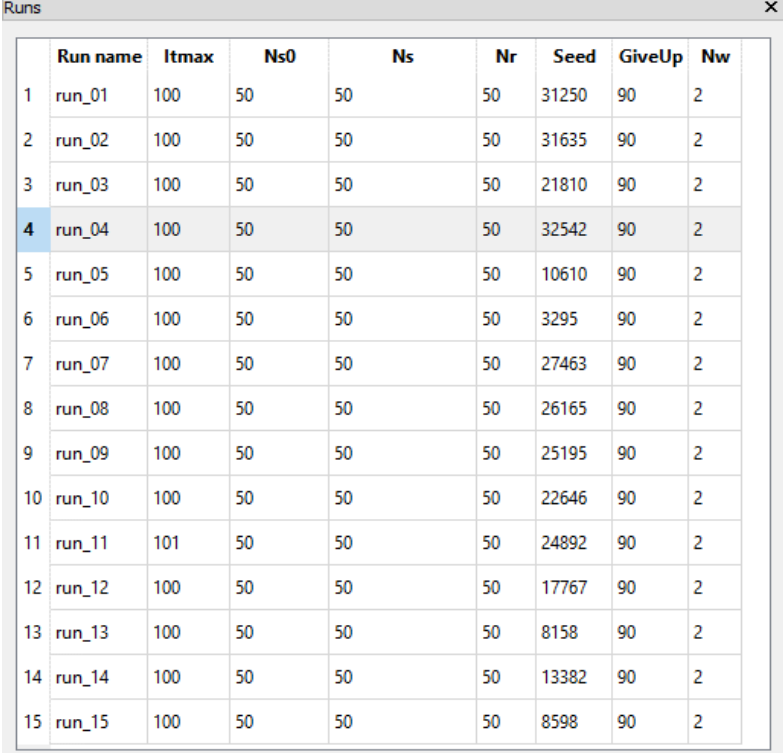

### *Runs asignados para el punto 4*

Nota. *Geopsy Dinver. Elaboración propia*

### **Figura 94**

*Gráfica del Status generados del margen de error* 

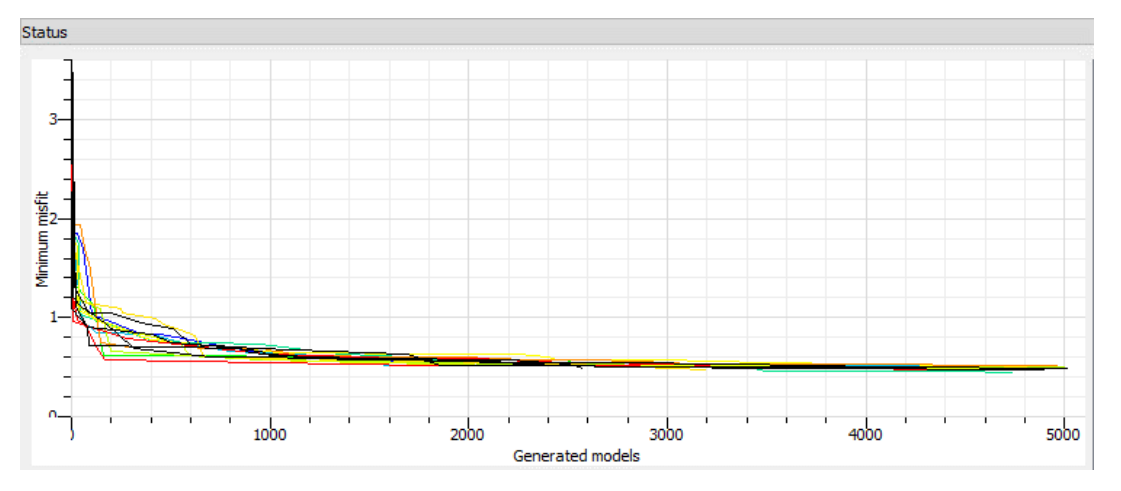

*Nota.* La figura muestra las 15 iteraciones realizas y la disminución de los errores.

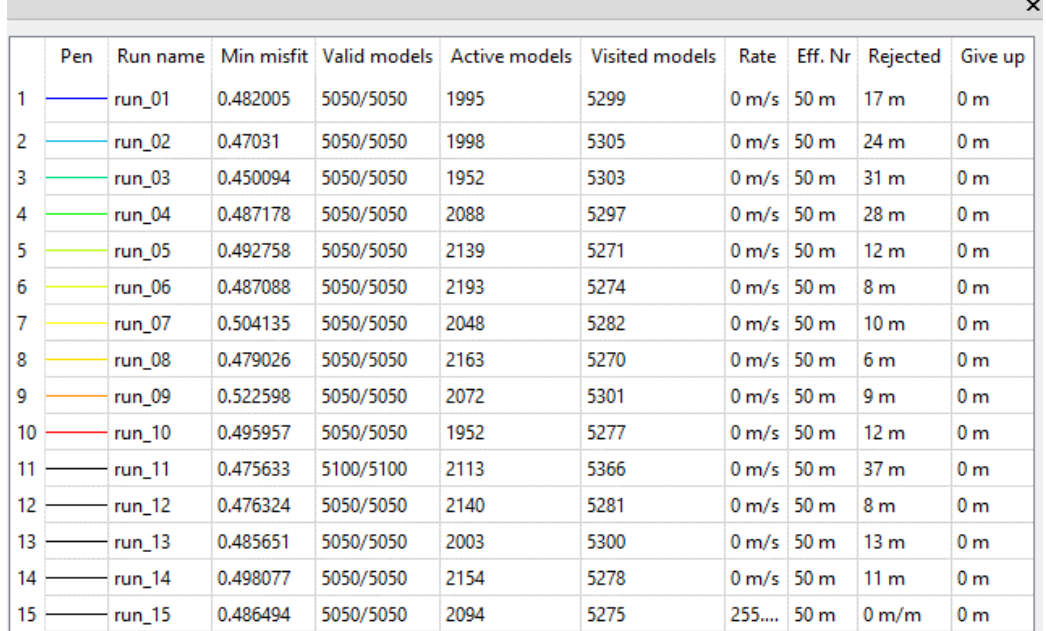

#### *Resultados del punto 4 obtenidos en Geopsy Dinver*

*Nota.* Se obtuvo un margen de error mínimo de 0.450094

#### **Figura 96**

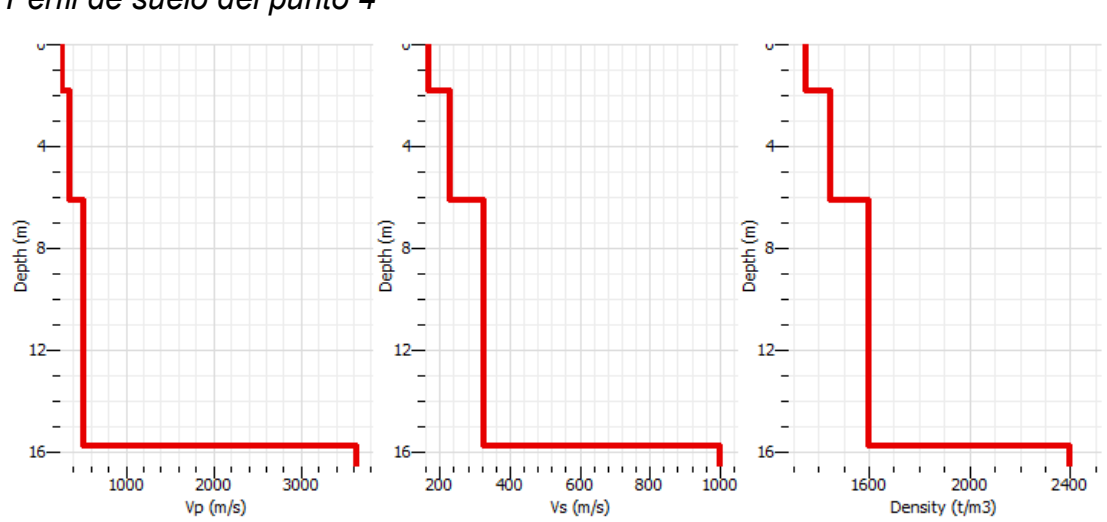

*Perfil de suelo del punto 4*

*Nota.* Considerando un valor de margen de error (Min misfit) de 0.450094.

A partir del segundo perfil de suelo generado en Geopsy Dinver por las velocidades de ondas de corte Vs (m/s), se extraen estas mismas velocidades para diferentes alturas donde se produce un cambio notorio hasta llegar a una profundidad de 30 metros.

### **Tabla 56**

*Resultados obtenidos del software Geopsy Dinver* 

| <b>Estrato</b> | <b>Espesor</b> | Vp          | Vs          | <b>Densidad</b> |
|----------------|----------------|-------------|-------------|-----------------|
|                | 1.798709603    | 266.6163844 | 167.7404608 | 1350            |
| 2              | 4.319190894    | 360.3031584 | 229.5796757 | 1450            |
| 3              | 9.63082087     | 520.4715084 | 327.1941258 | 1600            |
| 4              | O              | 3629.188305 | 999.2405331 | 2400            |

*Fuente:* Elaboración Propia (2023).

Se procede a calcular la velocidad promedio de las ondas de corte, Vs, según la norma E030 Diseño Sismorresistente, en el capítulo 12.2, a través de la siguiente fórmula:

$$
\overrightarrow{V}_S = \frac{\sum_{i=1}^n d_i}{\sum_{i=1}^n \left(\frac{d_i}{V_{si}}\right)}
$$

### **Tabla 57**

*Determinación de la velocidad de onda de corte a 30 metros* 

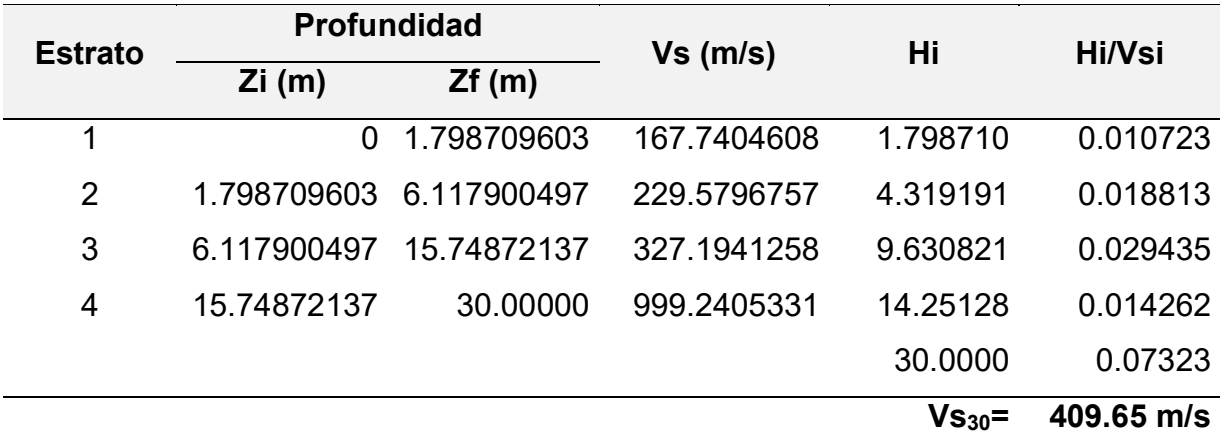

Fuente: Elaboración Propia (2023).

Finalmente se obtuvo en el punto 4, una velocidad promedio de ondas de corte a 30 metros de 409.65 m/s, clasificándolo según la norma E030 Diseño Sismorresistente en su capítulo 12.1.4 como un Suelo Intermedio S2

#### **Tabla 58**

.

*Clasificación del perfil de suelo del punto 4*

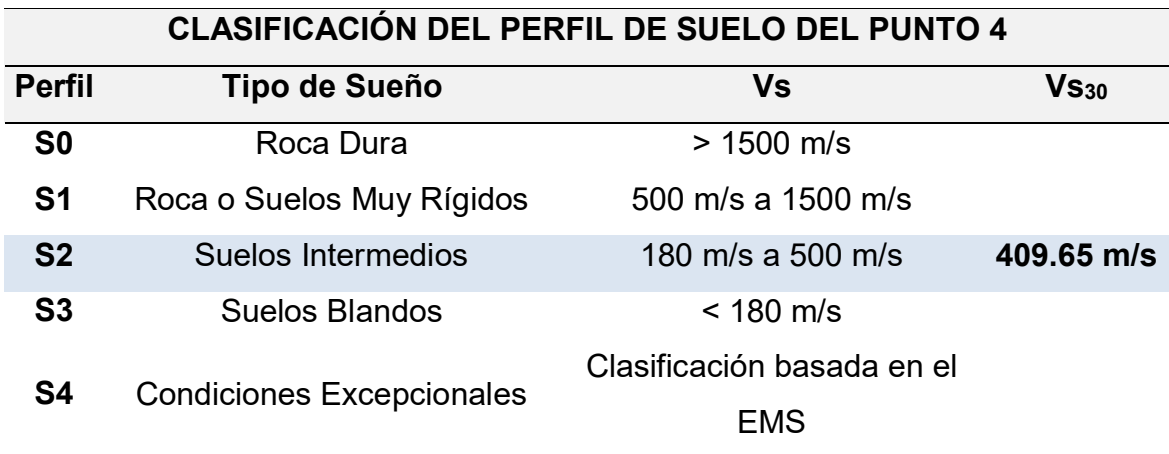

Fuente: E030 Diseño Sismorresistente, capítulo 12.1.4

#### **4.10 Ensayo en Estructura – Punto 5**

#### **4.10.1 Generación de espectros resultantes en el software Geopsy**

Se importarán las vibraciones ambientales de la estructura del punto 5 (Azotea) al software Geopsy, obteniendo la información de sus tres componentes (2 horizontales y 1 vertical), donde se registraron 108 000 muestras en 3 minutos de duración del ensayo. Configuramos un filtro paso banda de 1.00 Hz a 10.00 Hz para captar sólo las señales de los microtemblores o vibraciones ambientales en este punto, con ventanas de 5 segundos y obtener los siguientes resultados en los ejes Norte (N), Este © y Vertical (Z).

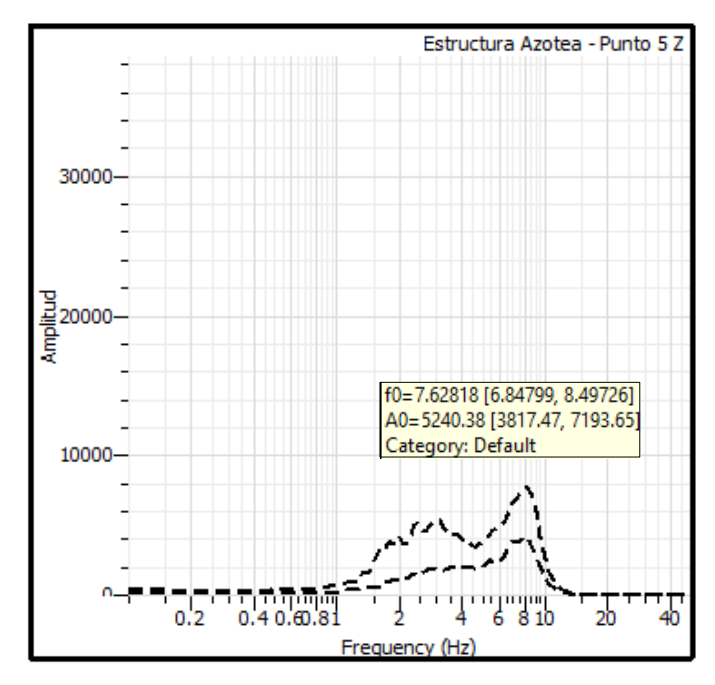

Espectro resultante en Z, del punto 5 en estructura

*Nota.* Geopsy. Elaboración Propia

### **Figura 98**

Espectro resultante en Norte, del punto 5 en estructura

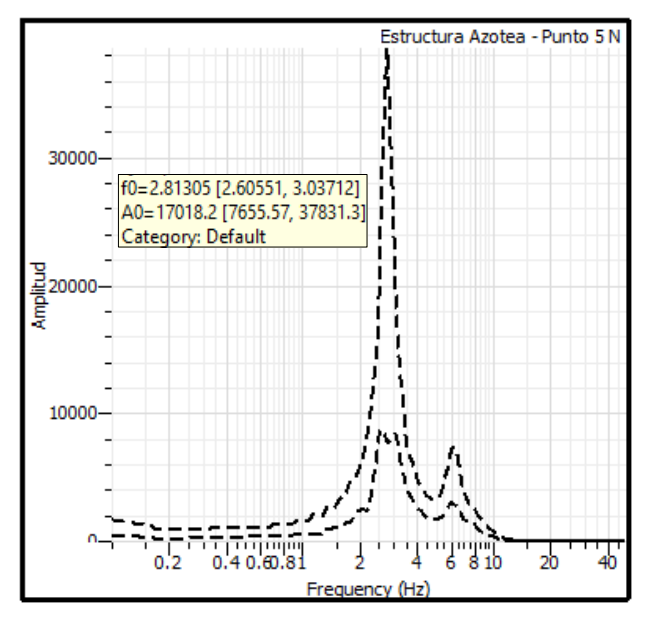

*Nota.* Geopsy. Elaboración Propia

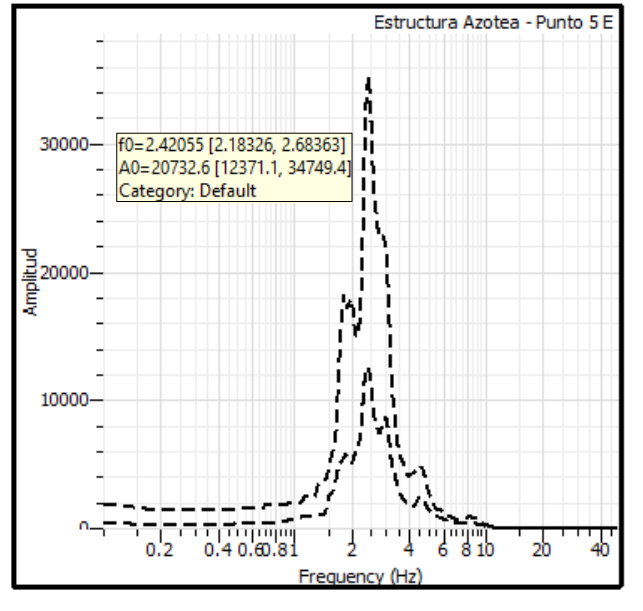

Espectro resultante en Este, del punto 5 en estructura

*Nota.* Geopsy. Elaboración Propia

## **4.10.2 Determinación de periodos de vibración del punto**

Los periodos de vibración fueron obtenidos a través de las frecuencias del ensayo de vibración ambiental en el punto 5 (Azotea).

### **Tabla 59**

*Periodos de la estructura en el punto 5*

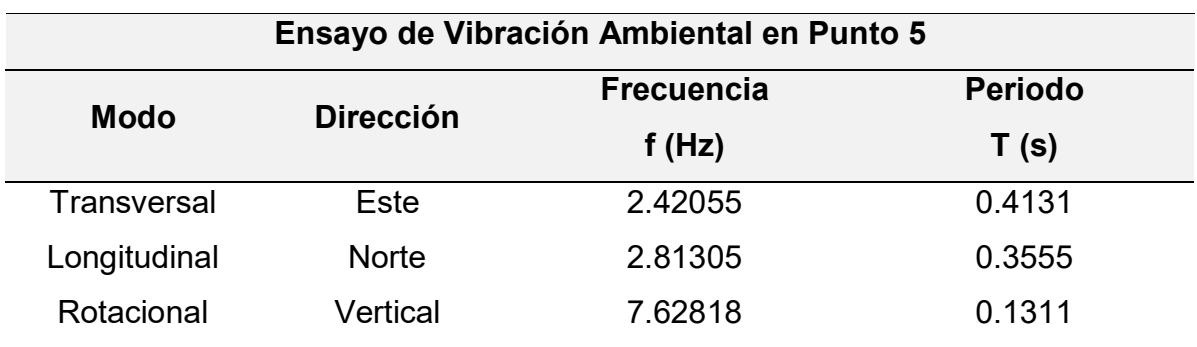

#### **4.11 Ensayo en Estructura – Punto 6**

#### **4.11.1 Generación de espectros resultantes en el software Geopsy**

Se importarán las vibraciones ambientales de la estructura del punto 6 (Azotea) al software Geopsy, obteniendo la información de sus tres componentes (2 horizontales y 1 vertical), donde se registraron 108 000 muestras en 3 minutos de duración del ensayo. Configuramos un filtro paso banda de 1.00 Hz a 10.00 Hz para captar sólo las señales de los microtemblores o vibraciones ambientales en este punto, con ventanas de 5 segundos y obtener los siguientes resultados en los ejes Norte (N), Este © y Vertical (Z).

#### **Figura 100**

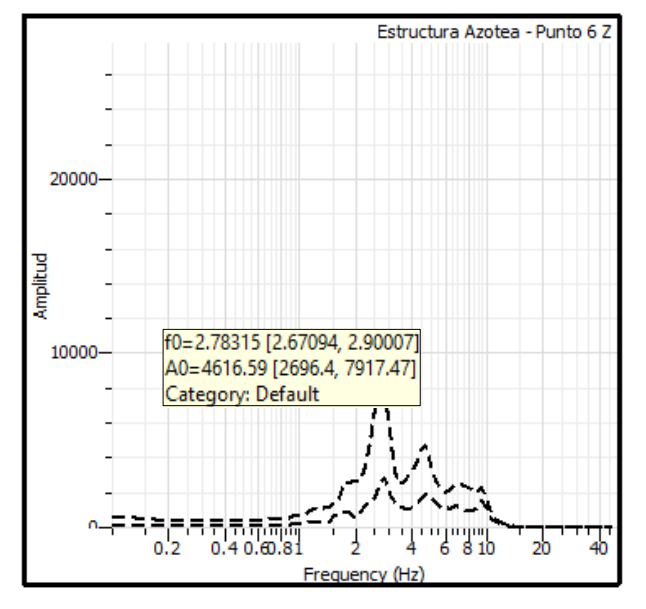

Espectro resultante en Z, del punto 6 en estructura

Nota. *Geopsy. Elaboración Propia*

### **Figura 101**

Espectro resultante en Norte, del punto 6 en estructura

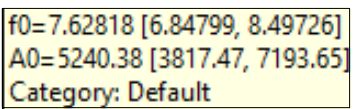

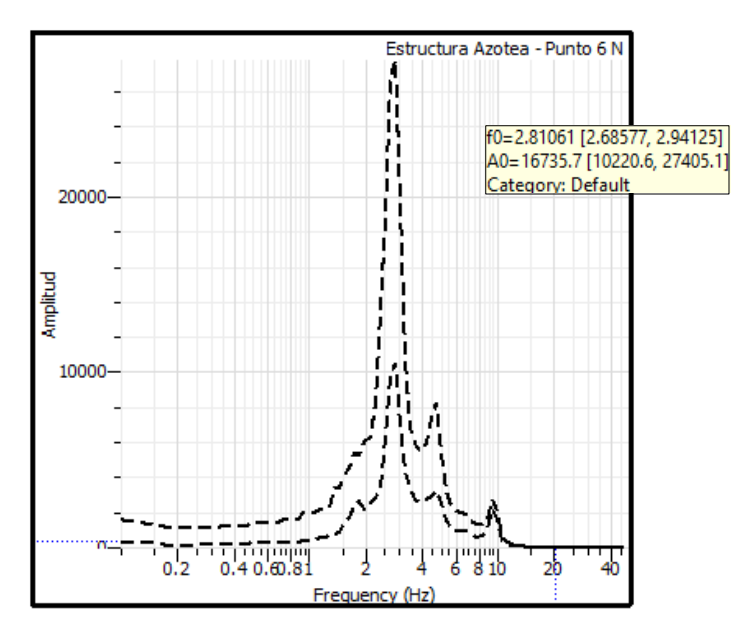

*Nota.* Geopsy. Elaboración Propia

Espectro resultante en Este, del punto 6 en estructura

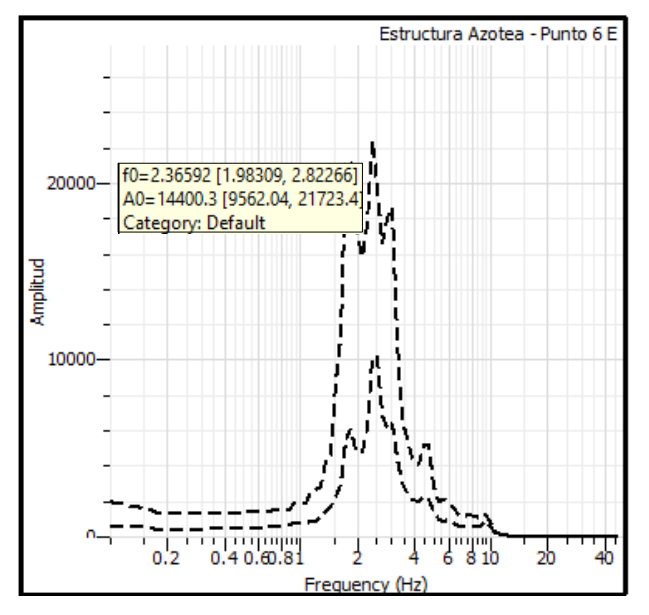

*Nota.* Geopsy. Elaboración Propia

### **4.11.2 Determinación de periodos de vibración del punto 6**

Los periodos de vibración fueron obtenidos a través de las frecuencias del ensayo de vibración ambiental en el punto 6 (Azotea).

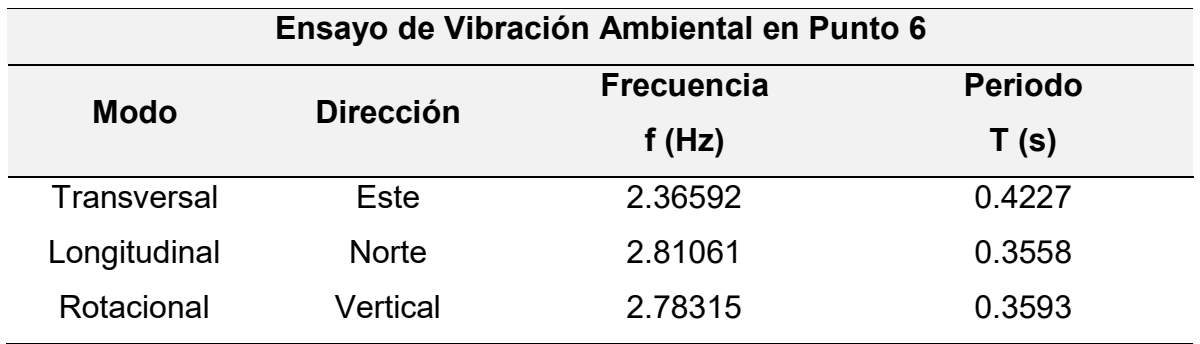

*Periodos de la estructura en el punto 6*

Fuente: Elaboración propia

#### **4.12 Ensayo en Estructura – Punto 7**

#### **4.12.1 Generación de espectros resultantes en el software Geopsy**

Se importarán las vibraciones ambientales de la estructura del punto 7 (Azotea) al software Geopsy, obteniendo la información de sus tres componentes (2 horizontales y 1 vertical), donde se registraron 108 000 muestras en 3 minutos de duración del ensayo. Configuramos un filtro paso banda de 1.00 Hz a 10.00 Hz para captar sólo las señales de los microtemblores o vibraciones ambientales en este punto, con ventanas de 5 segundos y obtener los siguientes resultados en los ejes Norte (N), Este © y Vertical (Z).

#### **Figura 103**

Espectro resultante en Z, del punto 7 en estructura

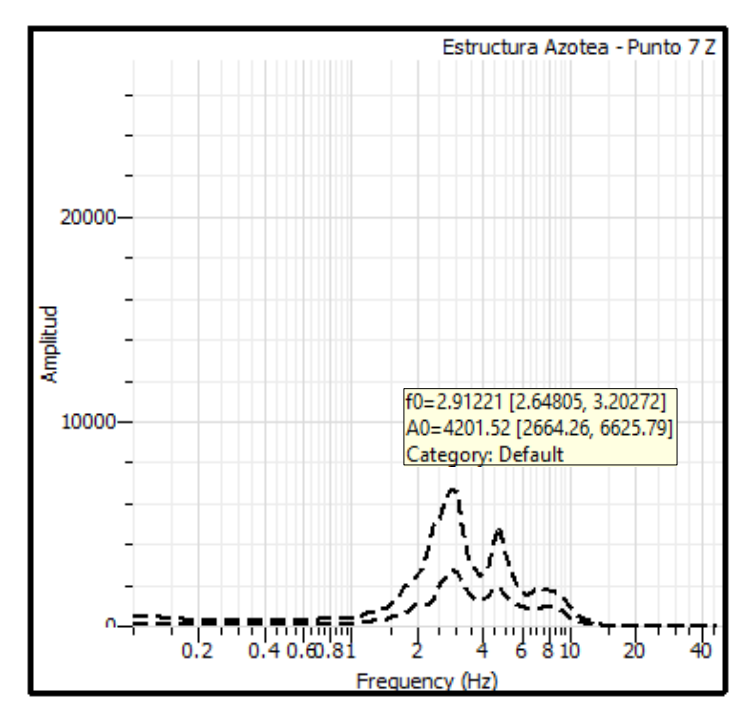

Nota. *Geopsy. Elaboración Propia*

Espectro resultante en Norte, del punto 7 en estructura

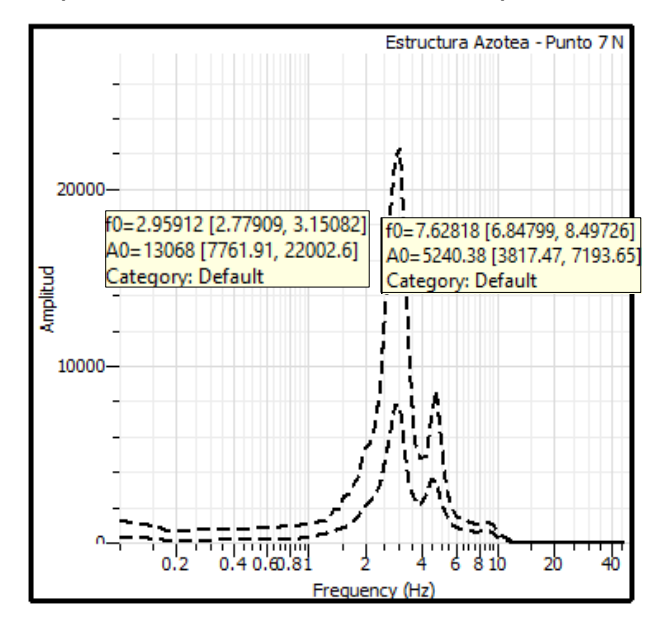

*Nota.* Geopsy. Elaboración Propia

## **Figura 105**

Espectro resultante en Este, del punto 7 en estructura

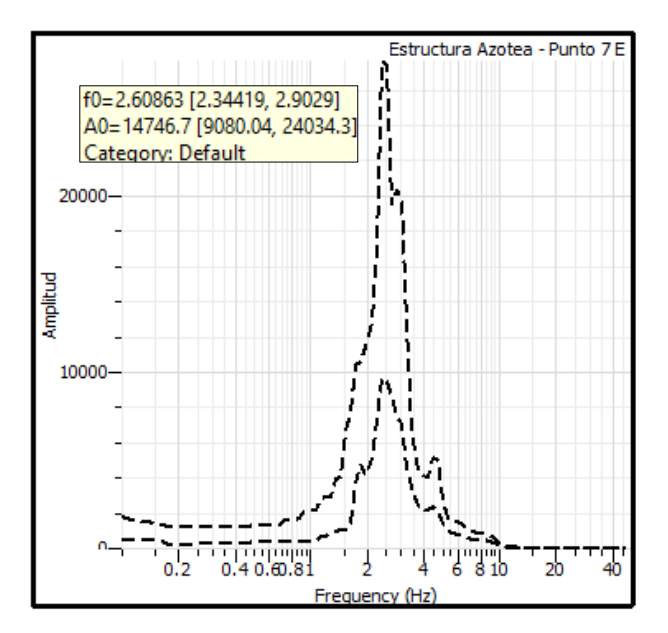

Nota. *Geopsy. Elaboración Propia*

### **4.12.2 Determinación de periodos de vibración del punto 7**

Los periodos de vibración fueron obtenidos a través de las frecuencias del ensayo de vibración ambiental en el punto 7 (Azotea).

### **Tabla 61**

*Periodos de la estructura en el punto 7*

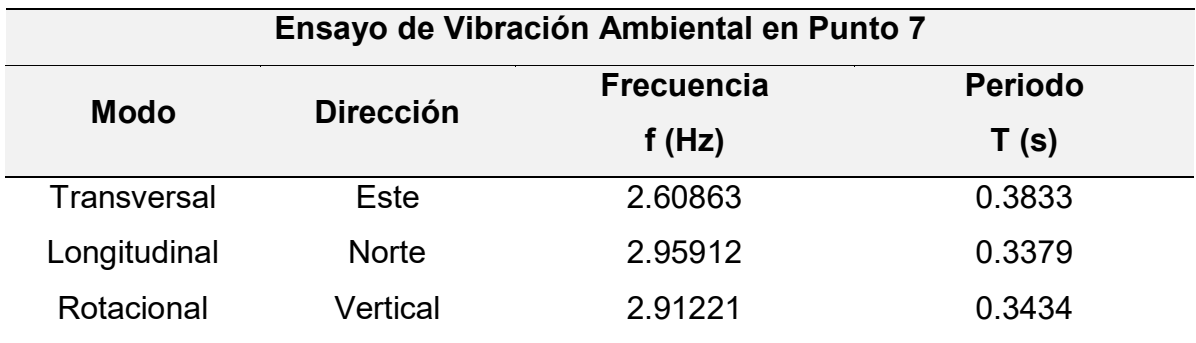

Fuente: Elaboración propia

#### **4.13 Ensayo en Estructura – Punto 8**

## **4.13.1 Generación de espectros resultantes en el software Geopsy**

Se importarán las vibraciones ambientales de la estructura del punto 8 (Azotea) al software Geopsy, obteniendo la información de sus tres componentes (2

horizontales y 1 vertical), donde se registraron 108 000 muestras en 3 minutos de duración del ensayo. Configuramos un filtro paso banda de 1.00 Hz a 10.00 Hz para captar sólo las señales de los microtemblores o vibraciones ambientales en este punto, con ventanas de 5 segundos y obtener los siguientes resultados en los ejes Norte (N), Este © y Vertical (Z).

### **Figura 106**

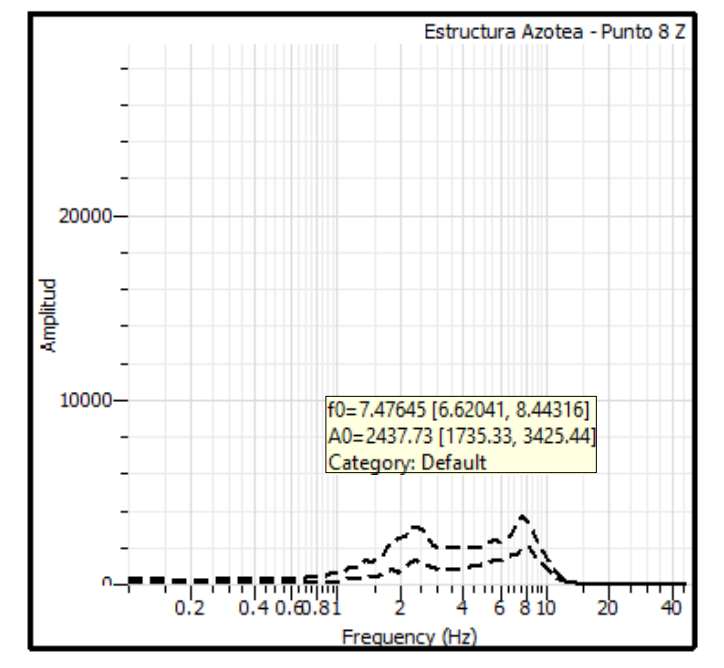

Espectro resultante en Z, del punto 8 en estructura

Nota. *Geopsy. Elaboración Propia*

### **Figura 107**

Espectro resultante en Norte, del punto 8 en estructura

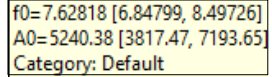

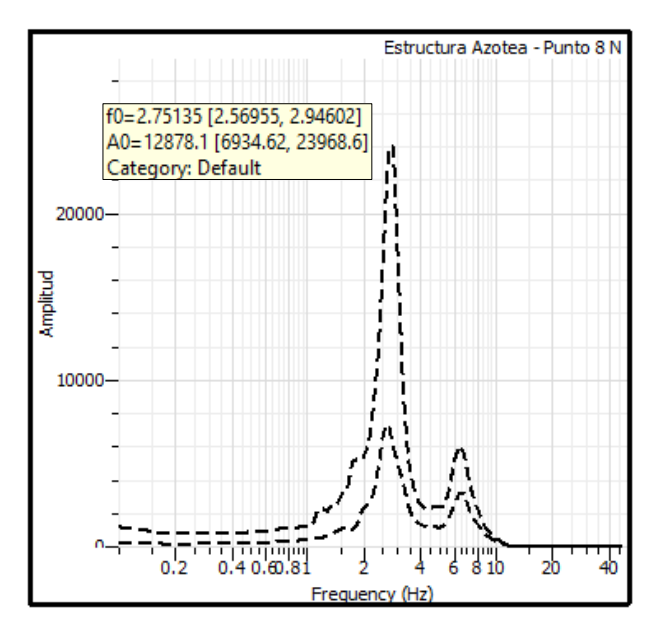

*Nota.* Geopsy. Elaboración Propia

Espectro resultante en Este, del punto 8 en estructura

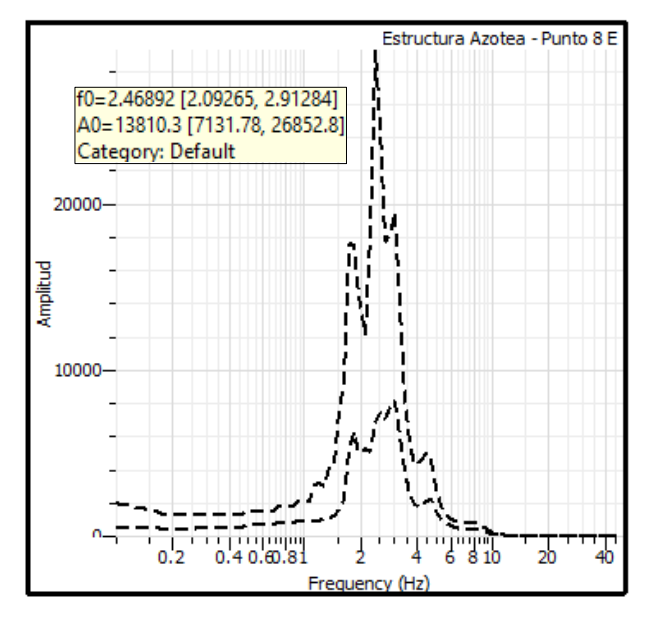

Nota. *Geopsy. Elaboración Propia*

## **4.13.2 Determinación de periodos de vibración del punto 8**

Los periodos de vibración fueron obtenidos a través de las frecuencias del ensayo de vibración ambiental en el punto 8 (Azotea).

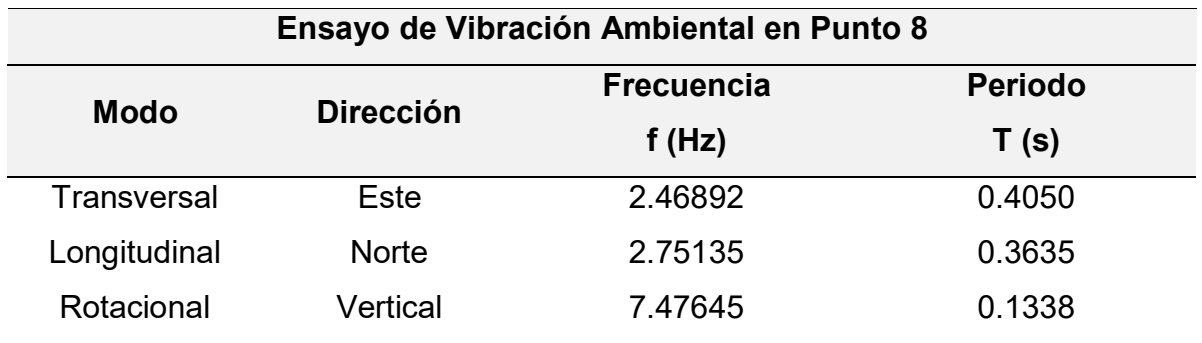

*Periodos de la estructura en el punto 8*

Fuente: Elaboración propia

### **4.14 Ensayo en Estructura – Punto 9**

### **4.14.1 Generación de espectros resultantes en el software Geopsy**

Se importarán las vibraciones ambientales de la estructura del punto 9 (Azotea) al software Geopsy, obteniendo la información de sus tres componentes (2 horizontales y 1 vertical), donde se registraron 108 000 muestras en 3 minutos de duración del ensayo. Configuramos un filtro paso banda de 1.00 Hz a 10.00 Hz para captar sólo las señales de los microtemblores o vibraciones ambientales en este punto, con ventanas de 5 segundos y obtener los siguientes resultados en los ejes Norte (N), Este © y Vertical (Z).

#### **Figura 109**

Espectro resultante en Z, del punto 9 en estructura

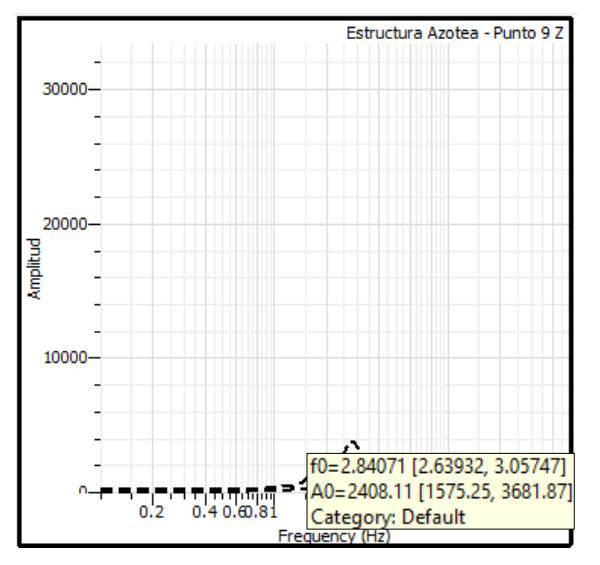

Nota. *Geopsy. Elaboración Propia*

Espectro resultante en Norte, del punto 9 en estructura

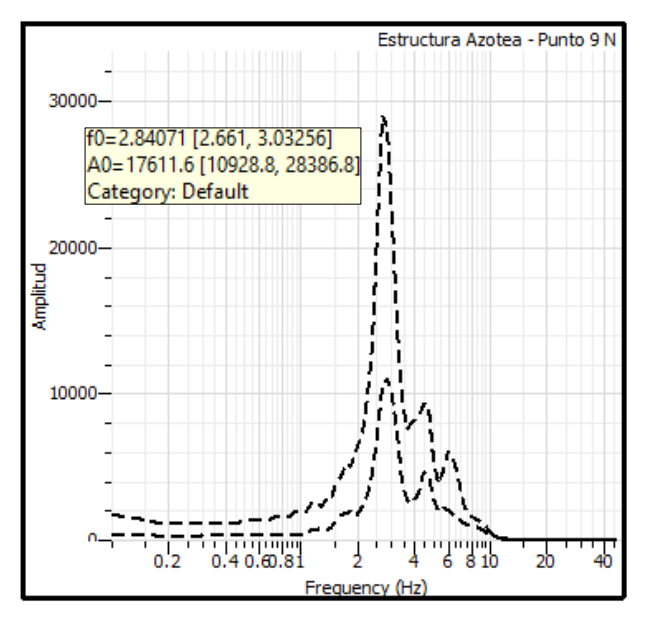

*Nota.* Geopsy. Elaboración Propia

## **Figura 111**

Espectro resultante en Este, del punto 9 en estructura

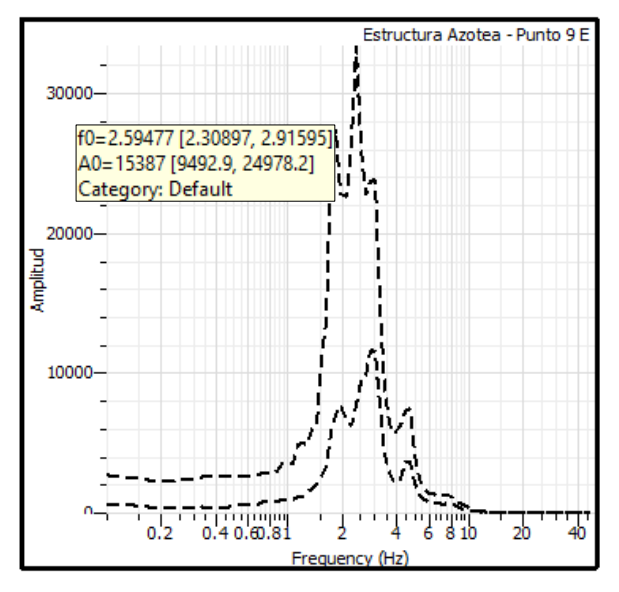

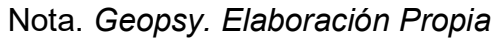

### **4.14.2 Determinación de periodos de vibración del punto 9**

Los periodos de vibración fueron obtenidos a través de las frecuencias del ensayo de vibración ambiental en el punto 9 (Azotea).

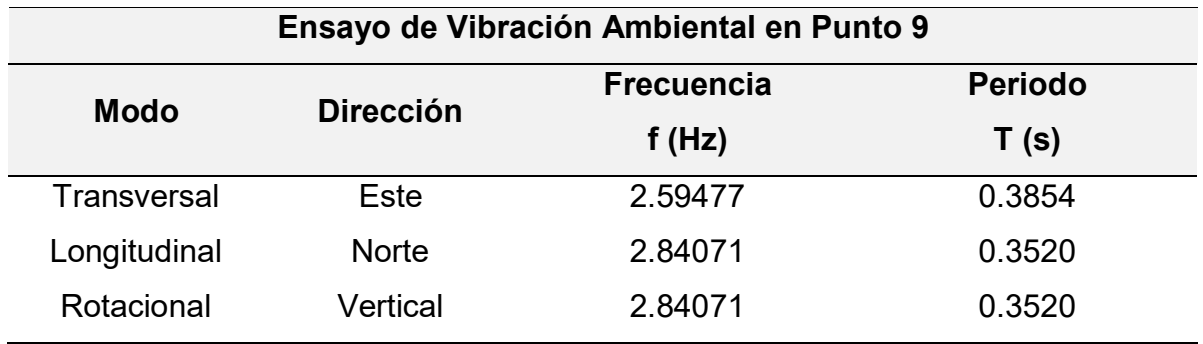

*Periodos de la estructura en el punto 9*

Fuente: Elaboración propia

### **4.15 Ensayo en Estructura – Punto 10**

### **4.15.1 Generación de espectros resultantes en el software Geopsy**

Se importarán las vibraciones ambientales de la estructura del punto 10 (Quinto Piso) al software Geopsy, obteniendo la información de sus tres componentes (2 horizontales y 1 vertical), donde se registraron 108 000 muestras en 3 minutos de duración del ensayo. Configuramos un filtro paso banda de 1.00 Hz a 10.00 Hz para captar sólo las señales de los microtemblores o vibraciones ambientales en este punto, con ventanas de 10 segundos y obtener los siguientes resultados en los ejes Norte (N), Este © y Vertical (Z).

### **Figura 112**

Espectro resultante en Z, del punto 10 en estructura

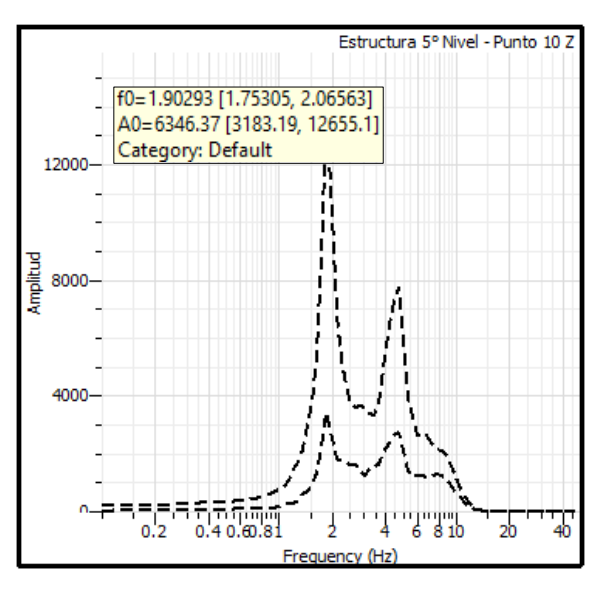

Nota. *Geopsy. Elaboración Propia*

Espectro resultante en Norte, del punto 10 en estructura

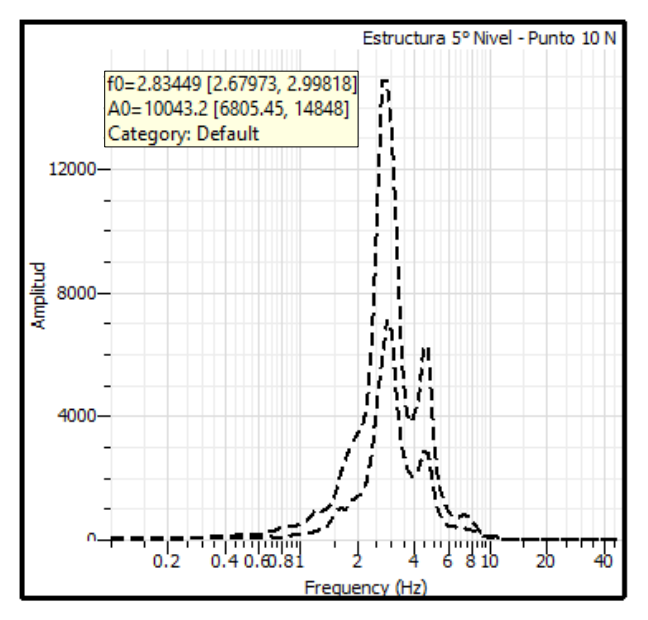

*Nota.* Geopsy. Elaboración Propia

### **Figura 114**

Espectro resultante en Este, del punto 10 en estructura

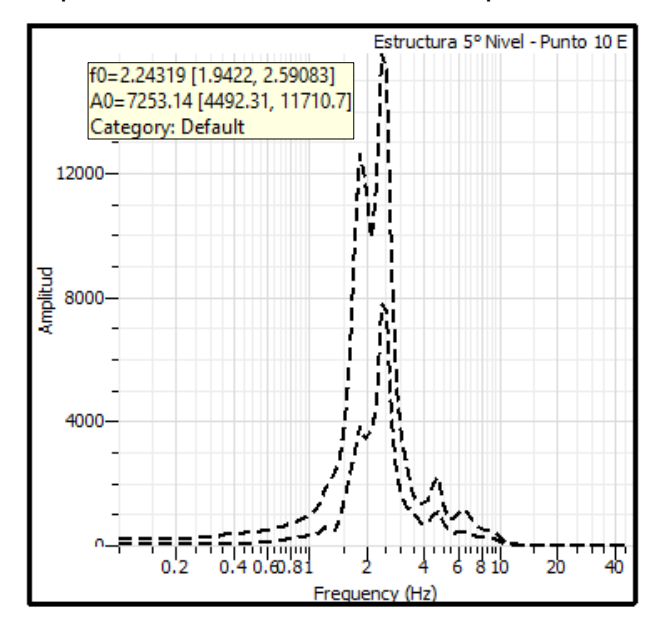

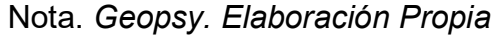

## **4.15.2 Determinación de periodos de vibración del punto 10**

Los periodos de vibración fueron obtenidos a través de las frecuencias del ensayo de vibración ambiental en el punto 10 (Quinto Piso).

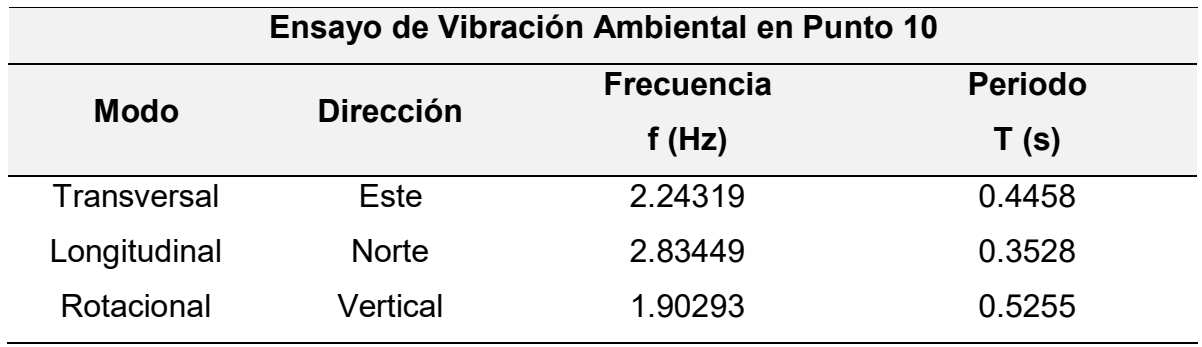

*Periodos de la estructura en el punto 10*

Fuente: Elaboración propia

### **4.16 Ensayo en Estructura – Punto 11**

#### **4.16.1 Generación de espectros resultantes en el software Geopsy**

Se importarán las vibraciones ambientales de la estructura del punto 11 (Quinto Piso) al software Geopsy, obteniendo la información de sus tres componentes (2 horizontales y 1 vertical), donde se registraron 108 000 muestras en 3 minutos de duración del ensayo. Configuramos un filtro paso banda de 1.00 Hz a 10.00 Hz para captar sólo las señales de los microtemblores o vibraciones ambientales en este punto, con ventanas de 10 segundos y obtener los siguientes resultados en los ejes Norte (N), Este (E) y Vertical (Z).

#### **Figura 115**

Espectro resultante en Z, del punto 11 en estructura

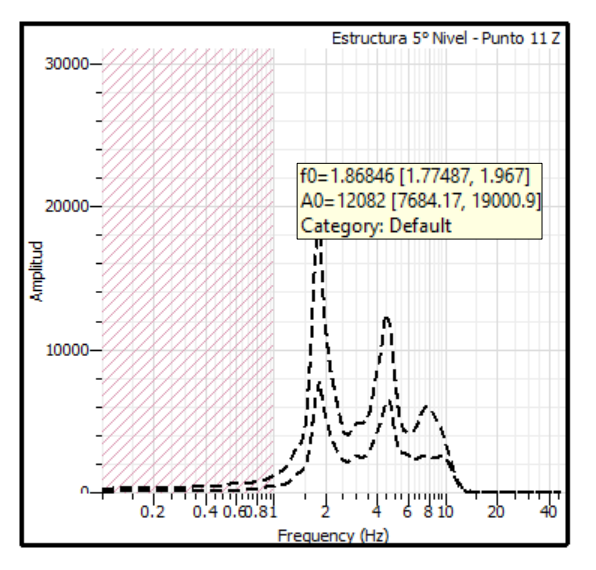

Nota. *Geopsy. Elaboración Propia*

Espectro resultante en Norte, del punto 11 en estructura

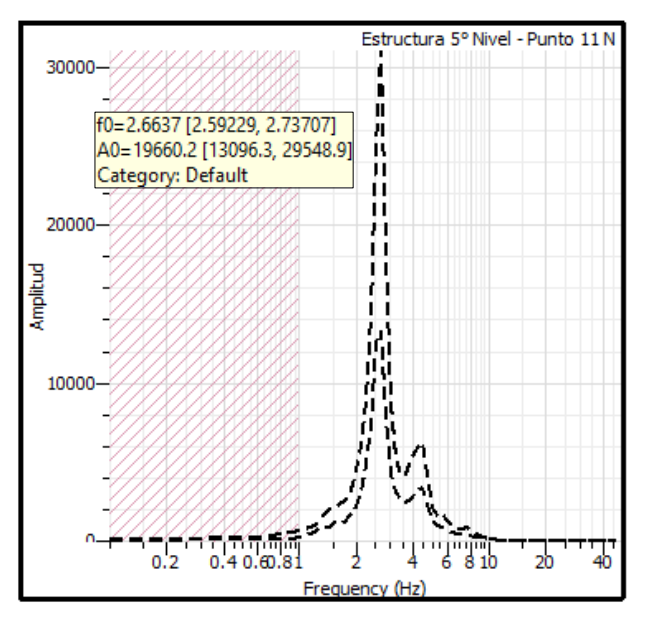

*Nota.* Geopsy. Elaboración Propia

### **Figura 117**

Espectro resultante en Este, del punto 11 en estructura

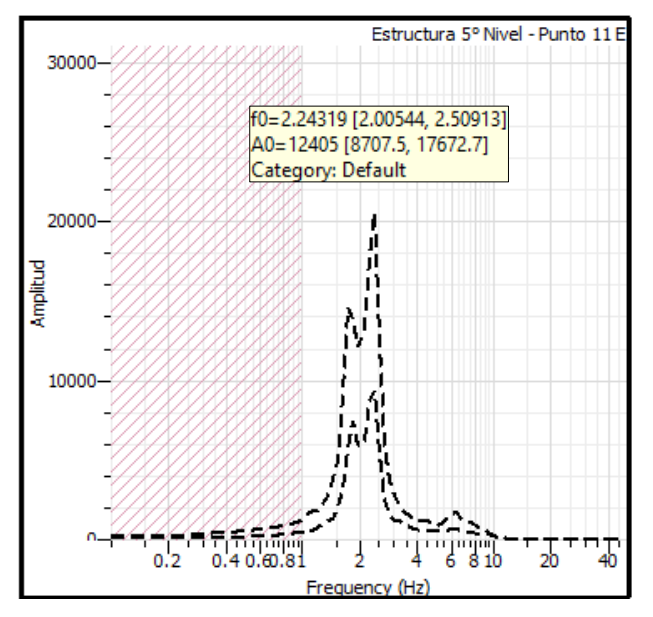

Nota. *Geopsy. Elaboración Propia*

## **4.16.2 Determinación de periodos de vibración del punto 11**

Los periodos de vibración fueron obtenidos a través de las frecuencias del ensayo de vibración ambiental en el punto 11 (Quinto Piso).

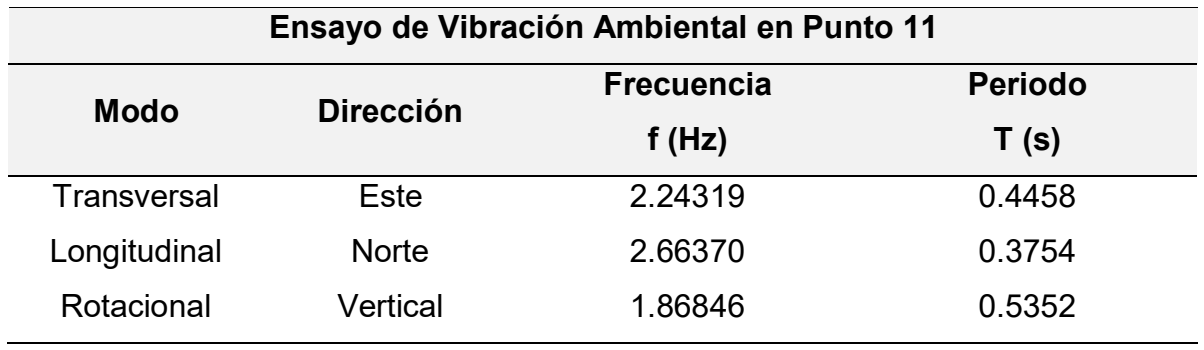

*Periodos de la estructura en el punto 11*

Fuente: Elaboración propia

### **4.17 Análisis Estático Lineal**

### **4.17.1 Modelado de la estructura en Etabs**

Se realizó el modelado de la estructura completa del bloque C y F de seis niveles del Hospital Regional de Lambayeque en el software Etabs v.2018 conforme a los planos estructurales y a las especificaciones de la memoria descriptiva, obtenidos del expediente técnico del proyecto.

### **Figura 118**

Vista frontal del Hospital Regional de Lambayeque

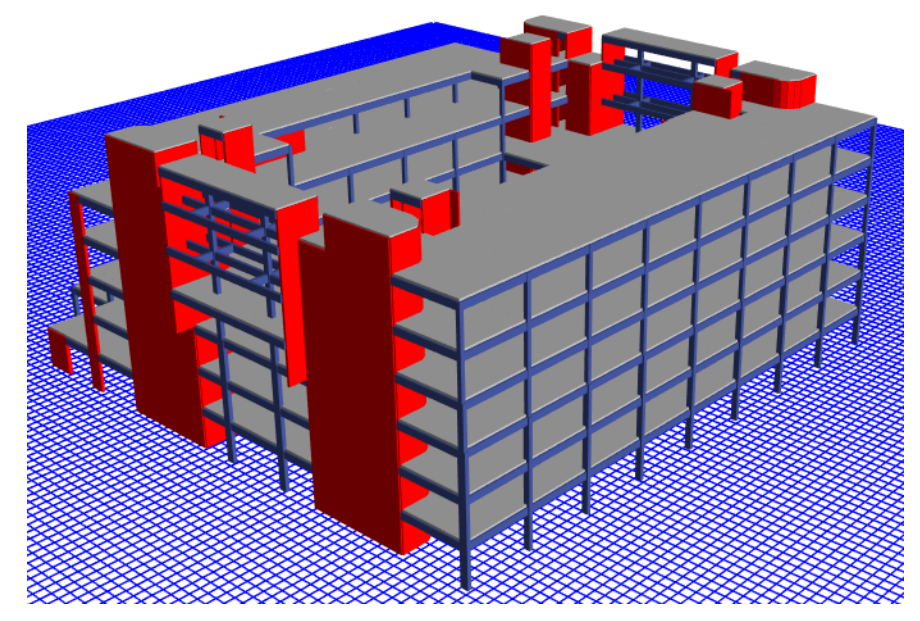

Nota. *Bloque C y F del Hospital Regional de Lambayeque. Elaboración Propia*

Vista posterior del Hospital Regional de Lambayeque

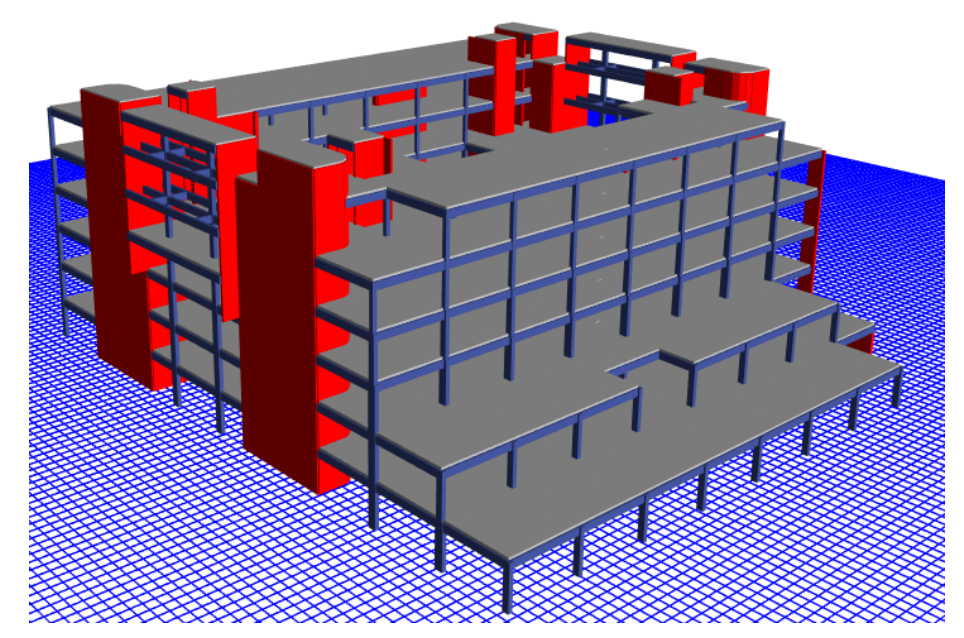

Nota. *Bloque C y F del Hospital Regional de Lambayeque. Elaboración Propia*

### **4.17.2 Parámetros Sísmicos**

Se determinó los parámetros sísmicos de acuerdo a la norma E.030 Diseño Sismorresistente del 2019, obteniendo los siguientes datos:

### **Factor de Zona**

Capítulo II, Artículo 10.2 de la norma E.030, se obtuvo el factor de zona considerando la ubicación del Hospital Regional de Lambayeque.

### **Tabla 66**

*Ubicación del Proyecto para la determinación del factor Z*

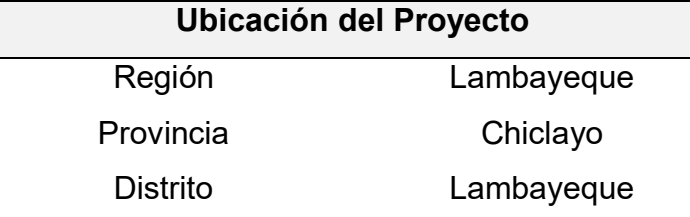

*Factor de Zona (Z)* 

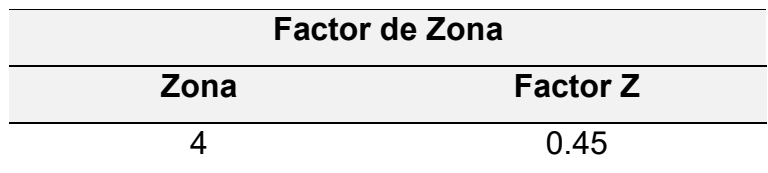

Fuente: Elaboración propia

#### **b. Factor de Uso**

Capítulo III, Artículo 15 de la norma E.030, se obtuvo el factor de uso considerando al Hospital Regional de Lambayeque dentro de la categoría A.

#### **Tabla 68**

*Factor de Uso (U)*

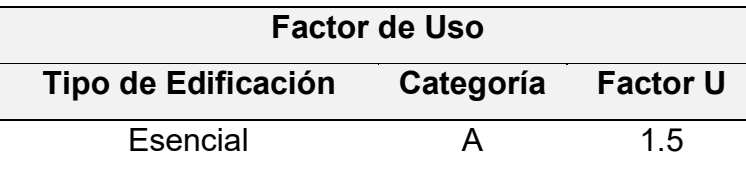

Fuente: Elaboración propia

#### **Factor de Suelo**

Capítulo II, Artículo 12.1 de la norma E.030, se obtuvo el factor de suelo considerando el perfil estratigráfico obtenido con el procesamiento de datos del ensayo de vibración ambiental realizado en el Hospital Regional de Lambayeque.

#### **Tabla 69**

*Factor de Suelo (S)*

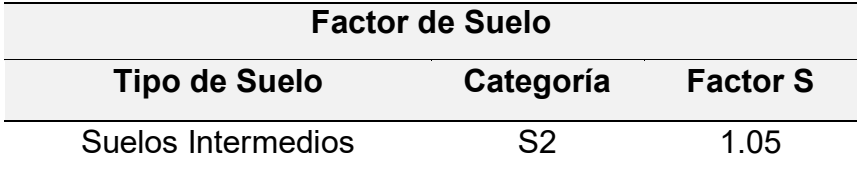

## Periodos "T<sub>P</sub>" v "T<sub>L</sub>"

Capítulo II, Artículo 13 de la norma E.030, se obtuvo el periodo que define la plataforma del factor C (T<sub>P</sub>) y el periodo que define el inicio de la zona del factor C con desplazamiento constante (TL).

## **Tabla 70**

*Periodos*  $T_P \vee T_L$ 

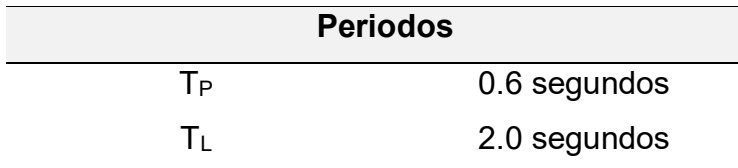

Fuente: Elaboración propia

## **Periodo Fundamental de Vibración (T)**

Se han determinado el periodo fundamental de la estructura en X y Y, mediante el programa Etabs y se realizó una comparación con los periodos obtenidos con el ensayo de vibración ambiental en estructura.

### **Tabla 71**

*Periodo Fundamental de Vibración de la Estructura en Etabs*

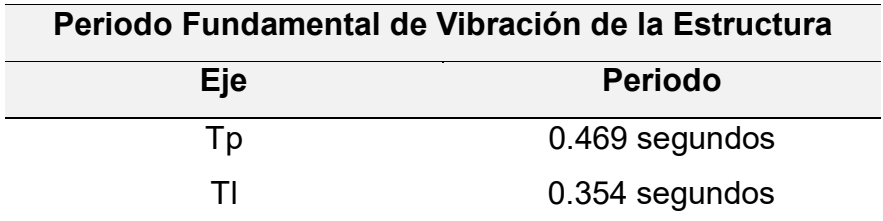

Fuente: Elaboración propia

### **Tabla 72**

*Periodos de Vibración de la Estructura del ensayo* 

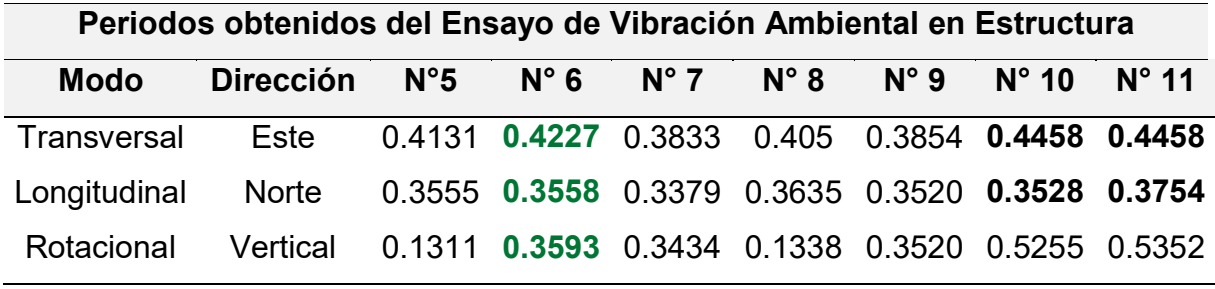

### **Factor de Amplificación Sísmica**

Capítulo II, Artículo 14 de la norma E.030, se obtuvo el factor de amplificación sísmica en relación a T < TP.

### **Tabla 73**

*Factor de Amplificación Sísmica* 

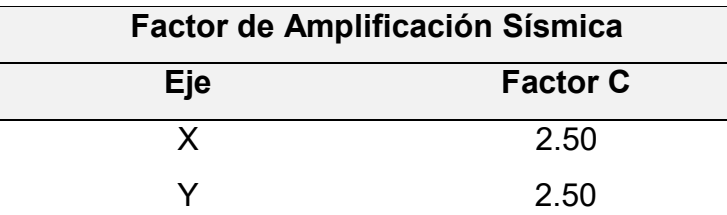

Fuente: Elaboración propia

### **f. Coeficiente de Reducción de las Fuerzas Sísmicas**

Capítulo III, Artículo 22 de la norma E.030, Se han determinado este coeficiente mediante las irregularidades en planta y altura en cada eje, y un factor fo.

## **Tabla 74**

#### *Determinación de Sistema Estructural*

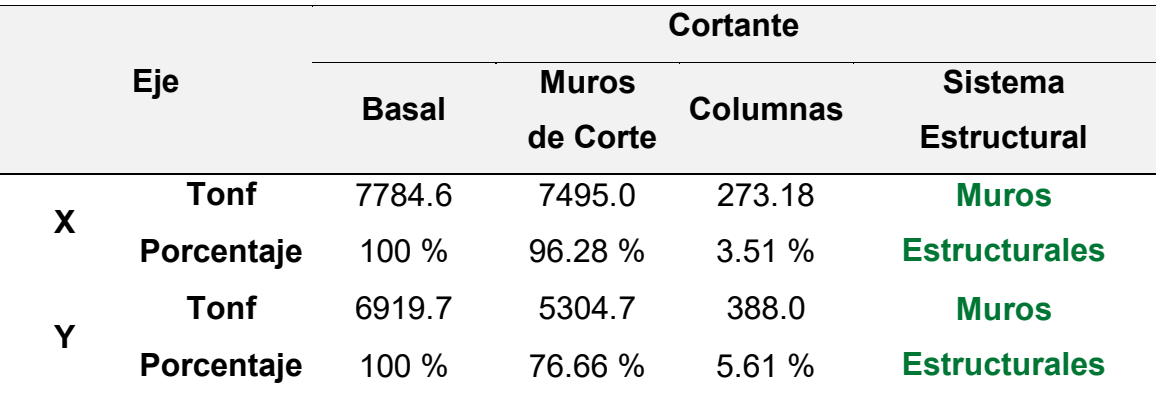

Fuente: Elaboración propia

## **Tabla 75**

*Factor de Amplificación Sísmica* 

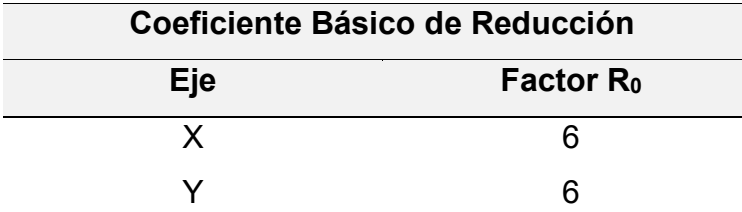

### **g. Factores de Irregularidad (Ia, Ip)**

## **Tabla 76**

#### *Coeficiente de Reducción de las Fuerzas Sísmicas*

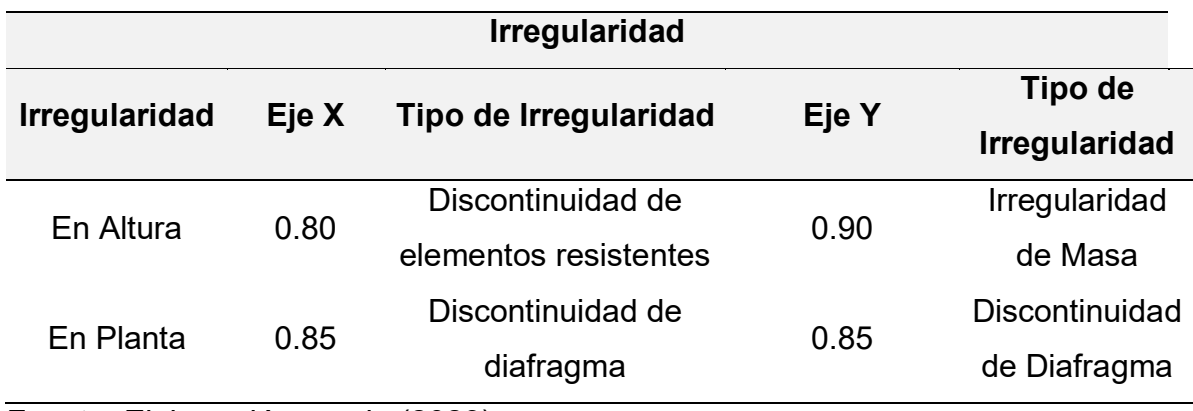

Fuente: Elaboración propia (2023).

### **Tabla 77**

*Peso de estructura*

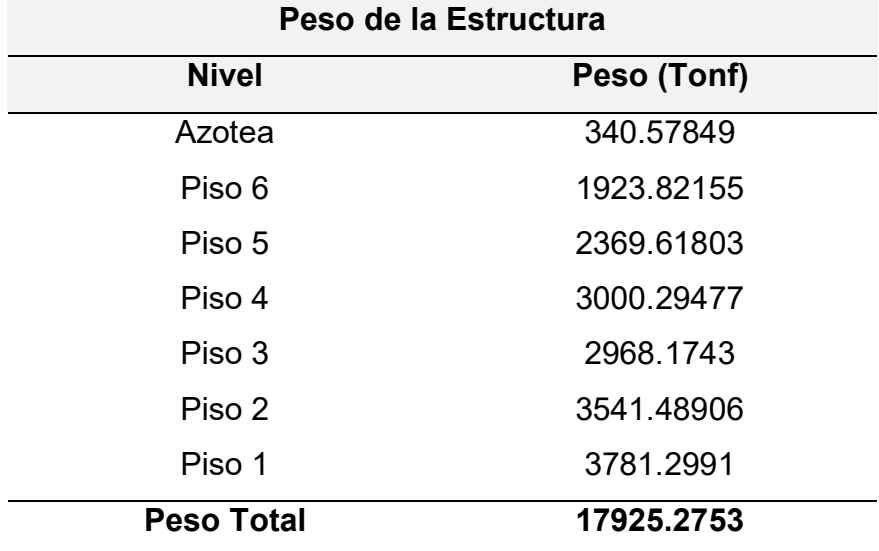

Fuente: Elaboración propia (2023).

### **Tabla 78**

*Cortante basal en "X"*

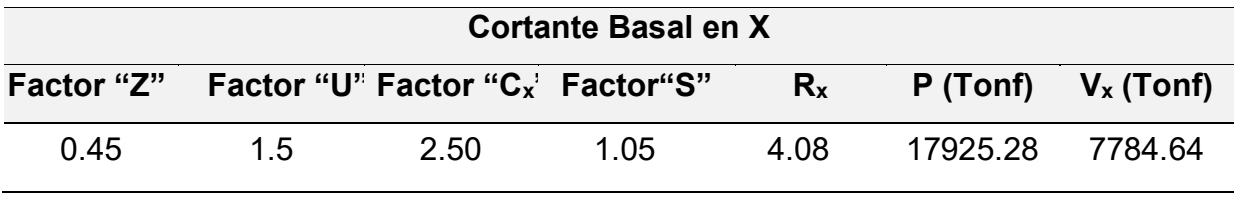

Fuente: Elaboración propia (2023).

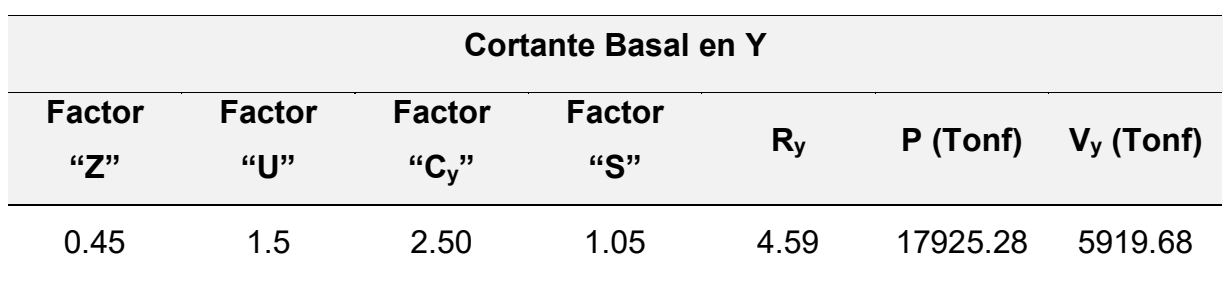

*Cortante basal en "Y"*

Fuente: Elaboración propia (2023).

## **Distribución de Fuerza Sísmica en Altura**

#### **Tabla 80**

*Fuerza sísmica en altura*

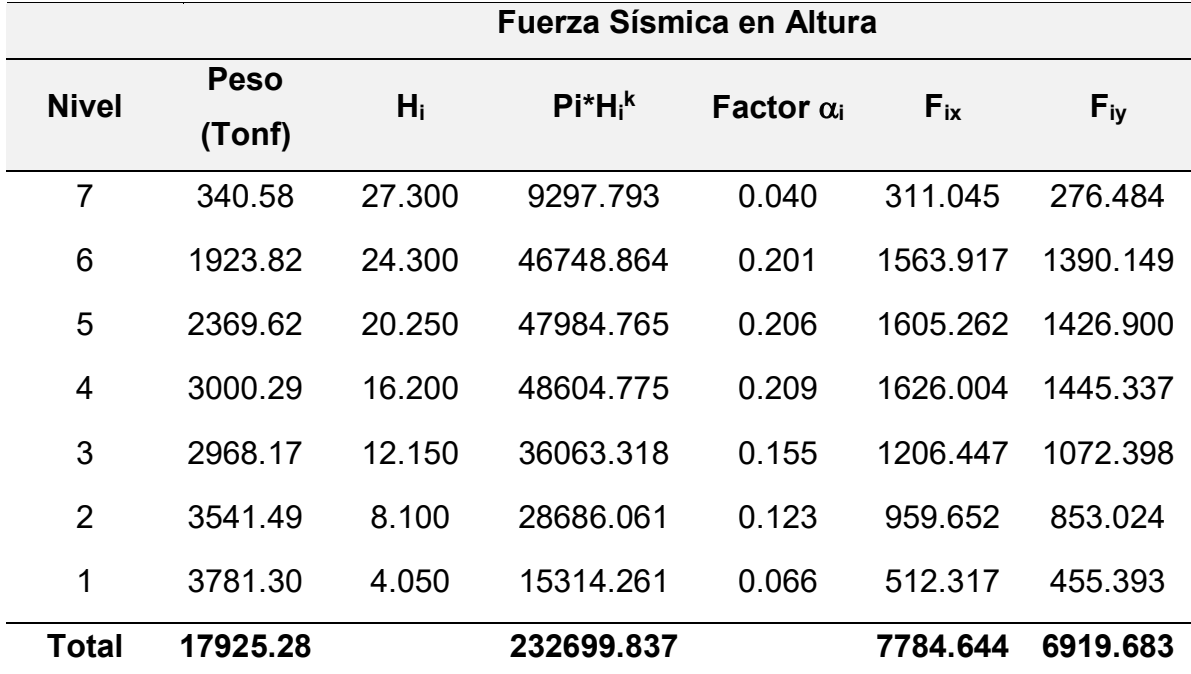

Fuente: Elaboración propia (2023).

### **Distribución de Fuerza Cortante por entrepiso**

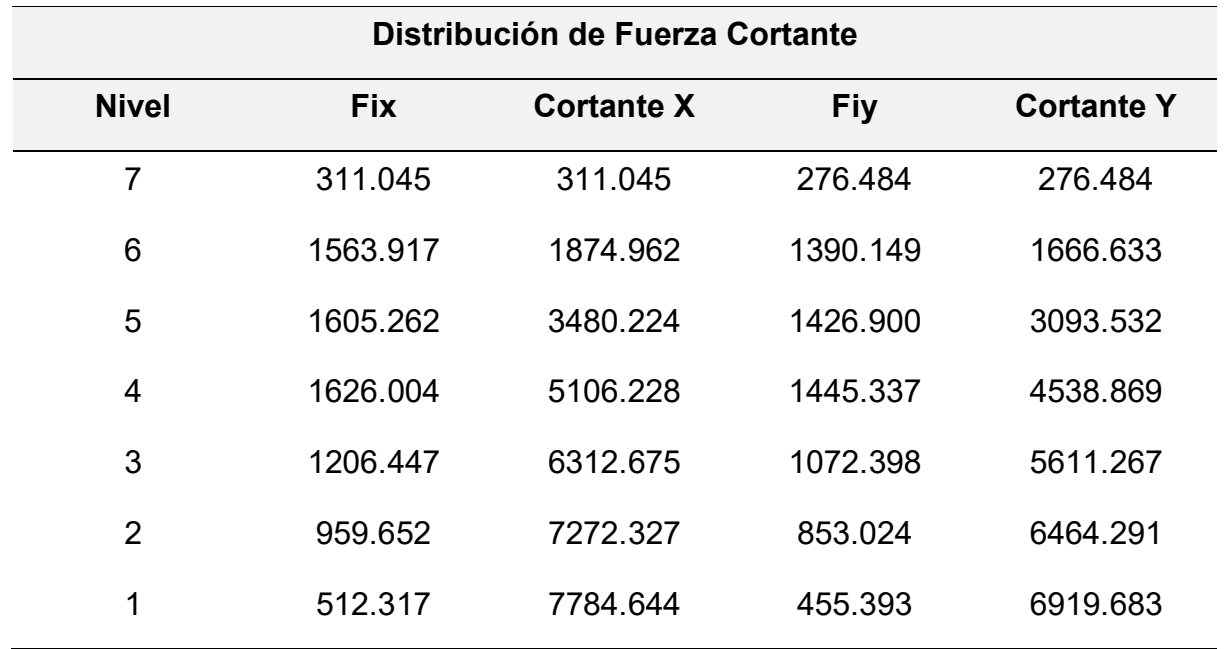

### *Fuerza cortante*

Fuente: Elaboración propia (2023).

## **Verificación de Distorsión y Desplazamientos**

### **Tabla 82**

*Distorsión en X*

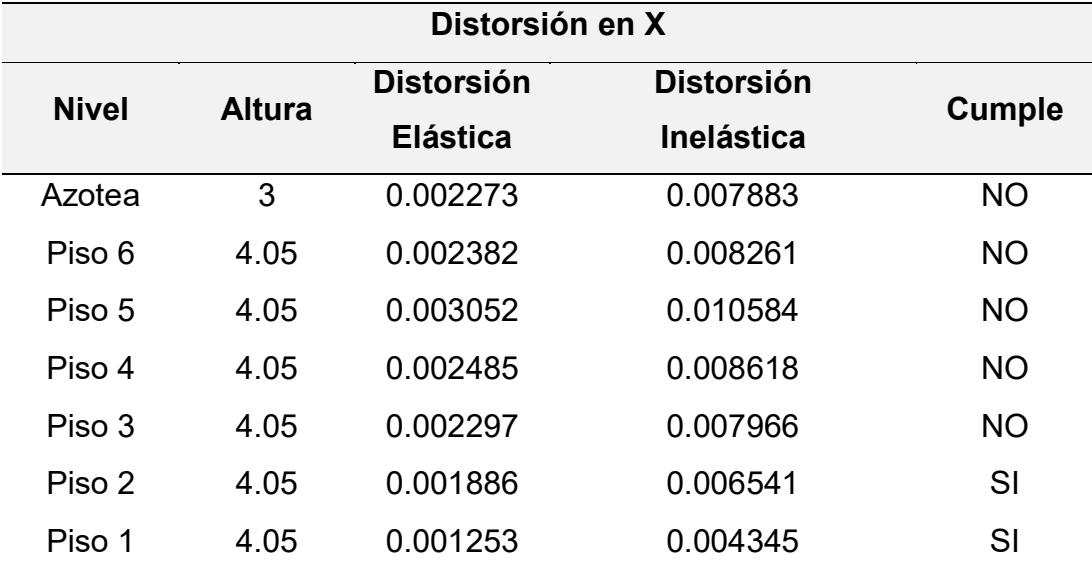

Fuente: Elaboración propia (2023).

*Distorsión en Y*

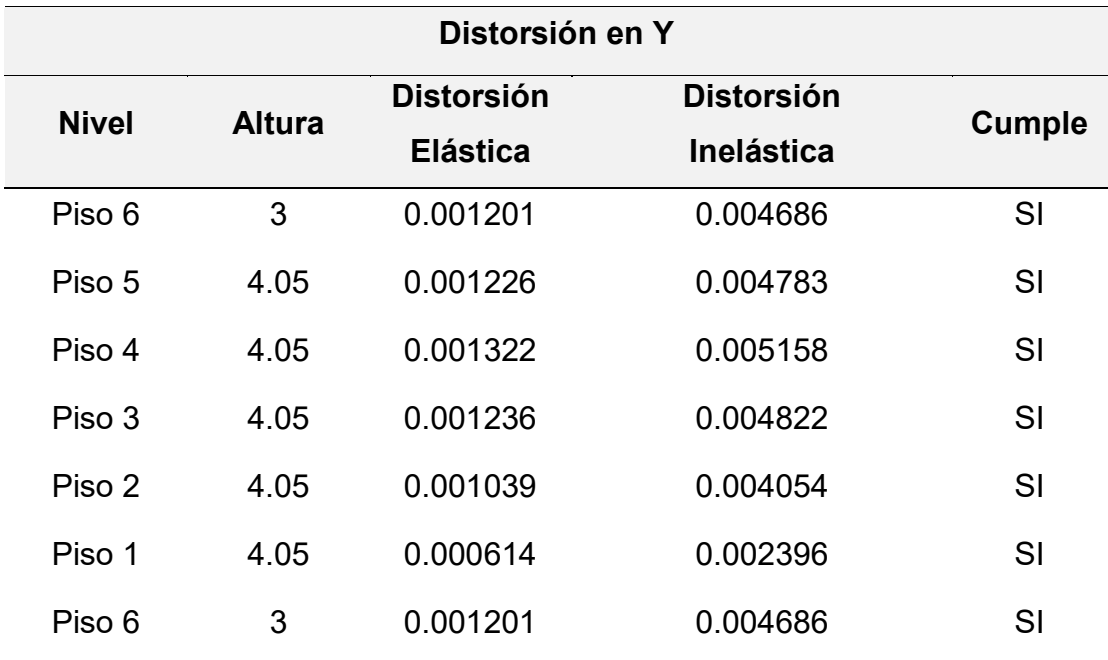

Fuente: Elaboración propia (2023).

## **Tabla 84**

*Desplazamientos*

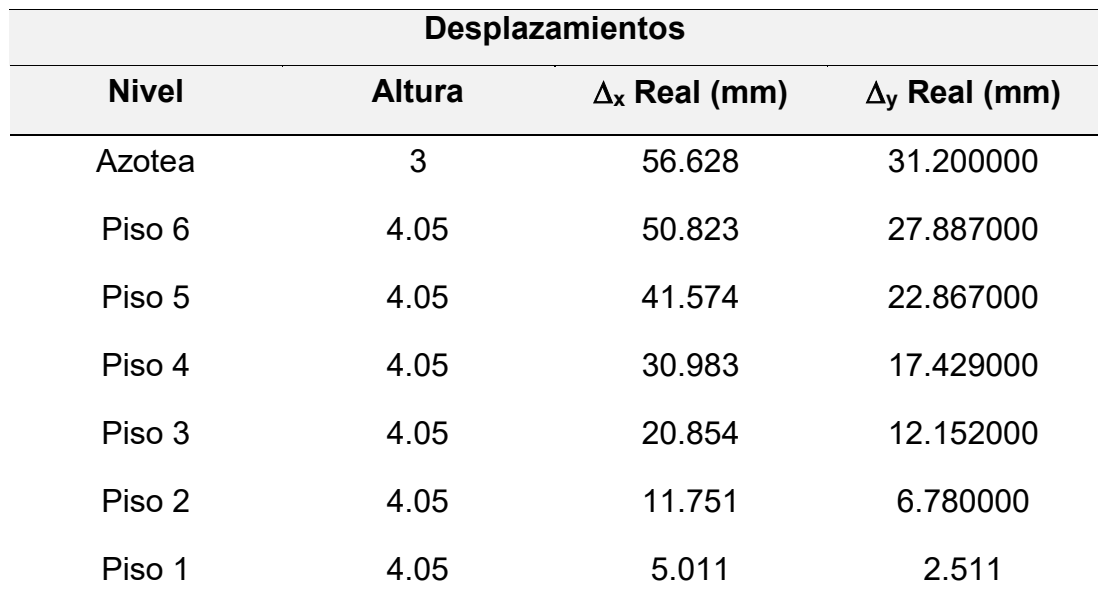

Fuente: Elaboración propia (2023).

*Desplazamiento en X y Y*

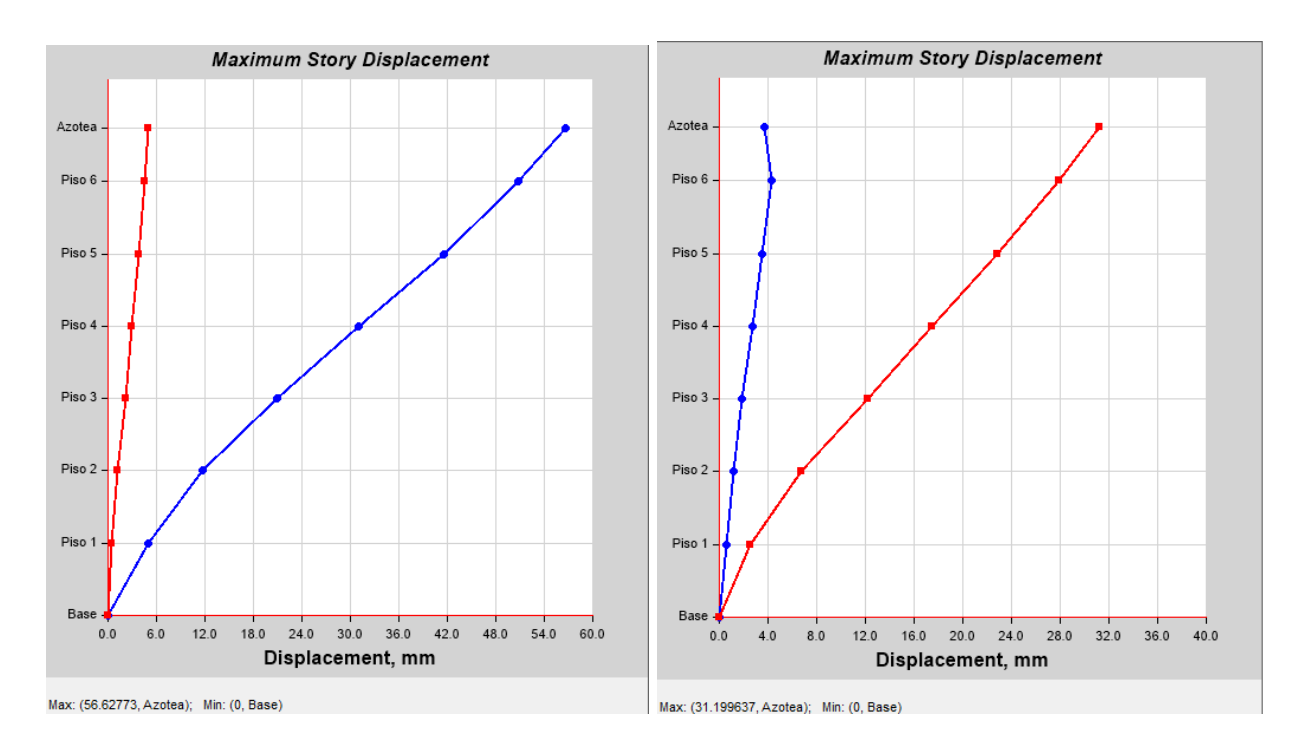

Fuente: Elaboración propia (2023).

## **4.18 Análisis Dinámico Lineal**

### **Tabla 85**

*Determinación de Sistema Estructural*

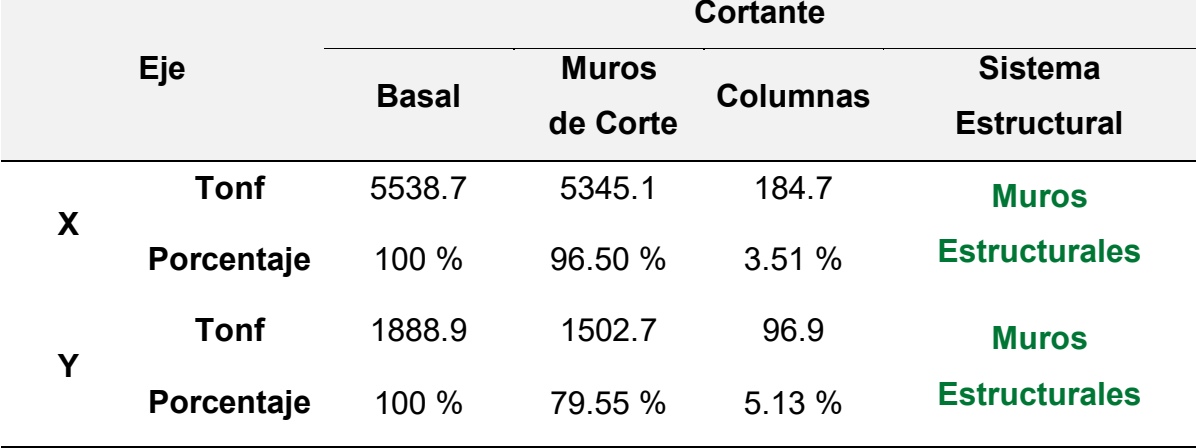

Fuente: Elaboración propia (2023)

# **Espectro de Diseño E030 – Diseño Sismorresistente Tabla 86**

*Espectro de diseño*

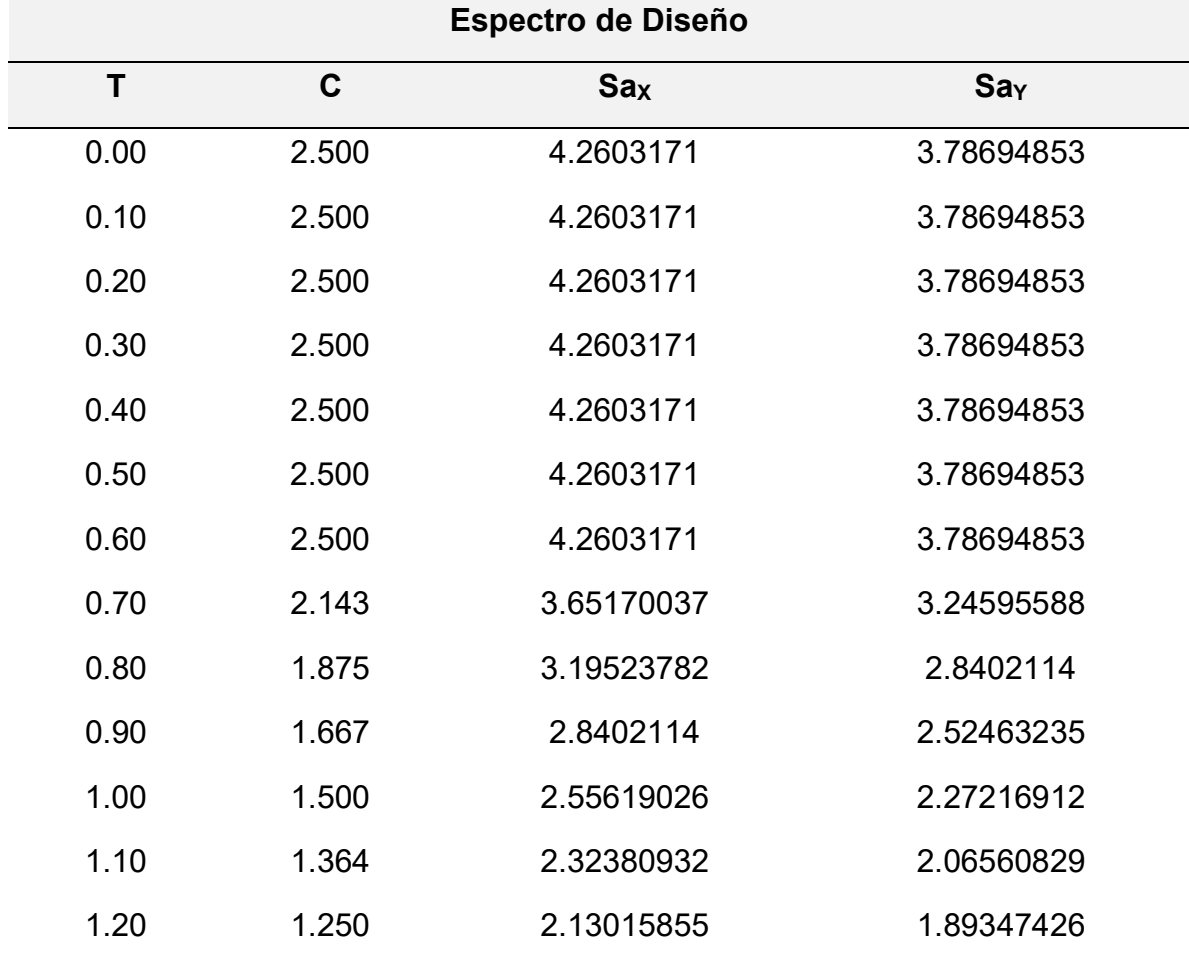

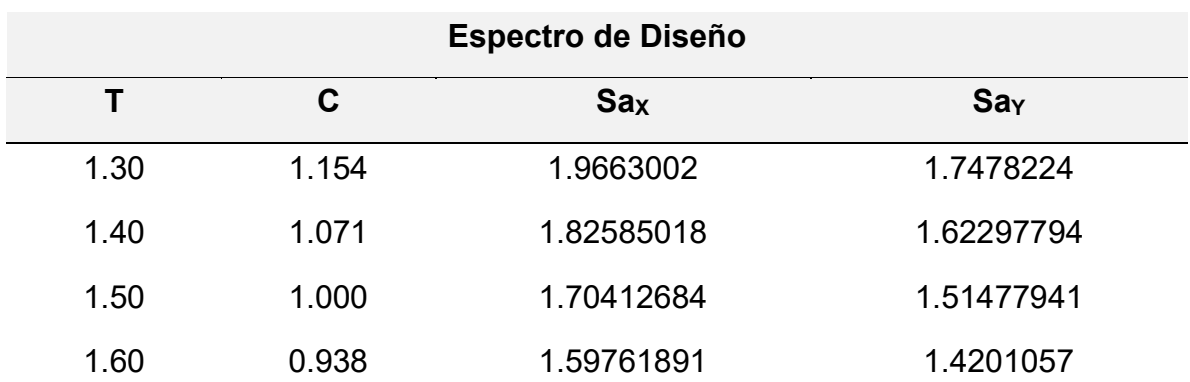

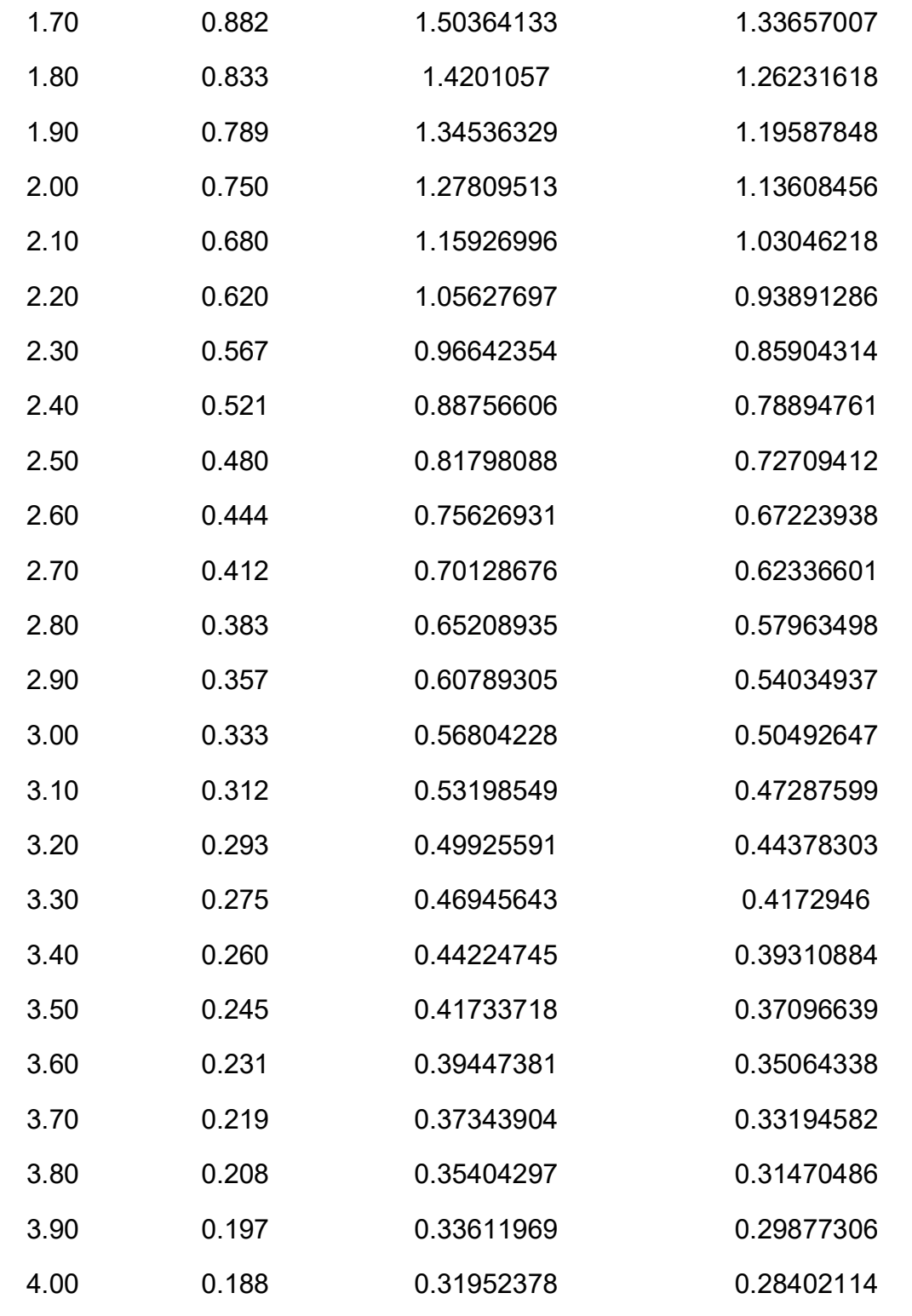

*Fuente:* Elaboración Propia (2023).

### *Espectro elástico de aceleraciones*

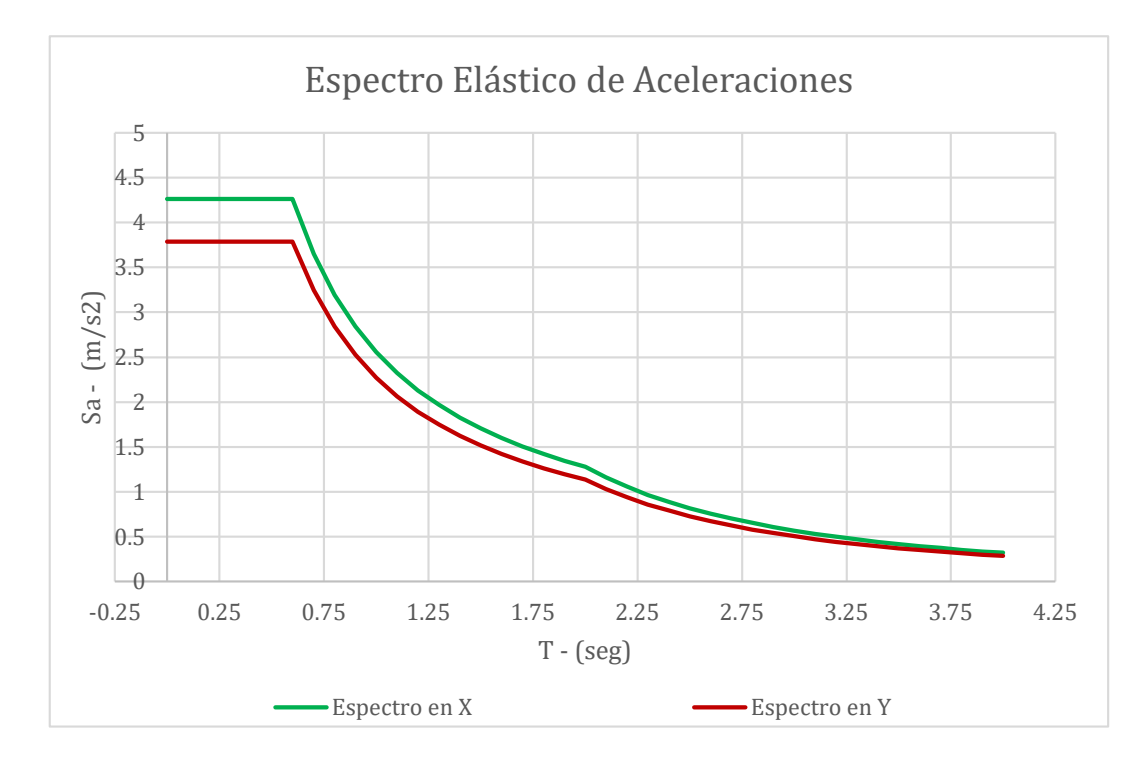

*Fuente:* Elaboración Propia (2023).

### **Cortante Basal**

#### **Tabla 87**

*Cortante basal*

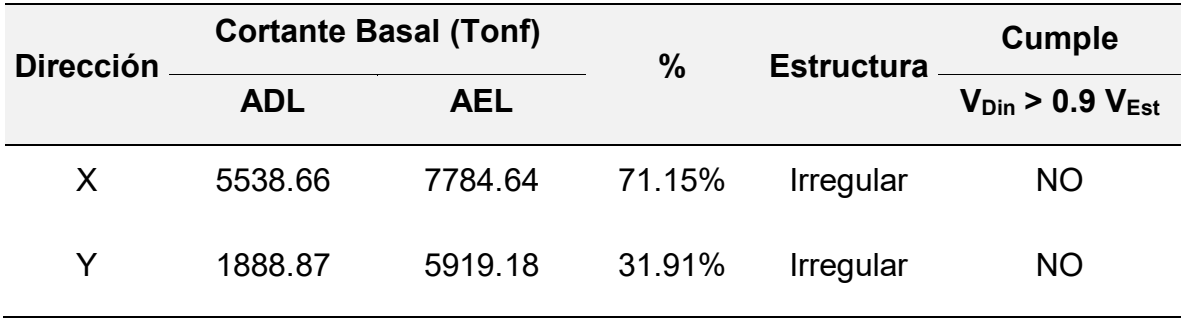

*Fuente:* Elaboración Propia (2023).

Se incrementará la cortante hasta cumplir los requerimientos.

#### **Cortante Basal Escalada**

#### **Tabla 88**

*Cortante Basal Escalada*

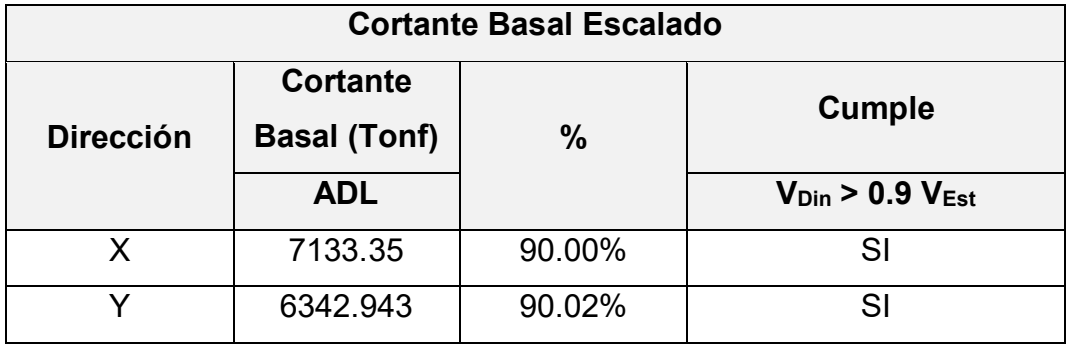

*Fuente:* Elaboración Propia (2023).

## **Distribución de Fuerza Sísmica en Altura**

#### **Tabla 89**

### *Fuerza Sísmica en Altura*

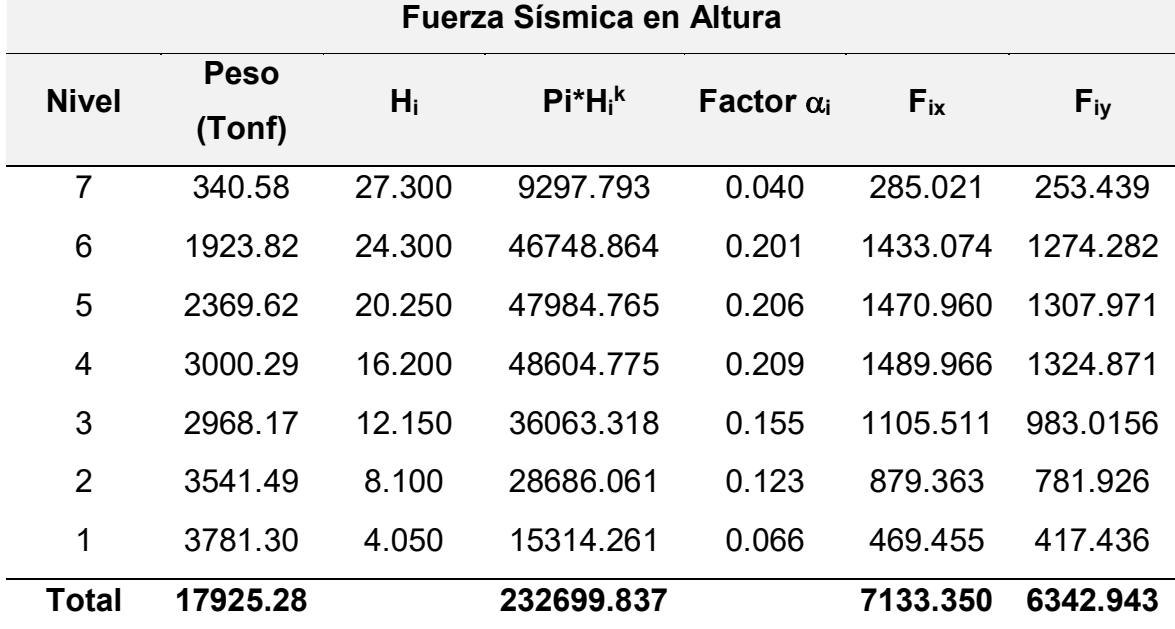

*Fuente:* Elaboración Propia (2023).

### **Distribución de Fuerza Cortante por entrepiso**

## **Tabla 90**

*Fuerza Cortante*

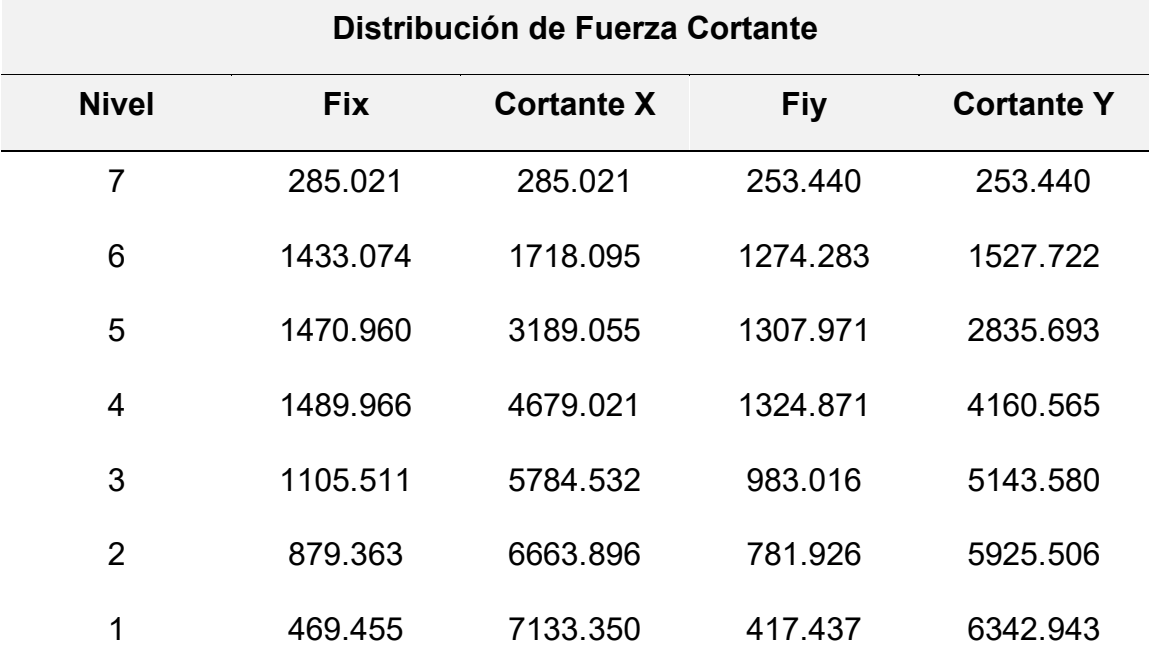

*Fuente:* Elaboración Propia (2023).

### **Tabla 91**

*Modos de vibración, periodos y porcentajes*

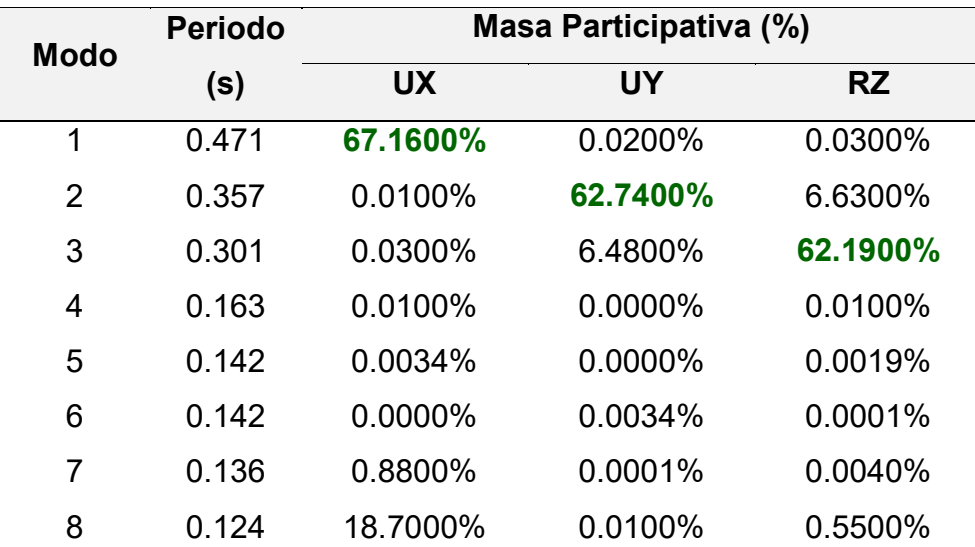

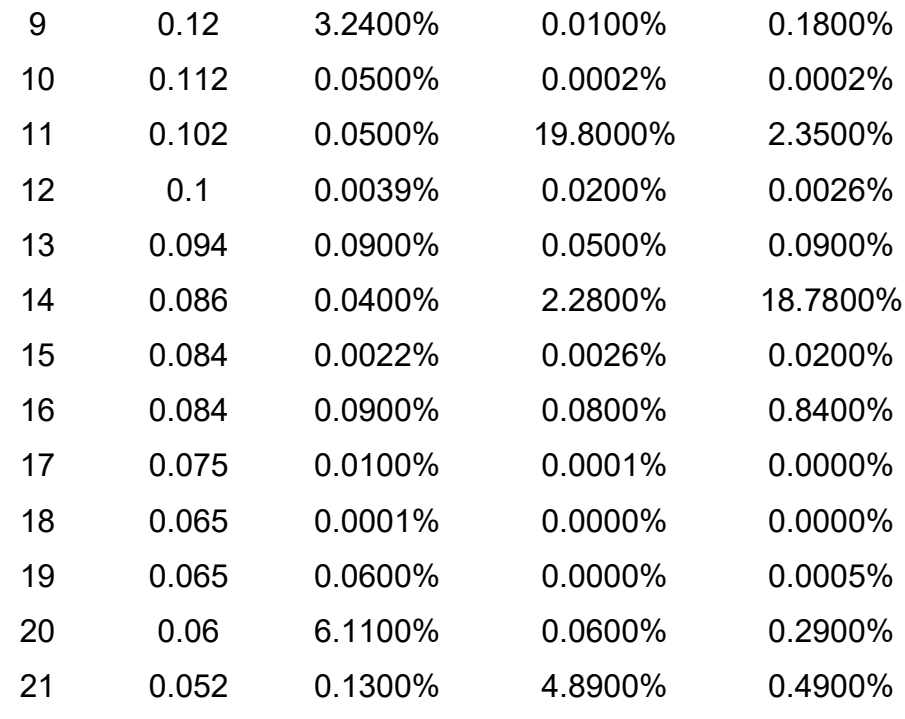

*Fuente:* Elaboración Propia (2023).

# **Verificación de Distorsión y Desplazamientos**

## **Tabla 92**

*Distorsión X*

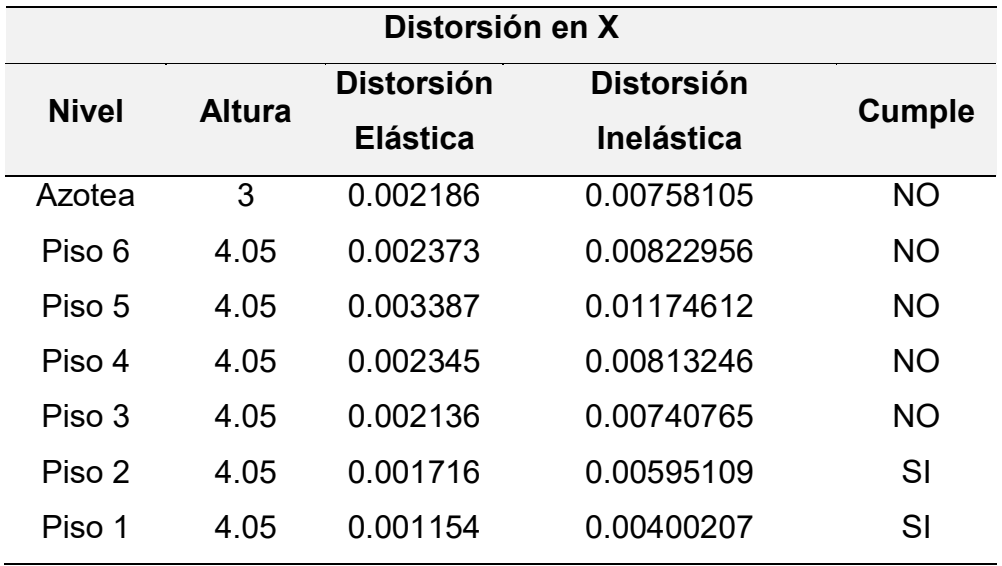

*Fuente:* Elaboración Propia (2023).
*Distorsión Y*

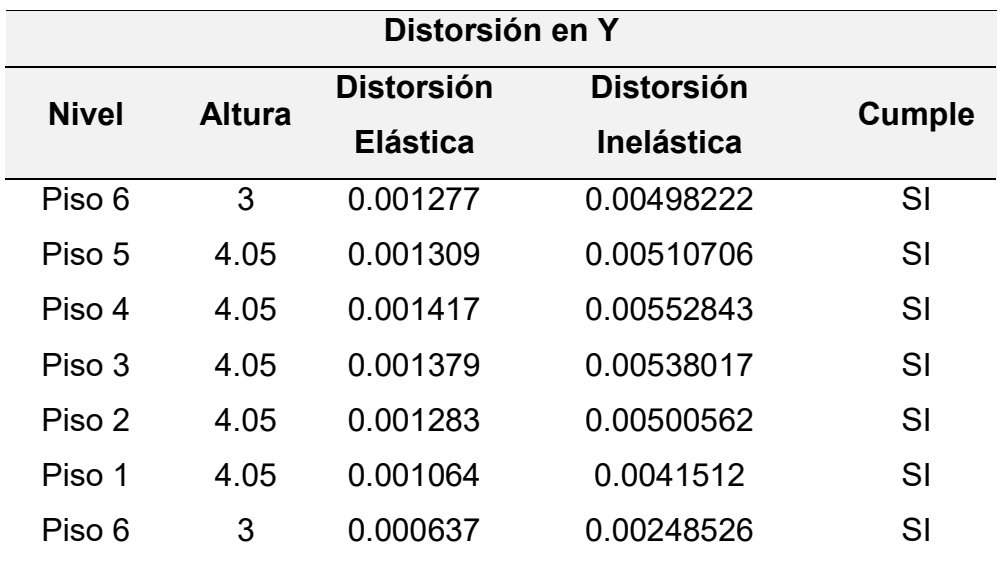

*Fuente:* Elaboración Propia (2023).

# **Tabla 94**

*Desplazamientos*

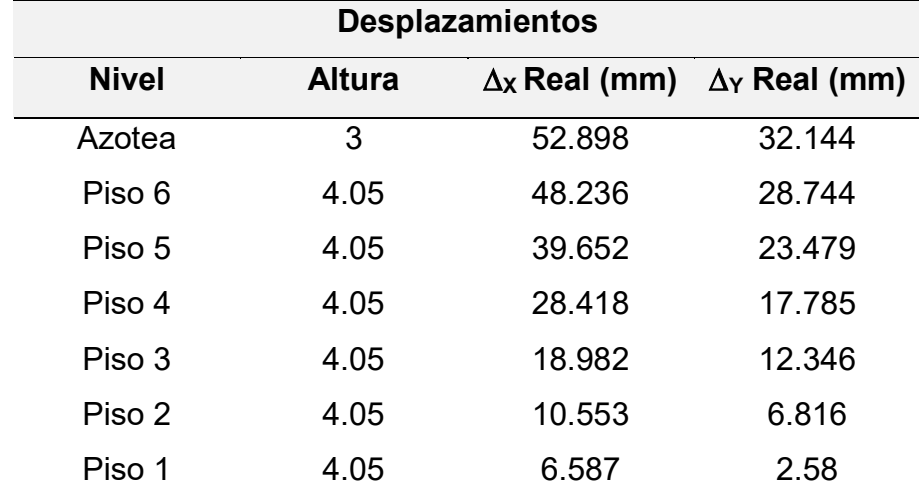

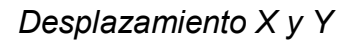

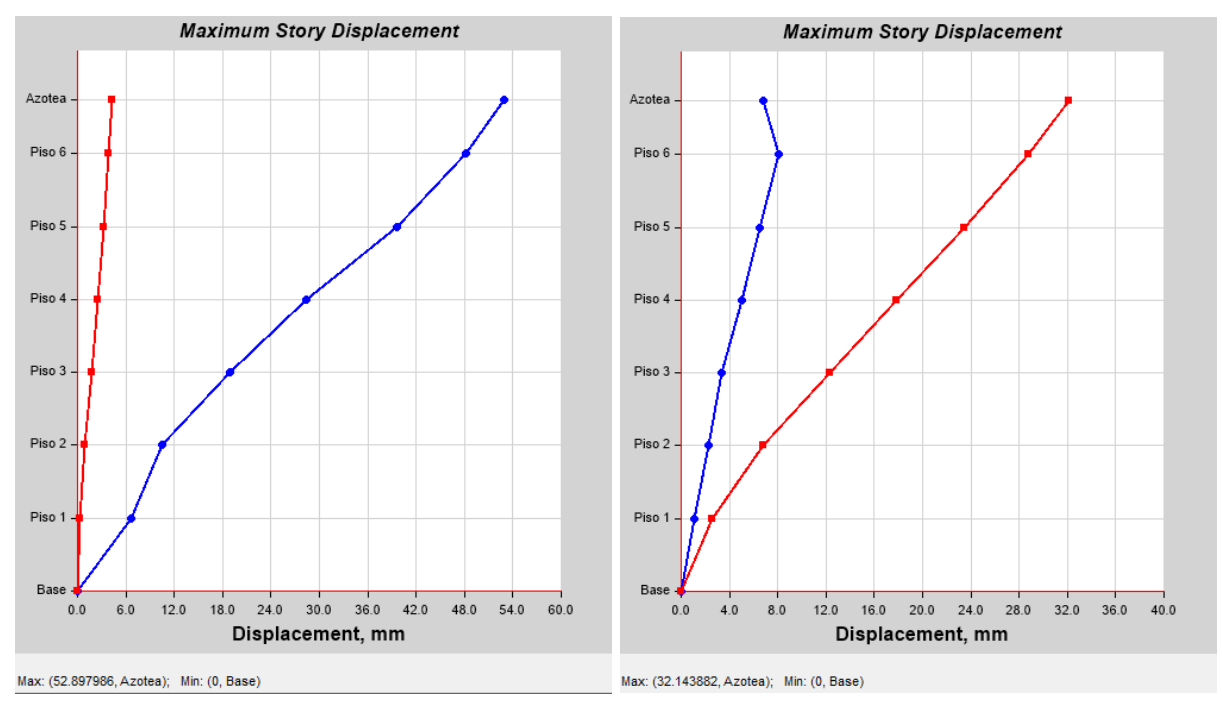

*Fuente:* Captura en Etabs de desplazamientos. Elaboración Propia (2023).

### **Selección de Registros Sísmicos**

En la presente investigación se emplearon tres registros ocurridos en Perú, con la finalidad de evaluar los daños que podría experimentar la estructura del Hospital Regional de Lambayeque. Debido a la ausencia de registros sísmicos importantes en la zona, se optó por utilizar acelerogramas de sismos que ocurrieron en otras regiones del Perú, siendo estos registros los siguientes: Sismo de Lima y Callado de 1966, Sismo de Ancash de 1970 y Sismo de Loreto de 2019.

### **Tabla 95**

*Características principales del sismo de Lima y Callao de 1966*

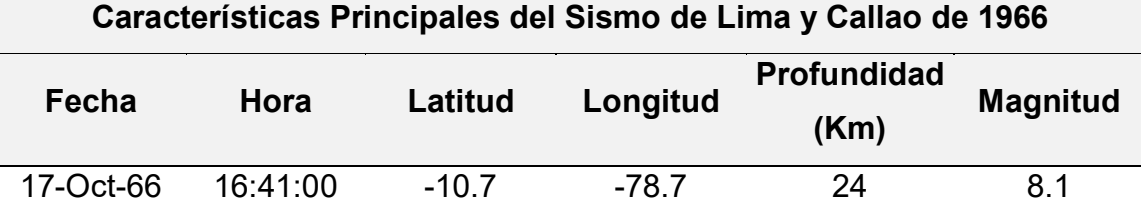

*Fuente:* Instituto Geofísico del Perú (2023).

*Acelerogramas Lima y Callao de 1966*

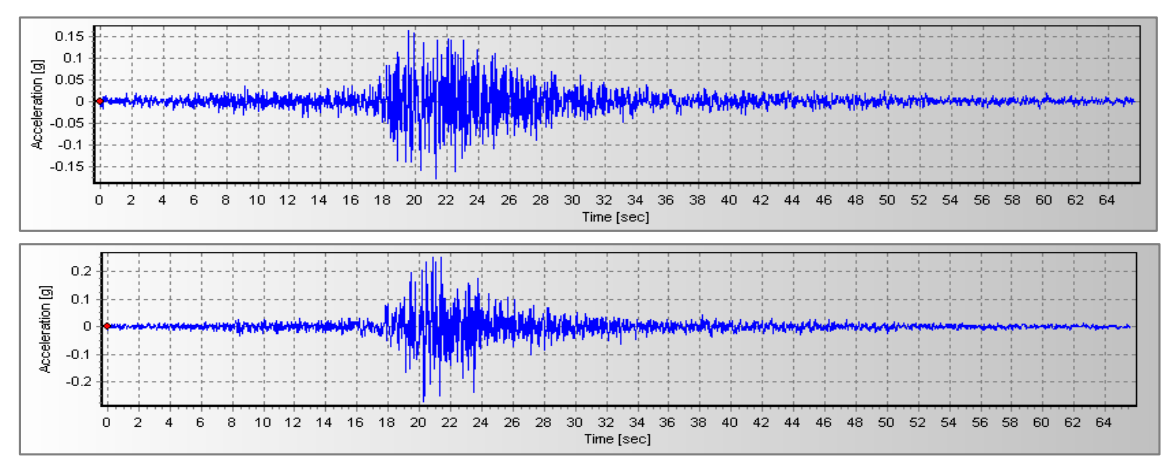

*Nota.* Acelerogramas en dirección EW y NS del Sismo de Lima y Callao de 1966, filtrado y corregido en línea base*.* Fuente: SeismoSignal (2023).

### **Tabla 96**

*Características principales del sismo de Ancash de 1970*

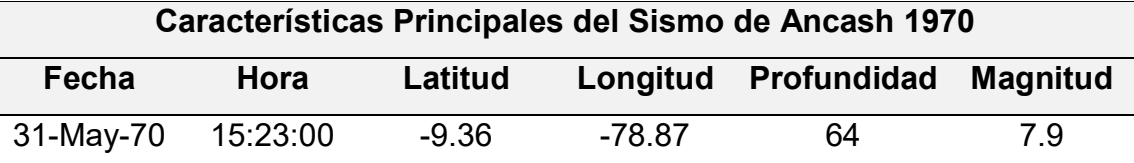

*Fuente:* Instituto Geofísico del Perú (2023).

#### **Figura 124**

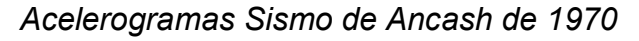

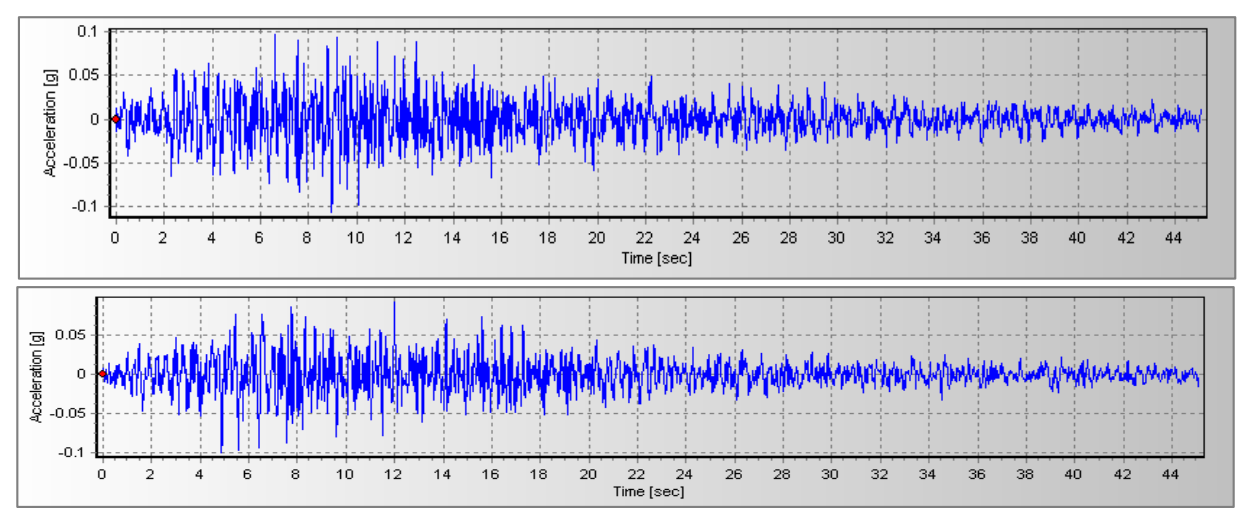

*Nota.* Acelerogramas en dirección EW y NS del Sismo de Ancash de 19707, filtrado y corregido en línea base. Fuente*:* SeismoSignal (2023).

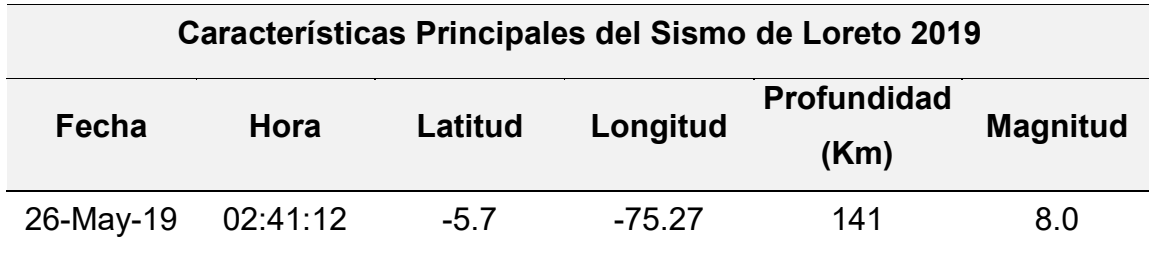

*Características principales del sismo de Loreto de 2019*

*Fuente:* Instituto Geofísico del Perú (2023).

# **Figura 125**

*Acelerogramas Sismo de Loreto de 2019*

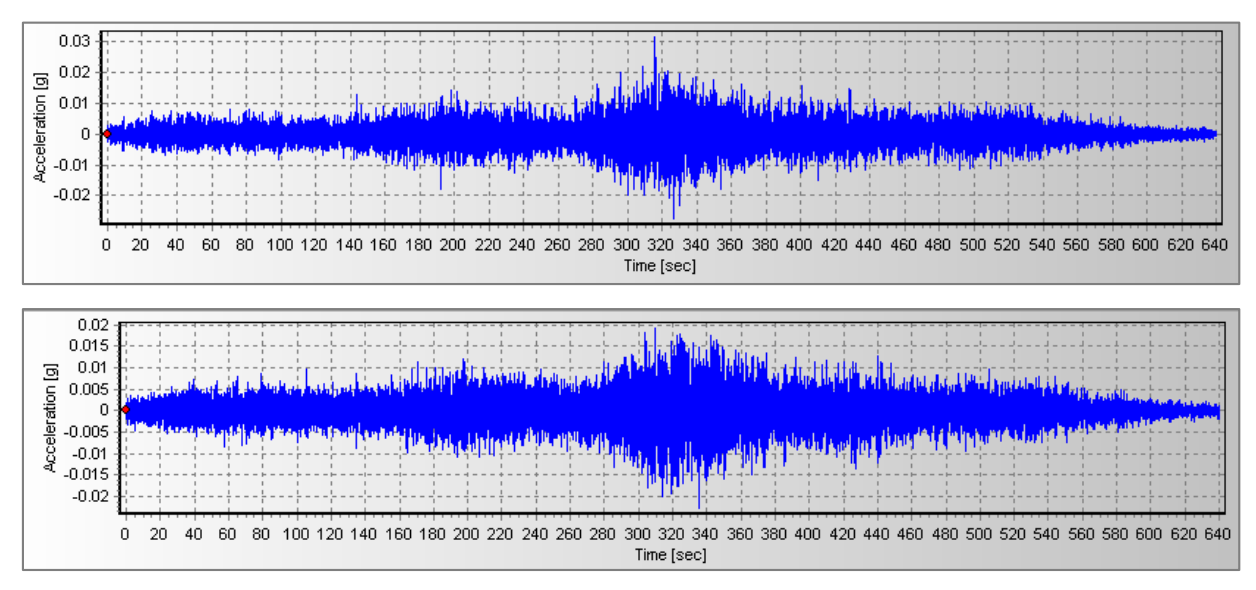

Acelerogramas en dirección EW y NS del Sismo de Loreto de 2019, filtrado y corregido en línea base. Fuente: SeismoSignal (2023).

#### **Espectro de Aceleraciones**

La norma E.030 "Diseño Sismorresistente" plantea un espectro inelástico de pseudo-aceleraciones para un análisis dinámico modal espectral, este mismo concepto se aplicará para un análisis tiempo historia, considerando ciertos factores que también brinda la norma en su artículo 30, donde específica que debe emplearse cómo mínimo 3 registros sísmicos con sus dos componentes ortogonales Este-Oeste y Norte-Sur, así mismo deberá emplearse un valor de Coeficiente de Reducción Sísmica (R=1).

#### **Tabla 98**

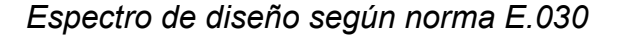

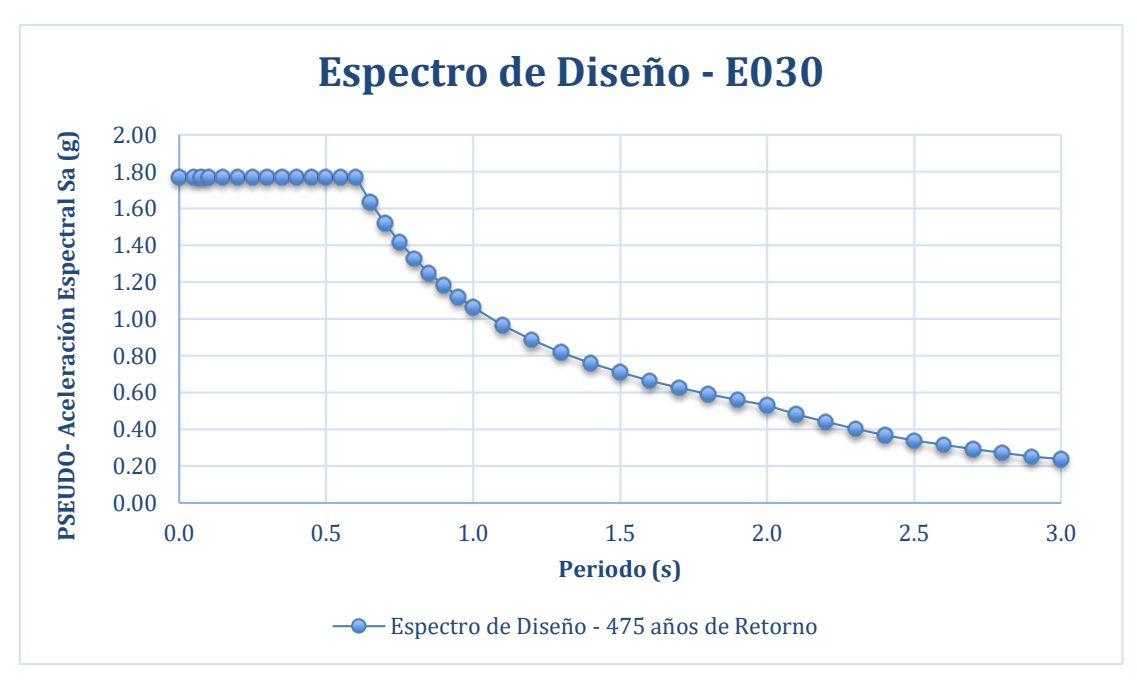

*Fuente:* Elaboración Propia

#### **Acelerogramas Sintéticos**

La ausencia de registros sísmicos de gran magnitud en departamentos del Perú cómo Lambayeque, abre la posibilidad al ingeniero estructural a emplear registros de otras regiones y escalarlas con el espectro de diseño o el espectro de peligro sísmico de la zona de análisis, a partir de este concepto se generan los acelerogramas sintéticos o artificiales compatibles con el espectro de pseudo-aceleración que brinda

la norma E.030, siendo una herramienta útil a emplear en el análisis tiempo historia de estructuras. La norma ATC-40 nos presenta tres niveles de amenaza sísmica:

### **Sismo de Servicio (Serviceability Earthquake SE)**

Este sismo posee un 50% de probabilidad de ser excedido en un periodo de 50 años, puede ser calculado cómo 0.5 veces el Sismo de Diseño. Tiene un periodo de retorno aproximado de 75 años.

# **Sismo de Diseño (Design Earthquake DE)**

Tiene un 10% de probabilidad de ser excedido en un periodo de 50 años, su periodo de retorno es de 475 años. Hace referencia al espectro de diseño que brinda la norma E.030 para esta investigación.

# **Sismo Máximo (Maximum Earthquake ME)**

Se define cómo el nivel máximo de sismo, cuenta con un 5% de probabilidad de ser excedido en 50 años, con un periodo de retorno aproximado de 975 años. Puede ser calculado con un factor de 1.25 o 1.50, multiplicado por sismo de diseño.

# **Tabla 99**

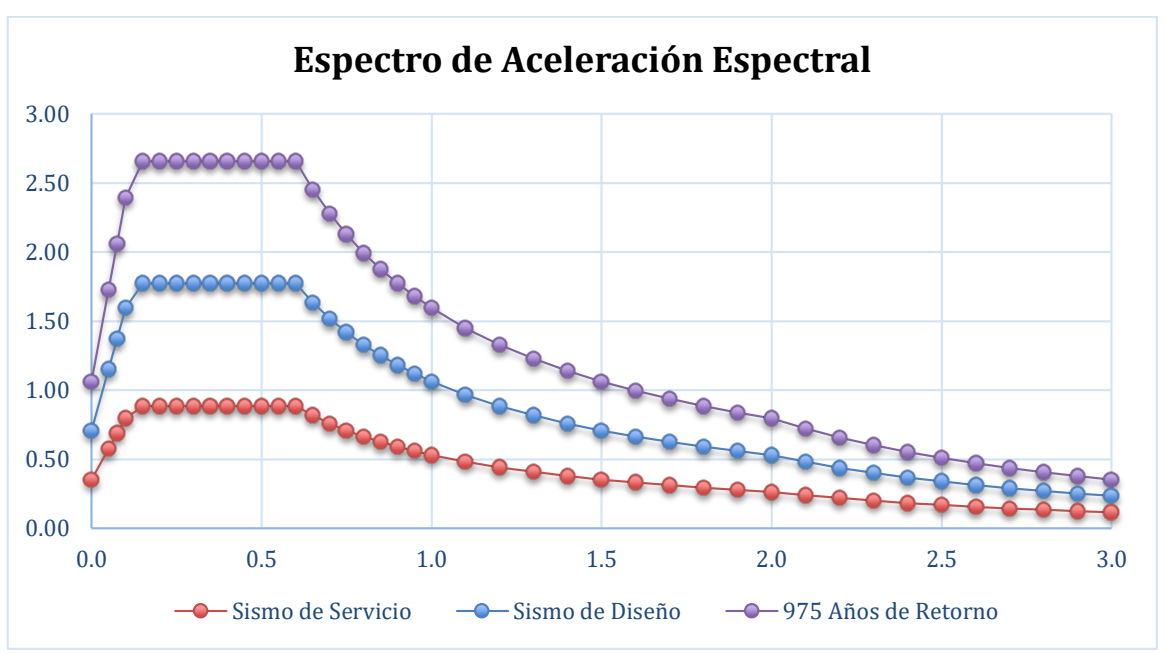

*Espectro para Sismos de Servicio, Diseño y Máximo*

*Fuente:* Elaboración Propia

#### **Espectros de respuesta de acelerogramas**

Se generaron los espectros para las dos componentes ortogonales de cada registro sísmico, para ello se utilizó el software SeismoSignal, donde previamente se filtró y corrigió en línea base los acelerogramas para la direcciones Este-Oeste y Norte-Sur. A continuación, se muestran las gráficas de los espectros de respuesta elástica de los tres registros sísmicos empleados en esta investigación.

#### *Figura 126*

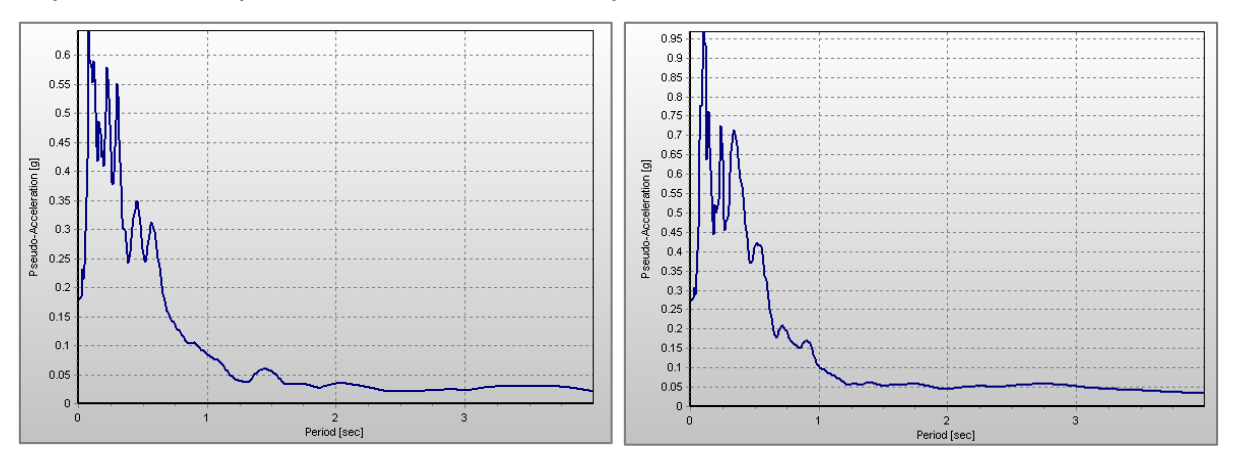

*Espectro de respuesta del sismo de Lima y Callao de 1966.*

Nota. Espectro de respuesta del acelerograma del sismo de Lima y Callao de 1966 en las direcciones EW y NS. Fuente: SeismoSignal. Elaboración Propia

### **Figura 127**

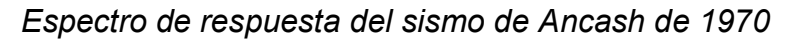

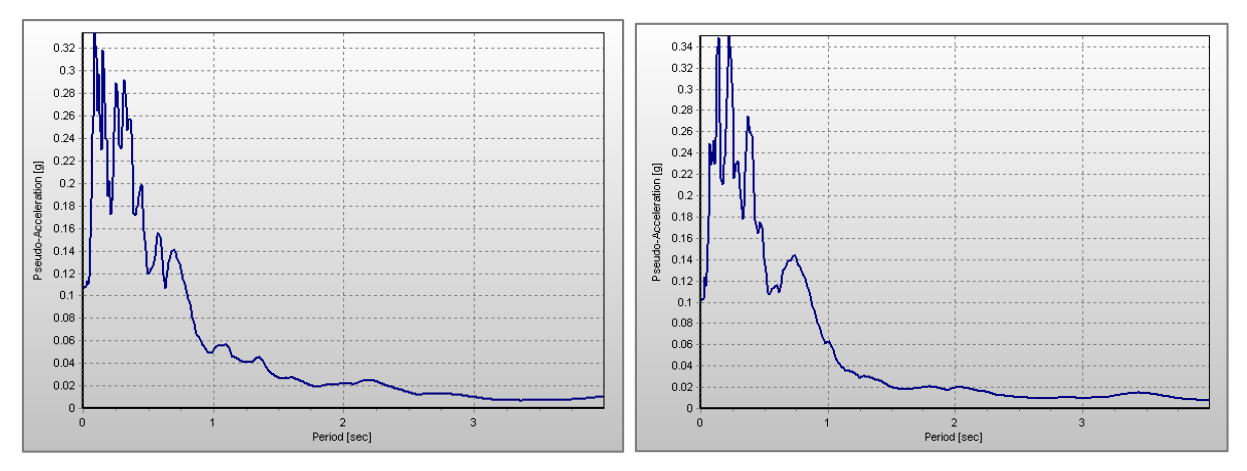

Nota. Espectro de respuesta del acelerograma del sismo de Ancash de 1970 en las direcciones EW y NS. *Fuente:* SeismoSignal. Elaboración Propia

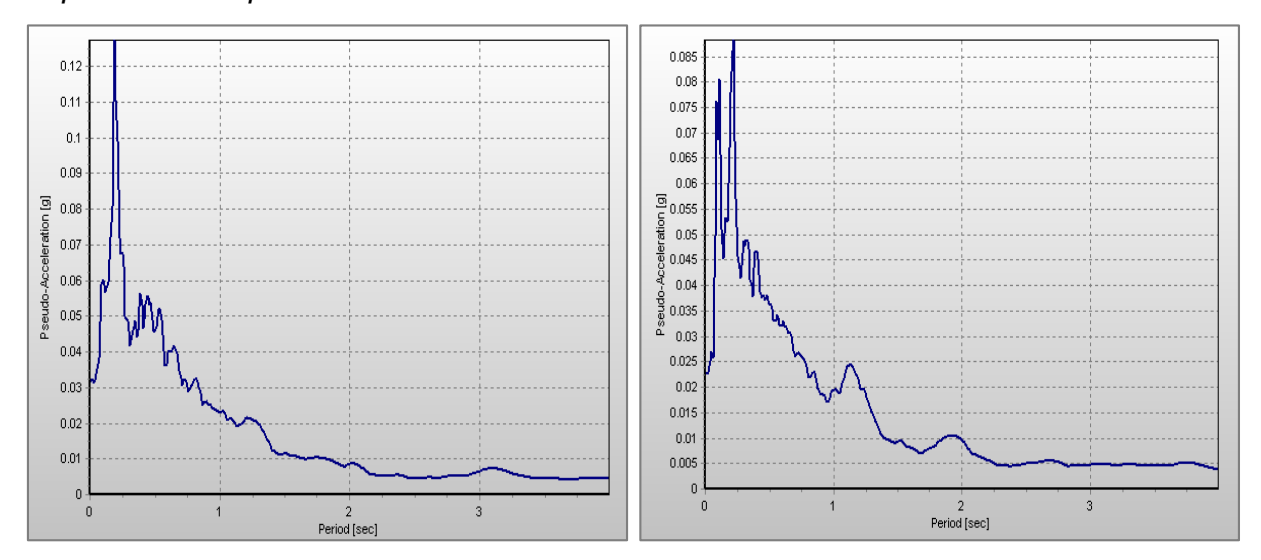

*Espectro de respuesta del sismo de Loreto de 2019*

*Nota. Espectro de respuesta del acelerograma del sismo de Loreto de 2019 en las direcciones EW y NS Fuente:* SeismoSignal. Elaboración Propia

#### **Ajuste espectral y acelerogramas escalados**

En base al artículo 30 de la norma E.030, se construyeron espectros de pseudo aceleraciones aplicando la raíz cuadrada de la suma de los cuadrados (SRSS) de los valores espectrales de cada componente para cada registro sísmico, con 5% de amortiguamiento; para ello se empleó el software SeismoSignal previamente donde se obtuvieron los espectros de las componente ortogonales de cada sismo para luego escalarlas por un factor que fluctúa entre 0.2 T y 1.5 T (Periodo Fundamental de la Estructura), verificando que el promedio de los valores SRSS de los espectros no sea menor que el valor del eje Y, de la Pseudo-Aceleración (Sa) para un sismo de diseño, considerando un factor de reducción sísmica igual a 1.

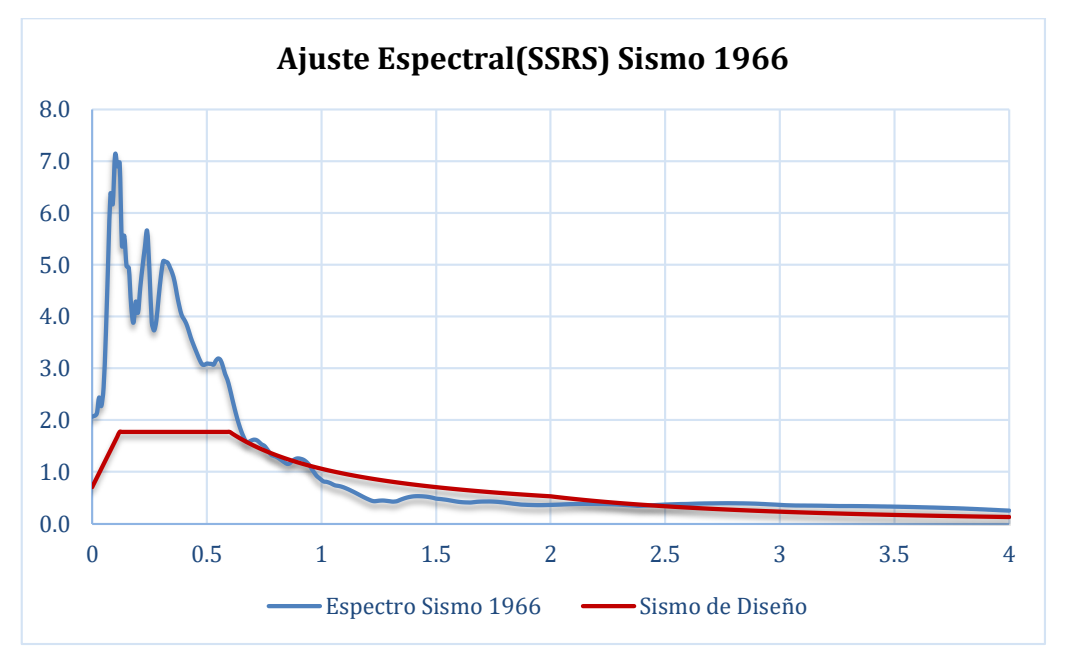

*Ajuste Espectral entre el sismo de diseño y el sismo de 1966*

# **Figura 130**

*Ajuste Espectral entre el sismo de diseño y el sismo de 1970*

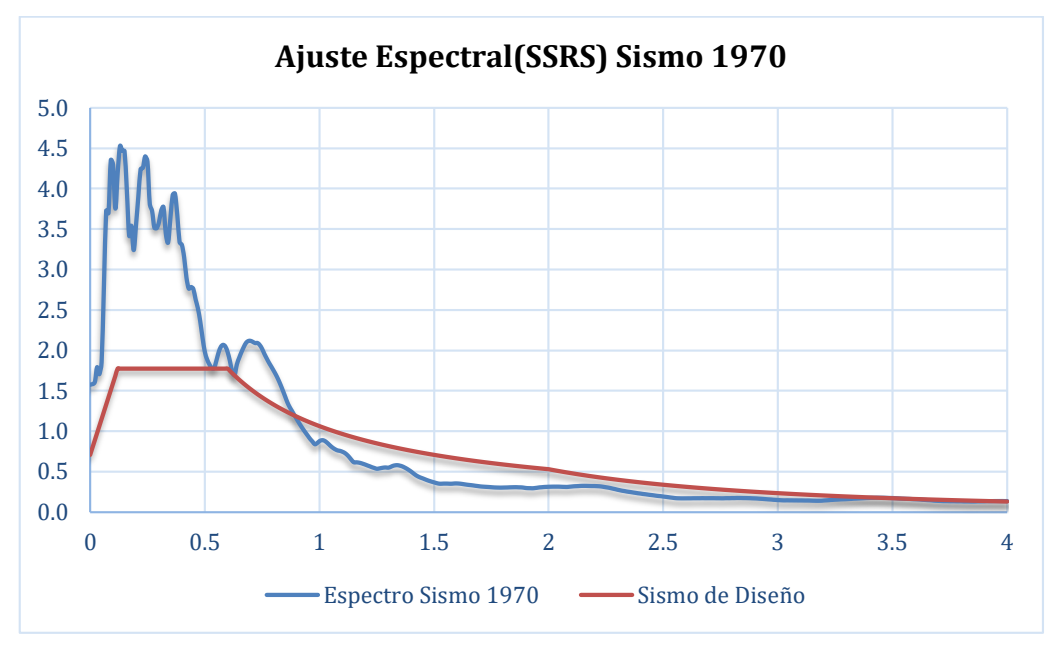

*Fuente:* Elaboración Propia

*Fuente:* Elaboración Propia

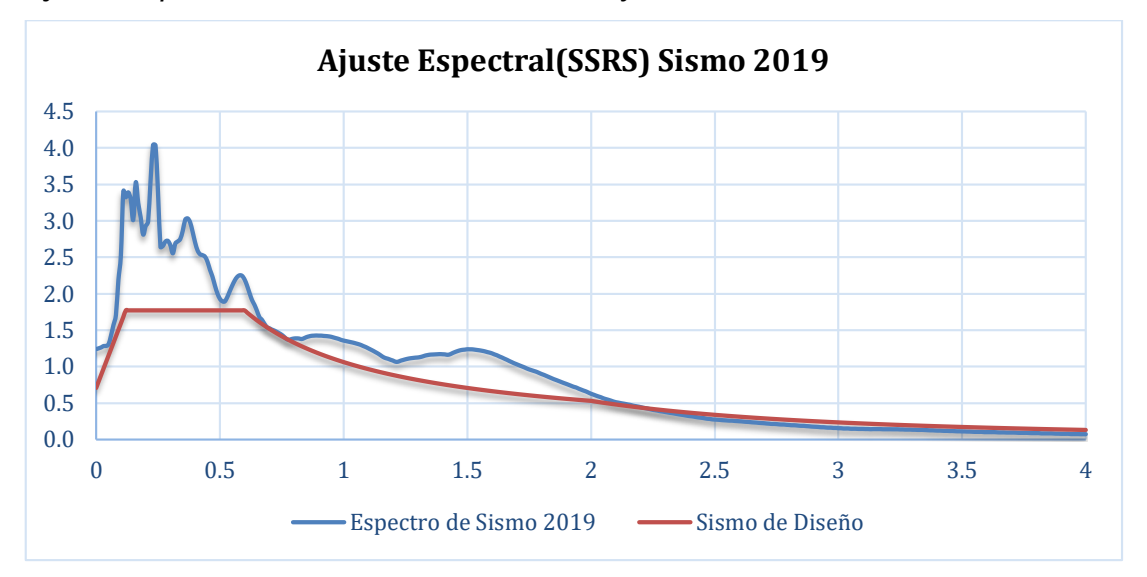

*Ajuste Espectral entre el sismo de diseño y el sismo del 2019*

*Fuente:* Elaboración Propia

Una vez verificado el paso anterior, se procede a emplear el mismo factor para amplificar los registros sísmicos en sus dos componentes generando un acelerograma escalado para cada dirección o acelerograma sintético, el cual se empelará en el análisis dinámico no lineal, tal como se muestra a continuación.

### **Figura 132**

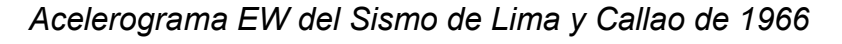

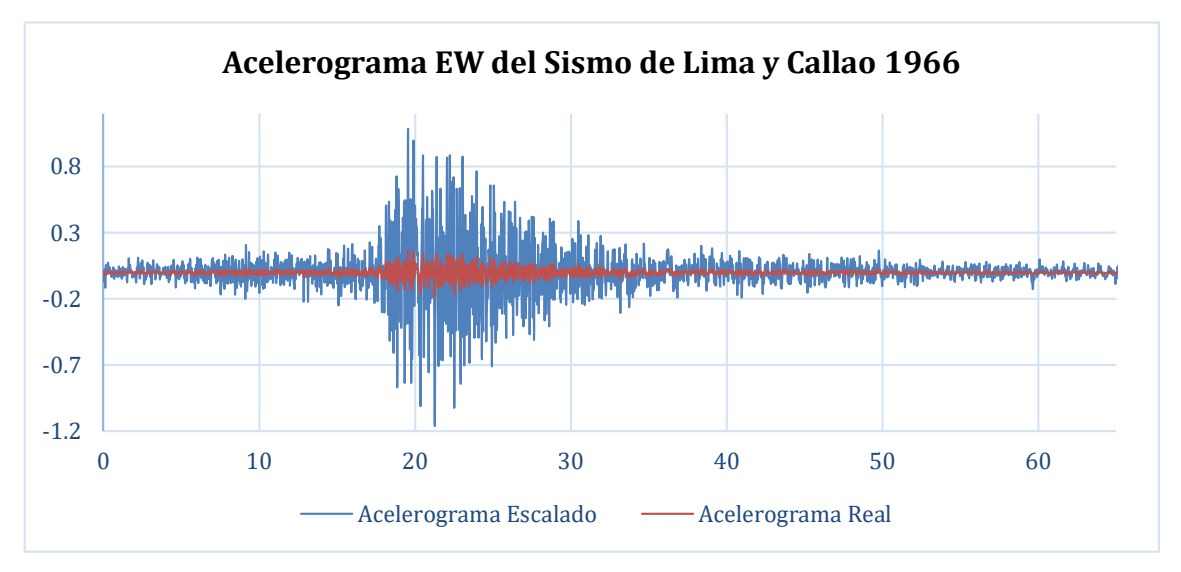

*Fuente:* Elaboración Propia

*Acelerograma NS del Sismo de Lima y Callao de 1966*

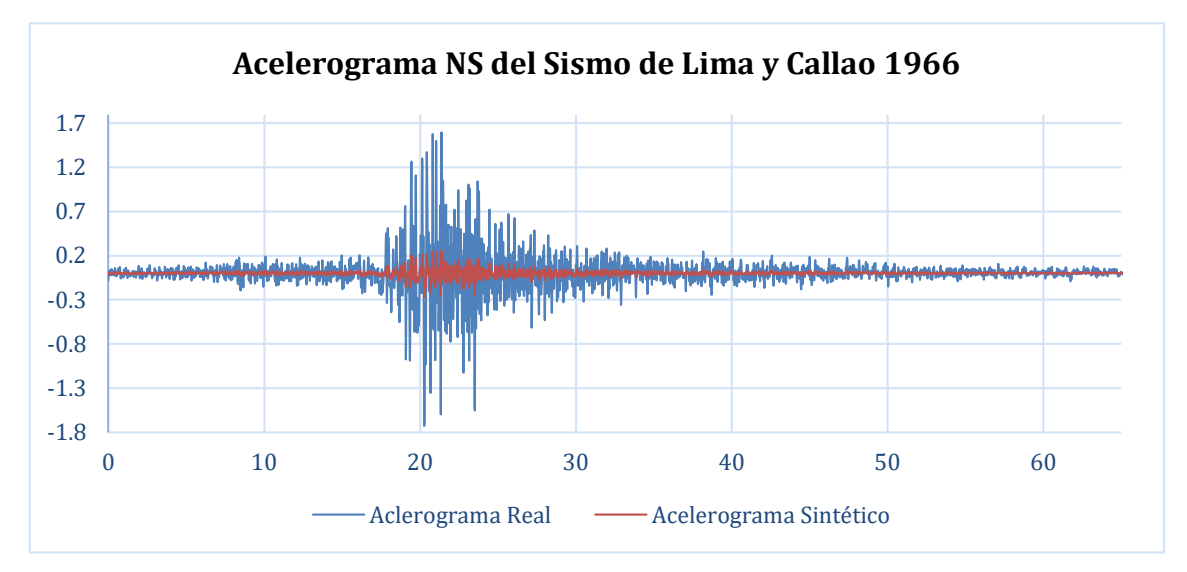

*Fuente:* Elaboración Propia.

# **Figura 134**

*Acelerograma EW del Sismo de Ancash de 1970*

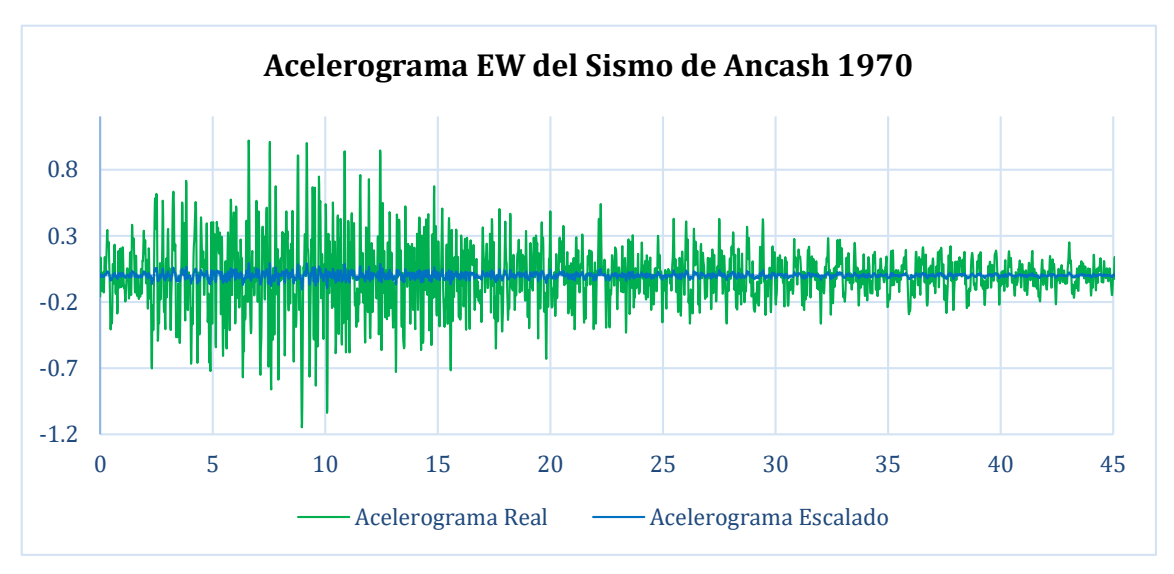

*Fuente:* Elaboración Propia.

*Acelerograma NS del Sismo de Ancash de 1970*

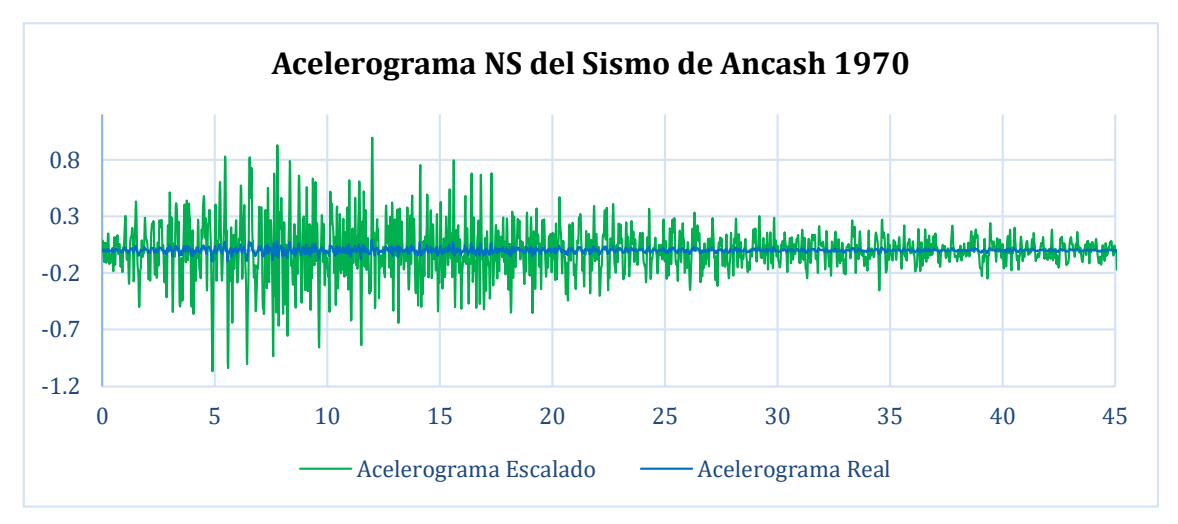

*Fuente:* Elaboración Propia

# **Figura 136**

*Acelerograma EW del Sismo de Loreto de 2019*

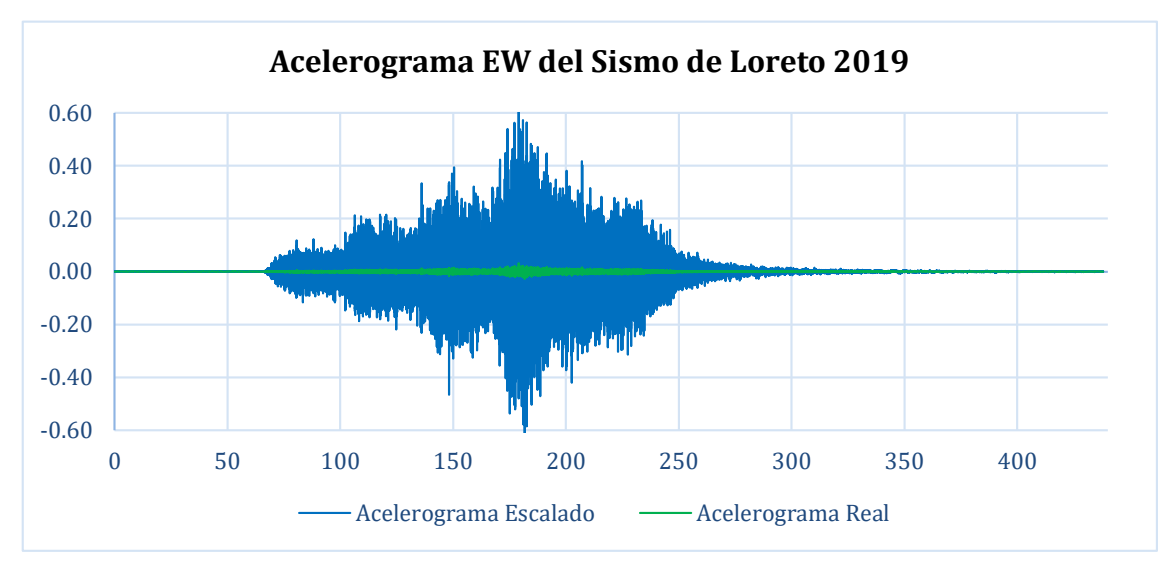

*Fuente:* Elaboración Propia

*Acelerograma NS del Sismo de Loreto de 2019*

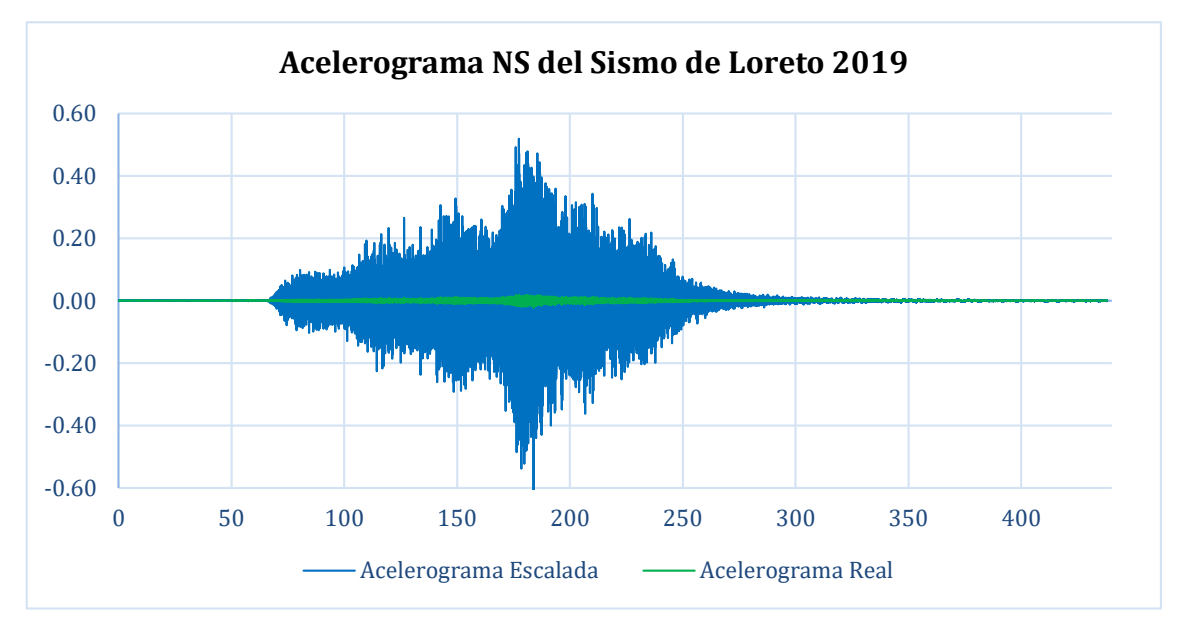

*Fuente:* Elaboración Propia

### **Análisis Dinámico no Lineal**

Definidos los conceptos para la generación de acelerogramas sintéticos previamente, podemos realizar el mismo proceso en el software Etabs, donde, se ingresa el espectro de diseño según la norma E.030, y los tres registros sísmicos que se emplearán en esta investigación. A través de la función **Matched Response Espectrum** escalamos los acelerogramas de los sismos al espectro de pseudoaceleraciones del sismo de diseño, sismo de servicio y sismo máximo.

*Acelerograma sintético generado en Etabs* 

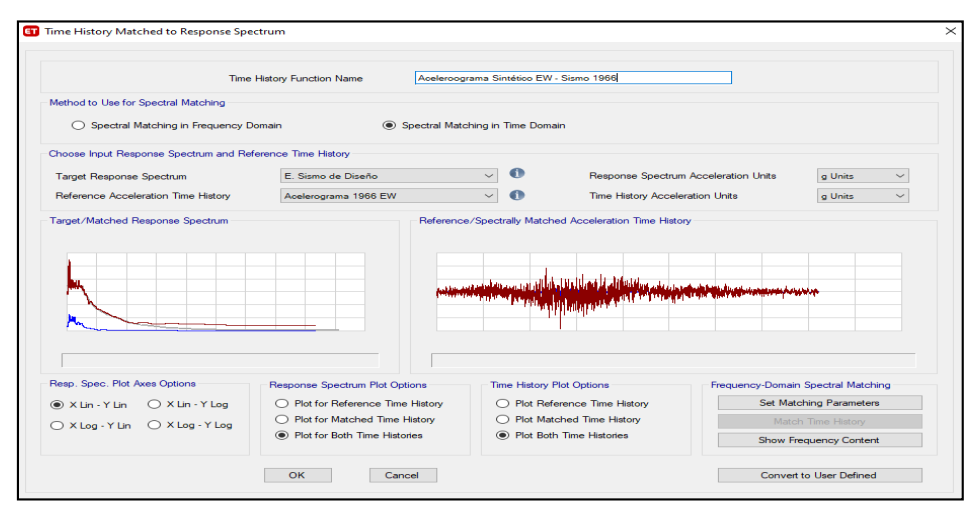

*Fuente: Ejemplo de generación de acelerograma sintético con Etabs*. Elaboración Propia

Se asignaron casos de carga de tipo: tiempo historia no lineal, para procesar los análisis no lineales en las direcciones ortogonales EW y NS para cada acelerograma sintético, se asignaron las rótulas plásticas y se generaron gráficas resultantes.

#### **Figura 139**

*Asignación de casos de carga para análisis* 

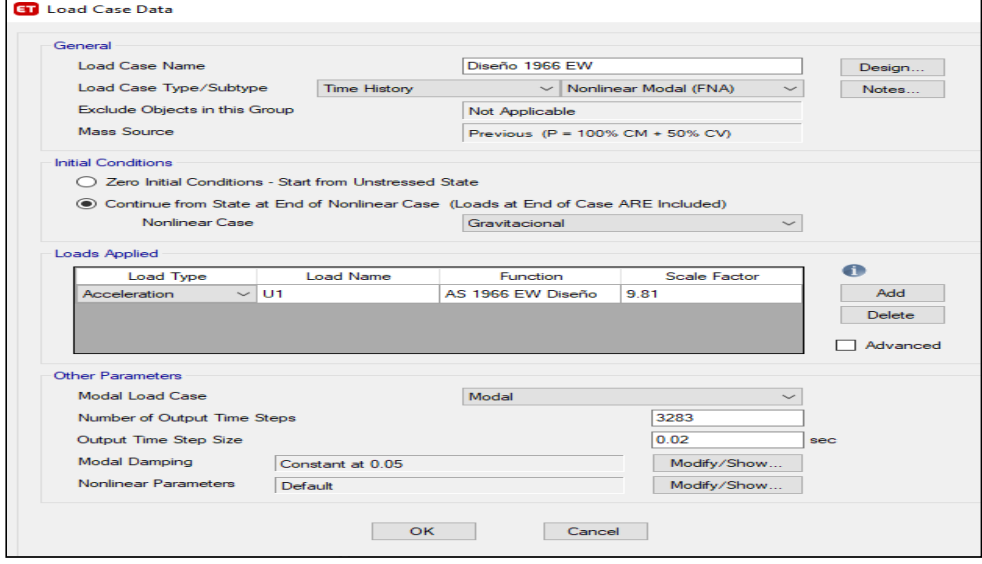

Fuente: Captura de pantalla obtenida del proceso de análisis en Etabs. *Elaboración Propia.*

### **Análisis Tiempo Historia - Sismo de Diseño**

Se obtuvo la siguiente información resultante del análisis dinámico no lineal para un sismo de diseño.

### **Sismo de Lima de 1966**

### **Tabla 100**

*Cortante basal en dirección EW y NS*

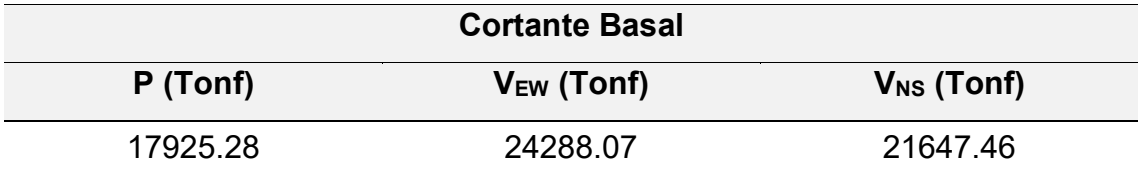

Fuente: Elaboración propia (2023).

### **Tabla 101**

*Distribución de fuerza cortante en dirección EW y NS*

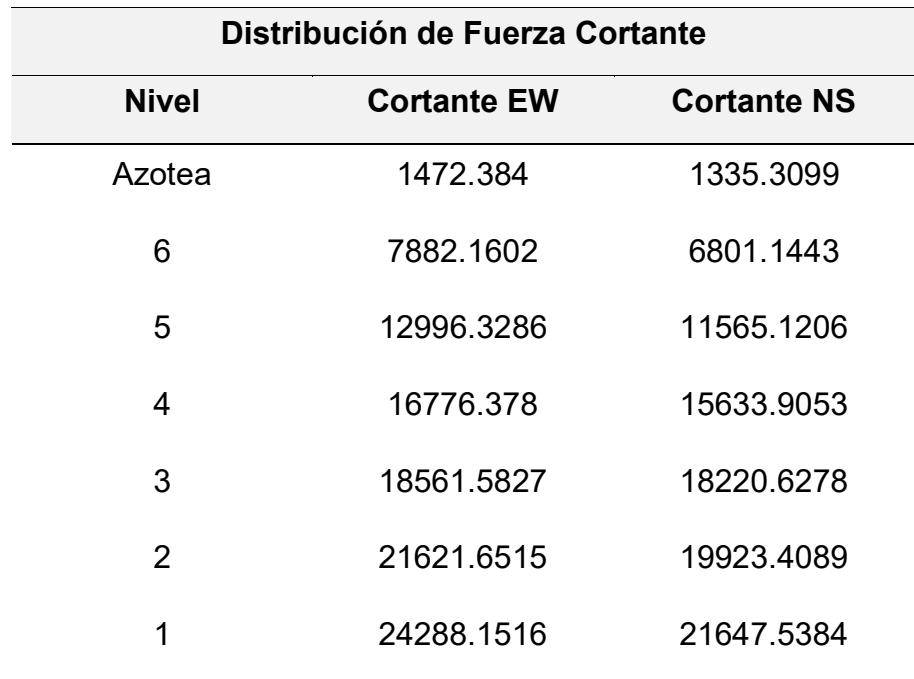

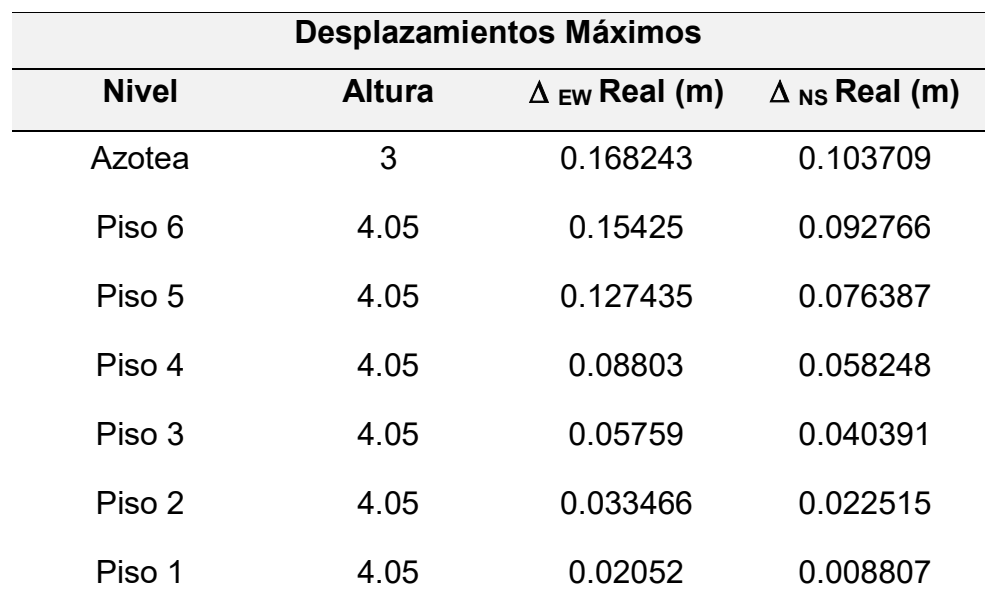

*Desplazamientos por piso en dirección EW y NS*

*Fuente:* Elaboración Propia (2023).

#### **Tabla 103**

*Verificación de derivas por piso en dirección EW y NS*

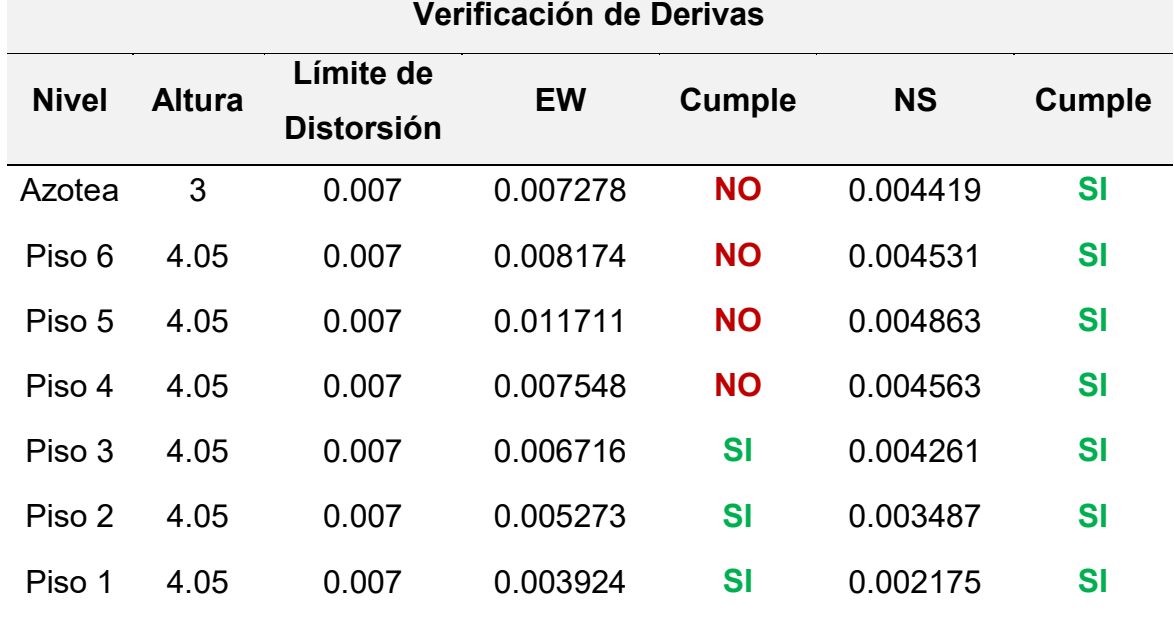

*Deformación de la estructura.*

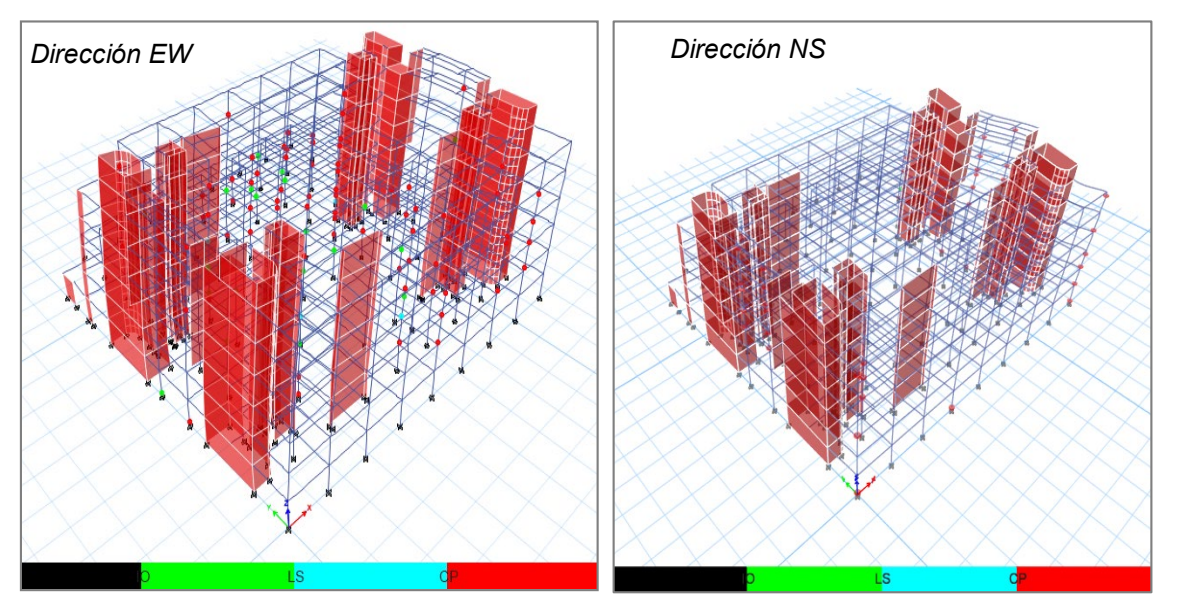

Fuente: Identificación de rótulas plásticas en el software Etabs. *Elaboración Propia*

# **Figura 141**

*Desplazamientos máximos por piso en la dirección EW y NS.*

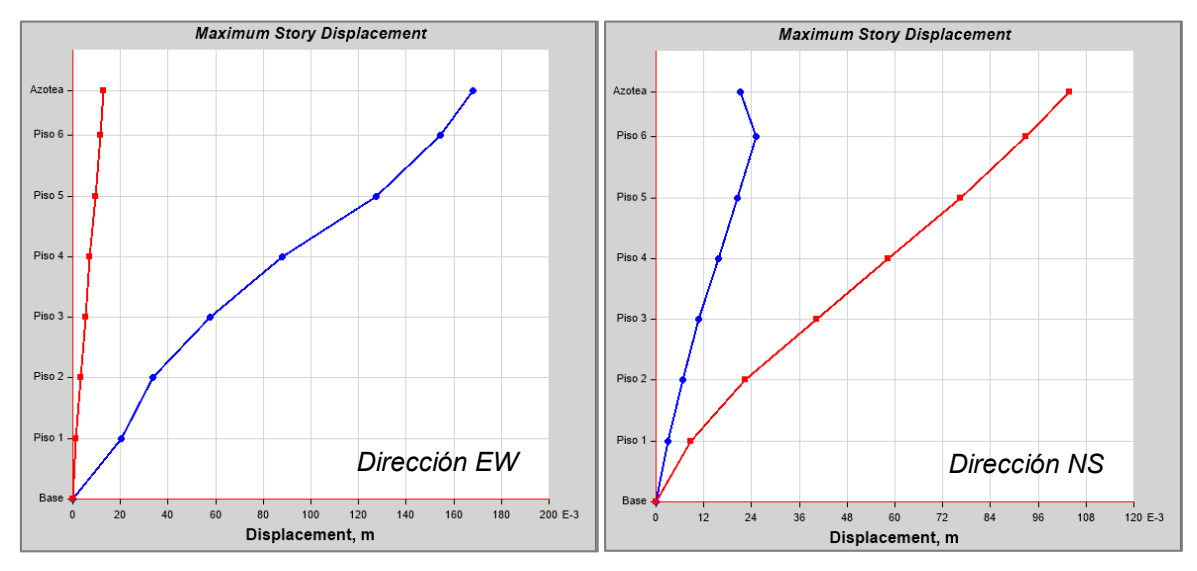

Fuente: Captura obtenida del software Etabs.

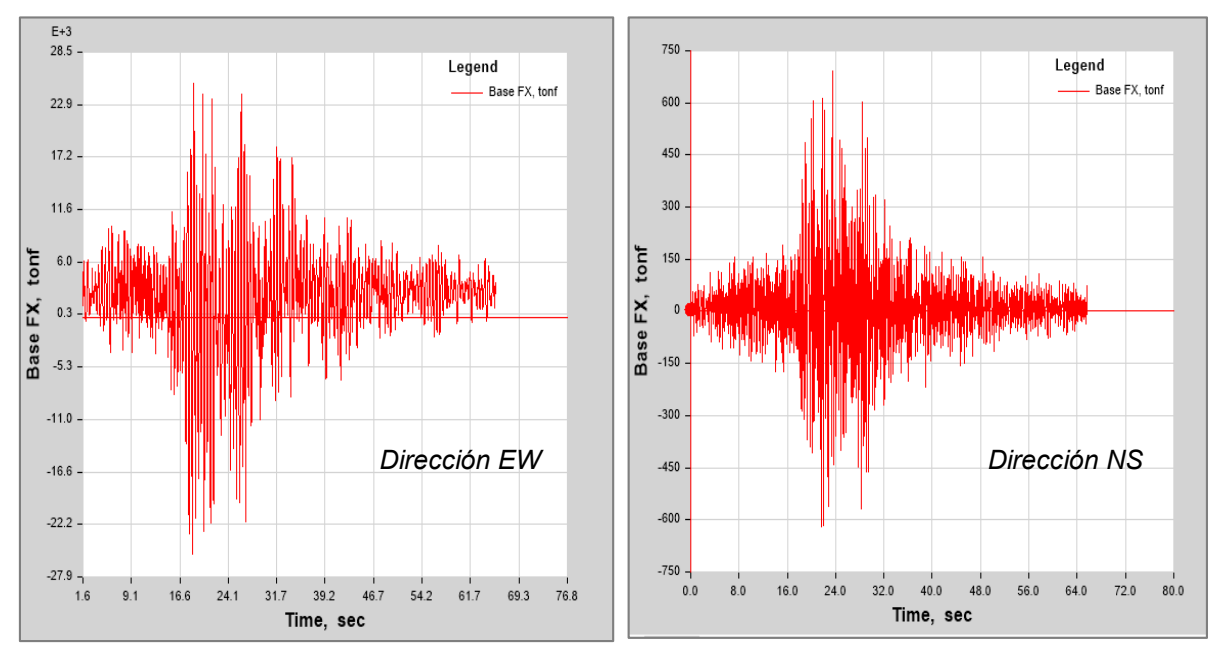

*Función de Cortantes en la base con respecto al tiempo en EW y NS.*

Fuente: Captura obtenida del software Etabs.

# **Sismo de Ancash de 1970**

### **Tabla 104**

*Cortante basal en dirección EW y NS*

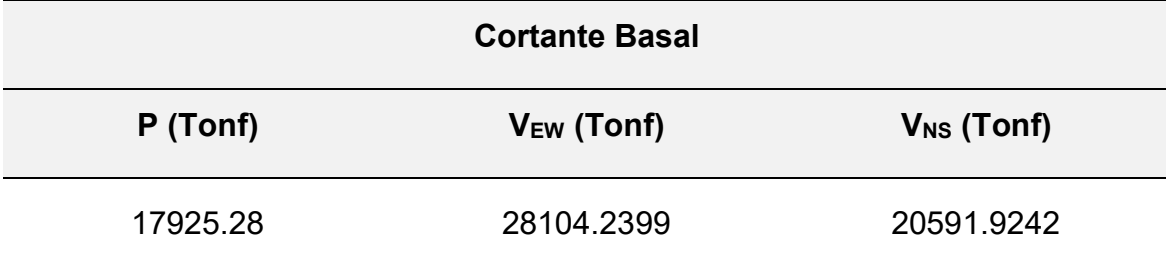

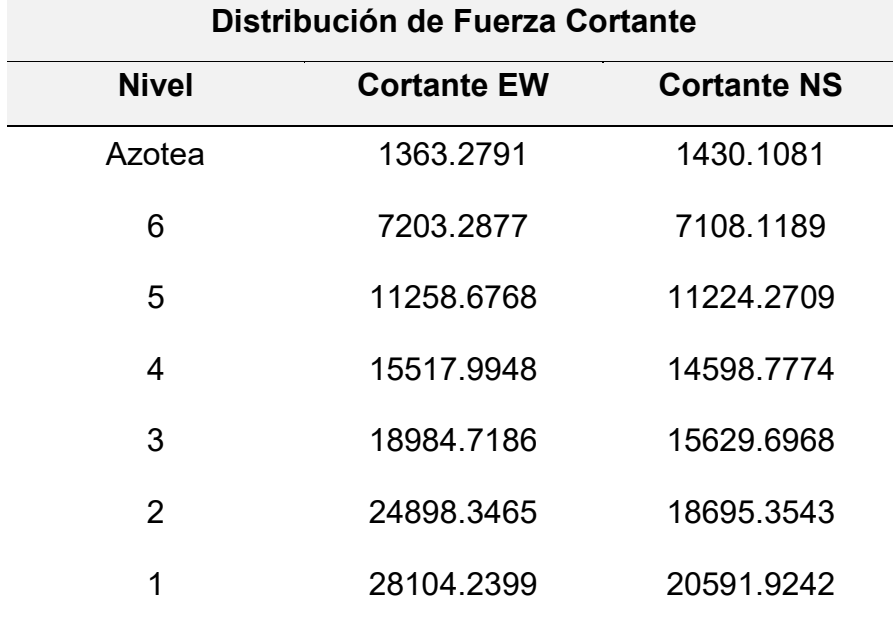

*Distribución de fuerza cortante en dirección EW y NS*

*Fuente:* Elaboración Propia (2023).

## **Tabla 106**

*Desplazamientos por piso en dirección EW y NS*

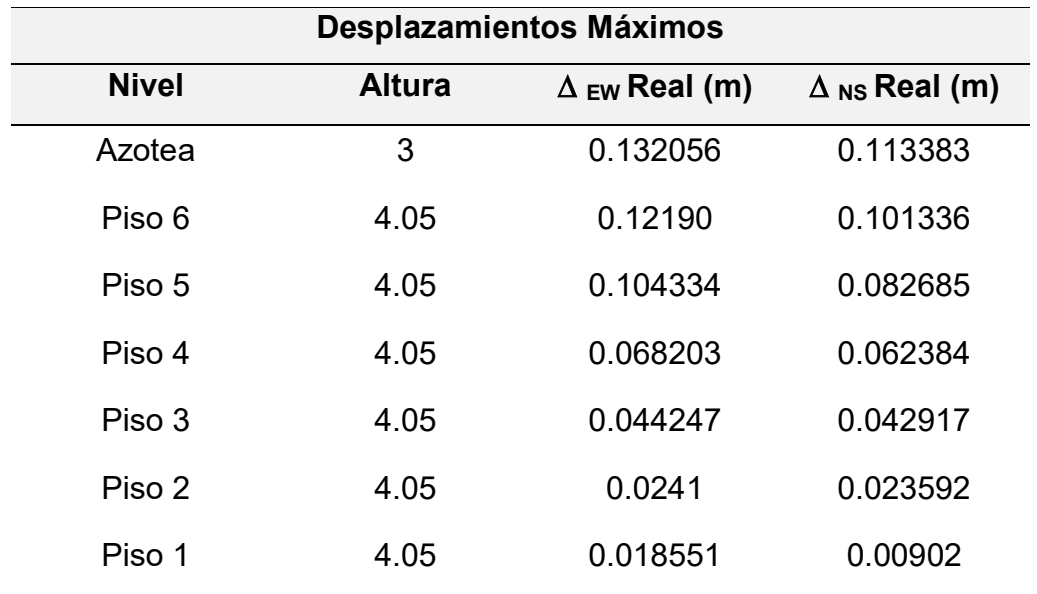

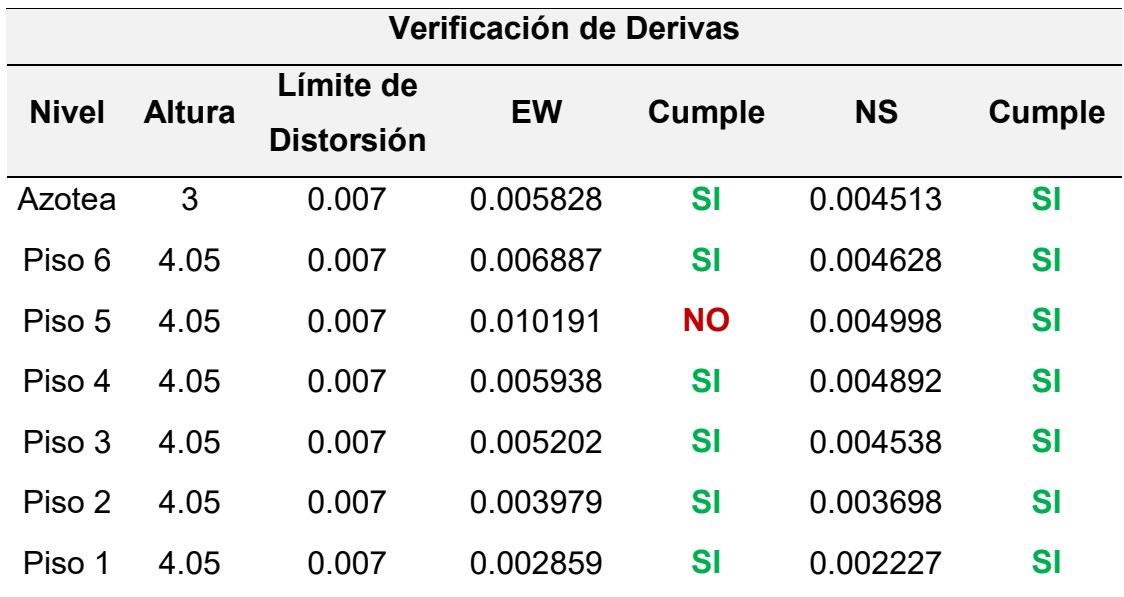

*Verificación de derivas por piso en dirección EW y NS*

*Fuente:* Elaboración Propia (2023).

# **Figura 143**

*Deformación de la estructura e identificación de rótulas plásticas en EW y NS.*

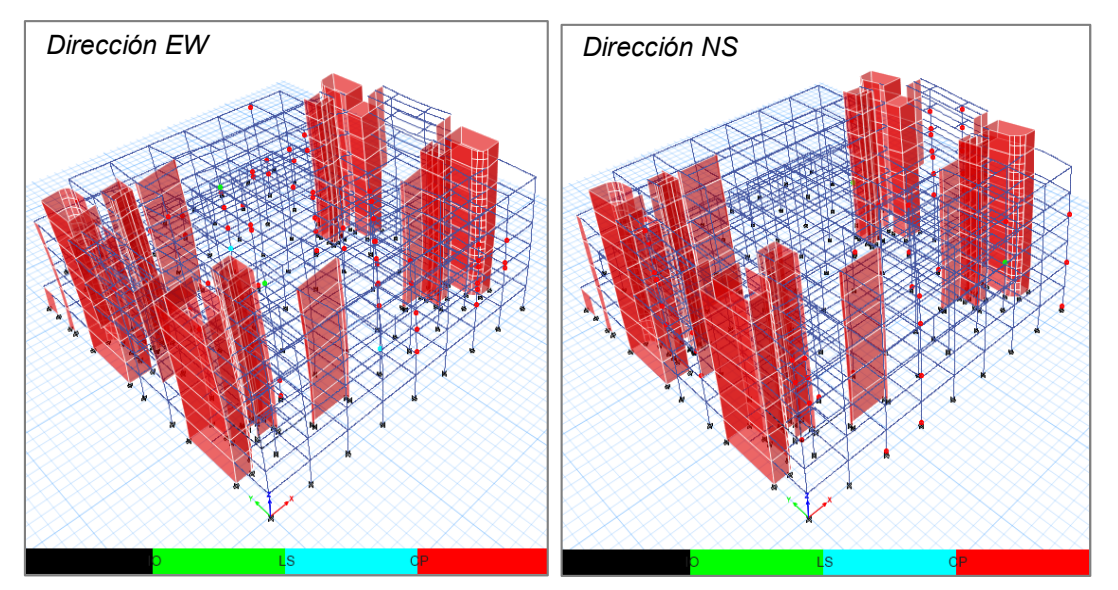

Fuente: Identificación de rótulas plásticas en el software Etabs. *Elaboración Propia*

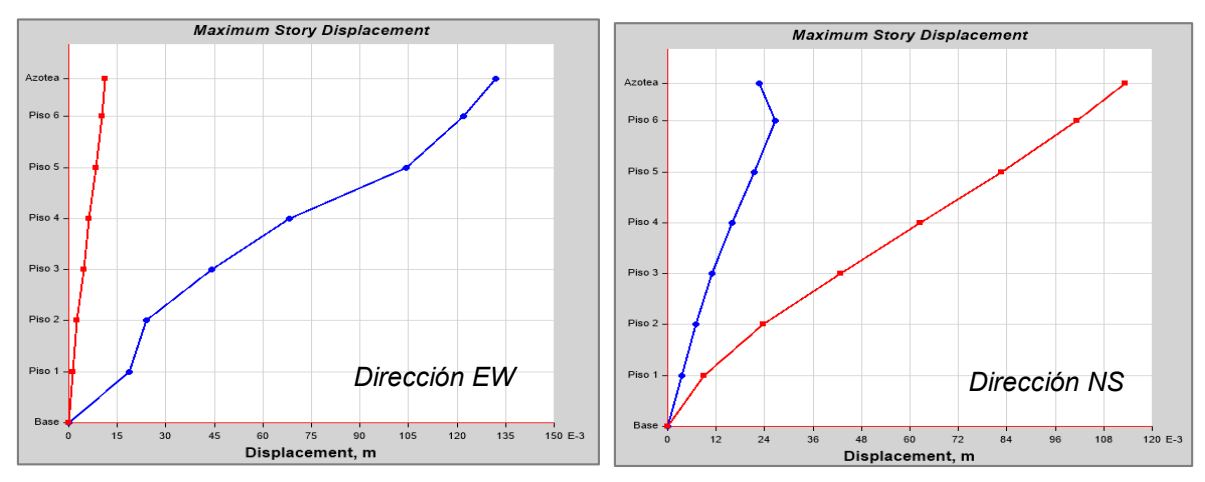

*Desplazamientos máximos por piso en la dirección EW y NS.*

Fuente: Captura obtenida del software Etabs.

## **Figura 145**

*Función de Cortantes en la base con respecto al tiempo en EW y NS.*

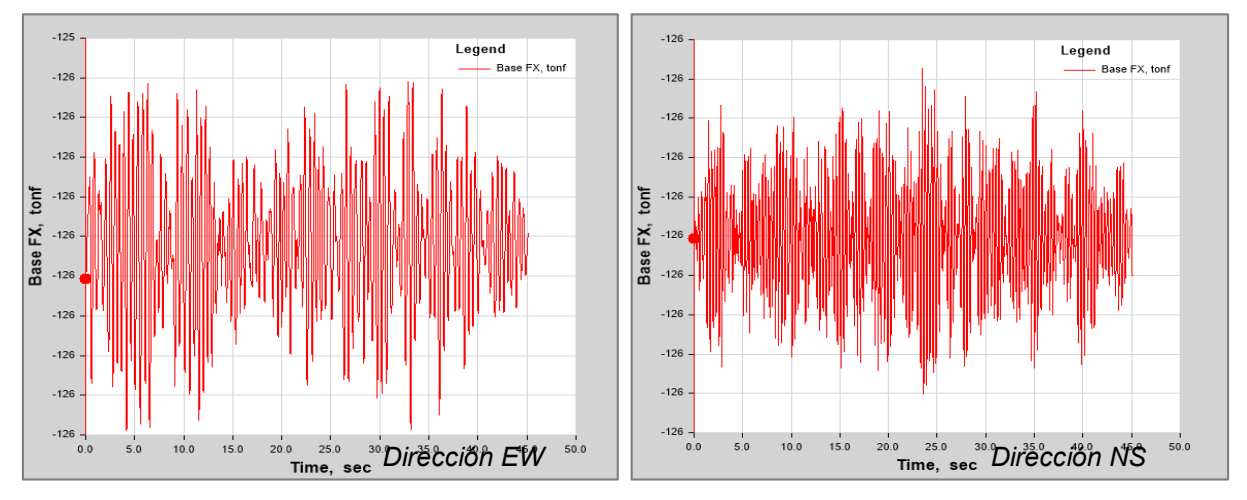

Fuente: Captura obtenida del software Etabs.

# **Sismo de Loreto de 2019**

### **Tabla 108**

*Cortante basal en dirección EW y NS*

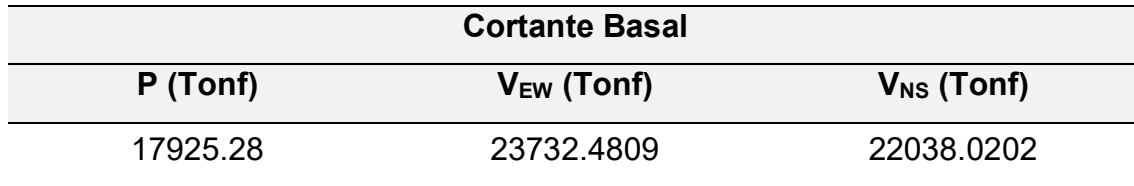

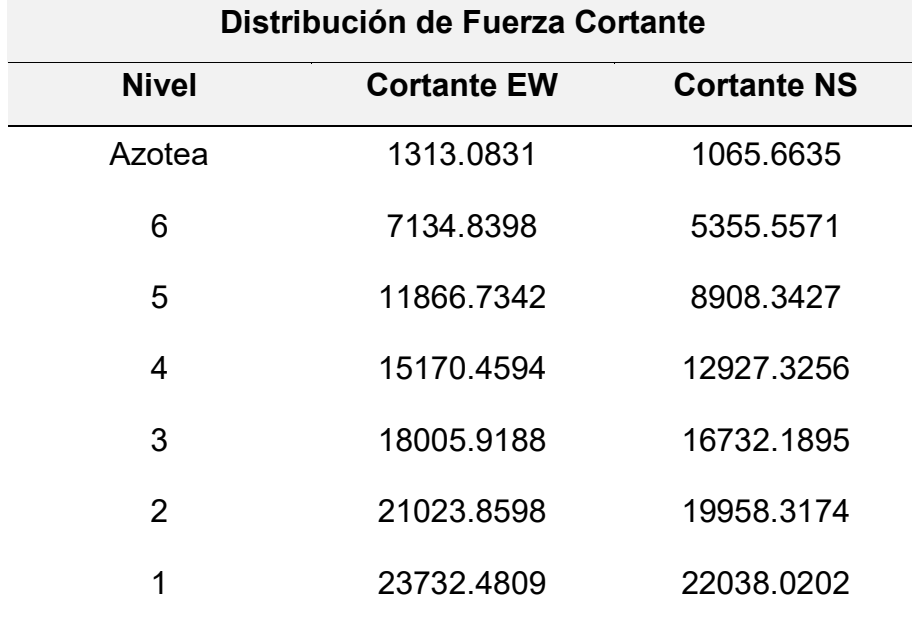

*Distribución de fuerza cortante en dirección EW y NS*

*Fuente:* Elaboración Propia (2023).

## **Tabla 110**

*Desplazamientos por piso en dirección EW y NS*

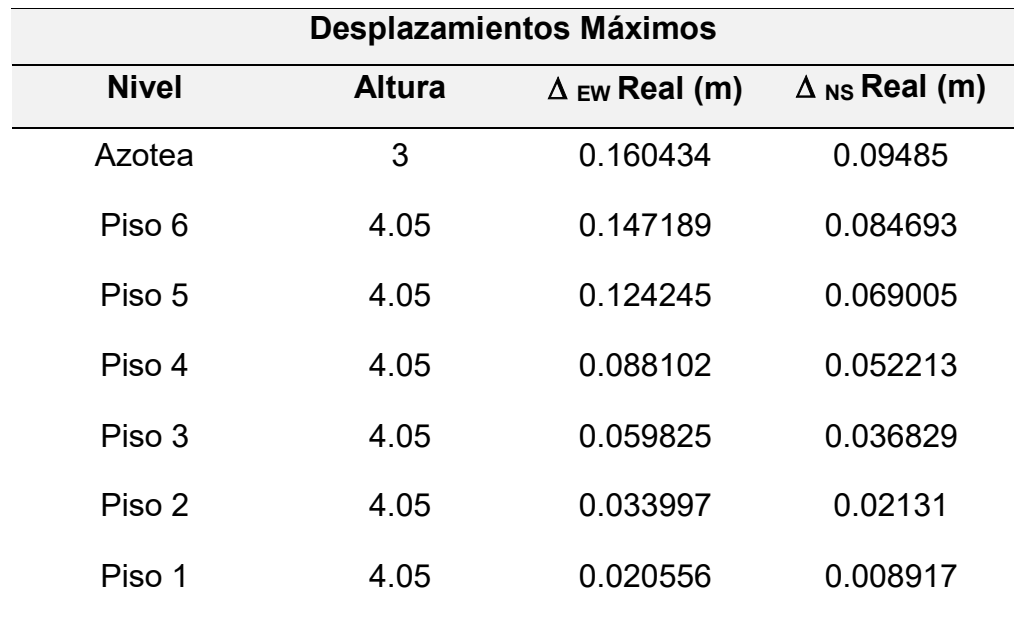

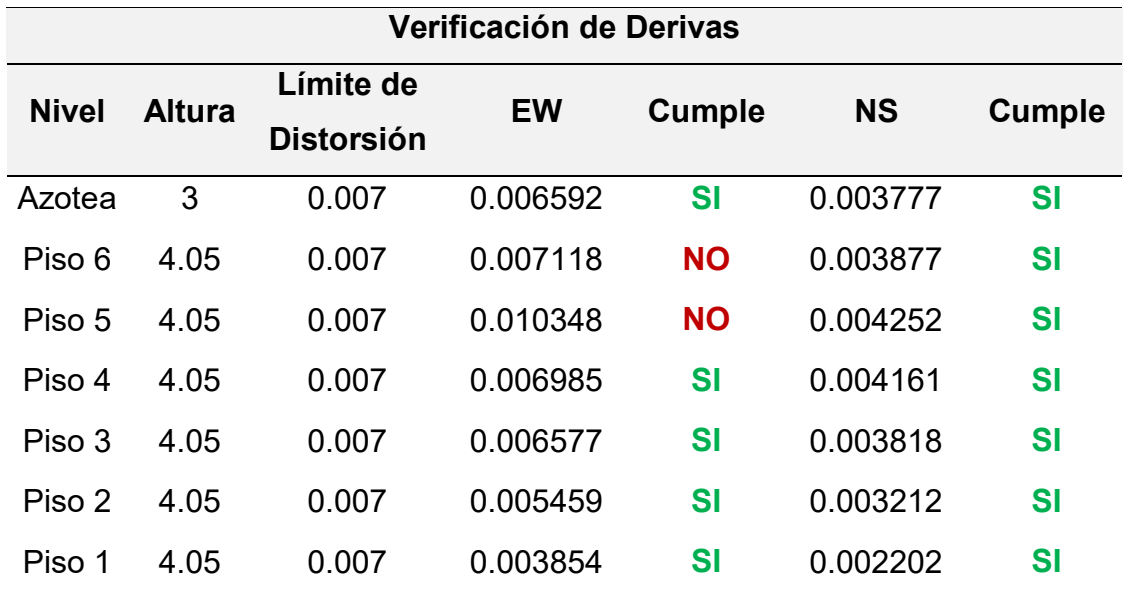

*Verificación de derivas por piso en dirección EW y NS*

*Fuente:* Elaboración Propia (2023).

# **Figura 146**

*Deformación de la estructura e identificación de rótulas plásticas en EW y NS.*

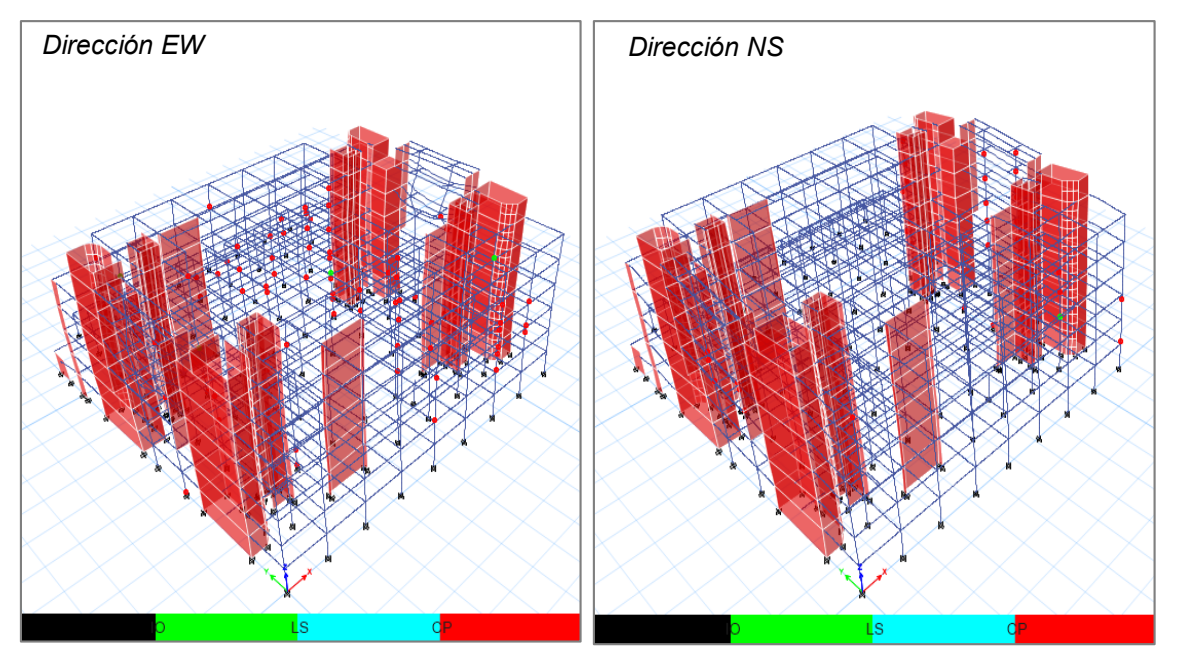

Fuente: Identificación de rótulas plásticas en el software Etabs. *Elaboración Propia*

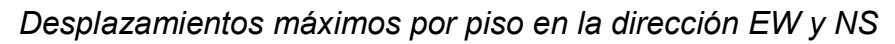

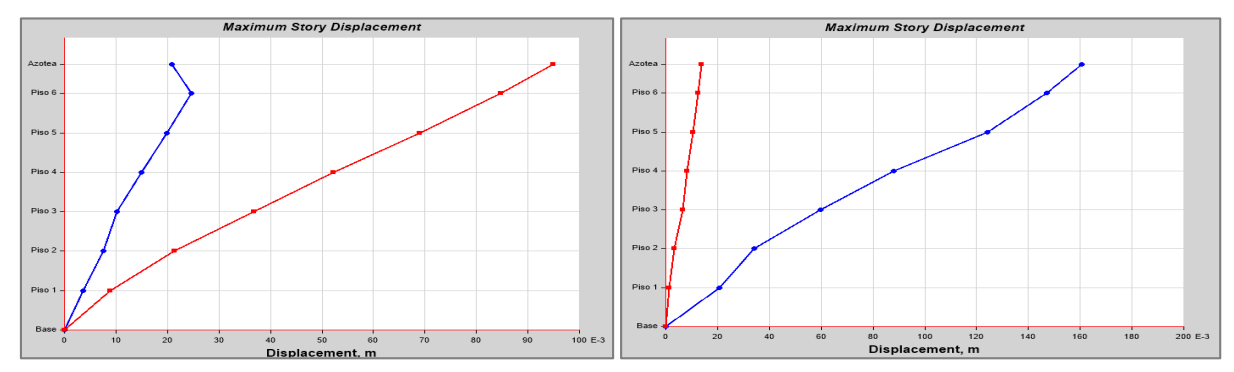

Fuente: Captura obtenida del software Etabs.

# **Figura 148**

*Función de Cortantes en la base con respecto al tiempo en EW y NS.*

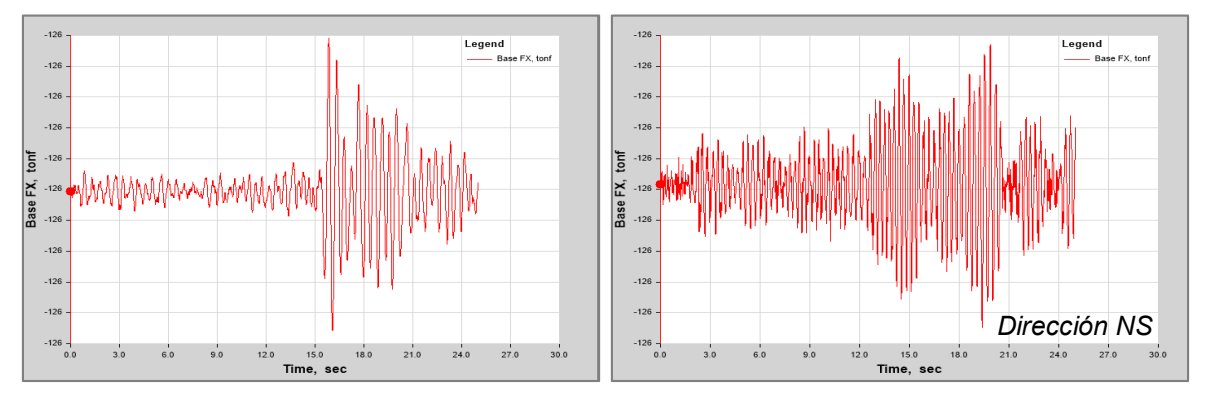

Fuente: Captura obtenida del software Etabs.

# **Análisis tiempo historia - Sismo de Servicio**

Se realizó el mismo procedimiento para un sismo de servicio con el cual se escaló los acelerogramas de los tres registros utilizados, obteniendo los siguientes resultados:

# **Sismo de Lima y Callao de 1966**

# **Tabla 112**

*Cortante basal en dirección EW y NS*

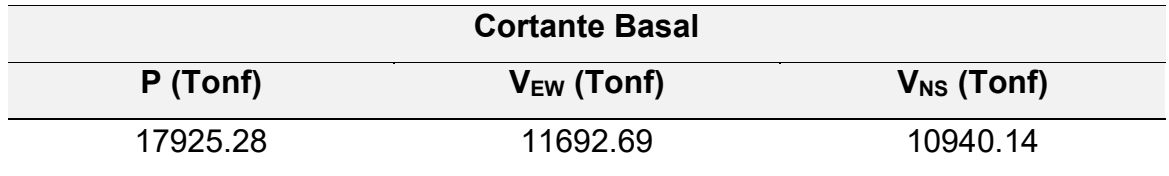

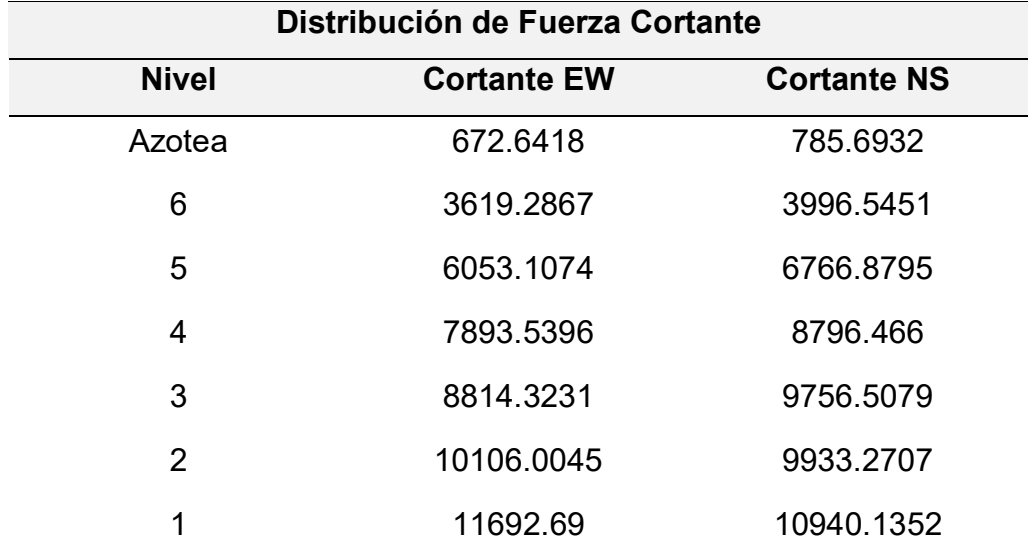

*Distribución de fuerza cortante en dirección EW y NS*

*Fuente:* Elaboración Propia (2023).

## **Tabla 114**

*Desplazamientos por piso en dirección EW y NS*

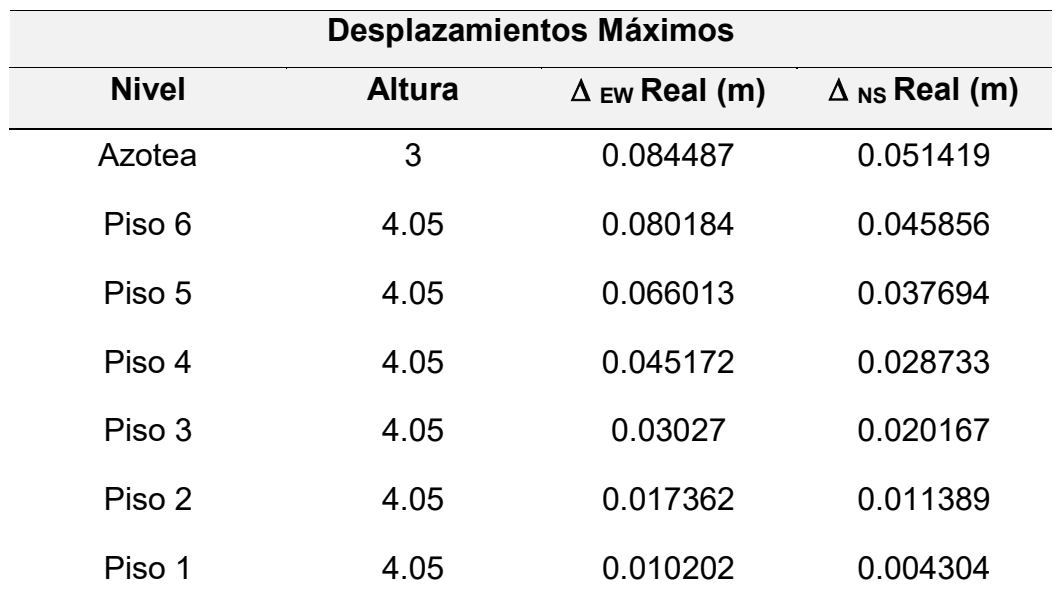

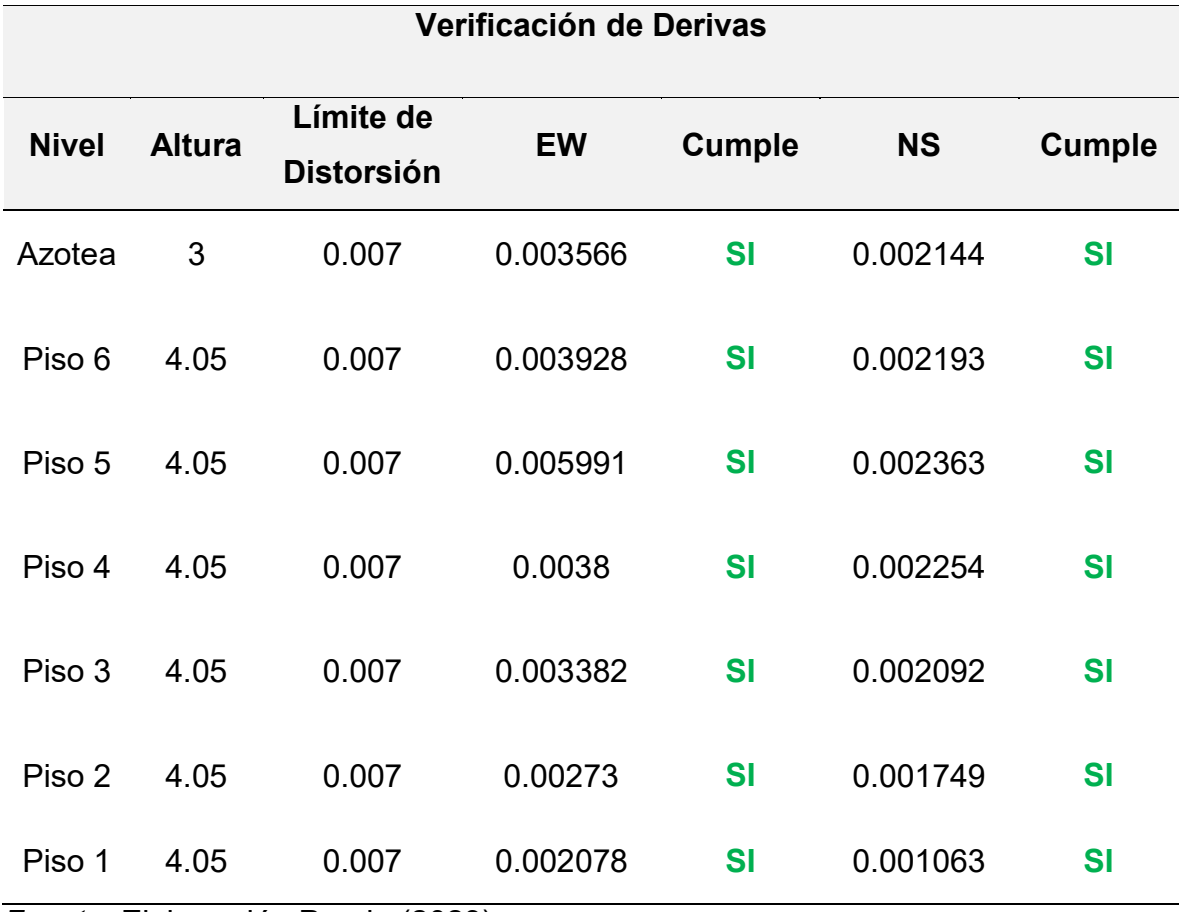

*Verificación de derivas por piso en dirección EW y NS*

*Fuente:* Elaboración Propia (2023).

# **Sismo de Ancash de 1970**

# **Tabla 116**

*Cortante basal en dirección EW y NS*

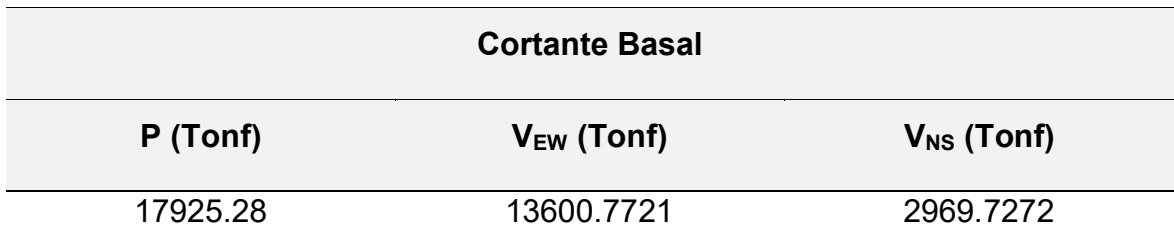

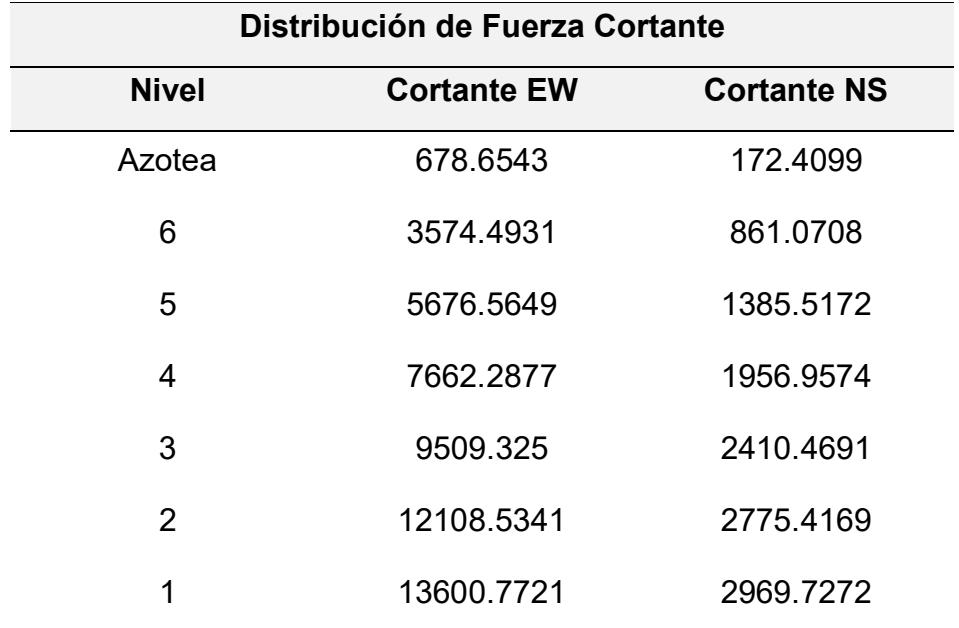

*Distribución de fuerza cortante en dirección EW y NS*

*Fuente:* Elaboración Propia (2023).

# **Tabla 118**

*Desplazamientos por piso en dirección EW y NS*

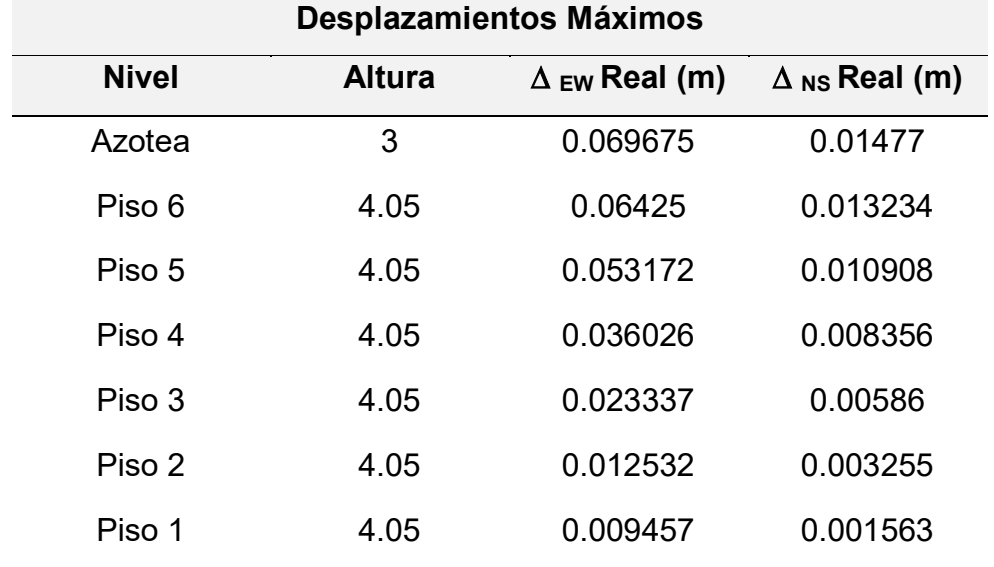

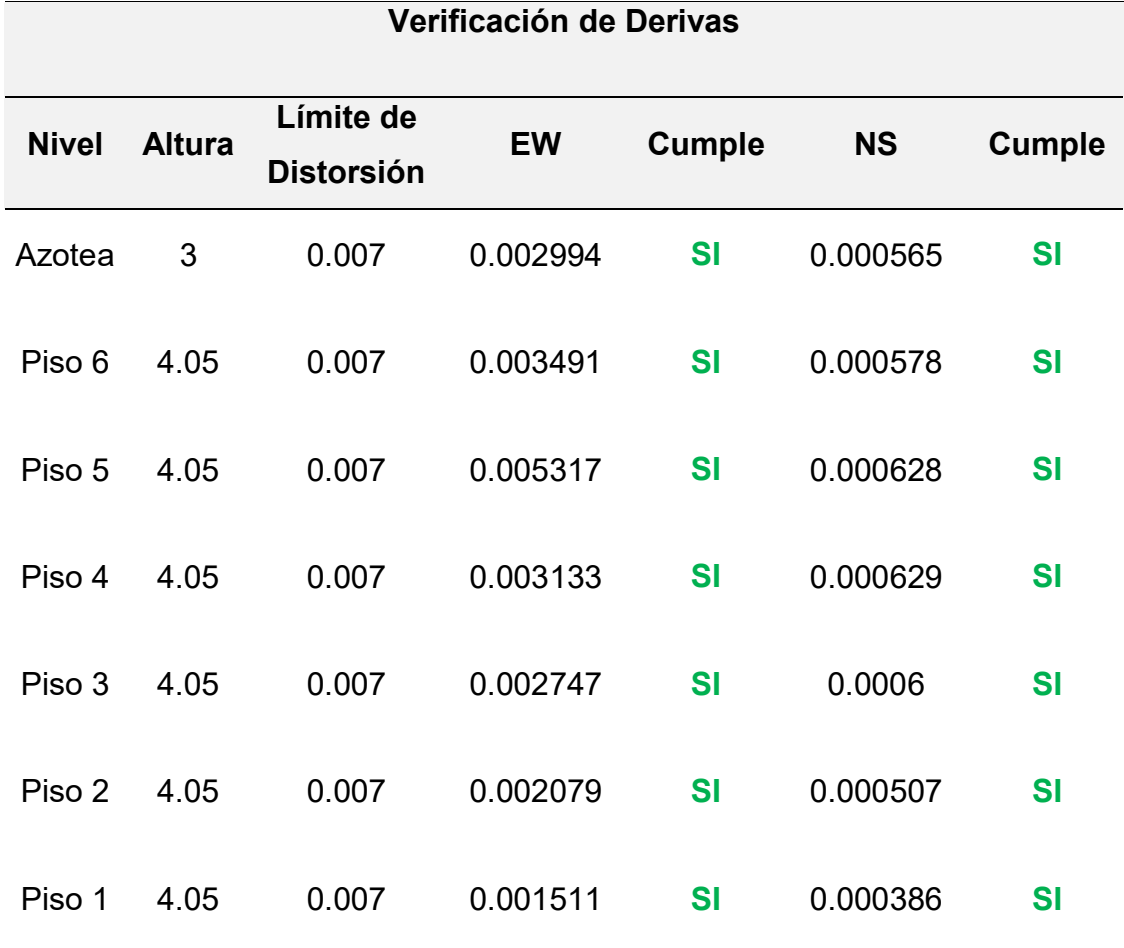

*Verificación de derivas por piso en dirección EW y NS*

*Fuente:* Elaboración Propia (2023).

#### **Sismo de Loreto de 2019**

#### **Tabla 120**

*Cortante basal en dirección EW y NS*

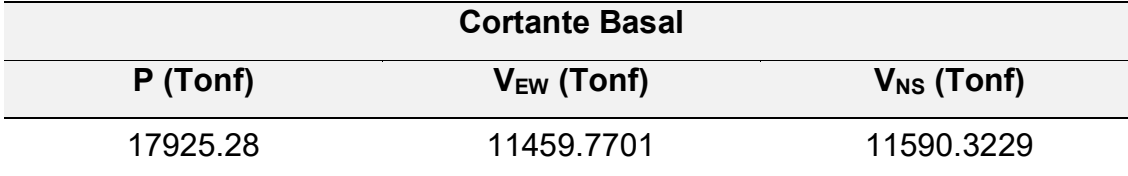

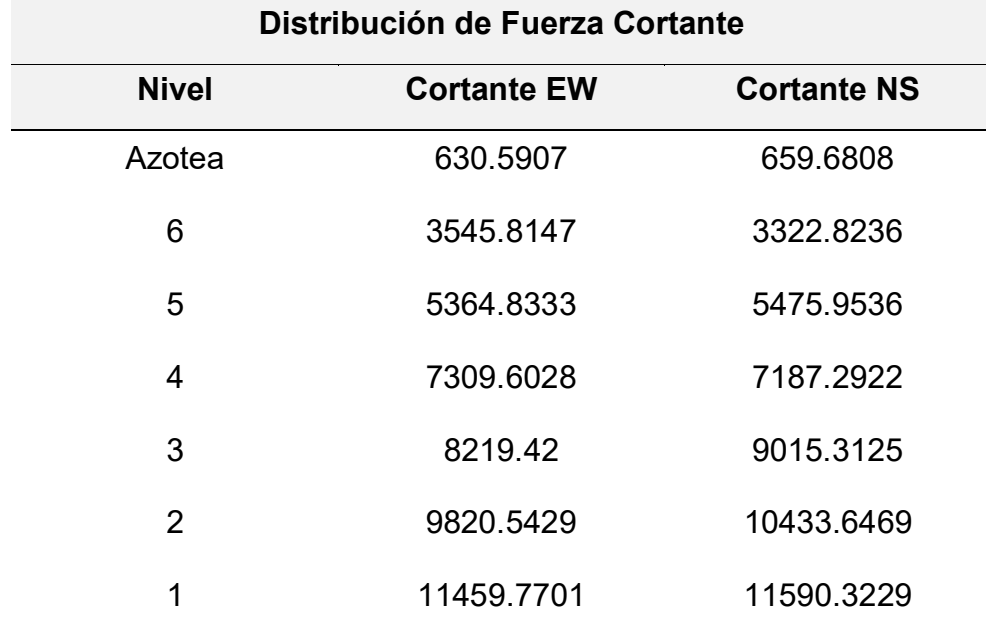

*Distribución de fuerza cortante en dirección EW y NS*

*Fuente:* Elaboración Propia (2023).

## **Tabla 122**

*Desplazamientos por piso en dirección EW y NS*

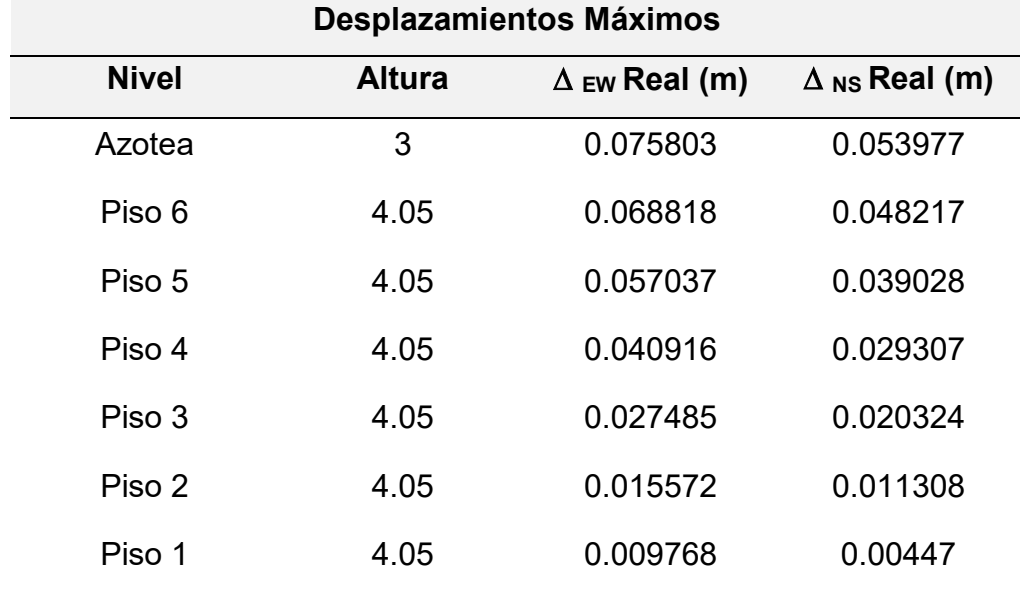

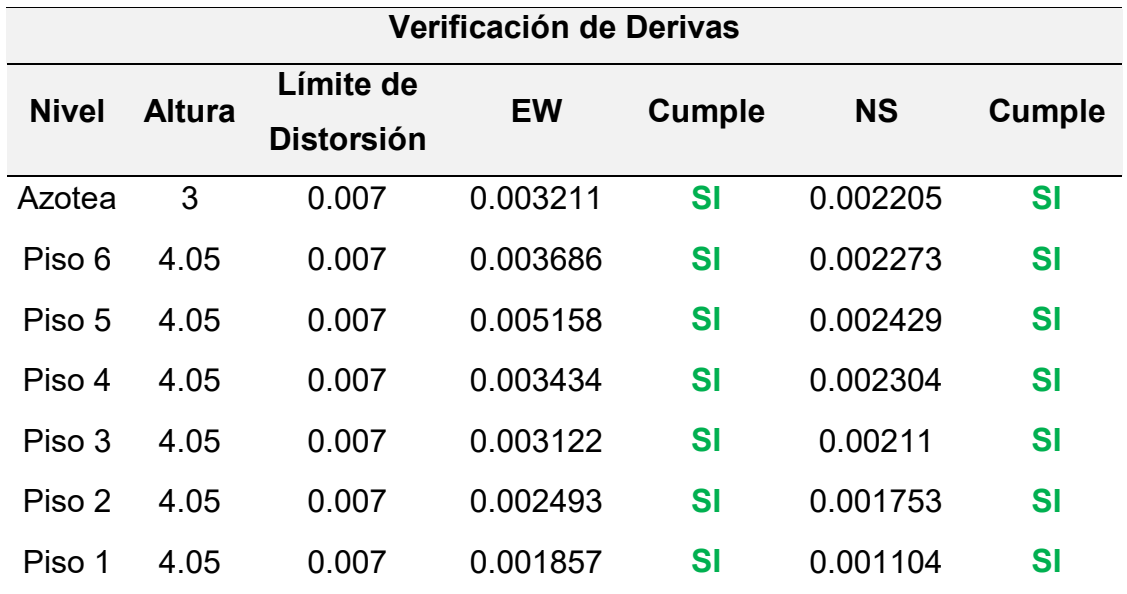

*Verificación de derivas por piso en dirección EW y NS*

*Fuente:* Elaboración Propia (2023).

### **Análisis tiempo historia - Sismo Máximo**

Se realizó el mismo procedimiento para un sismo máximo con el cual se escaló los acelerogramas de los tres registros utilizados, obteniendo los siguientes resultados:

## **Sismo de Lima y Callao de 1966**

#### **Tabla 124**

*Cortante basal en dirección EW y NS*

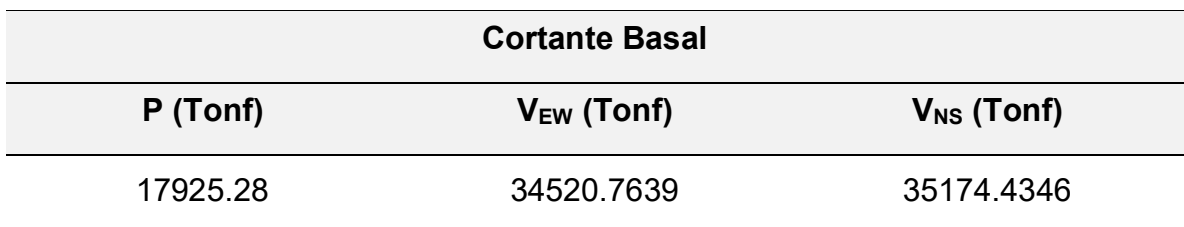

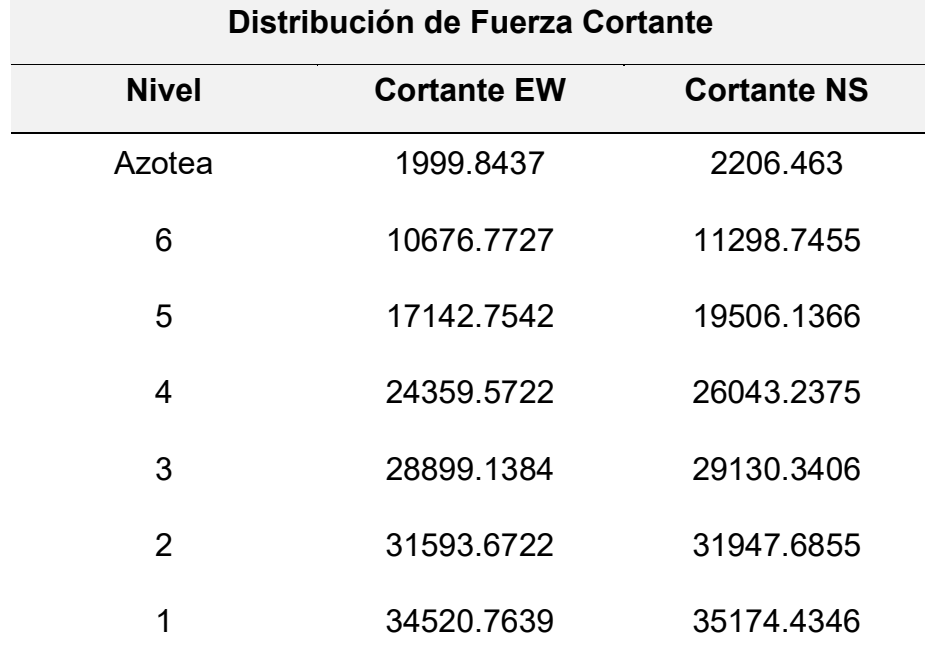

*Distribución de fuerza cortante en dirección EW y NS*

*Fuente:* Elaboración Propia (2023).

# **Tabla 126**

*Desplazamientos por piso en dirección EW y NS*

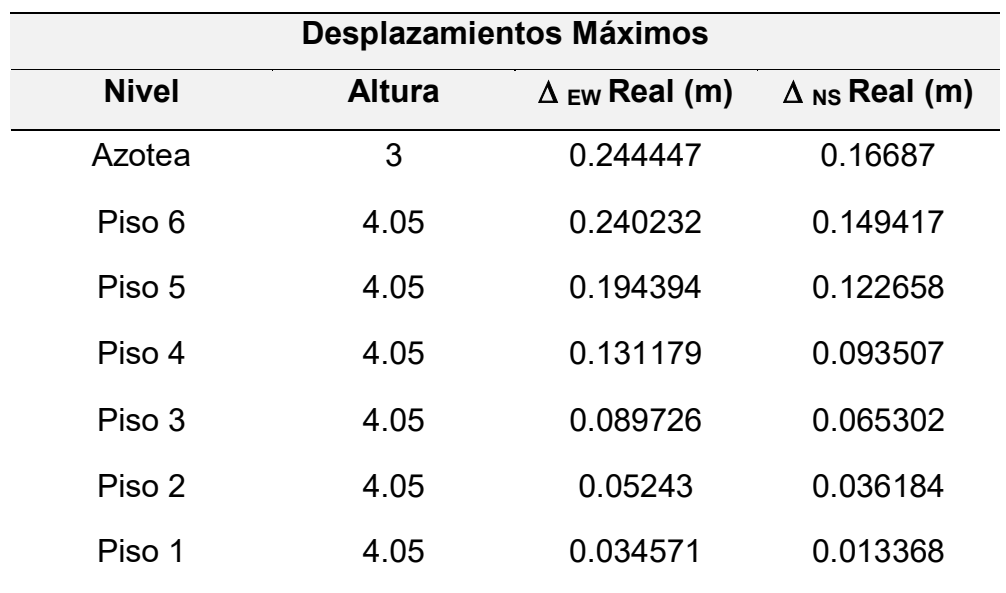

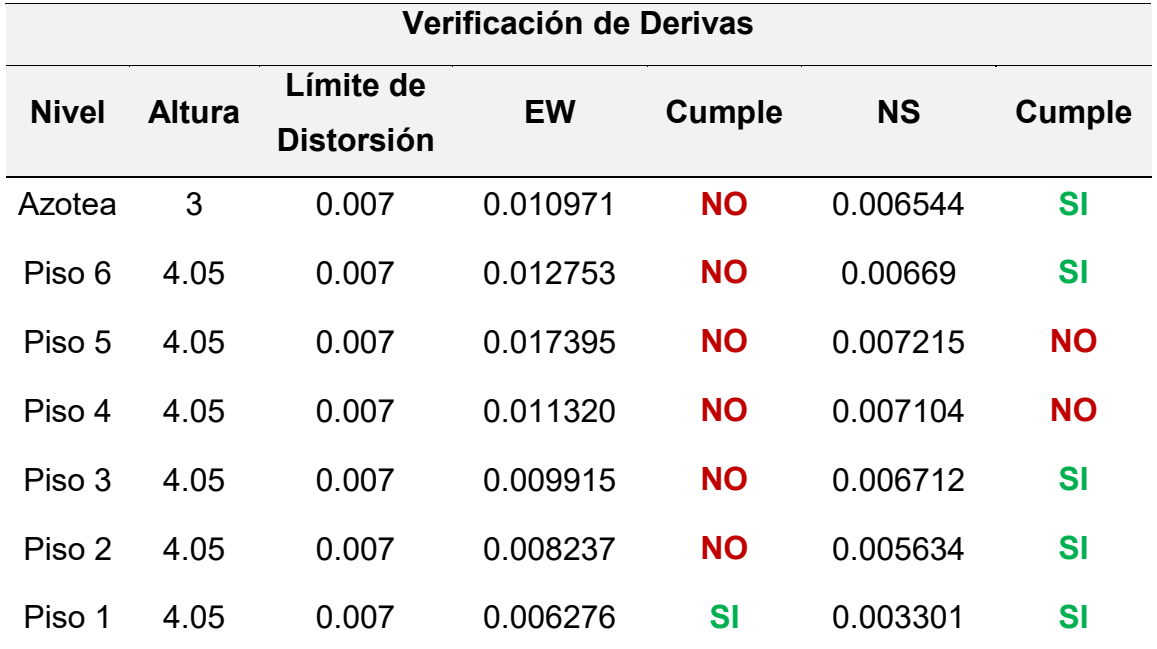

*Verificación de derivas por piso en dirección EW y NS*

*Fuente:* Elaboración Propia (2023).

## **Sismo de Ancash de 1970**

# **Tabla 128**

*Cortante basal en dirección EW y NS*

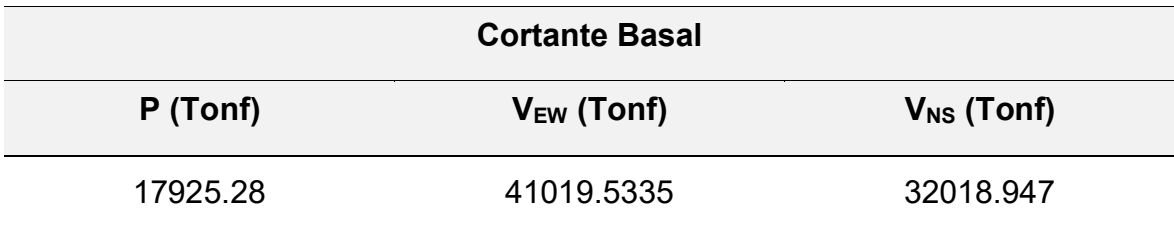

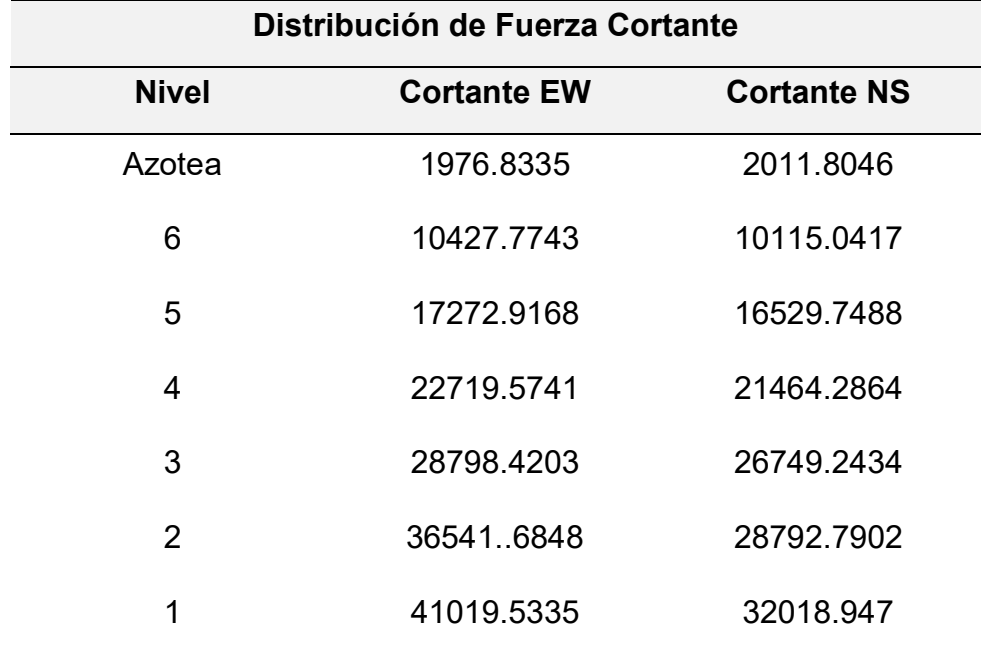

*Distribución de fuerza cortante en dirección EW y NS*

*Fuente:* Elaboración Propia (2023).

## **Tabla 130**

*Desplazamientos por piso en dirección EW y NS*

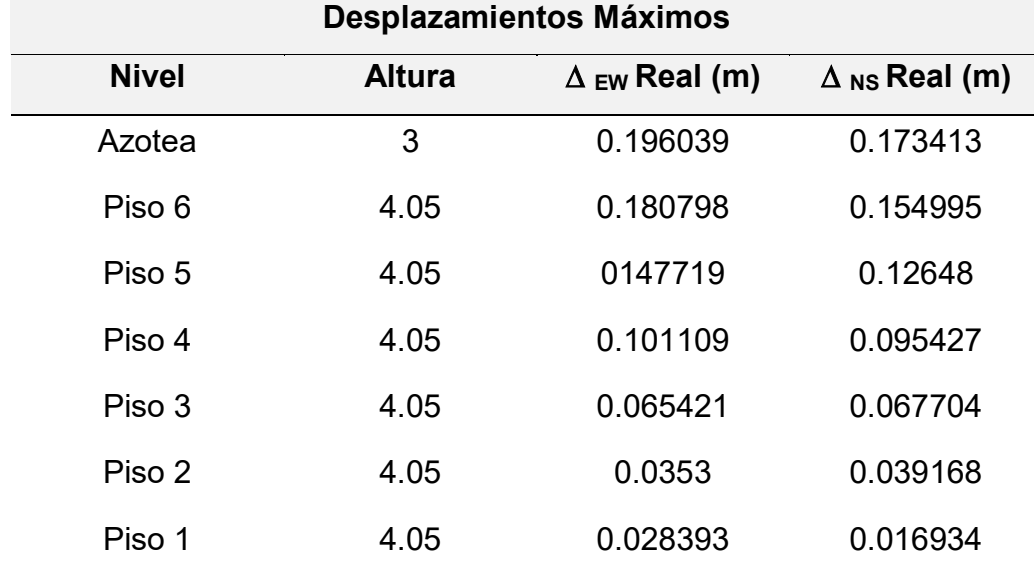

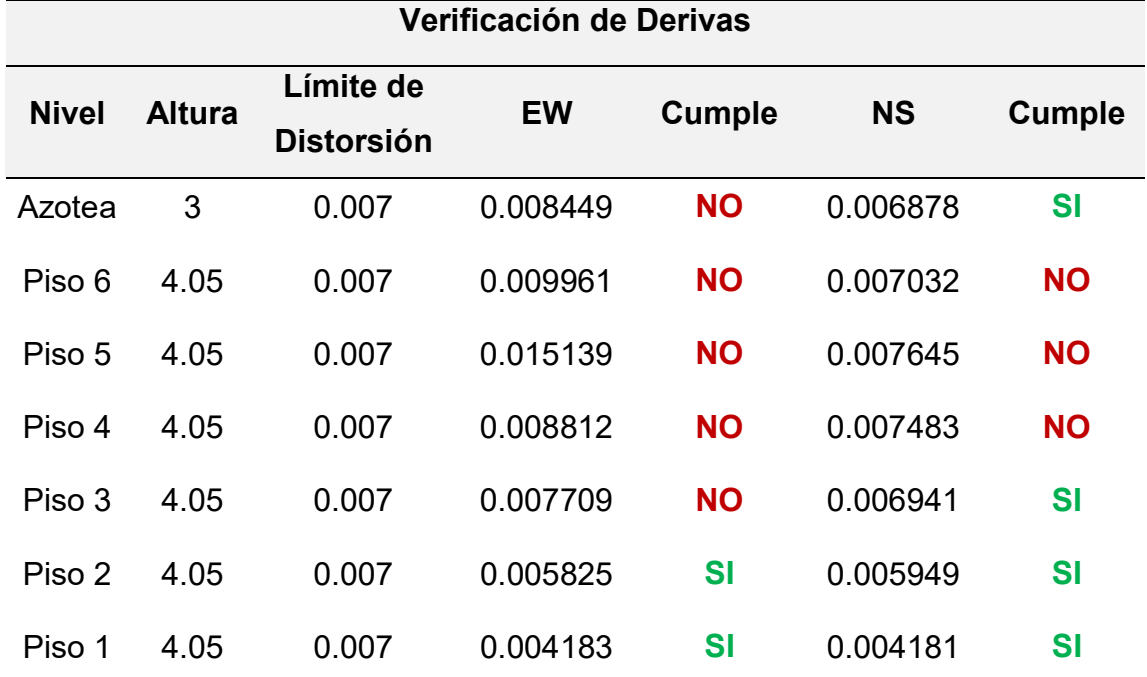

*Verificación de derivas por piso en dirección EW y NS*

*Fuente:* Elaboración Propia (2023).

# **Sismo de Loreto de 2019**

### **Tabla 132**

*Cortante basal en dirección EW y NS*

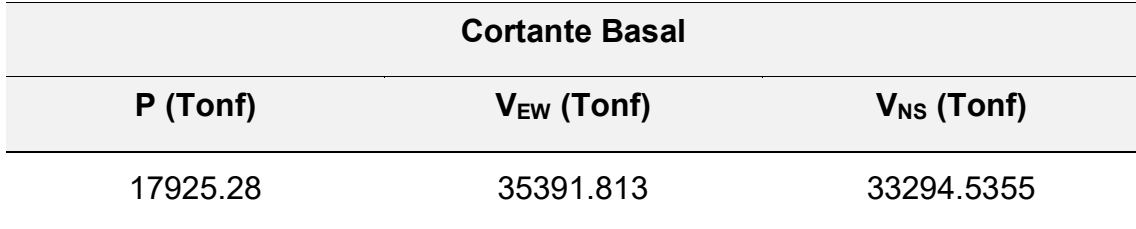

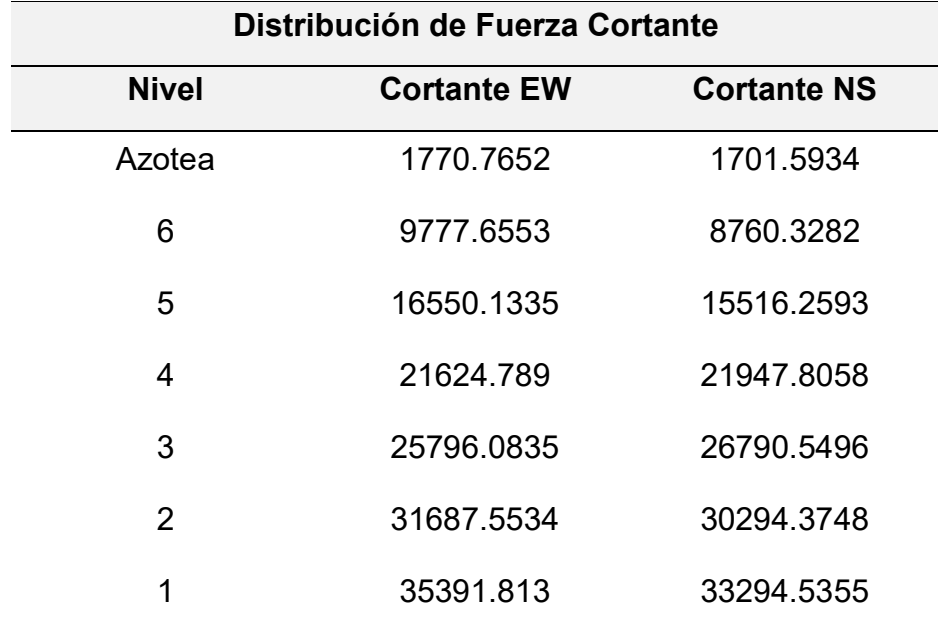

*Distribución de fuerza cortante en dirección EW y NS*

*Fuente:* Elaboración Propia (2023).

### **Tabla 134**

*Desplazamientos por piso en dirección EW y NS*

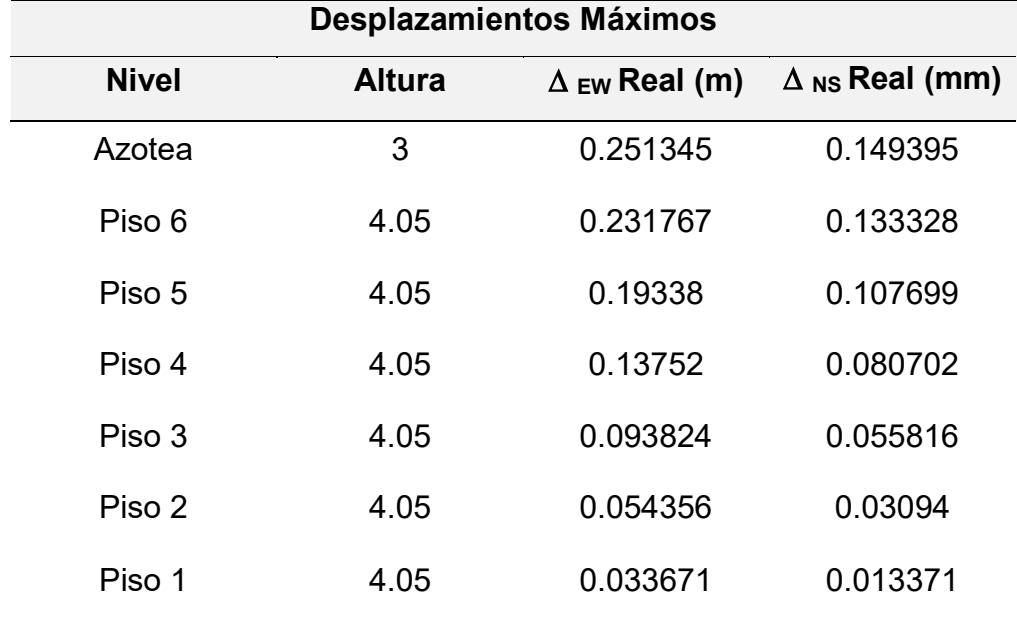

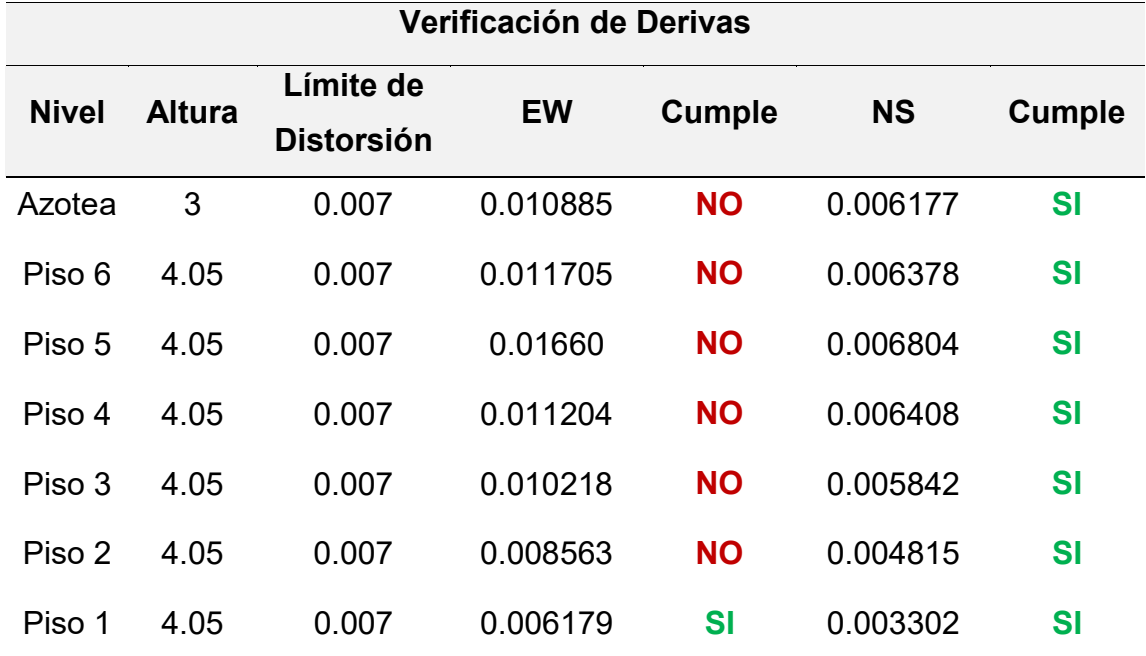

*Verificación de derivas por piso en dirección EW y NS*
### **CAPÍTULO V**

#### **RESULTADOS**

#### **5.1 Ensayo de Vibración Ambiental**

El estudio de Vibración Ambientase realizó el 26 de abril de 2023. Al procesar los datos recopilados utilizando el método estático para cada punto, se generó la siguiente tabla de resultados:

#### **Tabla 136**

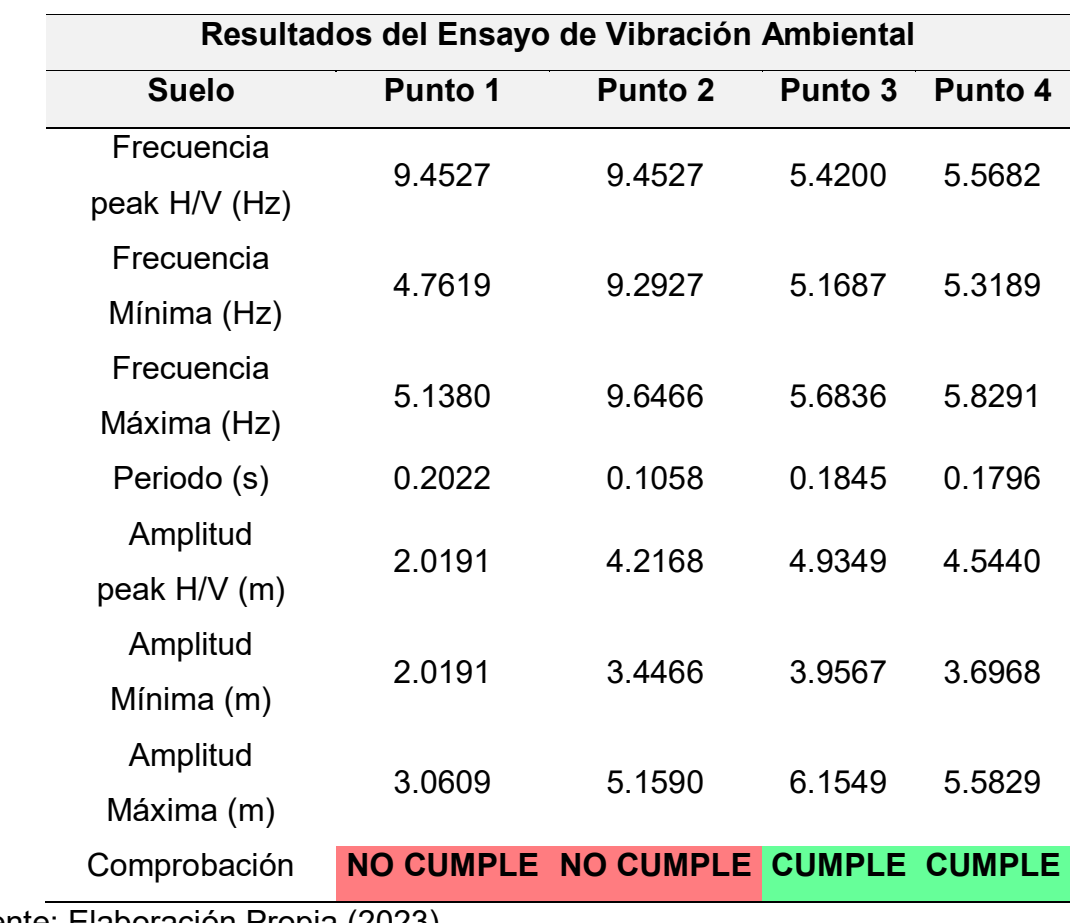

*Resultados del ensayo de vibración ambiental en suelo*

Fuente: Elaboración Propia (2023).

Los cuatro puntos del ensayo de vibración ambiental realizado en suelo cumplen con el criterio SESAME, sin embargo, los puntos 1 y 2 presentaron señales alteradas por vibraciones externas (personas, viento, tráfico, etc.), tal y cómo se muestra en la figura 154, por lo que estos dos registros no serían del todo confiables

para la determinación de Vs30, mientras que los puntos 3 y 4 presentan una lectura similar entre si y comparten una señal limpia.

### **Figura 149**

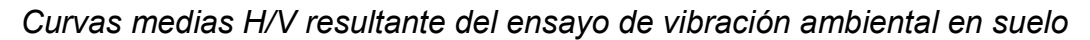

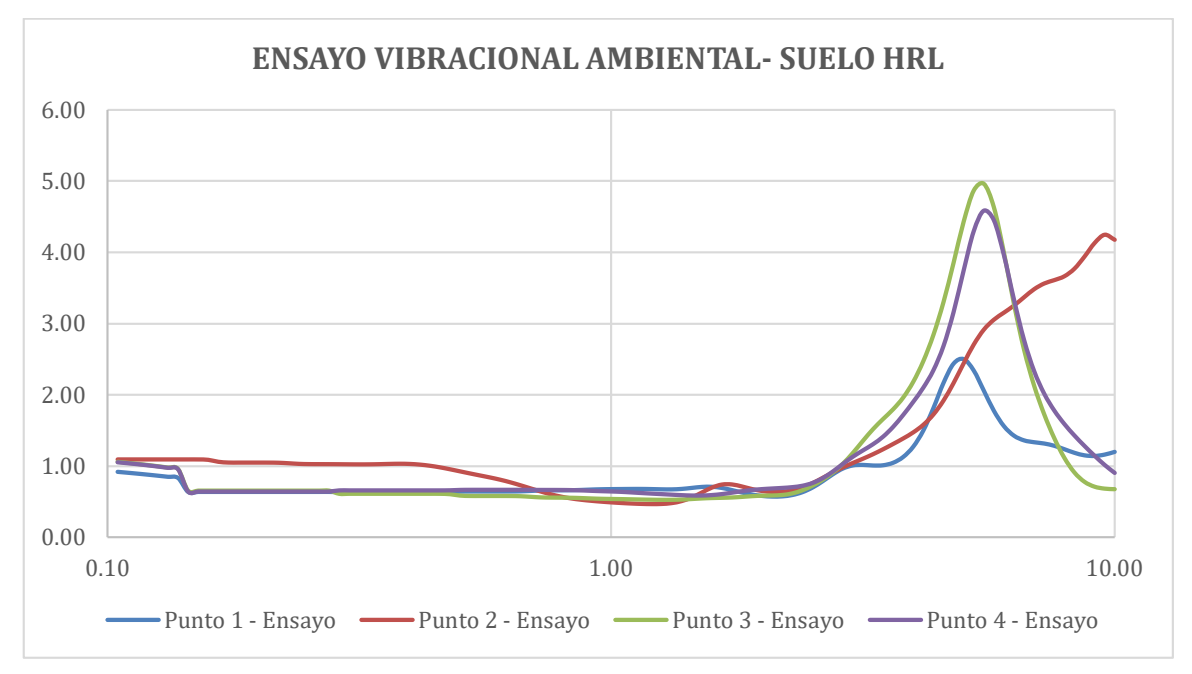

*Nota.* La figura las curvas medias H/V de los 4 puntos obtenidos del ensayo de vibración ambiental.

### **Figura 150**

*Frecuencias mínimas, medias y máximas en suelo*

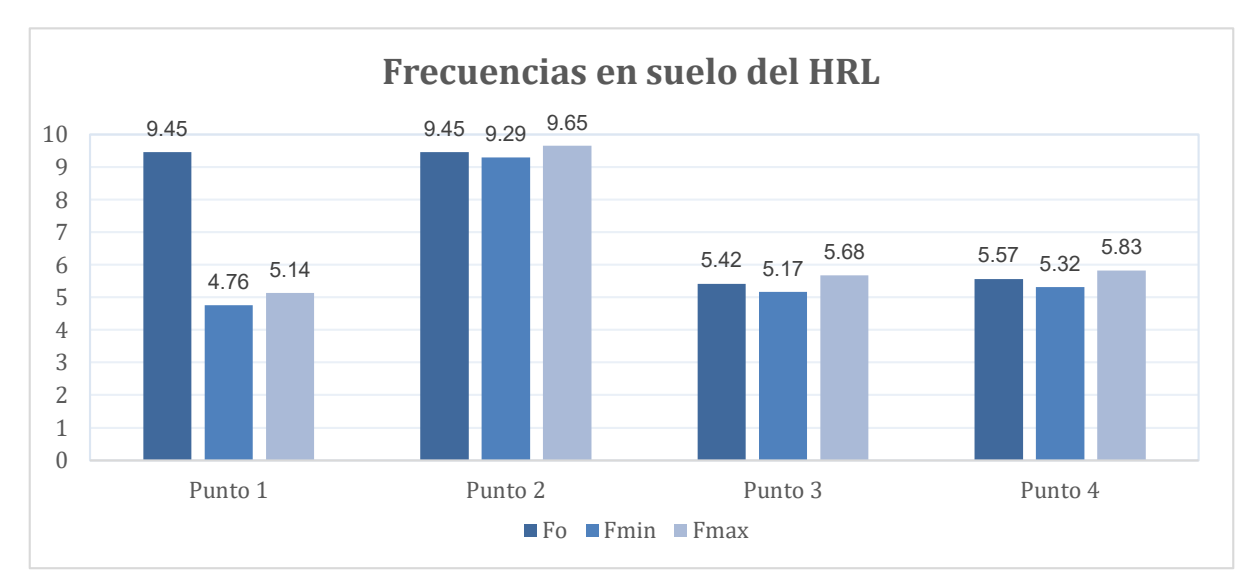

Fuente: Elaboración Propia (2023).

### **Figura 151**

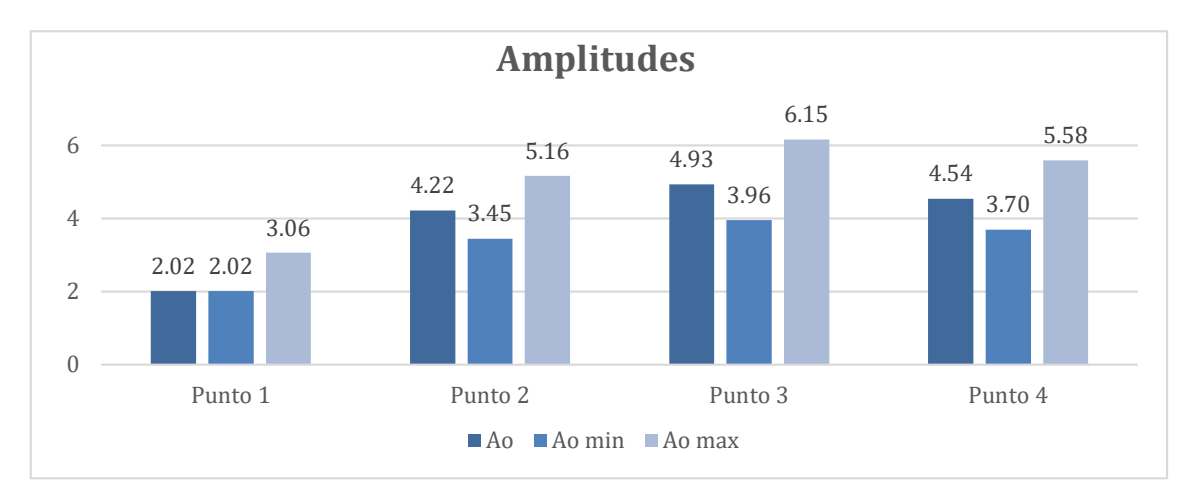

*Amplitud mínimas, medias y máximas en suelo*

Fuente: Elaboración Propia (2023).

Se determinó el periodo fundamental de la estructura en los 7 puntos realizados del ensayo de vibración ambiental, para realizar una comparación de datos con los resultados obtenidos del software Etabs.

### **Figura 152**

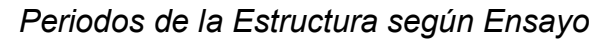

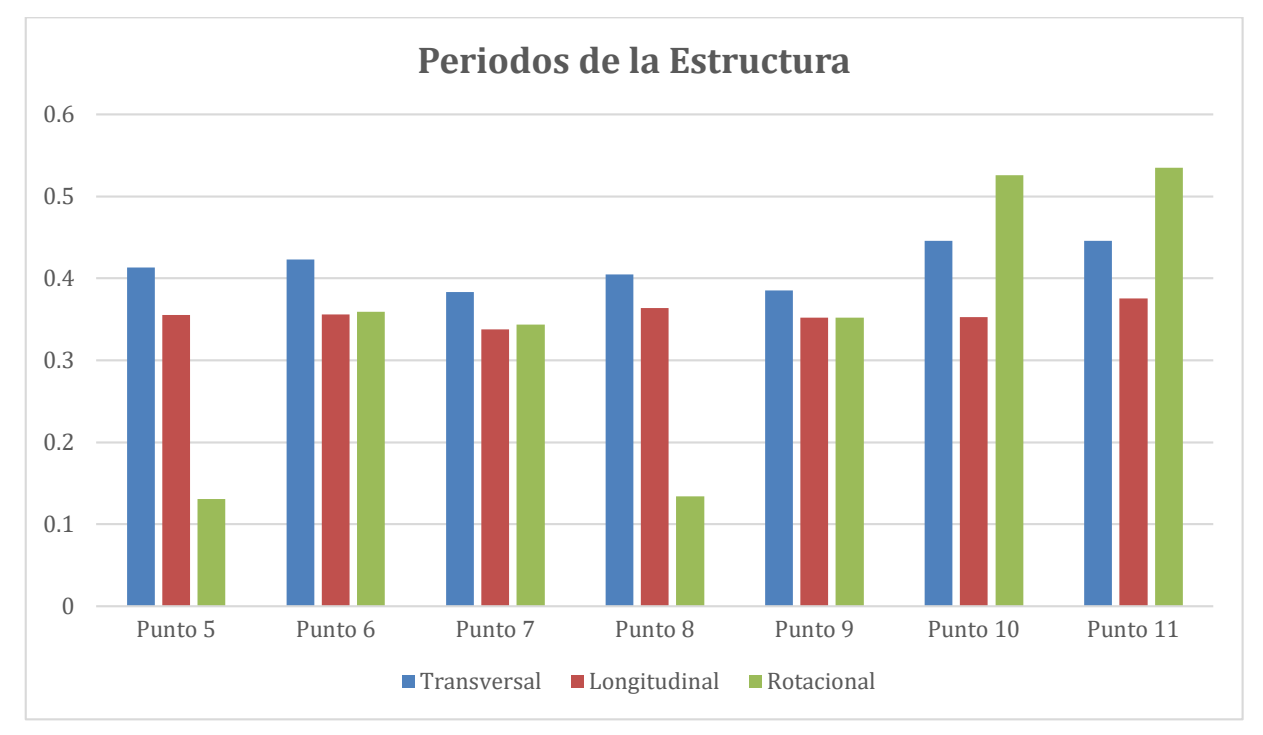

Fuente. Elaboración propia (2023).

### **5.2 Velocidad de Ondas de Corte**

Se obtuvieron las velocidades de ondas de corte promedio (Vs30) empleando el software Geopsy Dinver, empleando del perfil estratigráfico y la curva inversa H/V de cada punto analizado con el ensayo de vibración ambiental en suelo.

### **Tabla 137**

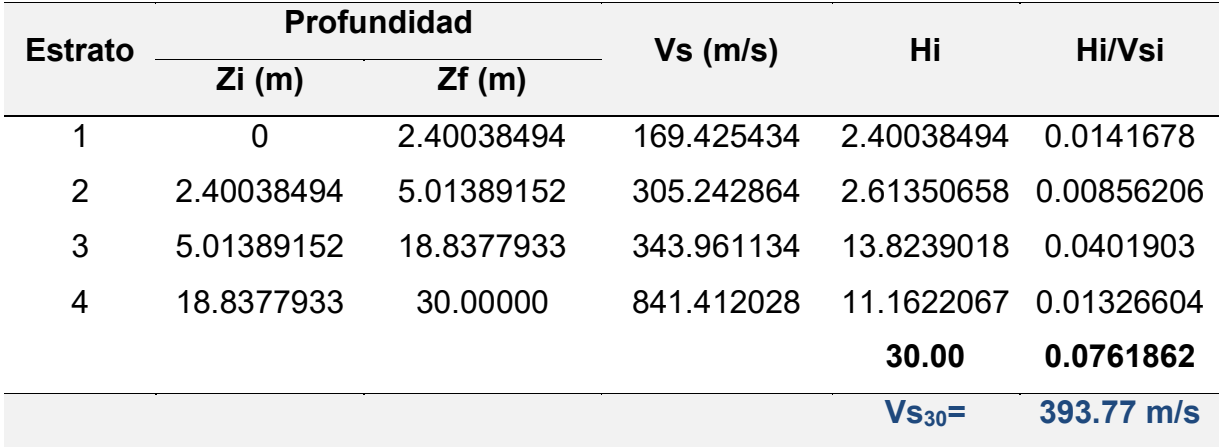

*Velocidades de ondas de corte punto 1*

Fuente: Elaboración Propia (2023).

#### **Tabla 138**

*Velocidades de ondas de corte punto 2* 

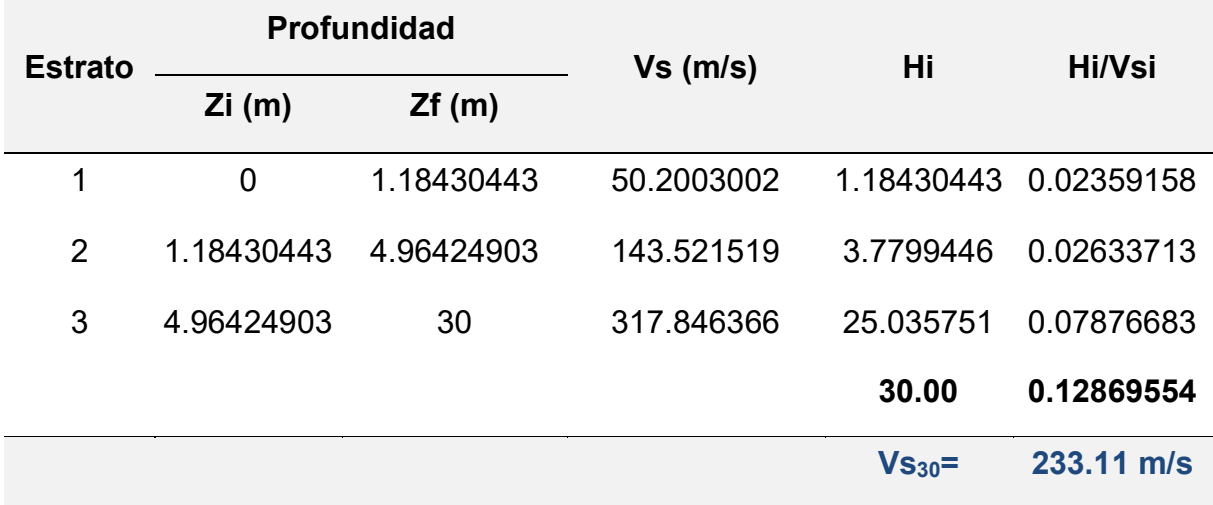

Fuente**:** Elaboración Propia (2023).

### **Tabla 139**

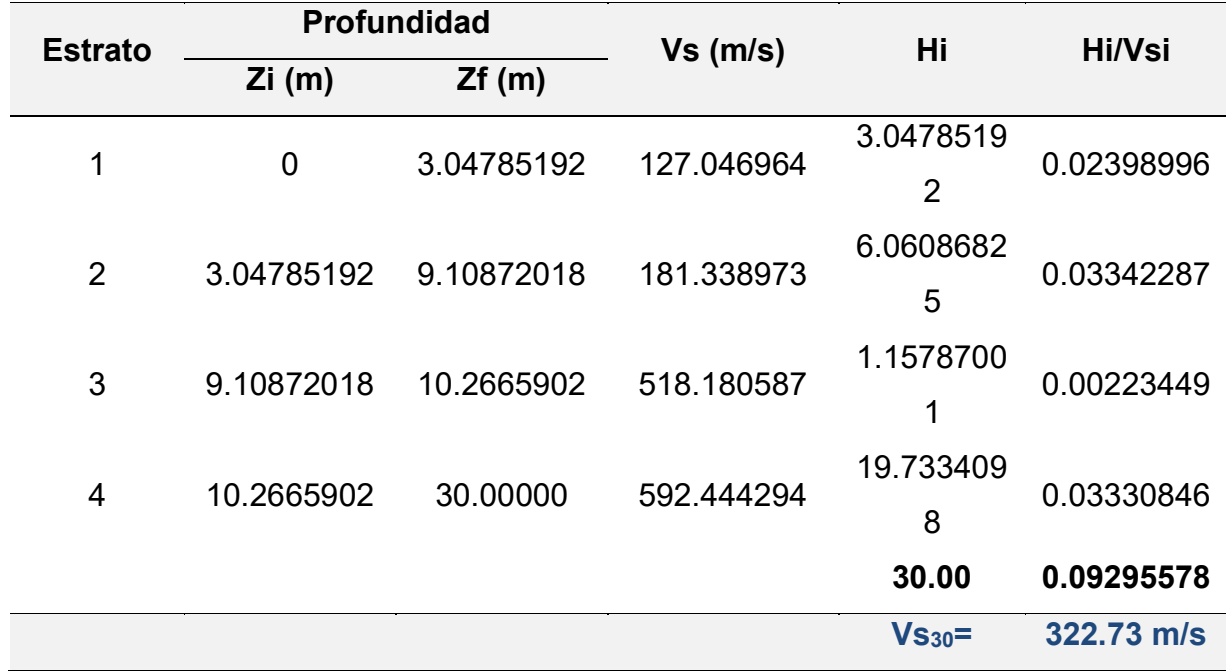

*Velocidades de ondas de corte punto 3*

Fuente: Elaboración Propia (2023).

### **Tabla 140**

*Velocidades de ondas de corte punto 4*

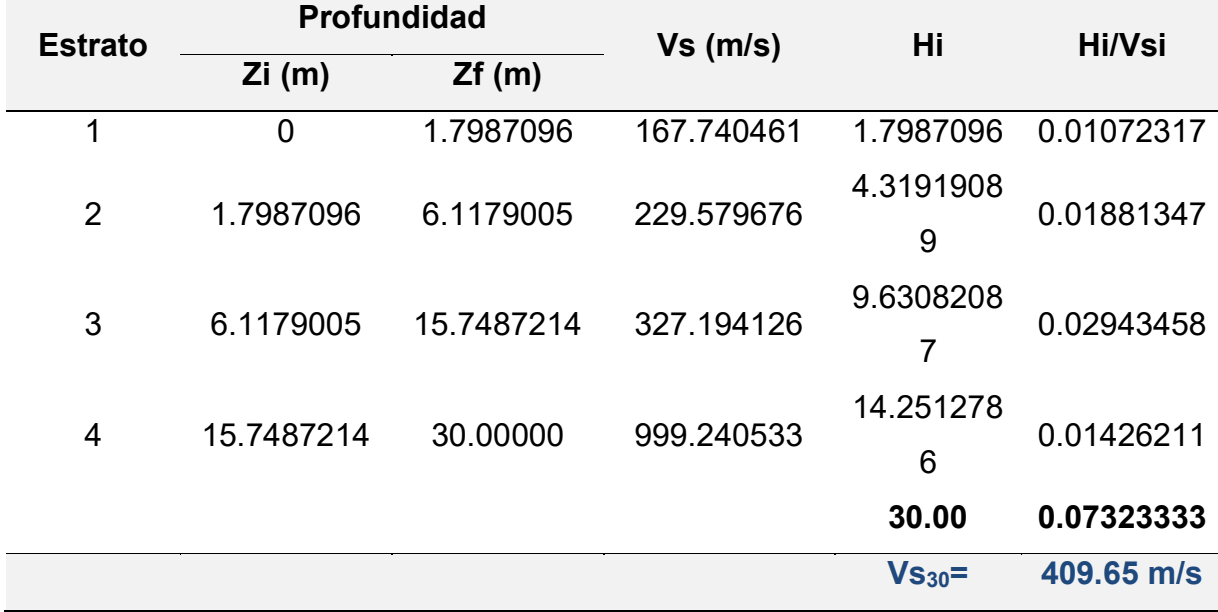

Fuente: Elaboración Propia (2023).

### **Figura 153**

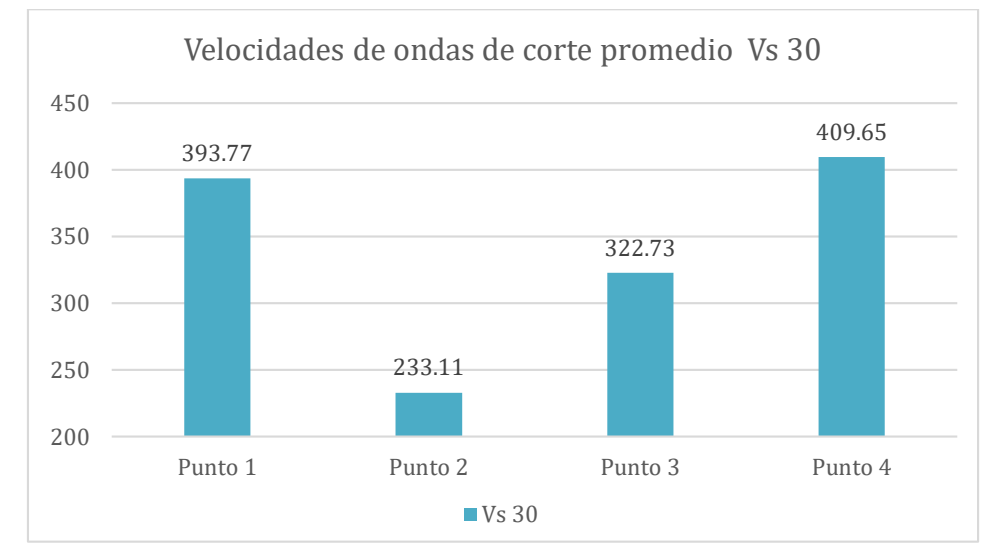

*Velocidades de ondas de corte promedio Vs30*

Fuente. Elaboración propia (2023).

### **Figura 154**

*Velocidades de ondas de corte para los cuatro estratos*

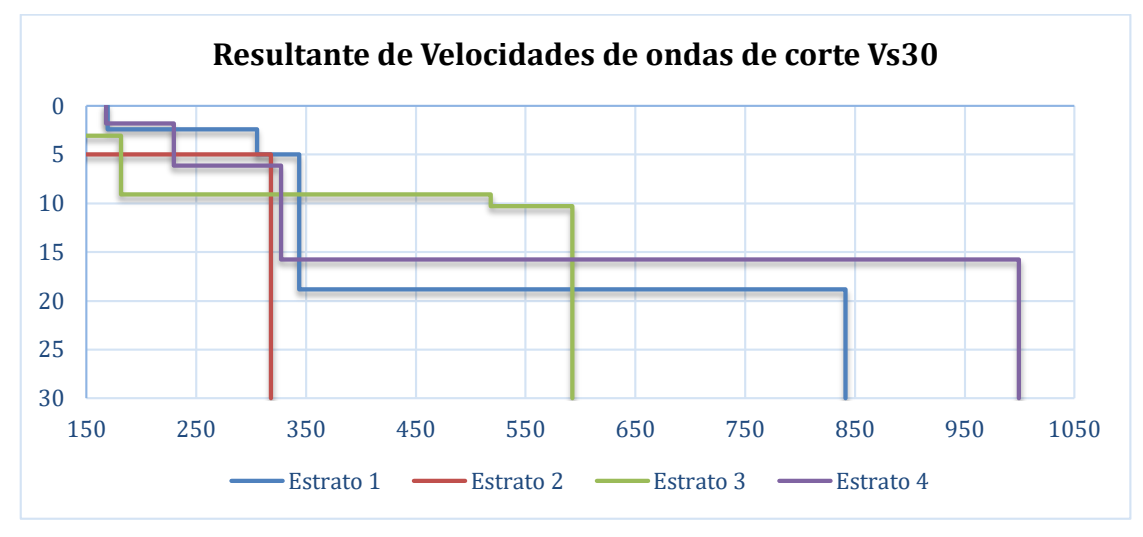

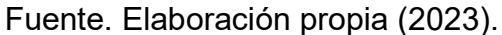

### **5.3 Fuerza cortante, desplazamientos y derivas**

Se obtuvieron como resultados los desplazamientos máximos, cortantes, y derivas máximas para el caso de los tres registros sísmicos empleados, y para cada tipo de sismo (Sismo de Diseño, Sismo de Servicio y Sismo Máximo.

### **Tabla 141**

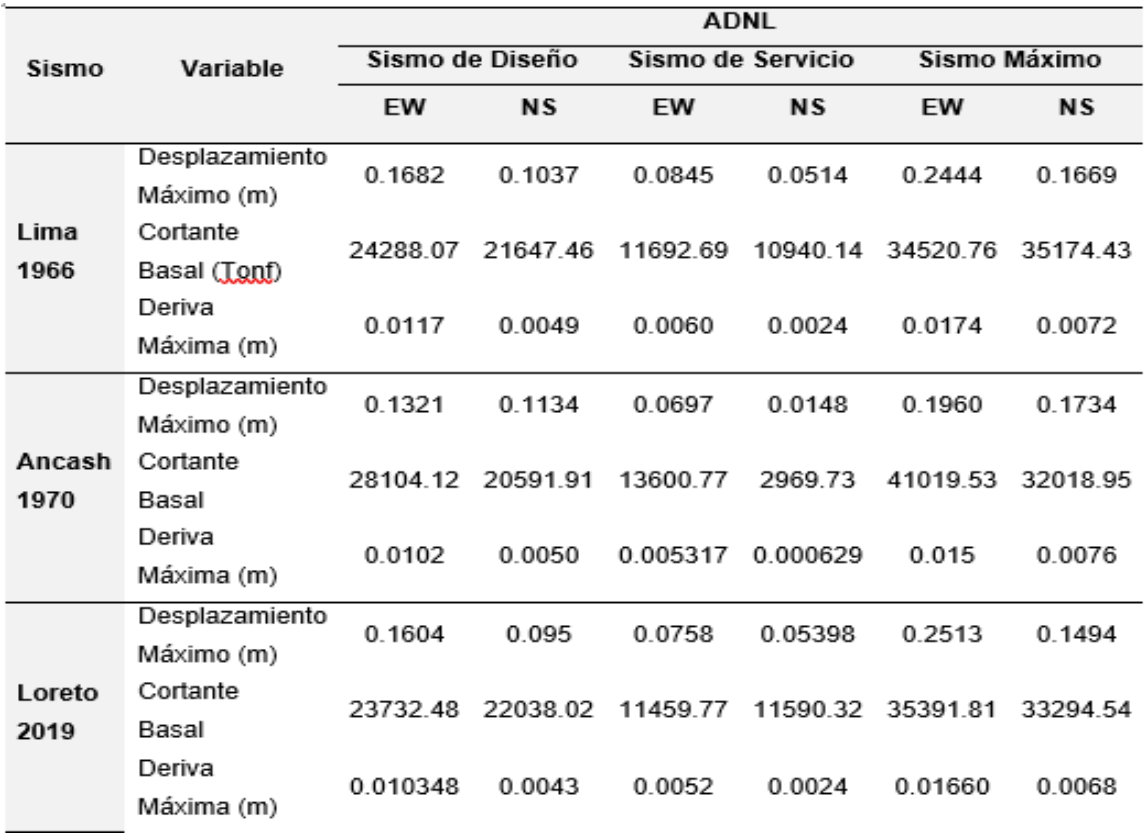

*Cortantes, desplazamientos y derivas del ADNL*

Fuente. Elaboración propia (2023).

### **Tabla 142**

*Desempeño Sísmico para sismo de Lima de 1966*

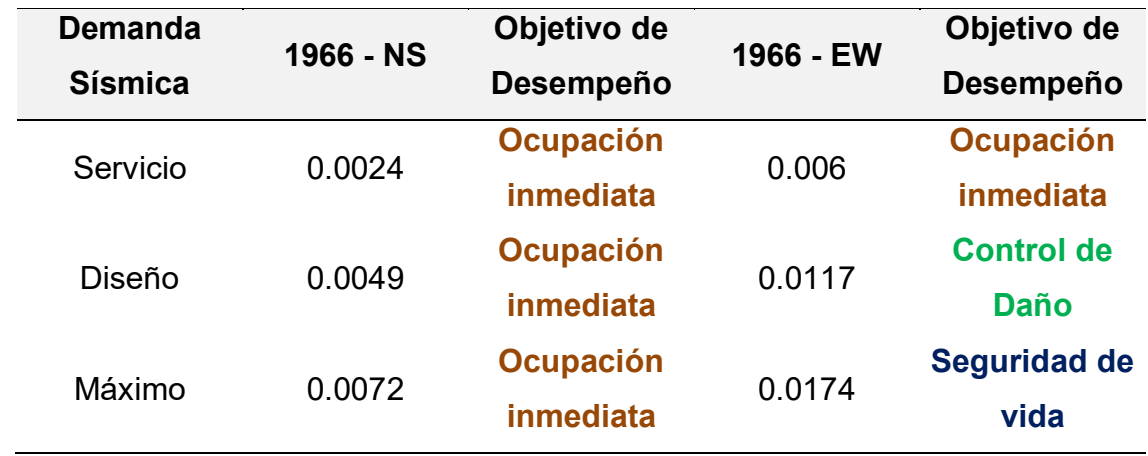

Fuente. Elaboración propia (2023).

### **Tabla 143**

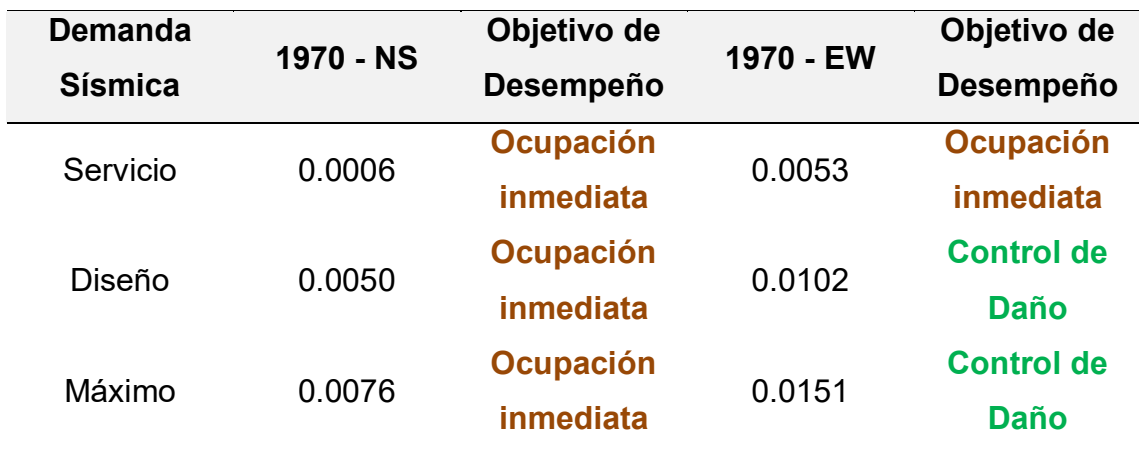

*Desempeño Sísmico para sismo de Ancash de 1970*

Fuente. Elaboración propia (2023).

### **Tabla 144**

*Desempeño Sísmico para sismo de Loreto de 2019*

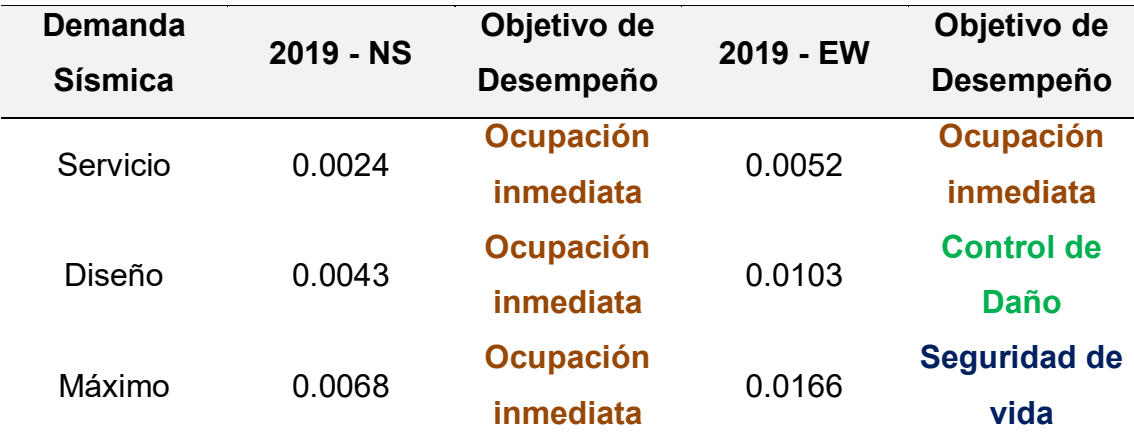

Fuente. Elaboración propia (2023).

#### **CAPÍTULO VI**

#### **DISCUSIÓN DE RESULTADOS**

#### **6.1 Contrastación de Hipótesis**

#### **6.1.1 Hipótesis general HG: Desempeño sísmico**

H.G.: Se obtiene un nivel de desempeño sísmico: Ocupación Inmediata, aplicando un análisis dinámico no lineal con acelerogramas sintéticos según la norma ATC-40 en una edificación de 6 niveles del Hospital Regional ubicado en la provincia de Chiclayo – departamento Lambayeque

La hipótesis general HG es válida en la dirección Norte-Sur, ya que al evaluar la estructura de un edificio del Hospital Regional de Lambayeque utilizando tres registros sísmicos, se obtuvo un nivel de desempeño de Ocupación Inmediata en esta dirección, mientras que en la dirección Este-Oeste, el nivel de desempeño se encuentra entre Ocupación Inmediata, Control de Daño y Seguridad de vida considerando un Sismo de Diseño, Servicio y Máximo, correspondientes al registro sísmico de Lima y Callao de 1966, Ancash de 1970 y Loreto del 2019.

#### **Tabla 145**

#### *Discusión de Hipótesis General HG*

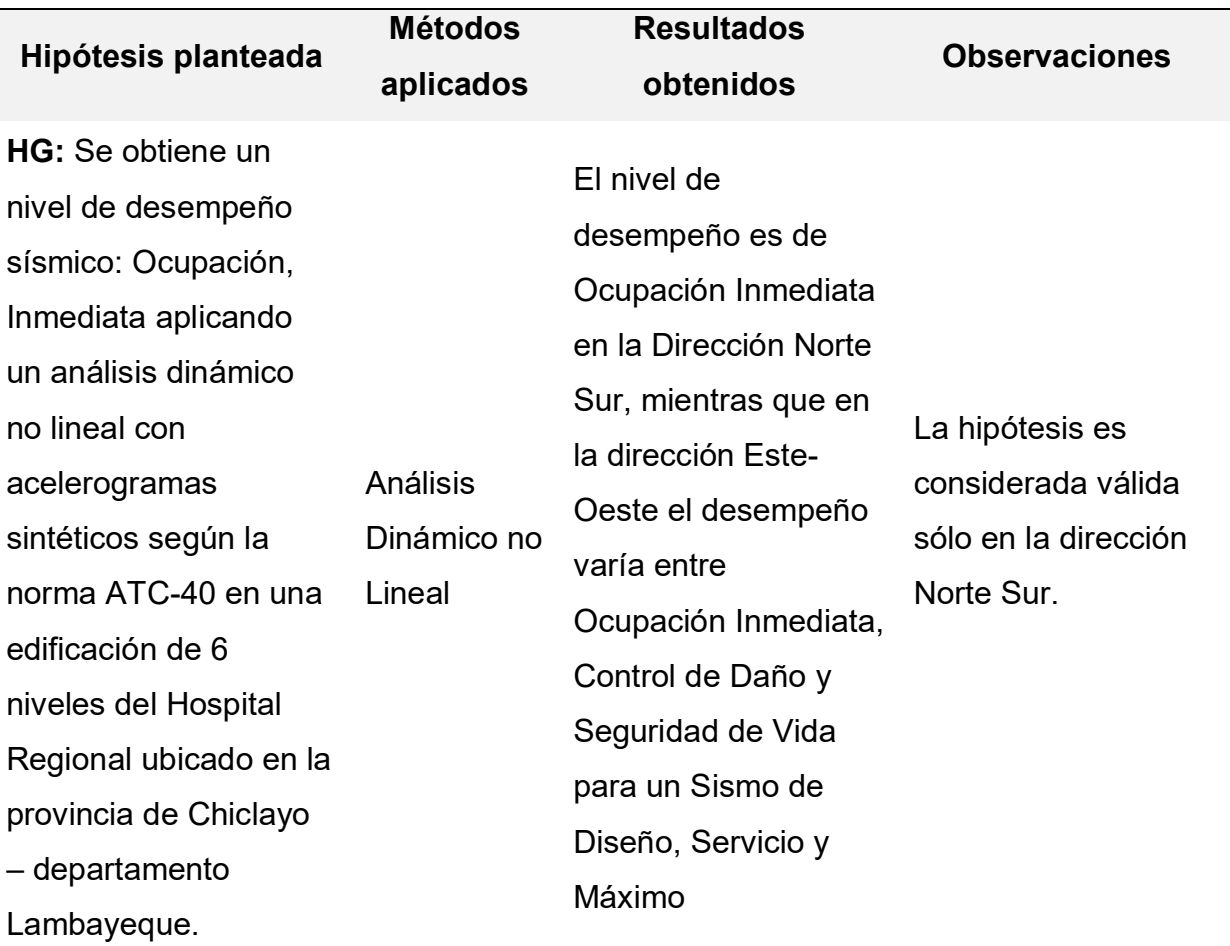

*Nota.* Elaboración Propia (2023).

# **6.1.2 Hipótesis específicas H1: Frecuencias naturales, amplitudes y periodos de vibración**

Se determinó las frecuencias naturales, amplitudes y periodos de vibración del suelo y la estructura aplicando el ensayo de vibración ambiental en una edificación de 6 niveles del Hospital Regional, ubicado en la provincia de Chiclayo - Departamento Lambayeque.

Tanto los registros de vibración ambiental como los registros sísmicos demostraron que el suelo amplifica las ondas sísmicas provenientes del basamento.

Se identificaron frecuencias naturales del suelo que varían entre 5.42 Hz y 5.56 Hz, con periodos de vibración que oscilan entre 0.18 y 0.185 segundos. Estos resultados fueron obtenidos mediante un ensayo de vibración ambiental y el método Nakamura.

#### **Tabla 146**

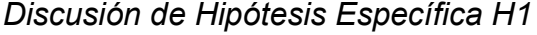

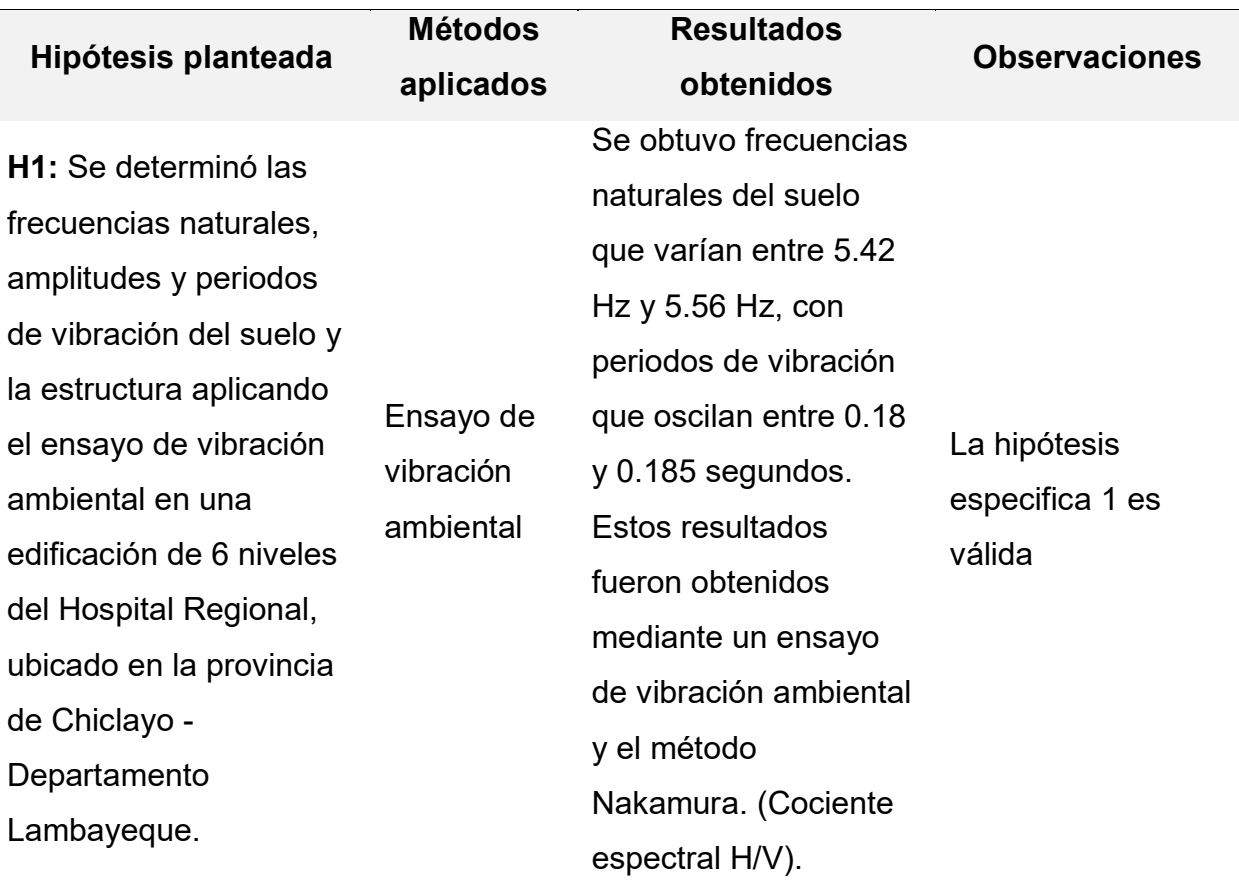

*Nota.* Elaboración Propia (2023).

### **6.1.3 Hipótesis específicas H2: Velocidad de ondas de corte**

La velocidad de ondas de corte considerando el parámetro Vs30 permite determinar el perfil S2: Suelo Intermedio, del suelo de una edificación de 6 niveles del Hospital Regional de Lambayeque.

La velocidad de ondas de corte a 30 metros (Vs30) oscila entre los 322.73 m/s y 409.65 m/s. indicando un perfil de suelo S2: Suelo intermedio para el Hospital Regional de Lambayeque, según la norma E.030 Diseño Sismorresistente en su capítulo 2.3.1.

#### **Tabla 147**

*Discusión de Hipótesis Específica H2*

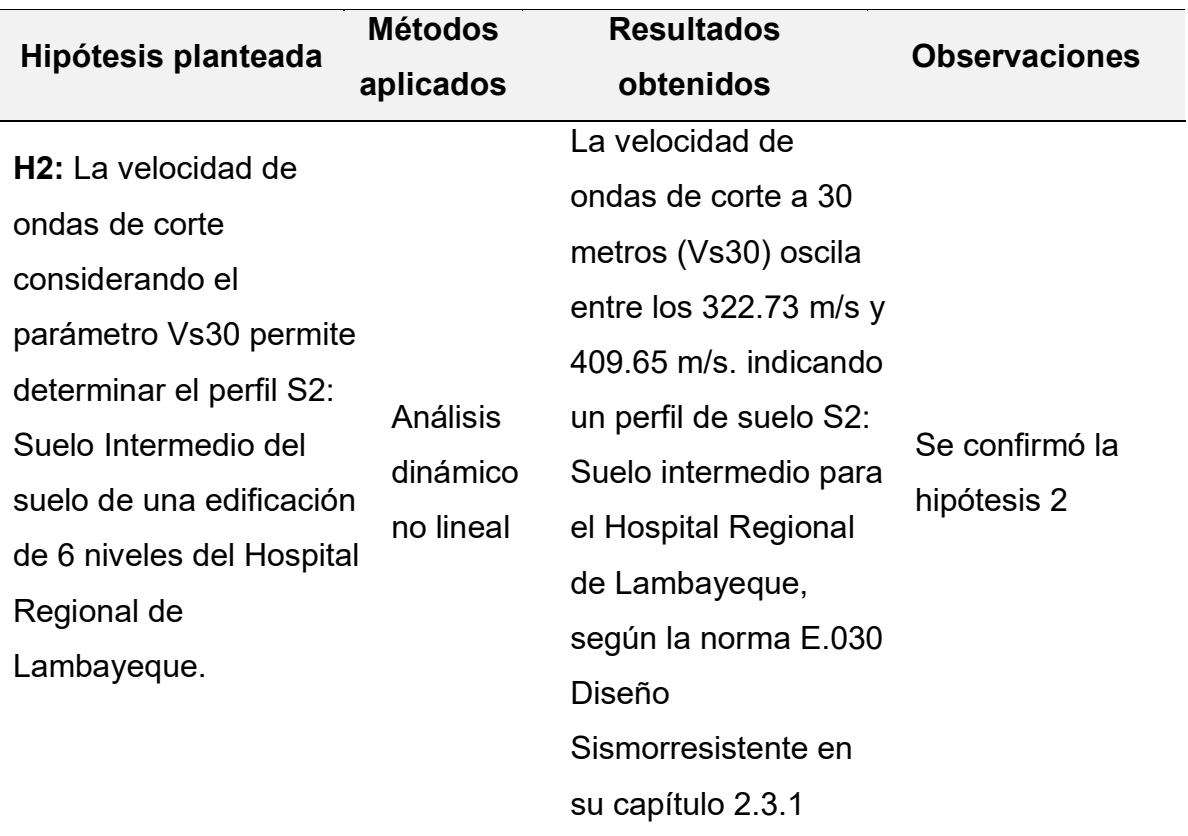

*Fuente:* Elaboración Propia (2023).

#### **6.1.4 Hipótesis específicas H3: Fuerza cortante, desplazamientos y derivas**

La fuerza cortante, desplazamientos y derivas permite obtener la respuesta de la estructura mediante un análisis dinámico no lineal para determinar el nivel de desempeño sísmico según la norma ATC-40 en una edificación de 6 niveles del Hospital Regional ubicado en la provincia de Chiclayo – departamento Lambayeque.

Se obtuvo una fuerza cortante máxima para un sismo de diseño es de 28104.12 t, para un sismo de servicio de 13600.77 t y para un sismo máximo es 41019.53 t, un desplazamiento máximo para el sismo de diseño de 0.1682 m, para un sismo de servicio: 0.0845 m y para un sismo máximo: 0.2513 m, las derivas máximas para sismo de diseño: 0.0117 m, para un sismo de servicio: 0.006 m y para un sismo máximo 0.0174

### **Tabla 148**

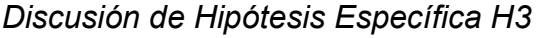

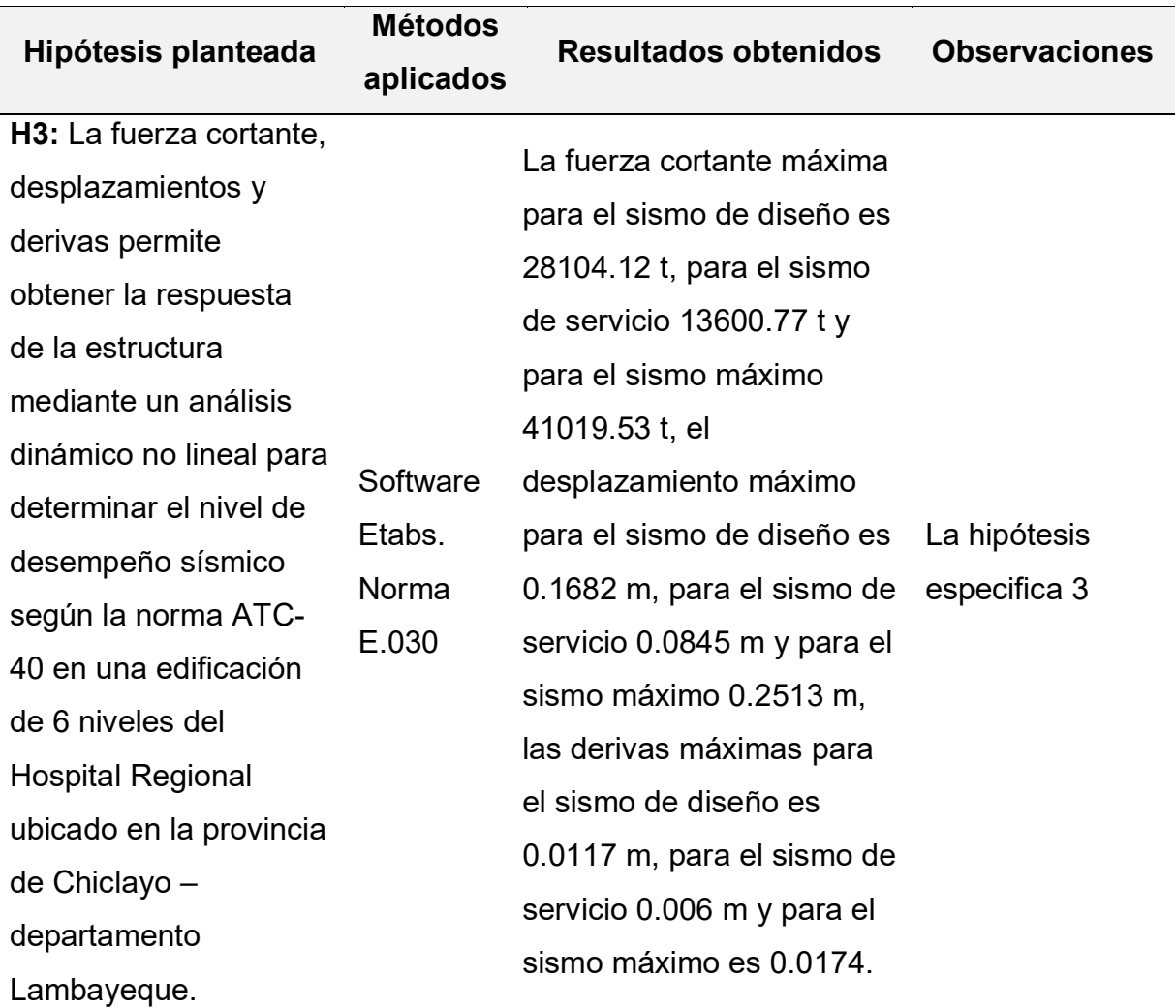

*Nota.* Elaboración propia (2023)

### **6.2 Contrastación con Antecedentes**

#### **6.2.1 Antecedentes Internacionales**

Galarza (2019) En su tesis "*Evaluación del Desempeño Sísmico del edificio de la Oscus mediante comparación del análisis estático no lineal (Pushover), Análisis estático modal (Pushover multimodal) y Dinámico no-lineal (Historia de*  *respuesta)",* objetivo principal fue evaluar el comportamiento sísmico en períodos de vibración superiores a 1 segundo. Para ello, se emplearon el espectro de respuesta y acelerogramas cuidadosamente seleccionados, ajustados y escalados de acuerdo con las normas NEC-SE-DS, correspondientes a un sismo con una probabilidad de excedencia del 10% en un período de retorno de 50 años. Después de llevar a cabo los tres análisis sísmicos, se observó que la estructura alcanza su desplazamiento máximo antes de alcanzar el desplazamiento objetivo deseado, lo cual indica una notable inconsistencia en su comportamiento sísmico y revela una alta vulnerabilidad y riesgo potencial de colapso. En conclusión, se determinó que los métodos estáticos no lineales discutidos difieren en su aplicación, simplicidad, transparencia y claridad en las bases teóricas, pero tienen la misma base en términos generales.

#### **Tabla 149**

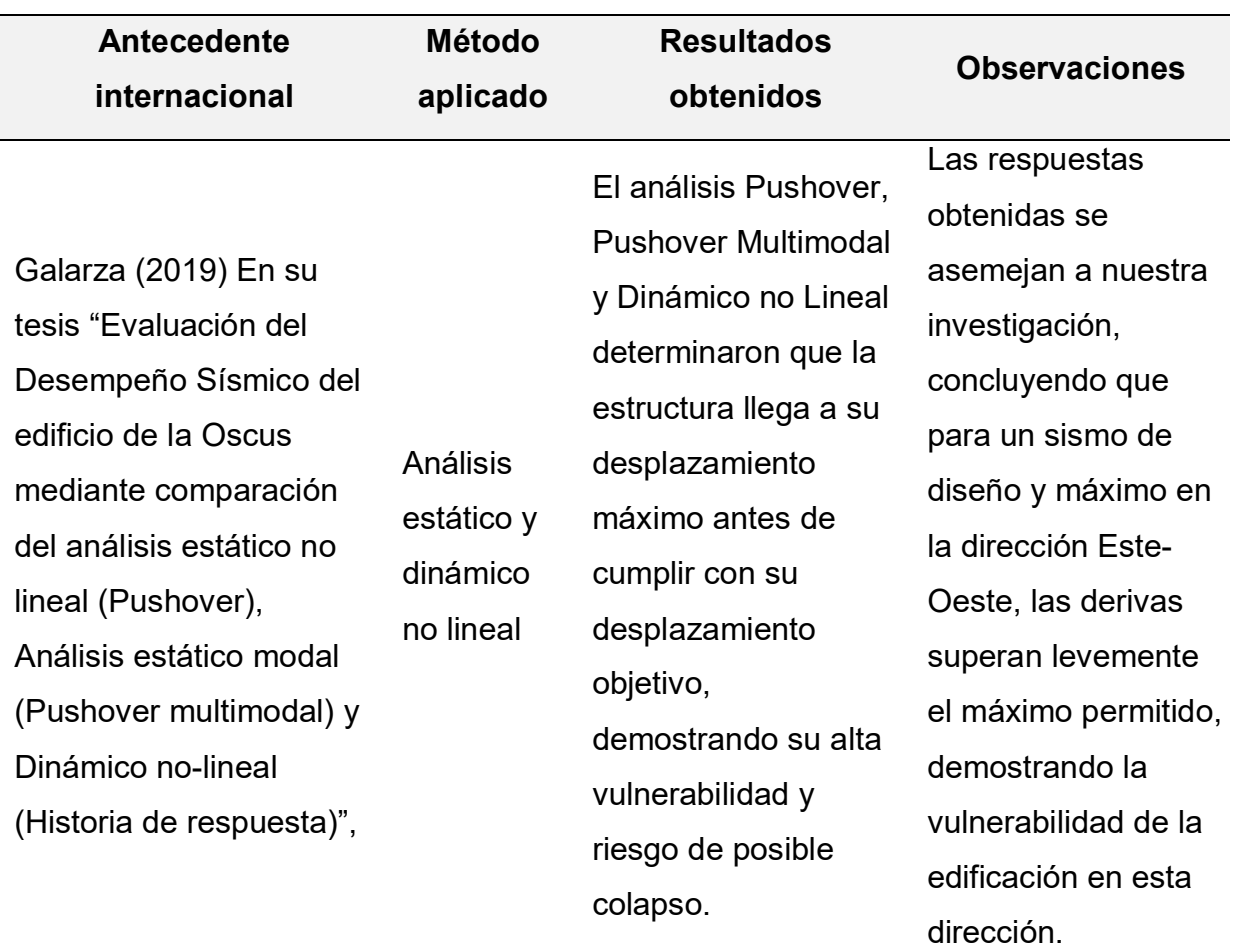

*Discusión de Antecedentes Internacionales*

*Nota.* Elaboración propia (2023).

#### **6.2.2 Antecedentes Nacionales**

Cevasco & Condo (2020) en su tesis sobre *Análisis del comportamiento sísmico dinámico de un edificio multifamiliar de 37 niveles con disipadores de fluido viscoso en la victoria* , se llevó a cabo la evaluación de la estructura existente sin la incorporación de disipadores de fluido viscoso mediante análisis estático y dinámico, siguiendo los parámetros establecidos en la norma E.030.

### **Tabla 150**

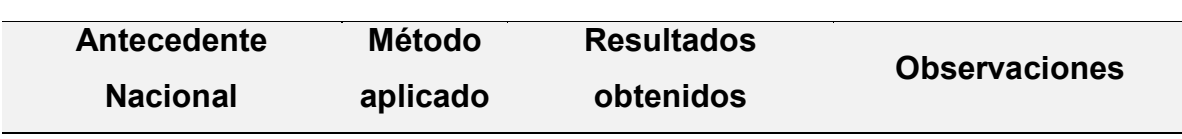

*Discusión de Antecedentes Nacionales*

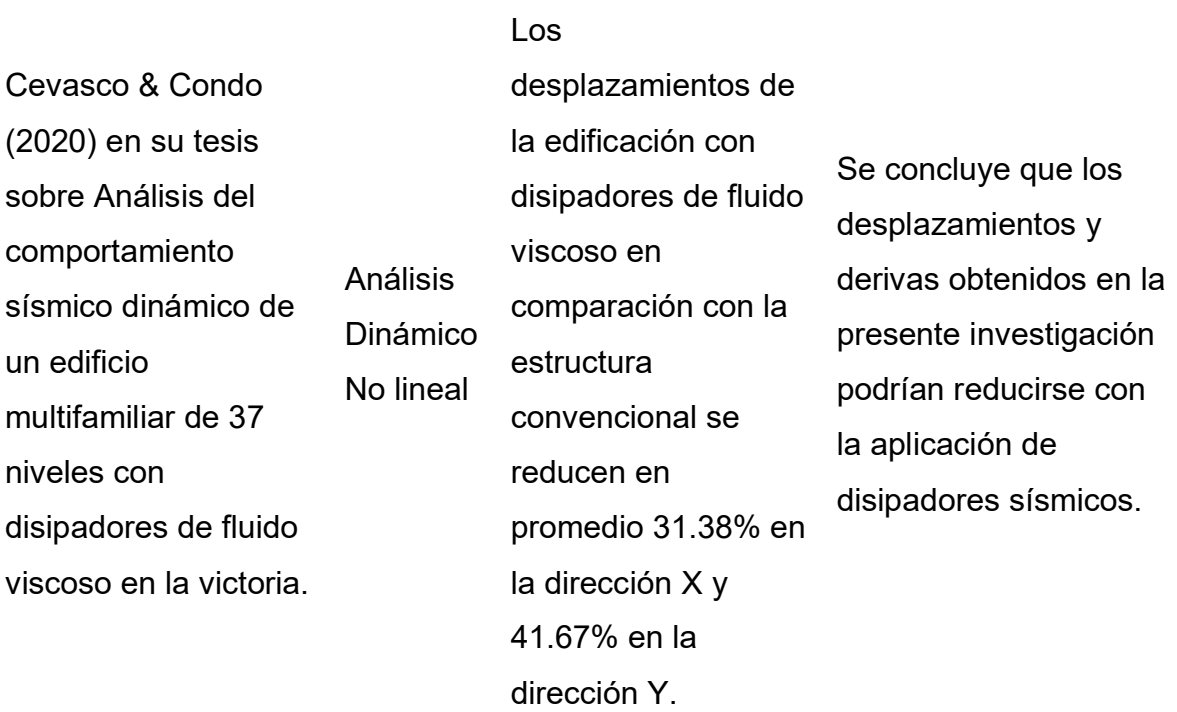

*Nota.* Elaboración propia (2023).

#### **CONCLUSIONES**

- 1. De acuerdo con los resultados de la investigación se puede afirmar que el bloque se de 6 niveles que forma parte del Hospital Regional de Lambayeque tendrá un nivel de desempeño de ocupación inmediata en la dirección Norte-Sur mientras que en la dirección Este-Oeste el nivel de desempeño fluctúa entre ocupación inmediata, control de daño y seguridad de vida, demostrando la vulnerabilidad de la estructura
- 2. Mediante el ensayo de vibración ambiental se ha podido determinar que el periodo del suelo del Hospital Regional de Lambayeque oscila entre los 0.18 y 0.185 segundos y el periodo fundamental mínimo en la edificación del Bloque C es de 0.34 segundos en Norte-Sur y 0.38 segundos en Este-Oeste, indicando que la estructura no colapsará por resonancia.
- 3. La velocidad de ondas de corte a 30 metros  $(Vs_{30})$  oscila entre los 322.73 m/s y 409.65 m/s. indicando un perfil de suelo S2: Suelo intermedio para el Hospital Regional de Lambayeque, según la norma E.030 Diseño Sismorresistente en su capítulo 2.3.1.
- 4. La respuesta de la estructura del hospital nos brinda una fuerza cortante máxima de 35174.43 Ton, un desplazamiento máximo de 0.1682 m y una deriva máxima de 0.016 m.

#### **RECOMENDACIONES**

- 1. Emplear disipadores sísmicos en el bloque "C" del Hospital Regional de Lambayeque, para mejorar su respuesta sísmica conforme por la norma E.030 de nuestro Reglamento Nacional de Edificaciones, ya que no es factible instalar aisladores sísmicos en la estructura existente. Por lo tanto, se opta por la implementación de disipadores sísmicos como una alternativa viable para fortalecer la capacidad de resistencia sísmica del hospital.
- 2. Determinar la velocidad de onda de corte en suelos utilizando métodos de geofísica sísmica como el análisis de ondas de superficie o el ensayo MASW, resulta beneficioso debido a que puede complementar otros ensayos geotécnicos, como los ensayos de penetración estándar (SPT) para realizar una comparación con los resultados obtenidos del ensayo de vibración ambiental.
- 3. Planificar los ensayos en horarios de menor actividad humana con el objetivo de minimizar el ruido ambiental. Además, se requiere obtener registros de larga duración y libres de interferencias para garantizar un análisis preciso, ya que implica promediar los resultados en función del tiempo.
- 4. Profundizar dentro de las universidades el estudio del diseño por desempeño de estructuras mediante el análisis dinámico no lineal para permitir brindar una mayor seguridad en el diseño estructural de nuestras edificaciones.
- 5. Utilizar sismógrafos en proyectos futuros, ya que permiten realizar análisis dinámicos no lineales con resultados precisos, facilidad de manejo y a un costo reducido.

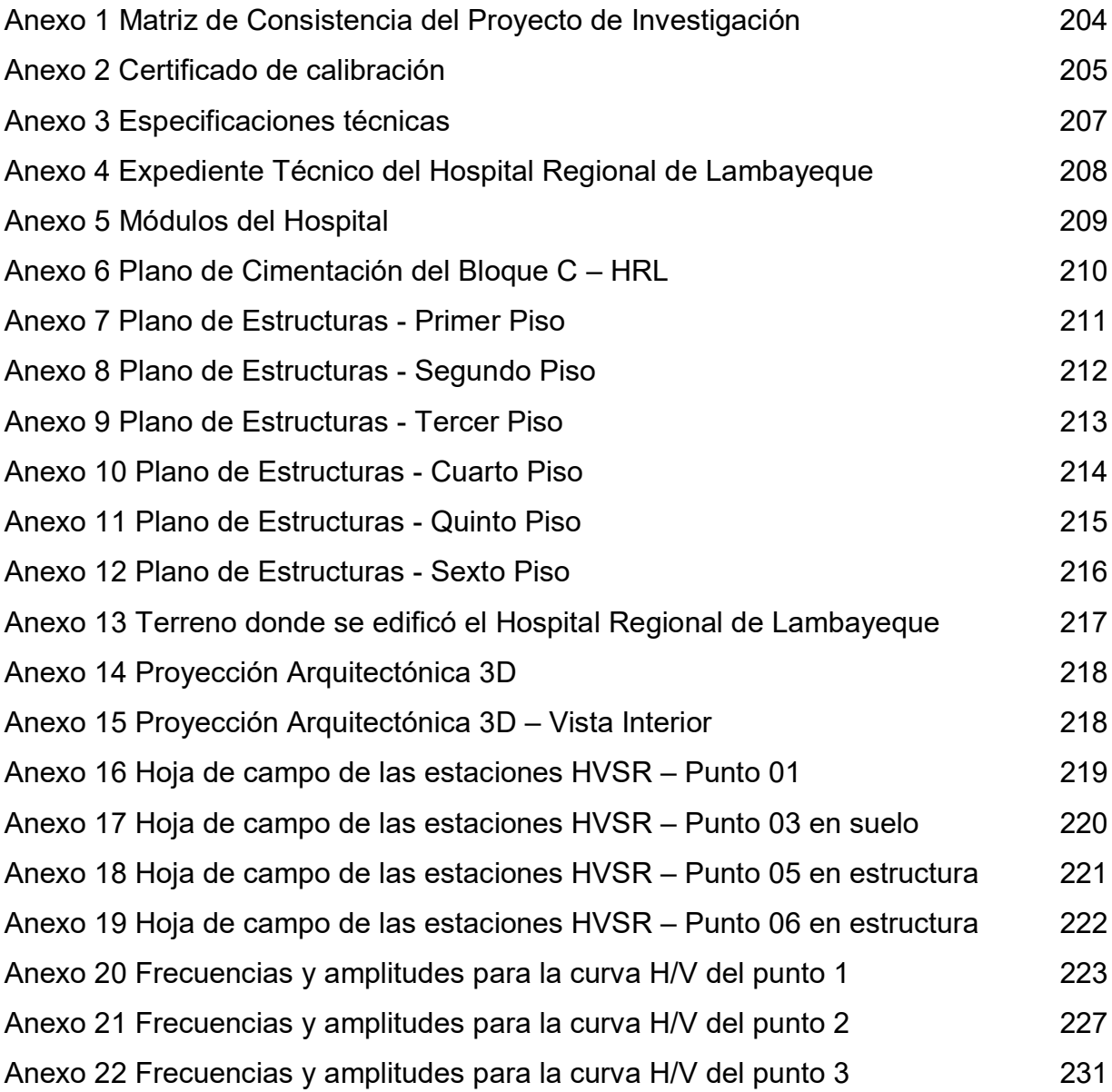

# Matriz de Consistencia del Proyecto de Investigación

<span id="page-234-0"></span>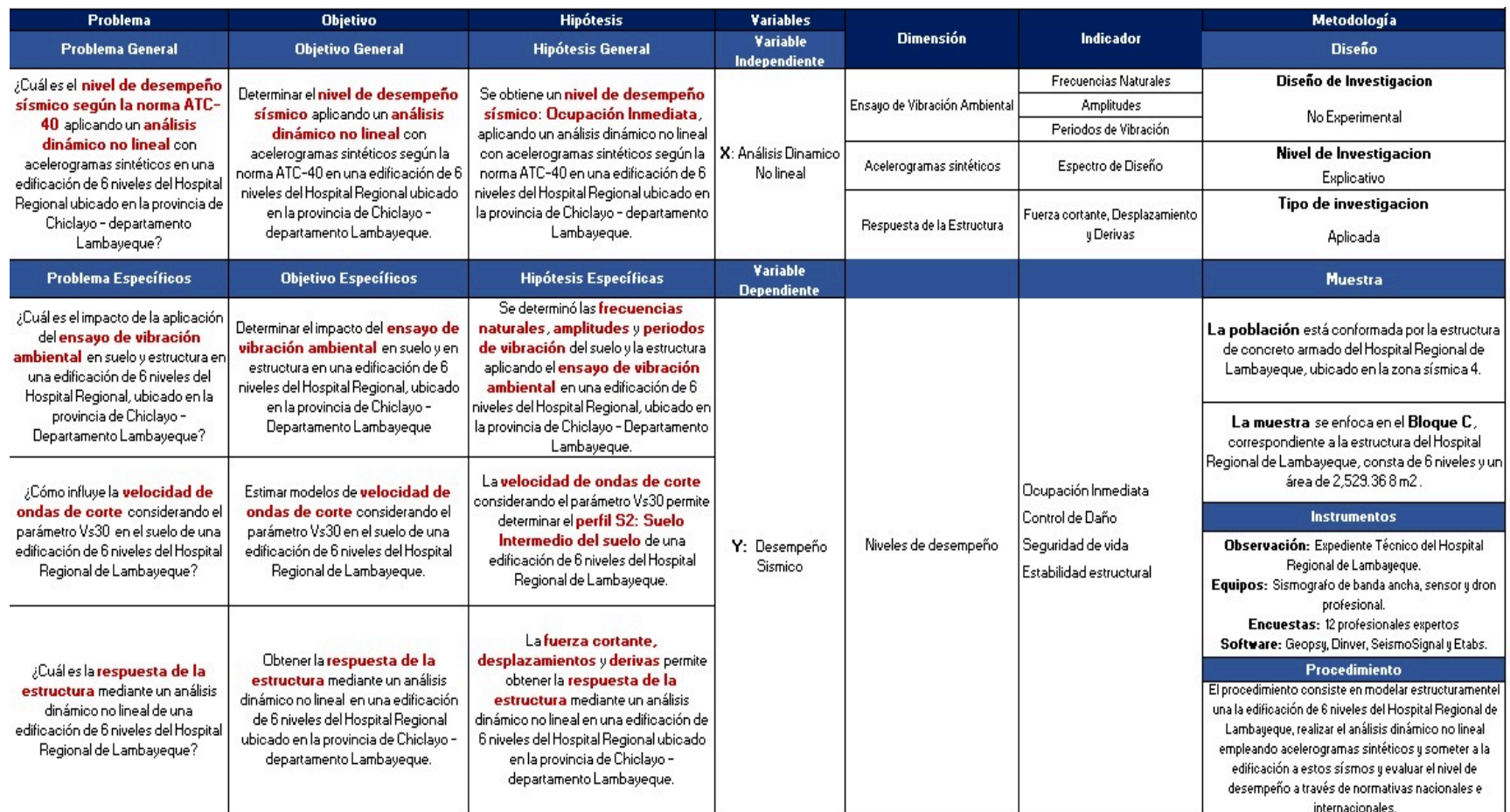

#### Certificado de calibración

<span id="page-235-0"></span>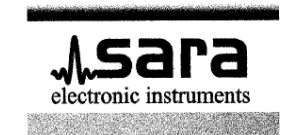

SARA electronic instruments s.r.l. 06129 - Perugia - Via A.Mercuri. 4 - ITALY Tel. +39 075 5051014 Fax +39 075 5006315 cap.soc 100.000,00€ i.v. http://www.sara.pg.it - email: info@sara.pg.it

Reg. Trib. Perugia N-5718 - C.C.I.A.A. 109864 C.F. e P.iva IT00380320549<br>N.Reg.RAEE: IT08020000001128

Test report unità sismica: GeoBox 0,5Hz - S/N 3194 Test site: Jr. La Punta#143-B - La Molina - Lima Date: 24/07/202 - Time: 07:47:00

Convergenza fino a 0.1Hz  $:$  ok Forma del rapporto H/V attesa  $:$  ok

(curva di riferimento in azzurro VelBox SN3608 - 0,2Hz acquisito contemporaneamente)

Considerando dalle alte alle basse frequenze della curva H/V:

Andamento costante intorno a rapporto 1 da 50Hz a 5Hz, andamento ascendente da 5 a 4Hz con rapporto di picco pari a 1,7 picco presente a 3,70Hz. Movimento discendente da 3,5Hz fino a 2Hz. Andamento costante con rapporto minore di 1, fino ad 0,1Hz.

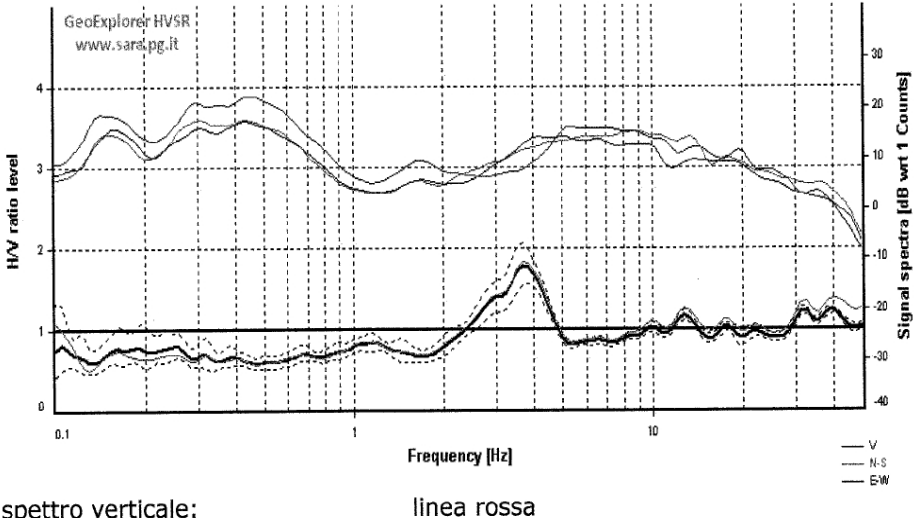

spettro verticale: spettro orizzontale: lunghezza finestre: numero di finestre utilizzate:

linee viola (E-W) + verde (N-S) 180 secondi 10

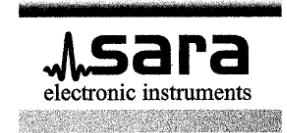

SARA electronic instruments s.r.l.<br>06129 – Perugia – Via A.Mercuri, 4 – ITALY<br>Tel. +39 075 5051014 Fax +39 075 5006315<br>cap.soc 100.000,00€ i.v.<br>http://www.sara.pg.it - email: info@sara.pg.it

Reg. Trib. Perugia N-5718 - C.C.I.A.A. 109864<br>C.F. e P.iva IT00380320549 N.Reg.RAEE: IT08020000001128

Perugia 26/07/2022

GEOSIGNAL INGENIEROS S.A.C. Jr. La Punta#143-B- La Molina Lima Perù

Test report GeoBox 0,5Hz - S/N 3194

Osservando i risultati del test, con il presente documento, SARA electronic instruments s.r.l. dichiara il corretto funzionamento dello strumento GeoBox da 0,5Hz numero di matricola 3194.

Si raccomanda di ripetere il test ogni 2 anni, salvo incidenti potenzialmente dannosi per lo strumento, utilizzi impropri o manomissioni.

In tali casi raccomandiamo ulteriori controlli presso il nostro rivenditore autorizzato Geosignal ingenieros s.a.c.

Direttore tecnico:

Mauro Mariotti √ electronic<br>instruments s.r.l. Via A. Mereuri, 4

06129 Perugia - Italia<br>partita IVA 00380320549

#### Especificaciones técnicas

<span id="page-237-0"></span>sara electronic instruments

# SS10/05/02/01 Velocitymeters

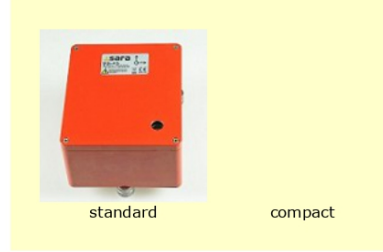

The SSXX velocitymeters series are electrodynamic triaxial sensors equipped with a precision electronic circuitry which make them homogeneous and linearized, in order to obtain a flat band between the nominal resonance: 1.0, 0.5, 0.2 or 0.1Hz frequency to the upper limiting frequency of  $50Hz^*$ .

This kind of sensors represent the best alternative to mechanical 1Hz sensors and broad band sensors, for their compactness, lower cost and weight. The sensor elements can be also embedded in our SR and SL instruments.

These sensors finds one main application in the noise surveys (as Nakamura

method) and microseismic and seismic monitoring; they can also be used for actificial vibration monitor (explosion, machining, etc..), structures health<br>monitoring like dams, high raise buildings, etc..<br>The sensor has a low power consumption (ultra low power consumption

versions available upon request), making it suitable also for remote<br>installations with limited power sources like in volcanoes monitoring, or

Several solutions are available for the sensor anchoring from floor or wall

mounting to temporary deployment on soft soil or shallow subsoil; feel free to

temporary seismic networks for aftershocks studies.

ask us for explanation on the available solutions.

#### Simplicity

The SSXX sensors are compact, reliable and ease of use. You don't need to check the damping resistors, orienting or applying mass locking<br>devices. All these operation are automatically made by the electronic inside.

#### **Flexibility**

The high sensitivity allow the use also with third party digitizers/recorders. Modularity of the<br>system allow to have monoaxial, biaxial or the standard triaxial setup in order to reduce costs and weight, where is needed. Upgrades are always possible also customization of the bandpass also after the purchase. (within some limits and<br>sending the instruments at our labs)

#### **Precision**

The SSXX series sensors use the best electrodynamic transducer available in the market with high stability and robustness. All is<br>assembled in a machined solid block of aluminum treated again corrosion as all our other<br>instruments. Each unit is provided by a transfer<br>function in poles and zeroes according to the international seismological standards for an easy ground motion restitution.

#### Low noise

The SSXX noise floors are measured using three channel crossed power spectral density and<br>directly compared with the global Peterson's noise model.

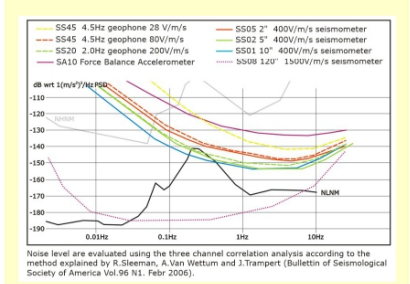

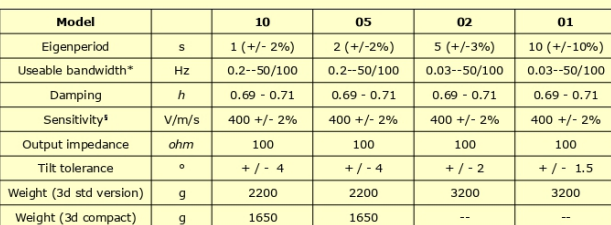

Dimensions: Connectors:

Output:<br>Protection grade:

Power supply:<br>Power consumption: Ultra low power versions: Battery:<br>Regulation Compliance:

**Applications** 

SSXX technical feature summary

standard box 180x170x90mm<br>
for SS10 and SS05 compact box is available 145x115x78mm<br>
for SS10 and SS05 compact box is available 145x115x78mm<br>
thue differential output<br>
1996 (higher upon request)<br>
9-1896 (higher upon reques

\* Band pass for this sensor series shall be interpreted in terms of useable standard bandwidth after ground motion restitution for averaged worldwide background noise for the standard versions listed above. Some others attenuation happens inside and near outside the declared bandpass which have no practical effect. Other

§ It is possible to have sensor with higher or lower sensitivity to match your recording system, ask us for<br>more information.

SARA Electronic Instruments s.r.l. reserves the right to apply in any moment modifications and change<br>to the features and prices of all products without any prior notice.

SARA electronic instruments s.r.l. - 06129 - Perugia - Via Armando Mercuri, 4 - ITALY Phone: +39 075 5051014 - Fax: +39 075 5006315 - www.sara.pg.it - info@sara.pg.it Reg. Trib. Perugia N-5718 - C.C.I.A.A. 109864 - C.F. e P.iva 00380320549 - N.Reg.RAEE: IT08020000001128

### Expediente Técnico del Hospital Regional de Lambayeque

<span id="page-238-0"></span>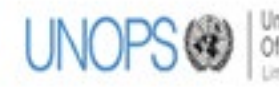

UNOPS (1) United Nations Office for Project Services<br>
UNOPS (2) Cricina de Servicios para Proyectos de las Naciones Unidas

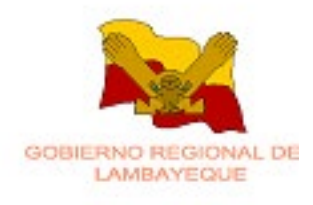

# EXPEDIENTE TÉCNICO A NIVEL DE EJECUCIÓN DE OBRA DEL PROYECTO HOSPITAL REGIONAL DE **LAMBAYEQUE RESUMEN EJECUTIVO**

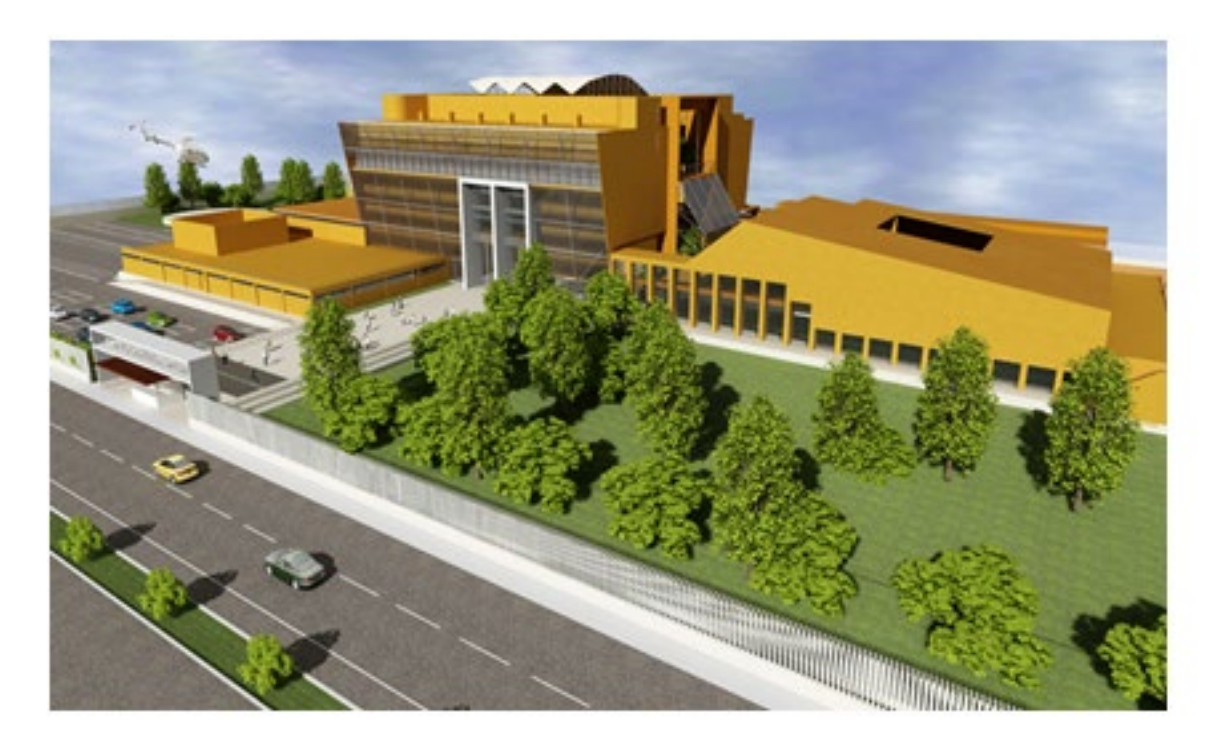

**VOL. 01** 

![](_page_238_Picture_8.jpeg)

CONSORCIO ATA - CARDENAS Y BAUTISTA

![](_page_238_Picture_10.jpeg)

![](_page_239_Figure_0.jpeg)

CALLE DE LA UNIVERSIDAD MOGROVEJO

<span id="page-239-0"></span>![](_page_239_Picture_40.jpeg)

<span id="page-240-0"></span>![](_page_240_Figure_1.jpeg)

# Plano de Cimentación del Bloque C - HRL

210

<span id="page-241-0"></span>![](_page_241_Figure_1.jpeg)

<span id="page-242-0"></span>![](_page_242_Figure_1.jpeg)

<span id="page-243-0"></span>![](_page_243_Figure_1.jpeg)

![](_page_244_Figure_1.jpeg)

<span id="page-244-0"></span>![](_page_244_Figure_2.jpeg)

![](_page_245_Figure_0.jpeg)

<span id="page-245-0"></span>![](_page_245_Figure_1.jpeg)

<span id="page-246-0"></span>![](_page_246_Figure_1.jpeg)

![](_page_247_Picture_1.jpeg)

<span id="page-247-0"></span>Terreno donde se edificó el Hospital Regional de Lambayeque

# Proyección Arquitectónica 3D

<span id="page-248-0"></span>![](_page_248_Picture_2.jpeg)

## **ANEXO 14**

# Proyección Arquitectónica 3D – Vista Interior

<span id="page-248-1"></span>![](_page_248_Picture_5.jpeg)

### Hoja de campo de las estaciones HVSR - Punto 01

<span id="page-249-0"></span>![](_page_249_Picture_10.jpeg)

## Hoja de campo de las estaciones HVSR – Punto 03 en suelo

<span id="page-250-0"></span>![](_page_250_Picture_14.jpeg)

# Hoja de campo de las estaciones HVSR – Punto 05 en estructura

<span id="page-251-0"></span>![](_page_251_Picture_14.jpeg)
# Hoja de campo de las estaciones HVSR – Punto 06 en estructura

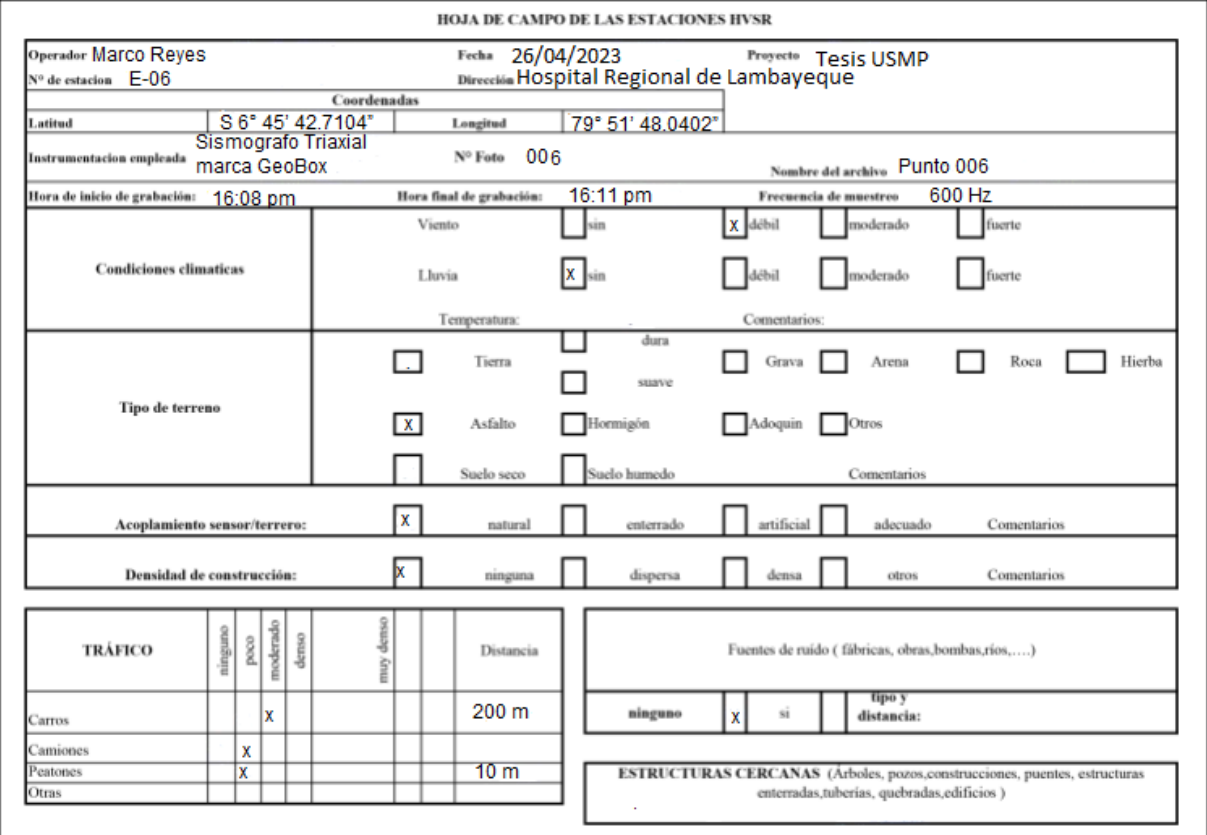

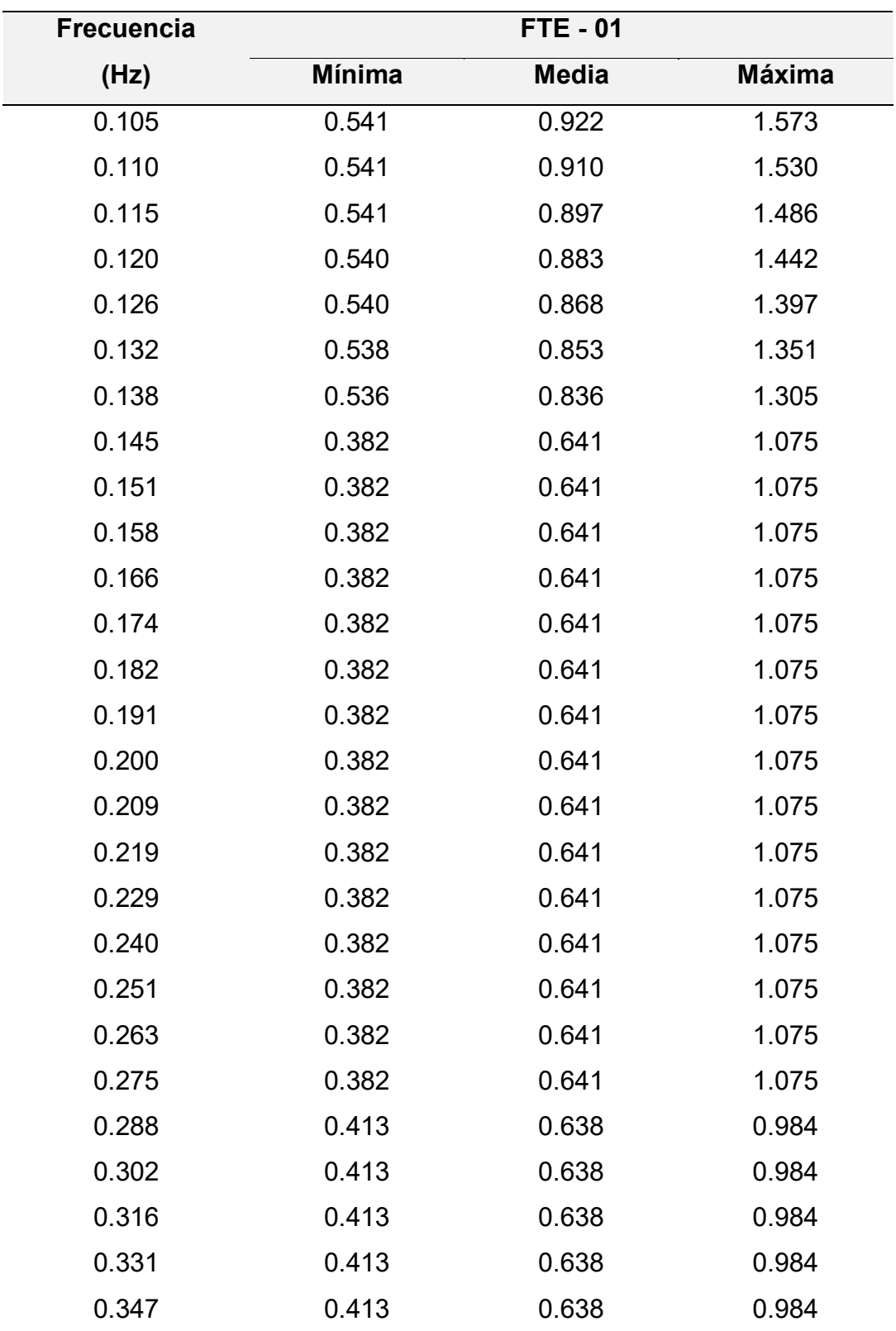

Frecuencias y amplitudes para la curva H/V del punto 1

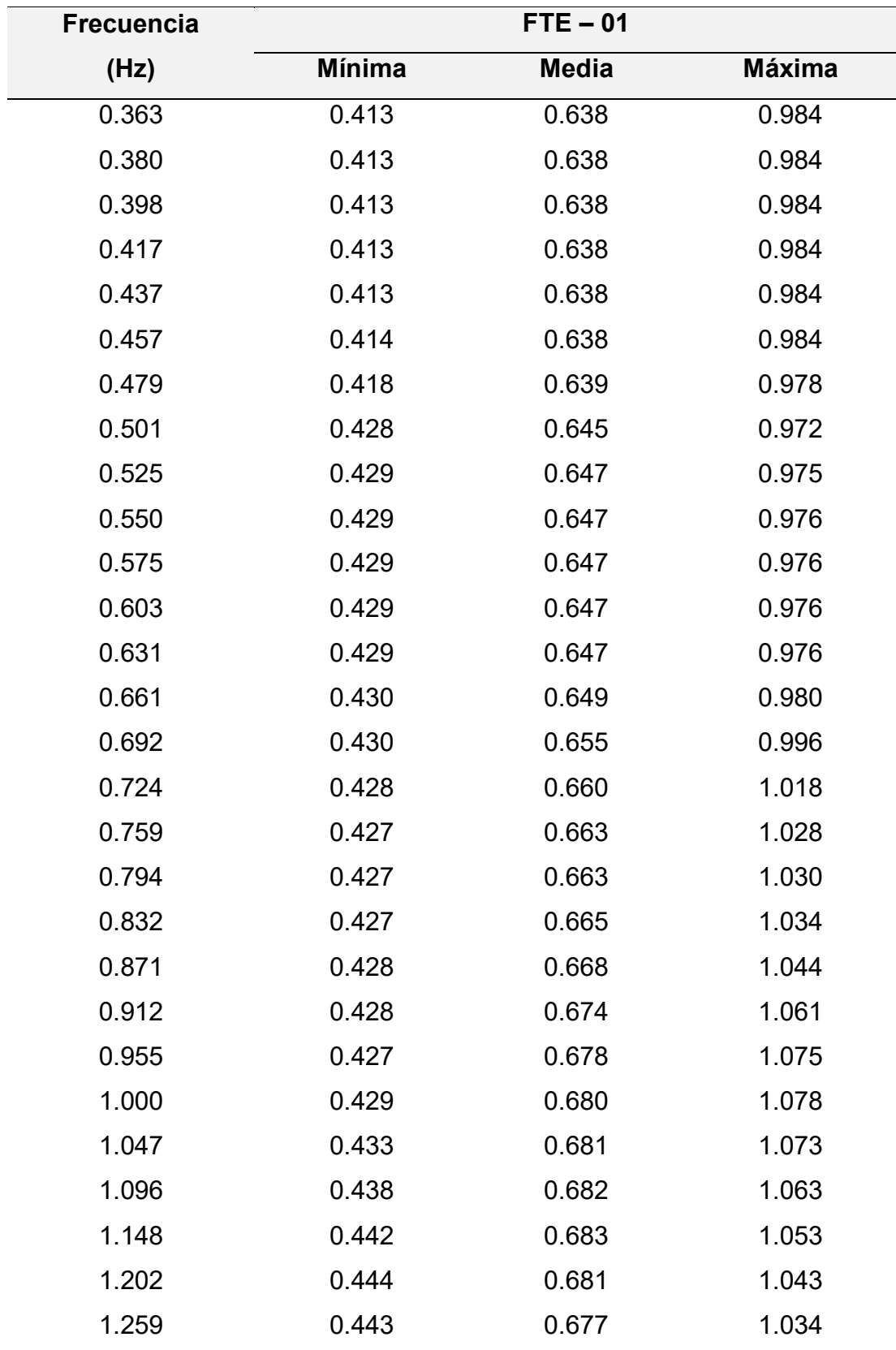

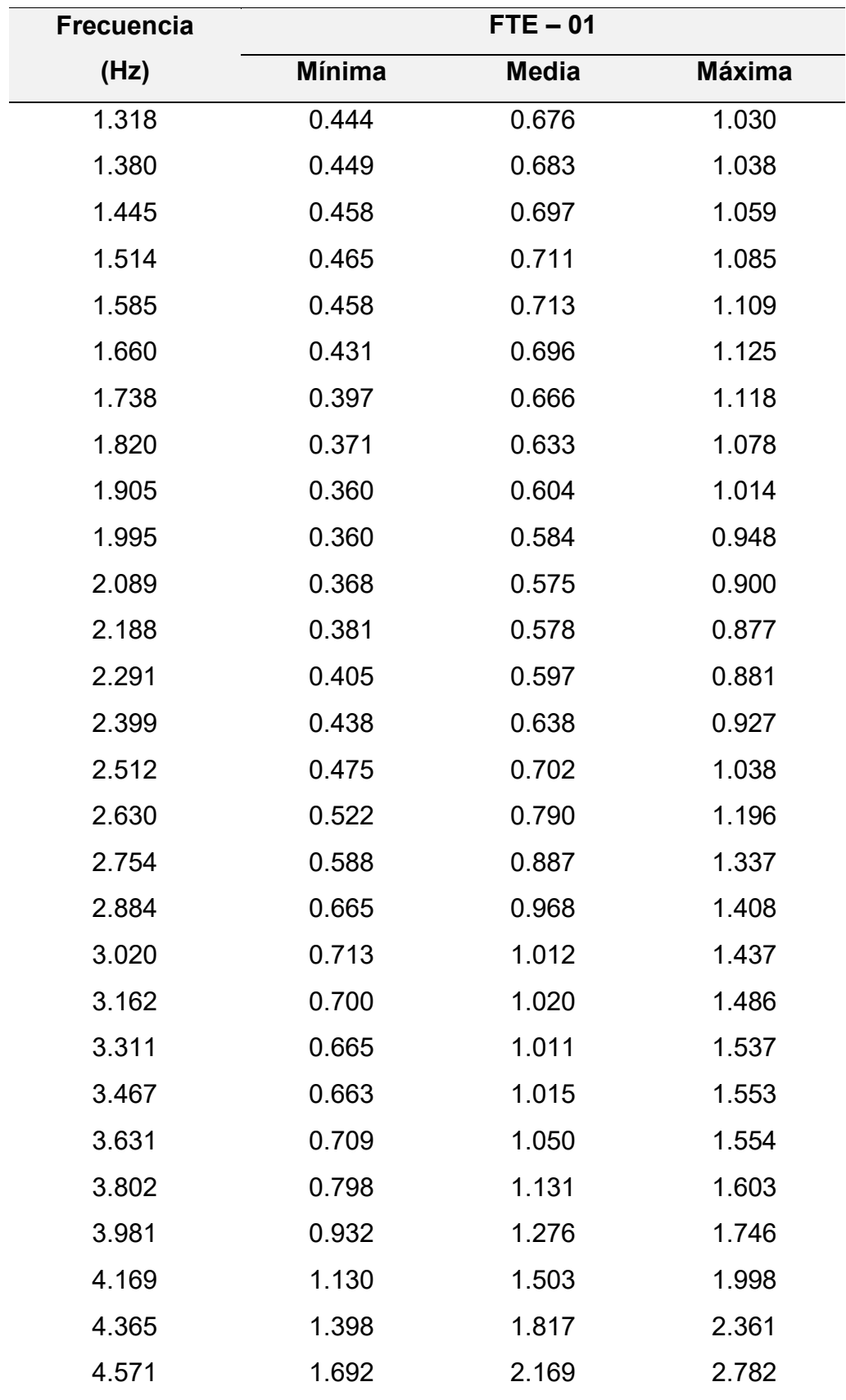

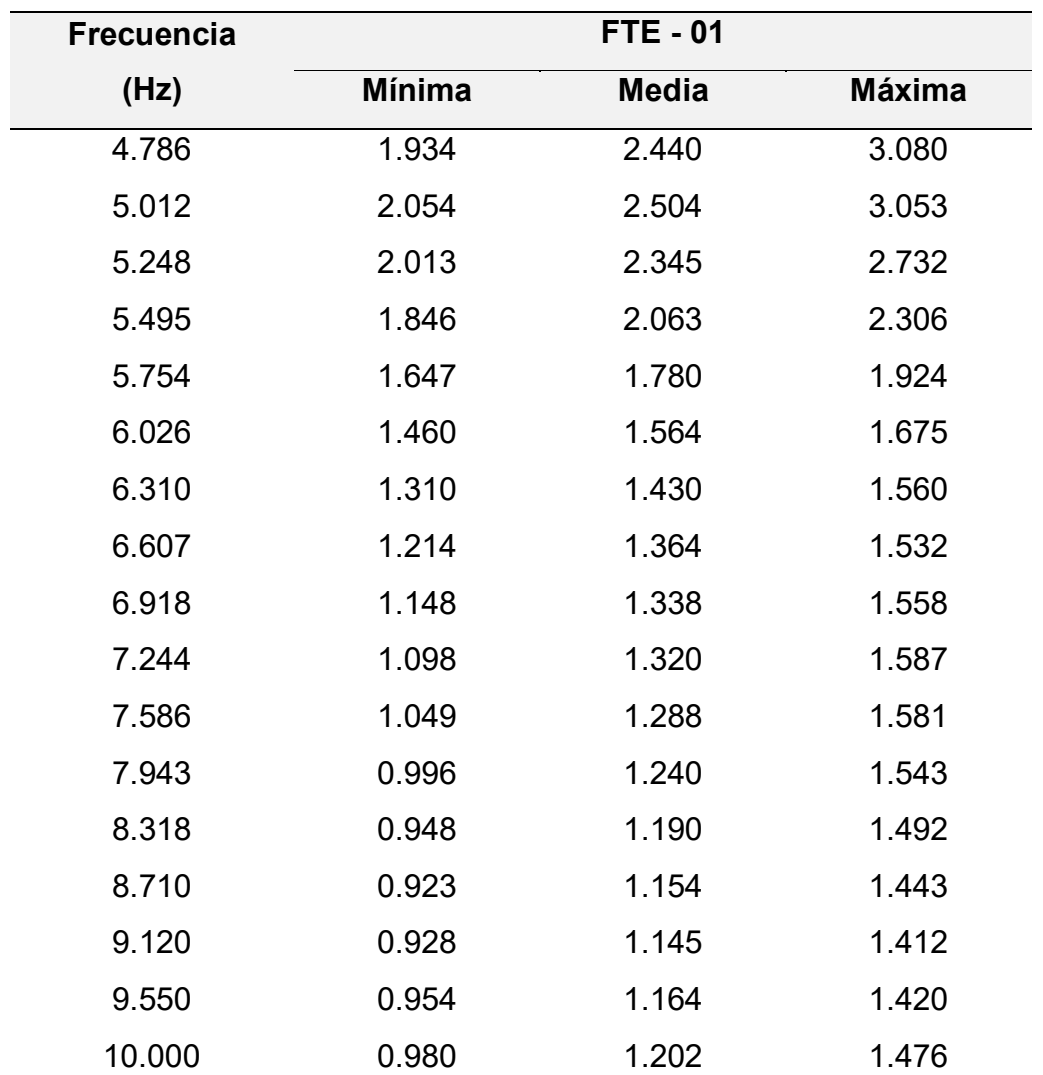

Frecuencias, amplitudes mínimas, medias y máximas para la generación de la curva H/V promedio, obtenidas del Punto 1 del ensayo de vibración ambiental (suelo).

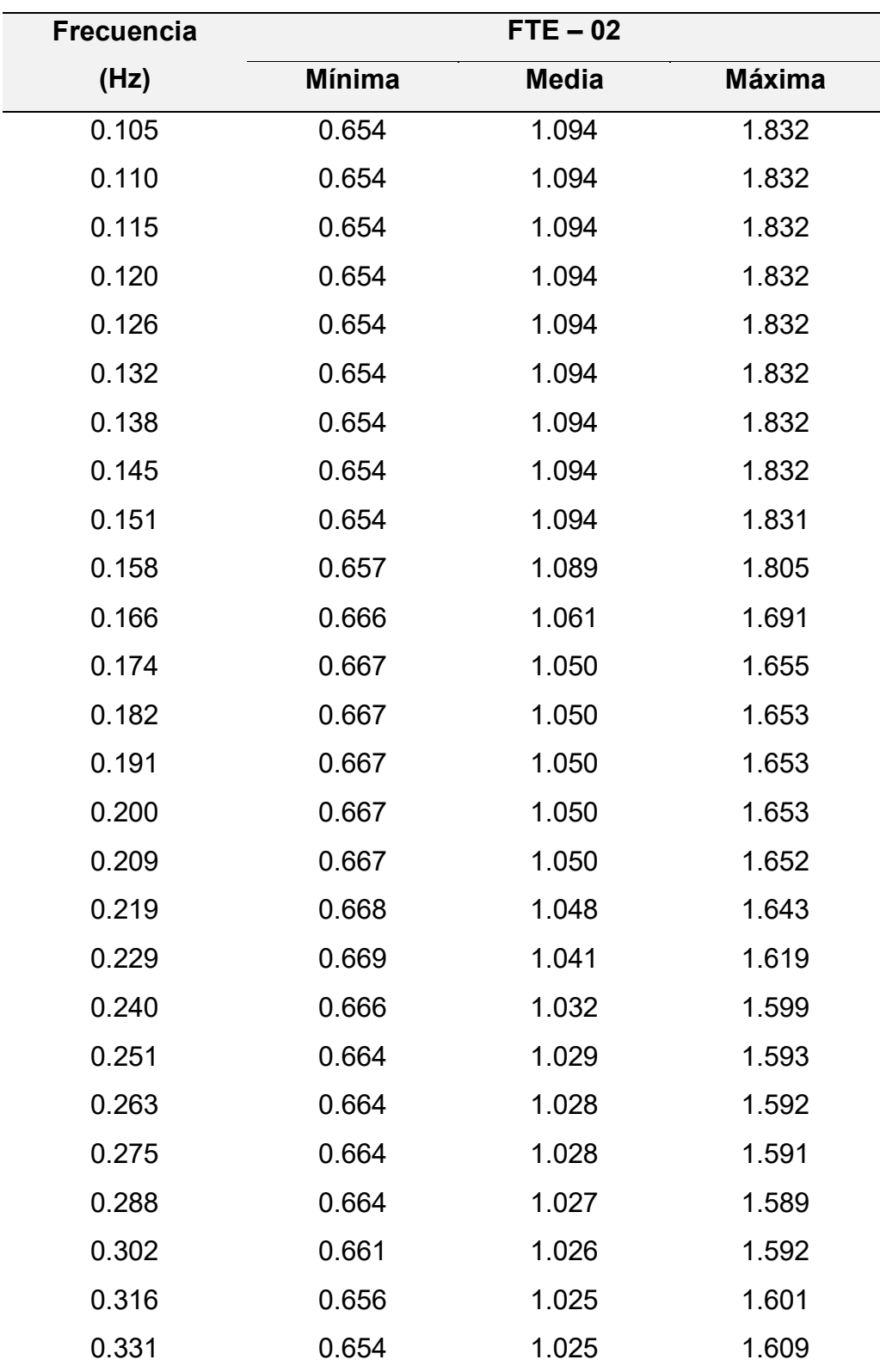

Frecuencias y amplitudes para la curva H/V del punto 2

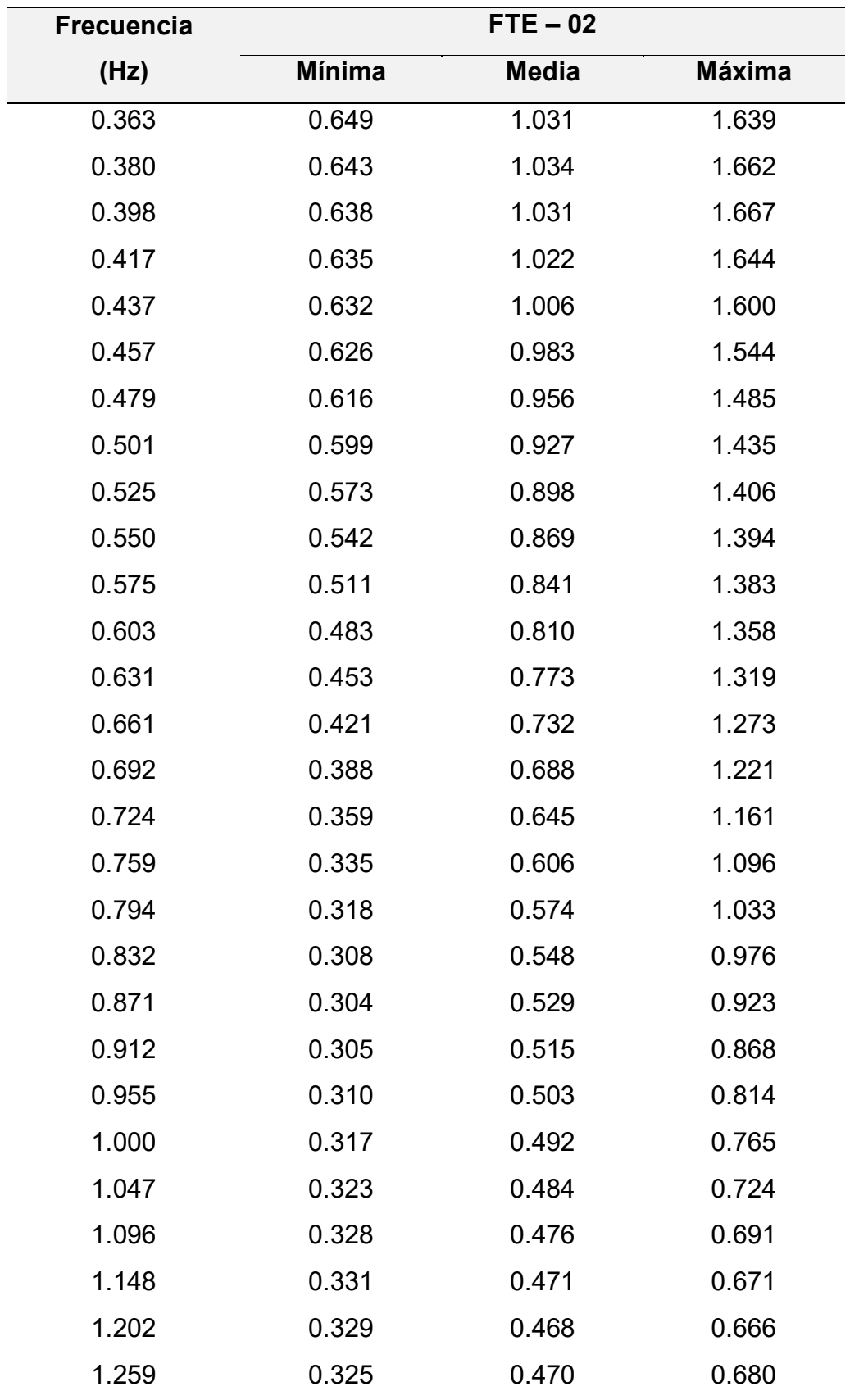

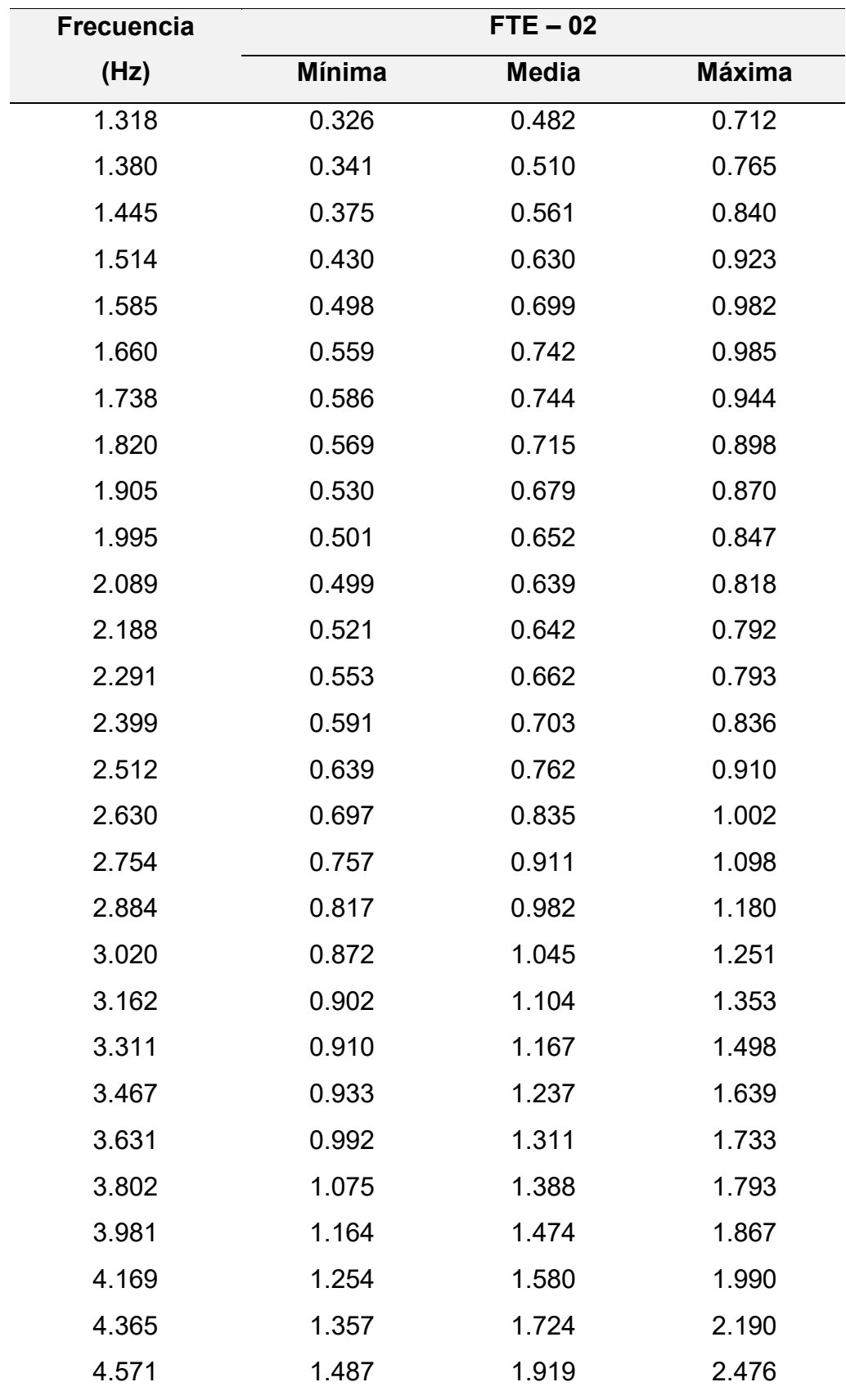

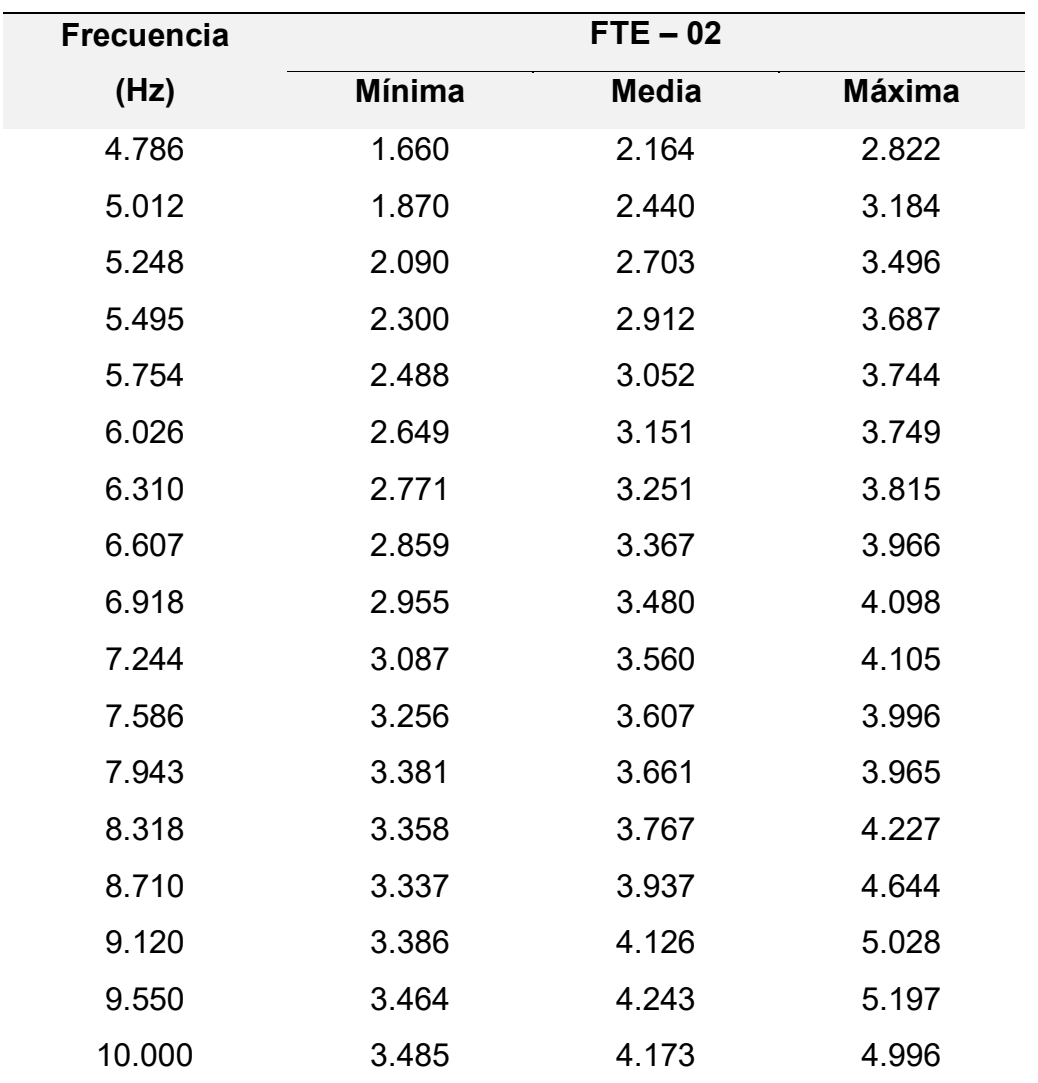

Frecuencias, amplitudes mínimas, medias y máximas para la generación de la curva H/V promedio, obtenidas del Punto 2 del ensayo de vibración ambiental (suelo).

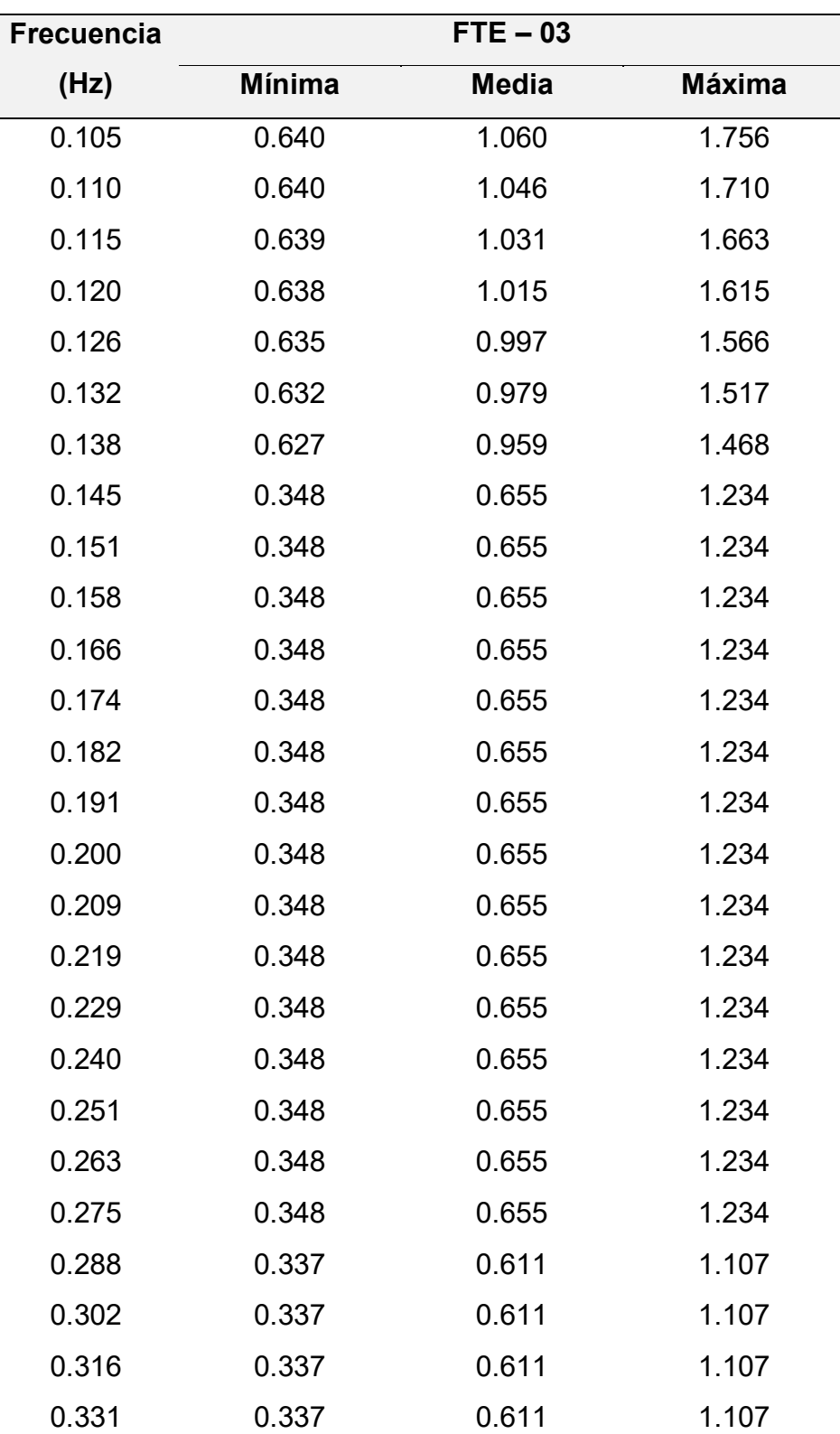

Frecuencias y amplitudes para la curva H/V del punto 3

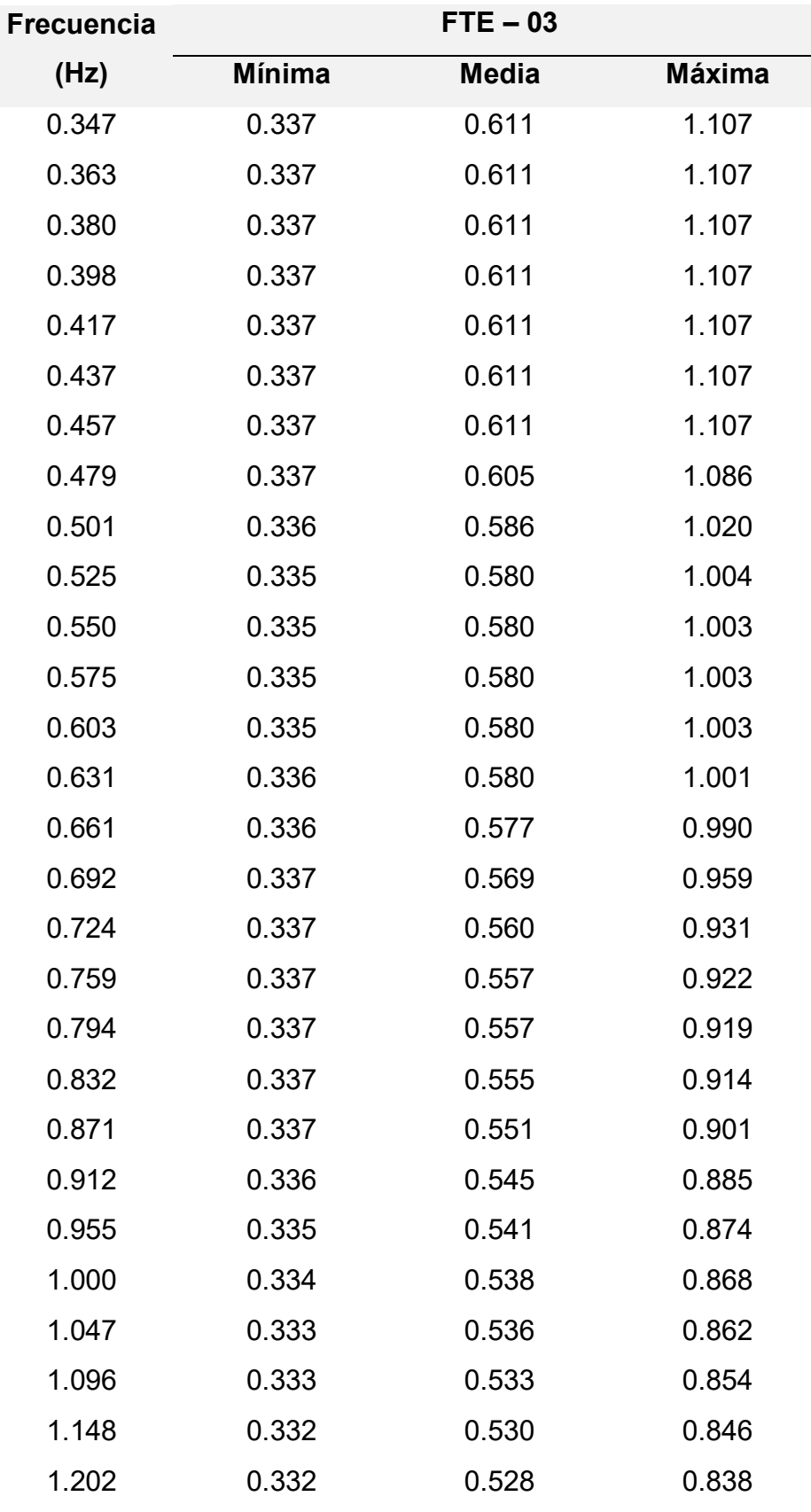

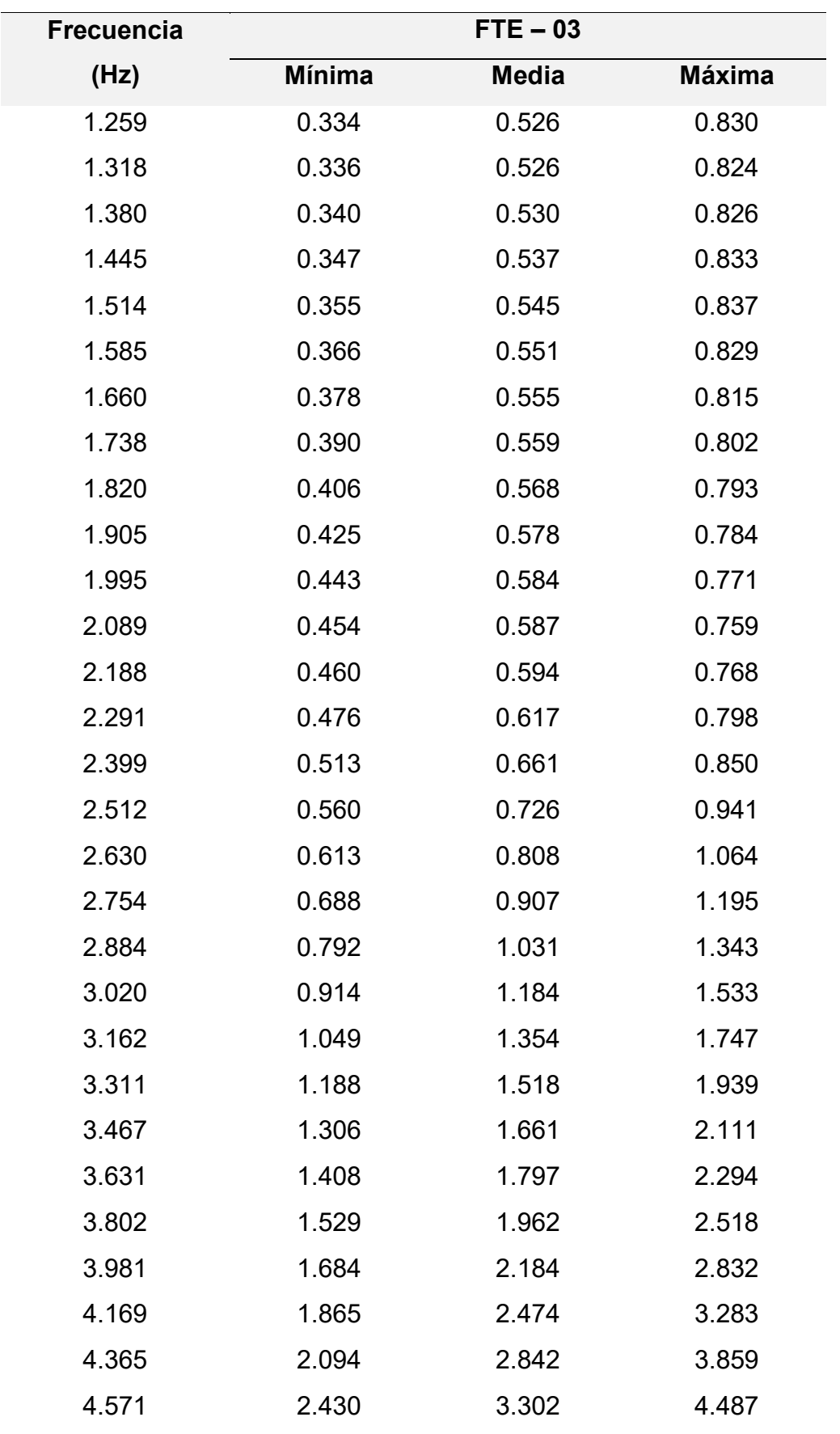

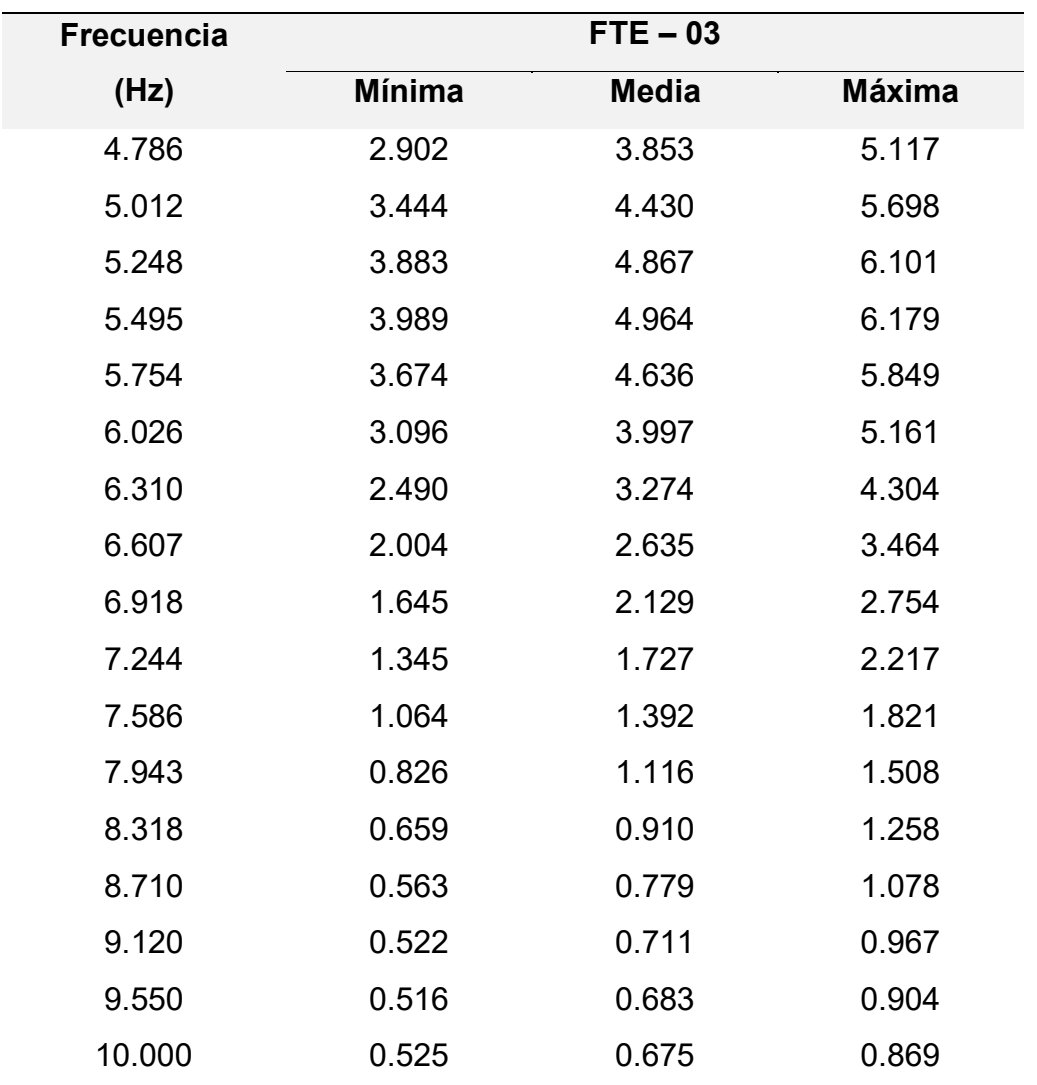

Frecuencias, amplitudes mínimas, medias y máximas para la generación de la curva H/V promedio, obtenidas del Punto 3 del ensayo de vibración ambiental (suelo).

#### **FUENTES DE INFORMACIÓN**

Applied Technology Council. (1996). *Seismic evaluation and retrofit of concrete buildings* (Vol. 11). Seismic Safety Commission. Obtenido de http://tanbakoochi.com/File/www.tanbakoochi.com-ATC40.pdf

Bambarén Alatrista, C., & Alatrista Gutiérrez, M. (2009). Estimación del impacto socioeconómico del terremoto en Pisco en el sector salud peruano. *Revista Medica Herediana, 20*(2), 177-184. http://www.scielo.org.pe/scielo.php?script=sci\_arttext&pid=S1018-

130X2009000200006&lng=es&tlng=es

Bedecarratz, L. (2018). *Modelación no lineal de un edificio de hormigón armado y aplicación de metodología de diseño por desempeño* [Tesis de grado, Universidad de Chile]. Repositorio institucional. https://repositorio.uchile.cl/bitstream/handle/2250/170032/Modelaci%C3%B3nno-lineal-de-un-edificio-de-hormig%C3%B3n-armado-y-aplicaci%C3%B3n-demetodolog%C3%ADa-de-dise%C3%B1o-por-

desempe%C3%B1o.pdf?sequence=1

- Borja, M. (2012). *Metodología de la investigación científica para ingenieros.* Ediciones URMO. https://www.studocu.com/latam/document/universidadcatolica-santa-maria-la-antigua/procesos-industriales/3-metodologia-de-invcientifica-para-ingenieros-borja/15765935
- Centro Peruano Japonés de Investigaciones Sísmicas y Mitigación de Desastres. (2023). *Centro de Observación para la Ingeniería Sísmica*. http://www.cismid.uni.edu.pe/ceois/red/#

Chininín Cabrera, J., & Duran Torres, N. (2022). *Análisis del comportamiento dinámico no-lineal en OpenSees de estructuras con disipadores sísmicos metálicos ranurados-desacoplados* [Tesis de Grado, Universidad de Cuenca]. Repositorio institucional .

http://dspace.ucuenca.edu.ec/handle/123456789/38022

Chuquicahua Zelada, D. (2020). *Análisis no lineal estático y dinámico de un edificio de concreto armado con disipadores de energía SLB en la ciudad de Chiclayo*  [Tesis de Grado, Universidad Católica Santo Toribio de Mogrovejo]. Repositorio institucional. http://hdl.handle.net/20.500.12423/2914

- Condo, C. &. (2020). *Análisis del comportamiento sísmico dinámico de un edificio multifamiliar de 37 niveles con disipadores de fluido viscoso en la victoria*  [Tesis de grado, Universidad Ricardo Palma]. Repositorio institucional. https://hdl.handle.net/20.500.14138/3568
- Coronavirus: médicos alistan renuncias en Hospital Regional Lambayeque. (2020, 25 de Abril). La República.

https://larepublica.pe/sociedad/2020/04/25/lambayeque-coronavirus-medicosrenunciarian-por-riesgo-que-implica-instalacion-de-hospital-de-campanaminsa-lrnd

- Espinoza, A., & Quinto, W. (2018). *Estudio comparativo de respuestas sísmicas entre modal espectral y tiempo historia aplicado a un edificio 16 pisos en el distrito de Magdalena del Mar – Lima, 2018* [Tesis de grado, Universidad Cesar Vallejo]. Repositorio institucional. https://hdl.handle.net/20.500.12692/35479
- Fernández, C., Hernández, R., & Baptista, P. (2014). Metodología de la investigación (5.ªed). *México D.F. MCGRAW-HILL.*

https://libreria.tirant.com/es/libro/metodologia-de-la-investigacion-pilar-baptistalucio-9786071502919

Galarza Altamirano, D. (2019). *Evaluación del Desempeño Sísmico del edificio de la Oscus mediante comparación del análisis estático no lineal (Pushover), Análisis estático modal (Pushover multimodal) y Dinámico no-lineal* [Tesis de grado,Universidad Técnica de Ambato]. Repositorio institucional. http://repositorio.uta.edu.ec/jspui/handle/123456789/29942

- Gallegos, C. (2018). *Comparación De Los Métodos De Análisis Sísmico Tiempo Historia Lineal Elástico Y Modal Espectral* [Tesis de grado, Universidad Nacional de San Agustín de Arequipa]. Repositorio institucional. http://repositorio.unsa.edu.pe/handle/UNSA/7101
- Gonzales, H. (2014). Aplicación de análisis no lineal para la evaluación sísmica de edificios. *Diseño Estructural Sismorresistente*, 173-181.

*Guidelines for the implementation of the H/V spectral ratio technique on ambient vibrations measurements, processing and interpretation.* (2004). European Commission–EVG1-CT-2000-00026 SESAME.

http://sesame.geopsy.org/Delivrables/Del-D23-HV\_User\_Guidelines.pdf

Hernando, T. (2020). *Pisco 2007: 13 años de un sismo devastador.* https://www.gob.pe/institucion/igp/noticias/294466-pisco-2007-13-anos-de-un-

sismo-devastador

Instituto Geofísico del Perú. (2022). *Datos Sísmicos.*

https://ultimosismo.igp.gob.pe/datos-sismicos

Instituto Geofísico del Perú. (2023). *Mapa sísmico del Perú 2023.*

https://ultimosismo.igp.gob.pe/mapas-sismicos

Instituto Nacional de Estadísticas e Informático. (2008). *Censo de las áreas afectadas por el sismo del 15 de agosto de 2007.*

https://www.inei.gob.pe/media/MenuRecursivo/publicaciones\_digitales/Est/Lib 0808/Libro.pdf

Ministerio de Salud del Perú. (2008). *Informe de Gestión del Ministerio de Salud en la zona afectada por el Sismo.* Lima.

http://bvpad.indeci.gob.pe/doc/pdf/esp/doc690/doc690.htm

Ministerio de Vivienda, Construcción y Saneamiento. (2019). *Reglamento Nacional de edificaciones E.030 Diseño sismoresistente.*

https://cdn.www.gob.pe/uploads/document/file/299950/d289856\_opt.pdf?v=15 53120958

Norma Peruana de Diseño Sismoresistente E.030. (2019). En *Ministerio de Vivienda, Construcción y Saneamiento. Reglamento Nacional de Edificaciones.* https://museos.cultura.pe/sites/default/files/item/archivo/Norma%20t%C3%A9c nica%20E.030%20Dise%C3%B1o%20sismorresistente.pdf

Quispe Cartolin, P. J. (2021). *Comparación entre análisis dinámico tiempo-historia en sismos frecuentes y análisis espectral para un edificio de vivienda de 14 pisos*  [Tesis de Grado, Pontificia Universidad Católica del Perú]*.* Repositorio institucional. http://hdl.handle.net/20.500.12404/18648

Stelios, A., & Rui, P. (2018). Análisis sísmico no lineal de estructuras enmarcadas: desarrollos recientes. *Chapter*. https://www.researchgate.net/publication/329614040\_Nonlinear\_Seismic\_Anal

ysis of Framed Structures Recent Developments

*Terremotos en Perú*. (s.f.).

https://es.wikipedia.org/wiki/Anexo:Terremotos\_en\_Per%C3%BA#cite\_note-7

Ulloa, R. (2018). *Aplicación del método de Nakamura H/V, para estudiar el riesgo sísmico en la zona comprendida por el despliegue de estaciones IMAD* [Tesis de grado, Universidad de Concepción]. Repositorio institucional . https://www.dgeo.udec.cl/wp-

content/uploads/2018/06/Tesis\_R\_Ulloa\_150dpi.pdf

Zanelli Flores, C., & Paredes Salas, P. (2019). *Diseño Estructural de un pabellón de Hospital con Aisladores Sísmicos* [Tesis de Grado, Pontificia Universidad Católica del Perú]. Repositorio institucional. http://hdl.handle.net/20.500.12423/2914